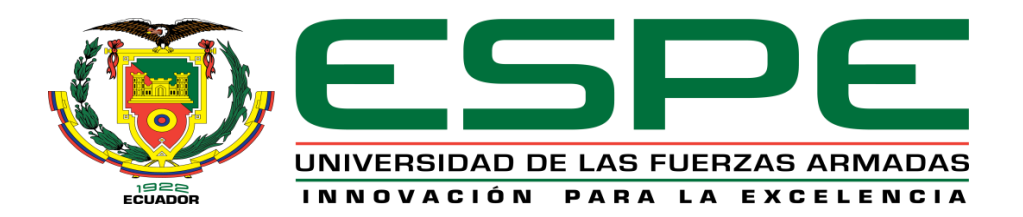

# **DEPARTAMENTO DE LAS CIENCIAS DE LA**

# **TIERRA Y DE LA CONSTRUCCIÓN**

**CARRERA DE INGENIERÍA GEOGRÁFICA Y DEL MEDIO** 

**AMBIENTE**

# **PROYECTO DE TITULACIÓN PREVIO A LA OBTENCIÓN DEL TÍTULO DE INGENIERO GEÓGRAFO Y DEL MEDIO AMBIENTE**

**AUTOR: ANGULO VALENCIA, LADY VICTORIA**

**TEMA: GENERACIÓN DE CARTOGRAFÍA BÁSICA A DETALLE MEDIANTE UNA METODOLOGÍA DE TOMA CON AVIONES NO TRIPULADOS (UAV's).**

**DIRECTOR: ING. KIRBY, EDUARDO**

**CODIRECTOR: ING. PÉREZ, PABLO**

**SANGOLQUÍ, DICIEMBRE, 2014**

## **CERTIFICACIÓN**

Ing. Eduardo Kirby P. **Ing. Pablo Pérez S.** 

Certifican:

Que el trabajo titulado **"GENERACIÓN DE CARTOGRAFÍA BÁSICA A DETALLE MEDIANTE UNA METODOLOGÍA DE TOMA CON AVIONES NO TRIPULADOS (UAV's)"**, realizado por la Srta. LADY VICTORIA ANGULO VALENCIA, ha sido revisado prolijamente y cumple con los requerimientos: teóricos, científicos, técnicos, metodológicos y legales establecidos por la ESPE, por lo que nos permitimos acreditarlo y autorizar su entrega al Ing. Wilson Jácome, en su calidad de Director de la Carrera de Ingeniería Geográfica y del Medio Ambiente. El trabajo en mención consta de dos empastados y dos discos compactos el cual contienen el documento en formato portátil de Acrobat (PDF).

SangolquÍ, 16 de Diciembre de 2014

Ing. Eduardo Kirby P. **Ing. Pablo Pérez S. DIRECTOR CODIRECTOR**

# **DECLARACIÓN DE RESPONSABILIDAD**

Yo, Lady Victoria Angulo Valencia declaro que el proyecto de grado titulado **"GENERACIÓN DE CARTOGRAFÍA BÁSICA A DETALLE MEDIANTE UNA METODOLOGÍA DE TOMA CON AVIONES NO TRIPULADOS (UAV´s)"**, ha sido desarrollado con base a una investigación exhaustiva, respetando derechos intelectuales de terceros, conforme las citas correspondientes, cuyas fuentes se incorporan en la bibliografía. Consecuentemente este trabajo es de mi autoría.

En virtud de esta declaración, me responsabilizo del contenido, veracidad y alcance científico del proyecto de grado en mención.

Sangolquí, diciembre de 2014

# **LADY VICTORIA ANGULO VALENCIA**

# **AUTORIZACIÓN DE PUBLICACIÓN**

Yo, Lady Victoria Angulo Valencia

Autorizo la publicación de este Proyecto de Tesis llamado **"GENERACIÓN DE CARTOGRAFÍA BÁSICA A DETALLE MEDIANTE UNA METODOLOGÍA DE TOMA CON AVIONES NO TRIPULADOS (UAV´s)"**, en la biblioteca virtual de la UNIVERSIDAD DE LAS FUERZAS ARMADAS - ESPE; que es de mi autoría y responsabilidad.

Sangolqui, 16 de Diciembre de 2014

# **LADY VICTORIA ANGULO VALENCIA**

#### **DEDICATORIA**

*A mi Dios quién supo guiarme y darme fuerzas en cada una de las pruebas que se me presentaron, sin permitirme desmayar en las peores circunstancias.* 

*A mi familia, quienes me han brindaron cariño y felicidad en todas las etapas de mi vida. Para mi madre, por enseñarme a ser siempre fuerte y a no rendirme nunca, por formarme como persona y darme valores, principios, carácter, perseverancia, y sobre todo amor. Para mi padre, por brindarme el apoyo económico y emocional para estudiar.* 

*A mis hermanos Alexandra, Cristian y Jessica, por estar siempre presentes, acompañándome y bendiciéndome en cada una de las etapas de mi vida.*

*A mi sobrina hermosa, Isabelita, que ha sido la luz de mi corazón y le ha dado alegría a mi vida desde el día en que llegó.*

*Para Leo, por su cariño, consejo, comprensión y ánimo, por estar siempre presente, y no permitir que deje de creer en mí. A mis amigos Gloria, Gaby, Wilson, Yoly, y Alejo, quienes han permanecido a mi lado, siendo fuente de motivación, inspiración y felicidad.*

## **AGRADECIMIENTO**

A Dios por darme fuerza y voluntad para culminar este proyecto.

A mis padres y hermanos por ser mi inspiración y fuente de fortaleza, por brindarme su amor y confianza en todo momento.

A mis amigos, que permanecieron a mi lado e hicieron que las etapas del colegio y la universidad fueran las mejores de mi vida.

A leo por su apoyo incondicional y por creer siempre en mí.

A todos mis profesores de la Carrera de Ingeniera Geográfica y del Medio Ambiente principalmente a mi director Ing. Eduardo Kirby y a mi codirector Ing. Pablo Pérez.

A las personas de Instrumental & Óptica, por facilitar el uso de equipos e instrumentos de trabajo para el desarrollo del presente proyecto.

# ÍNDICE DE CONTENIDOS

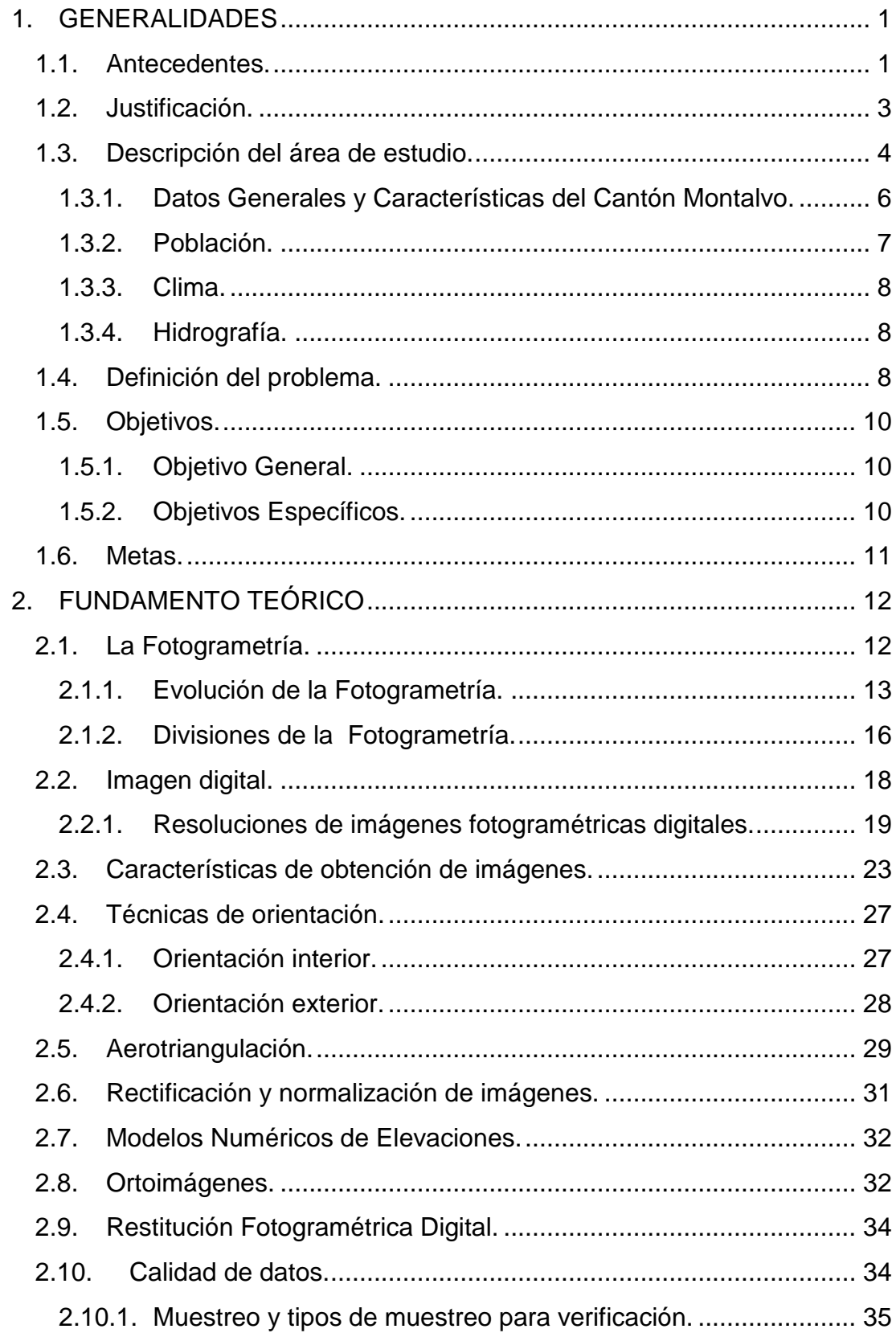

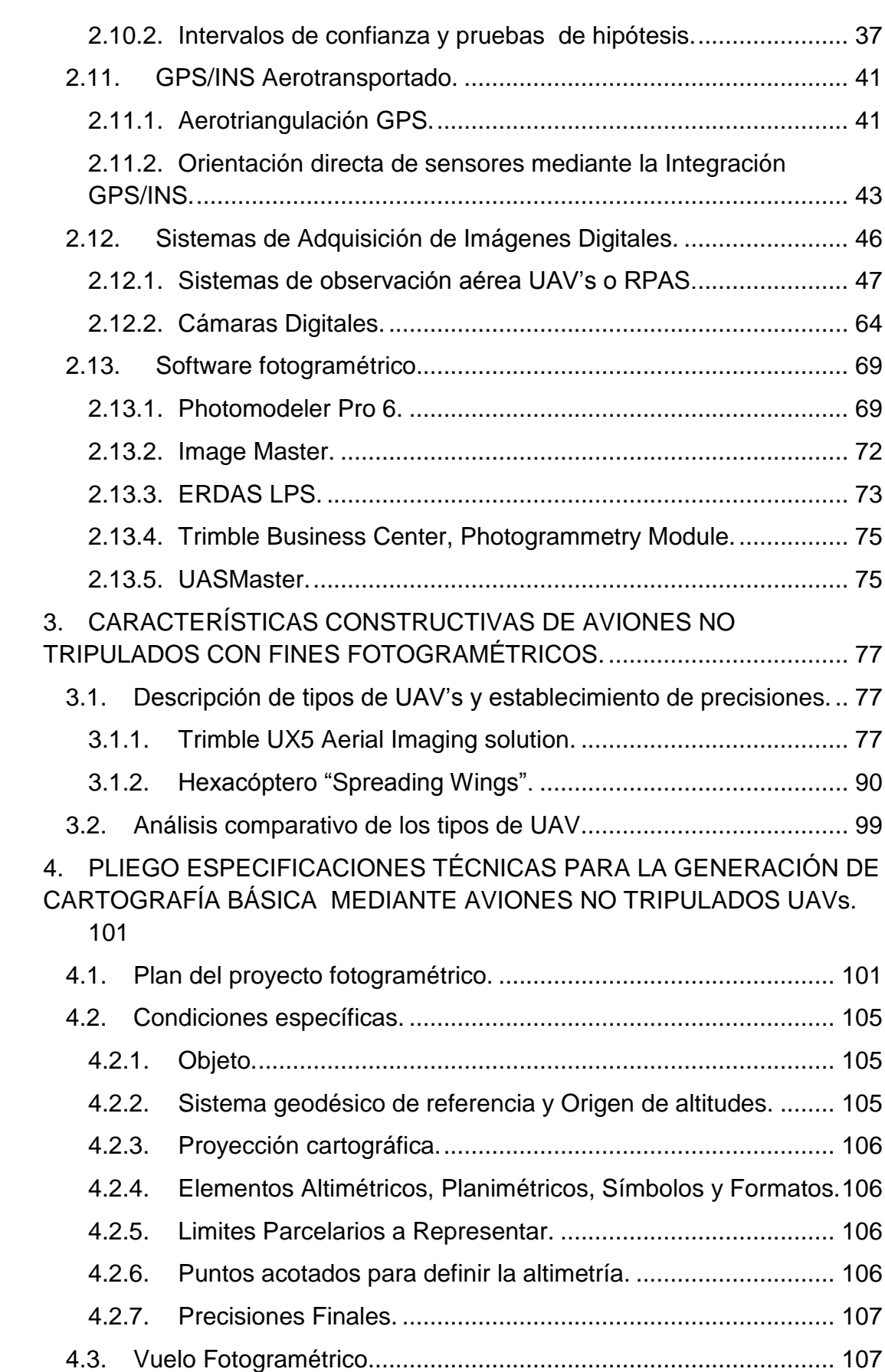

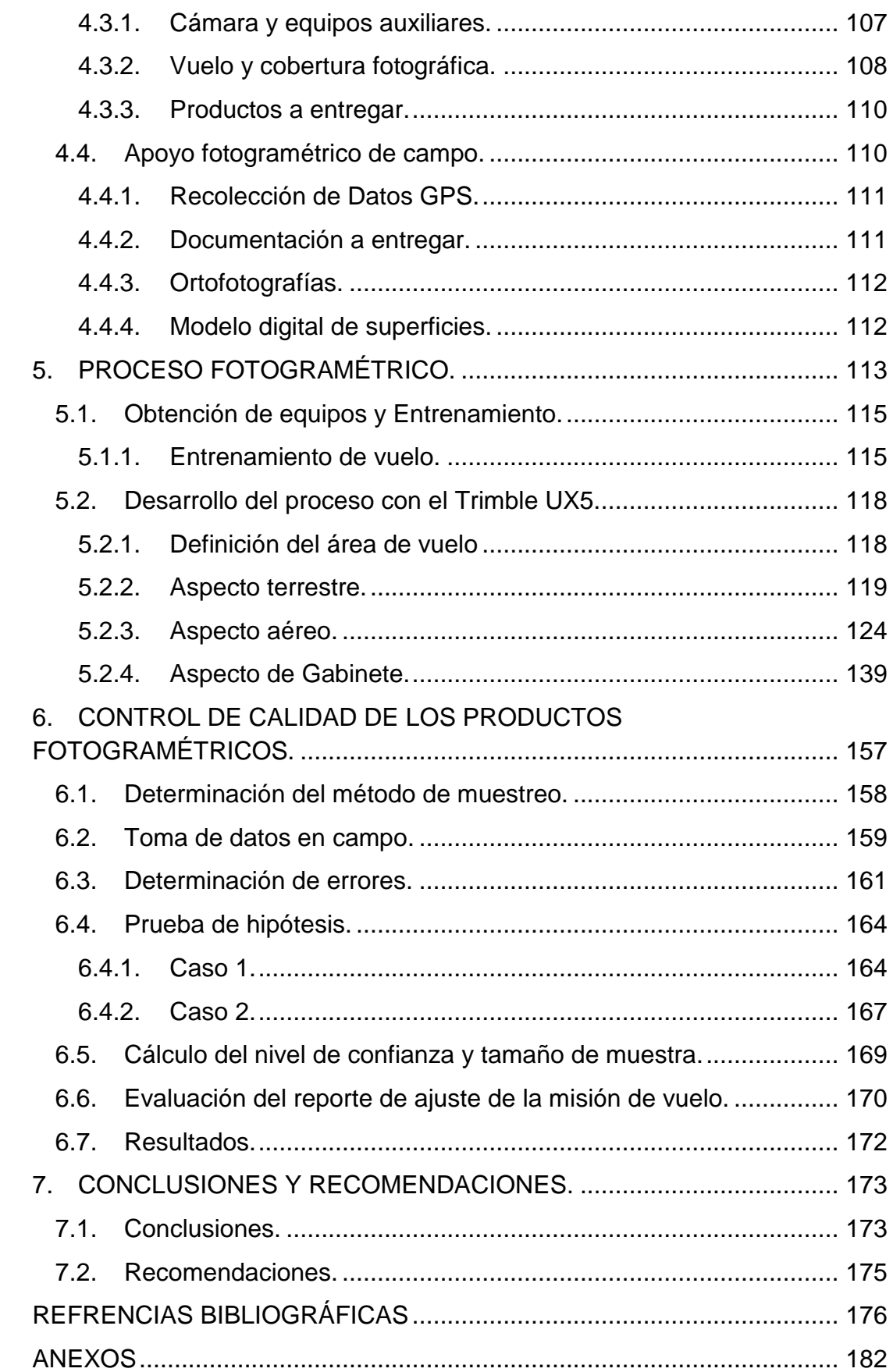

# ÍNDICE DE TABLAS

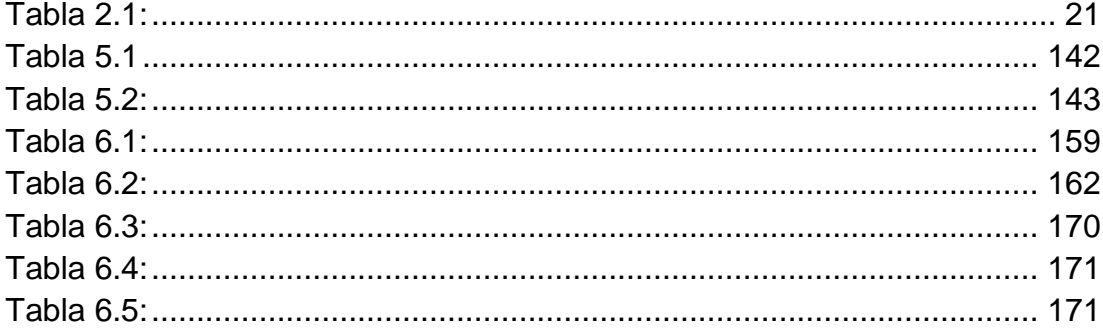

# ÍNDICE DE CUADROS

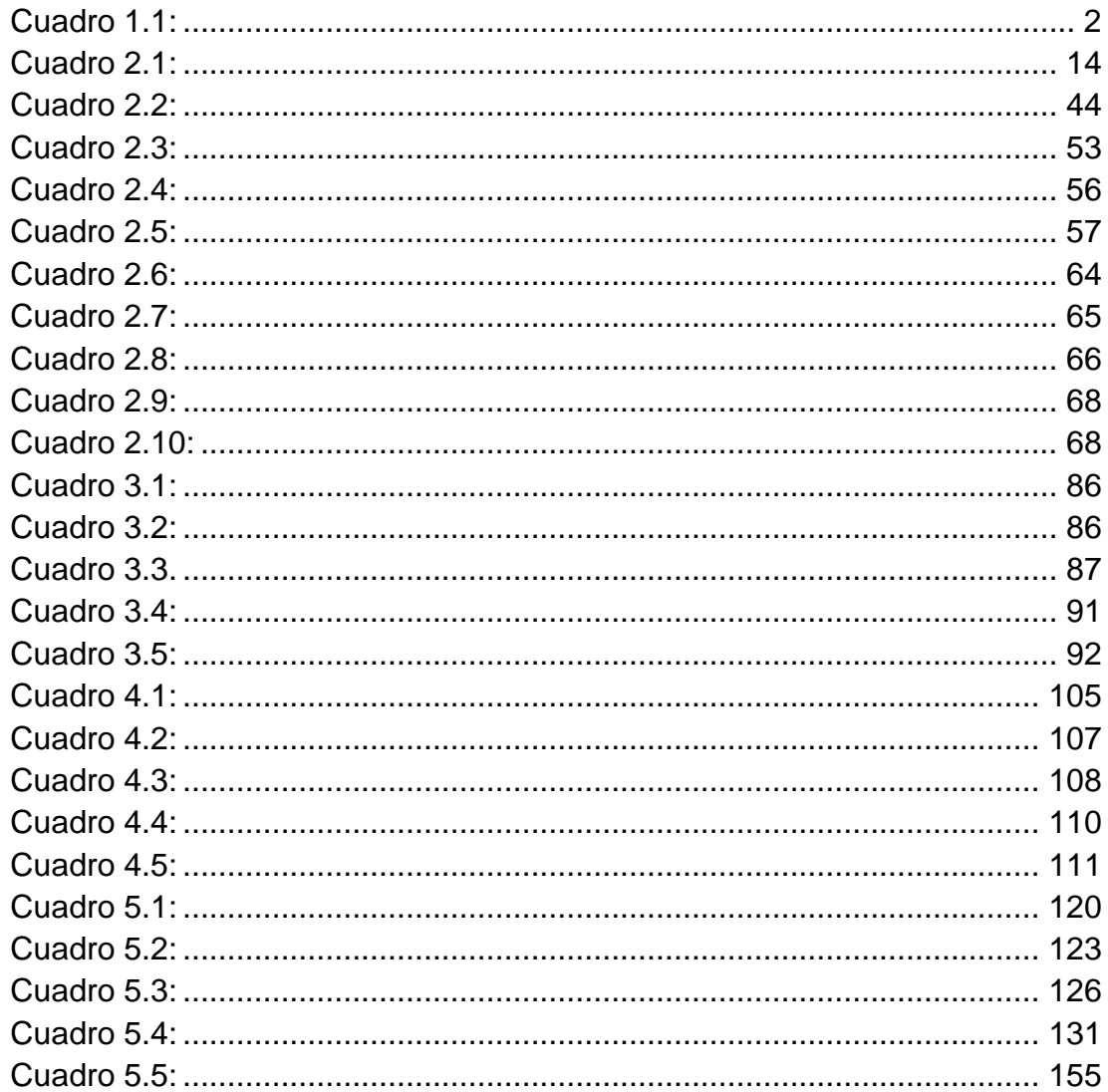

# **ÍNDICE DE FIGURAS**

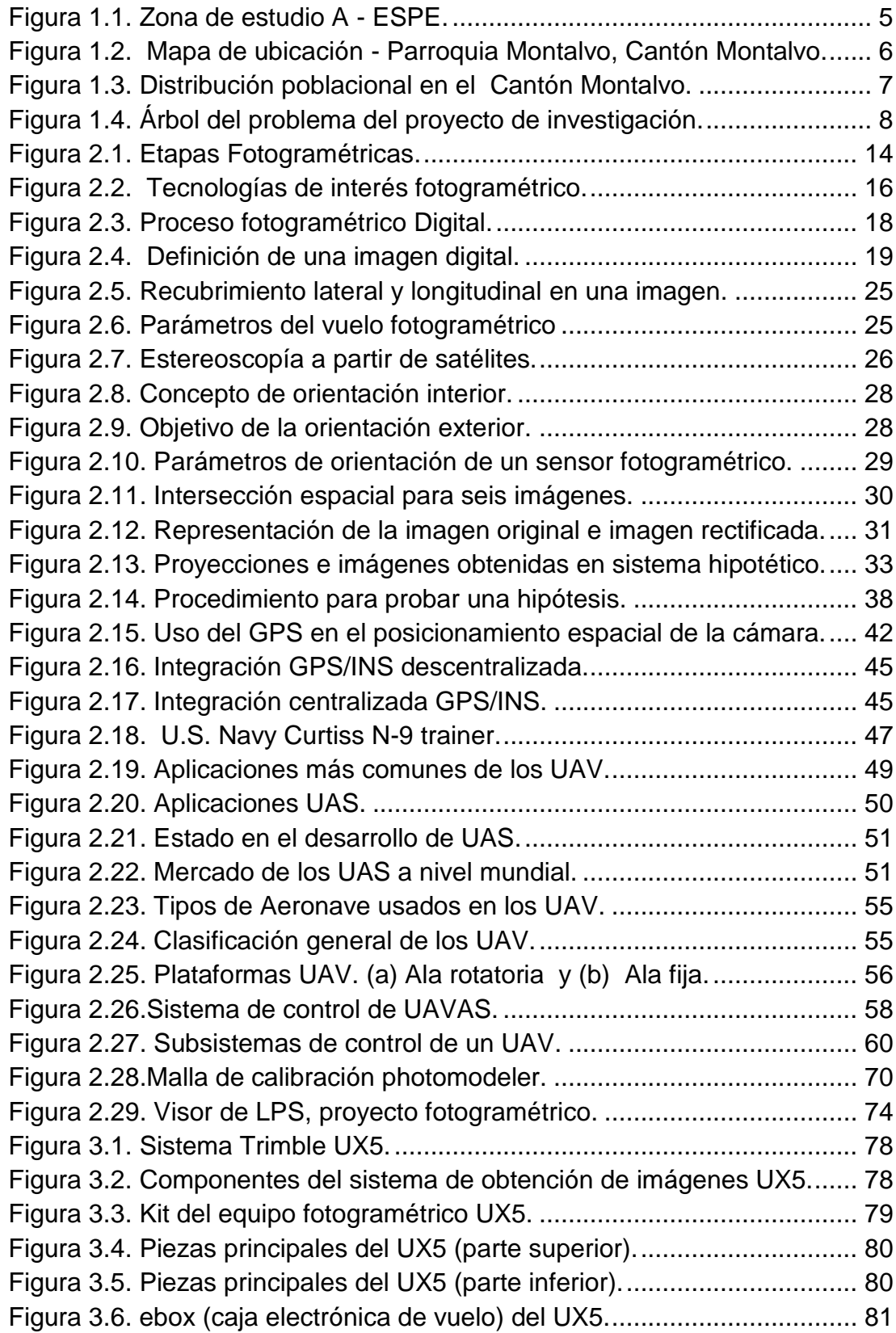

[Figura 3.7. Planificación. \(a\) Check list, \(b\) zona de vuelo \(roja\).................](#page-102-0) 83 [Figura 3.8. Cámara Sony Nex-5R y objetivo Voigtländer 15mm..................](#page-104-0) 85 [Figura 3.9. Zona de seguridad para el despegue del Trimble UX5..............](#page-107-0) 88 [Figura 3.10. Componentes del hexacóptero "DJI Spreading Wings".](#page-109-1) .......... 90 [Figura 3.11. Partes del DJI Spreading wings...............................................](#page-109-2) 90 [Figura 3.12. Partes y Piezas del Sistema de piloto automático WooKong...](#page-112-0) 93 [Figura 3.13. Zenmuse Z15 Sony Nex 5R cámara Gimbal](#page-114-0) ........................... 95 [Figura 3.14. Estación de control de Tierra, Ground control Station \(GCS\).](#page-115-0) . 96 [Figura 3.15. Recomendaciones de conexión y funciones del Wookong.](#page-116-0) ..... 97 [Figura 3.16. Funcionamiento de la plataforma "Spreading wings s800".](#page-117-0) ..... 98 [Figura 4.1. Identificación del área de vuelo -](#page-123-0) Cantón Montalvo. ................ 104 [Figura 5.1. Diagrama de flujo del proceso fotogramétrico.](#page-133-0) ........................ 114 [Figura 5.2. Prácticas simulador: \(a\) ambientes \(b\) Manejo del control](#page-135-0) ...... 116 [Figura 5.3. Prácticas \(a\) Despegue \(b\) Manejo del control........................](#page-135-1) 116 [Figura 5.4. Spreading wings s800 en vuelo ejecutado en modo GPS.](#page-136-0) ..... 117 [Figura 5.5. Vuelo en modo simulación en la pantalla de Ground station.](#page-136-1) .. 117 [Figura 5.6. Delimitación del área de vuelo \(Software Aerial Imaging\)........](#page-138-1) 119 [Figura 5.7. Informe de procesamiento de la línea base RIOP -](#page-141-0) XII-L7-64. 122 [Figura 5.8. Día y semana GPS del rastreo de datos de la base XII-L7-64.](#page-141-1) 122 [Figura 5.9. Coordenadas de la estación RIOP para el día de rastreo........](#page-141-2) 122 [Figura 5.10. Descarga del archivo de observación de la estación RIOP.](#page-142-1) .. 123 [Figura 5.11. Flujo de los procesos ejecutados en el aspecto aéreo.](#page-143-1) ......... 124 [Figura 5.12. \(a\) Mapa base GoogleEarth \(b\) Mapa base OpenStreeth.](#page-144-0) .... 125 [Figura 5.13. Funciones del software Aerial Imaging.](#page-144-1) ................................. 125 [Figura 5.14. Parámetros ingresados en la planificación del vuelo.](#page-147-0) ............ 128 [Figura 5.15. Resultados calculados por el programa para el vuelo.](#page-147-1) .......... 128 [Figura 5.16. Parámetros de aterrizaje programados para el vuelo.](#page-148-0) ........... 129 [Figura 5.17. Simulación de vuelo en el software Aerial Imaging................](#page-148-1) 129 [Figura 5.18. Aterrizaje en modo simulación...............................................](#page-149-0) 130 [Figura 5.19.Marca de identificación de los GCP en el terreno...................](#page-149-1) 130 [Figura 5.20. Estadio Juan Manuel Aranda de Montalvo.](#page-150-1) ........................... 131 [Figura 5.21. Parámetros de configuración en la Sony Nex 5R.](#page-151-0) ................. 132 [Figura 5.22. \(a\) viento \(b\) Dirección de despegue y aterrizaje..................](#page-152-0) 133 [Figura 5.23. Lista de Chequeo del prevuelo del software Aerial Imaging.](#page-153-0) . 134 [Figura 5.24. Lanzamiento \(a\) Antes \(b\) Durante \(c\) Después.](#page-154-0) .................. 135 [Figura 5.25. Vuelo y aterrizaje \(a, b\) Desarrollo \(c, d\) Aterrizaje.](#page-155-0) .............. 136 [Figura 5.26. Lanzamiento \(a\) inicio de trayectoria \(b\)..............................](#page-156-0) 137 [Figura 5.27. Giros en el vuelo. Radio \(a y c\) giro o roll \(b\).........................](#page-156-1) 137 [Figura 5.28. Aterrizaje. Inicio\(a\) descenso \(b\) aproximación \(c\)...............](#page-157-0) 138 [Figura 5.29.Círculo de aterrizaje................................................................](#page-158-1) 139 [Figura 5.30.Distribución de puntos de control en la ortofoto......................](#page-161-1) 142 [Figura 5.31.Pinchado de puntos de control.](#page-162-1) .............................................. 143

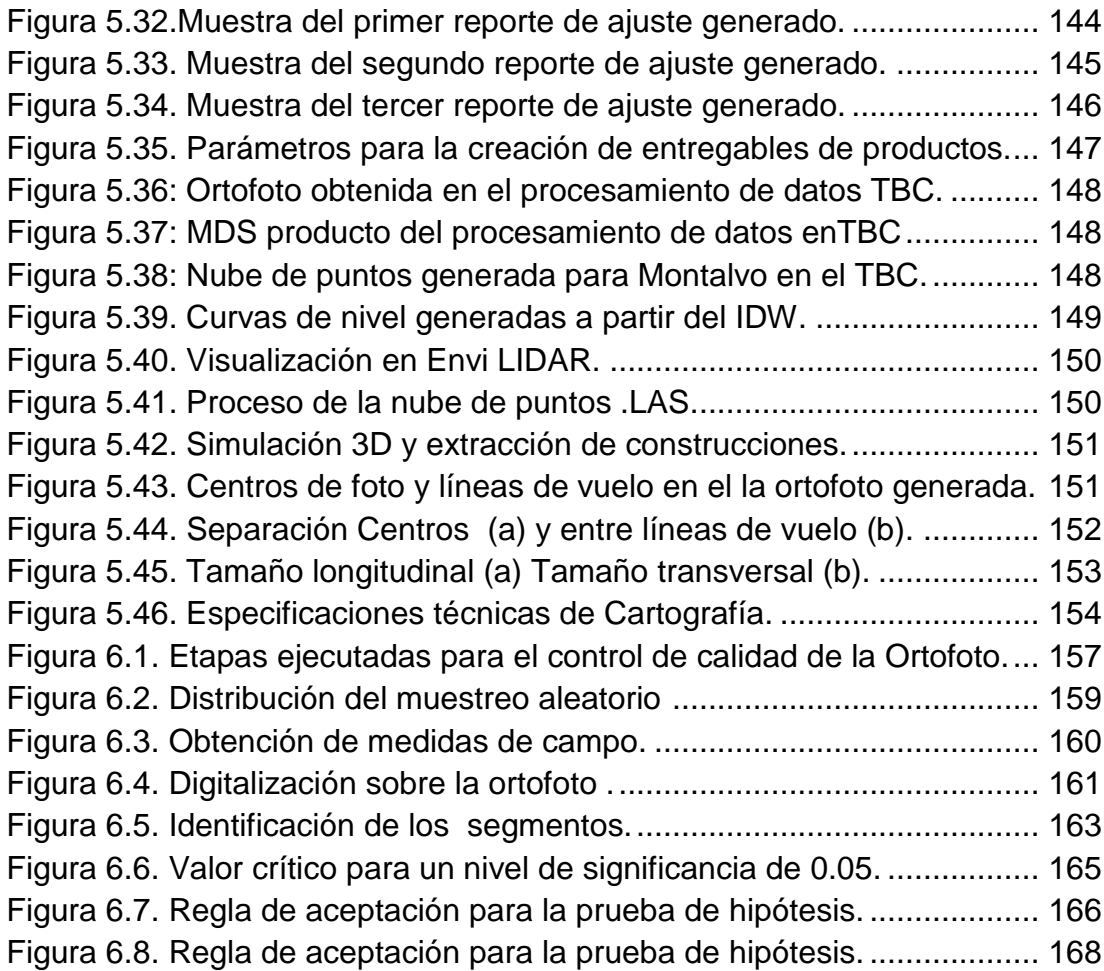

# ÍNDICE DE ECUACIONES

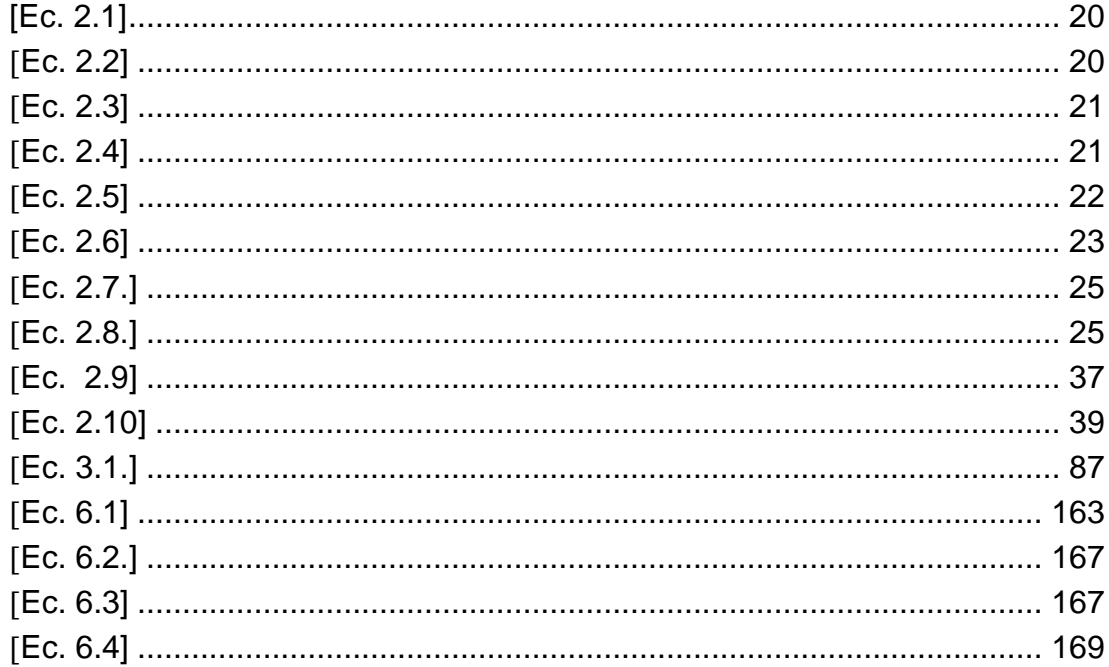

#### **RESUMEN**

La aparición de la fotogrametría digital trajo la necesidad de automatizar los procesos fotogramétricos, que junto con la evolución en la robótica, y la informática permitió la aparición de los Aviones no Tripulados (UAV), los mismos que superan limitaciones en niveles económicos y de resolución. El presente proyecto indica la obtención de cartografía mediante el uso del sistema no tripulado UX5, el mismo que cuenta con un sistema de posicionamiento GPS L1, y un sistema inercial IMU con filtro Kalman, que facilita la interacción IMU/GPS, permitiendo la obtención automática de los parámetros de orientación interna para el procesamiento de datos mediante el módulo de fotogrametría de Trimble Bussines Center. Para la ejecución del proceso fotogramétrico se fijaron las especificaciones técnicas mediante la planificación del proyecto, utilizando como datos principales los obtenidos en la toma aérea, permitiendo calcular un tamaño promedio de 5.2 ha., de cobertura, para cada escena capturada en una altura de vuelo de 180 m y escala de 1:12000., lo que determinó que se podía llegar a una escala de plano 1:1000 con un factor de ampliación de 12x, siendo el máximo calculado en el proyecto, de 20x.

Palabras clave: **Trimble UX5, IMU/GPS, escala 1:1000, cartografía.**

#### **SUMMARY**

The appearance of the digital aerial map-making brought the need to automate the photogrametrical processes, that together with the evolution in the robotics, and the computer science allowed the appearance of the Unmanned Aerial Vehicles (UAV), the same ones that overcome limitations in economic levels and resolution levels. The present project indicates the obtaining cartography by means of the use of the Unmanned Aerial Vehicle Trimble UX5, the same one that possesses a system of positioning GPS L1, and a system inercial IMU, with filter Kalman, which facilitates the interaction IMU/GPS, allowing the automatic obtaining of the parameters of orientation for the processing of information on the module of Trimble Bussines's aerial map-making Center. For the execution of the photogrametrical process the technical specifications were fixed by means of the planning of the project, using as principal information the obtained ones in the air capture, allowing to calculate an average size of 5.2 has., of coverage, for every scene captured in a height of flight of 180 m and scale of 1:12000., which determined that it was possible to come to a plane scale of 1:1000 with a factor of extension of 12x, being the maximum calculated in the project, of 20x.

Keywords: **Trimble UX5, IMU/GPS, Scale 1:1000, Mapping.**

## **GLOSARIO DE TÉRMINOS**

**ALERÓN.-** Se conoce como el flapmóvil en el borde posterior de cada ala. Los alerones suben y bajan para crear elevación despareja, que controla el movimiento de inclinación transversal y giro del avión.

**APS-C.-** Advanced Photo System, Sistema Avanzado de fotografía tipo C Clasic, hace referencia a un formato de sensor de imagen que tiene unas dimensiones aproximadamente iguales a las de un formato homónimo de negativo fotográfico, el ahora obsoleto APS, con unas medidas del negativo de 25,1 × 16,7, que da un factor de forma (basado en la altura) con una proporción de 3:2 que es el clásico en la fotografía de 35mm.

**ATC.-** Siglas para Air Traffic Control, el control de tráfico aéreo, implementado en los aeropuertos como un medio de seguridad y la eficiencia, con la finalidad de dirigir el tránsito de aeronaves en el espacio aéreo y en los aeropuertos.

**CCD**.- Sensor Charge Coupled Device, dispositivo de carga acoplada; es uno de los más comunes y más utilizados en la imagen digital. El funcionamiento del sensor CCD, necesita de un "xip" externo denominado "analog digital converter" o ADC, que es el que se encarga de convertir los datos de cada píxel en datos digitales binarios, para que un ordenador los pueda leer.

**EMISIVIDAD.-** Es la capacidad de un material de emitir radiación infrarroja. Esta capacidad se expresa en tanto por cien. La emisividad depende del material en sí y de las propiedades de su superficie. El sol por ejemplo tiene una emisividad del 100 %.

**GSD.-** El GSD (distancia de muestras del terreno) es el tamaño del pixel proyectado en el terreno, éste generalmente depende de la escala de la foto.

**GCP.-** Siglas para definirse a los puntos de control en tierra o Ground Control Points, se refieren a Puntos de control en lugares fotoidentificables, con coordenadas geodésicas o cartesianas exactas conocidas.

RADIANCIA.- La radiancia (L) se define como el flujo radiante ( $\Phi$ , energía por unidad de tiempo, vatios W) por unidad de longitud de onda (micras µm) radiada (emitida) en un cono por unidad de ángulo sólido (estereoradián, sr) por una fuente cuya área (As) se mide en metros, su unidad de medida es  $(W m^{-2} sr^{-1}).$ 

**REFLECTIVIDAD.-** La reflectividad no crea su propia luz, si no que toma la luz prestada por otra fuente, las ondas de luz prestada tocan un objeto y rebotan de éste. La reflectividad del objeto se resume en cuan brillante "brilla" éste y depende de la intensidad de la luz que lo toca y de los materiales de los que está hecho.

**RESOLUCIÓN GEOMÉTRICA.-** La resolución geométrica de la imagen (tamaño del píxel) estará directamente relacionada con el concepto de número de píxeles de una imagen. De forma que a mayor resolución geométrica mayor número de píxeles de una imagen.

**RESOLUCIÓN RADIOMÉTRICA.-** La resolución radiométrica describirá el número de bits por píxeles en una imagen.

**RESOLUCIÓN ESPECTRAL.-** Indica el número de canales espectrales que es capaz de detectar un sensor, es decir, a mayor número de canales, es

más precisa la resolución y se pueden detectar mayor cantidad de objetos según su firma espectral.

**SENSIBILIDAD ISO.-** Marca la cantidad de luz que necesita una cámara para hacer una fotografía. Por tanto, cambiar el ISO implica cambiar la sensibilidad de la cámara ante la luz. Con el ISO alto la cámara será muy sensible a la luz y para una exposición correcta necesitará menos tiempo, aun cuando las condiciones de luz sean difíciles. Con el ISO bajo necesitará más tiempo para lograr una exposición correcta.

**TRANSMISIVIDAD.-** Es la capacidad de un material de dejar pasar radiación infrarroja, es decir, de transmitirla.

**TUBO DE PITOT.-** El sensor que utiliza el Trimble UX5 para detectar la velocidad.

# **CAPÍTULO I**

## <span id="page-20-0"></span>**1. GENERALIDADES**

#### <span id="page-20-1"></span>**1.1. Antecedentes.**

Los procesos fotogramétricos han evolucionado continuamente a lo largo de los años, pasando de las soluciones óptico mecánicas de tipo analógico a las analíticas, que marcaron la entrada de la informática en la fotogrametría con la combinación de hardware y software, pero la verdadera revolución aparece con la imagen digital obtenida desde la toma de fotografía aérea, que permitió evitar el proceso de escaneo de las imágenes analógicas (Pérez, 2005).

Con la aparición de la fotogrametría digital vino la ansiedad por automatizar los procesos fotogramétricos, la evolución de la robótica, la informática y la tecnología de los microsensores permitió la aparición de los Aviones no Tripulados (UAV), ideados hace más de tres décadas exclusivamente para usos militares, los cuales posibilitaron un nuevo concepto de Teledetección de alta resolución donde; se superan ciertas limitaciones en los cuatro niveles de resolución (espacial, espectral, radiométrica y temporal), económicamente viables y de diversas aplicaciones en el mundo civil (Yuste, Vargas, & Moya, 2013). En la actualidad, la fotogrametría, es una tecnología y metodología mucho más accesible, e incorpora instrumental de bajo costo, como: cámaras digitales compactas (de disparo) o réflex (sin error de paralaje) y sistemas de vuelo de carácter ultraligero o UAV's, siendo cada vez más habitual la aparición de estos equipos.

La evolución en la miniaturización de elementos como los GPS o sensores inerciales necesarios para los sistemas de navegación autónoma

ha provocado que el uso y aplicaciones de los UAV se incrementen, combinando las técnicas fotogramétricas y computacionales, que permiten obtener resultados cartográficos. Como consecuencia, varios autores han publicado trabajos (Ambrosia *et al*., 2003; Barrientos, *et al.,* 2007; Camargo, 2011; Castro, 2012; Fernández, 2010; Gallardo, 2007); en los que se

usando este tipo de aviones o helicópteros similares a los usados en radio control (ver Cuadro 1.1).

#### <span id="page-21-0"></span>**Cuadro 1.1:**

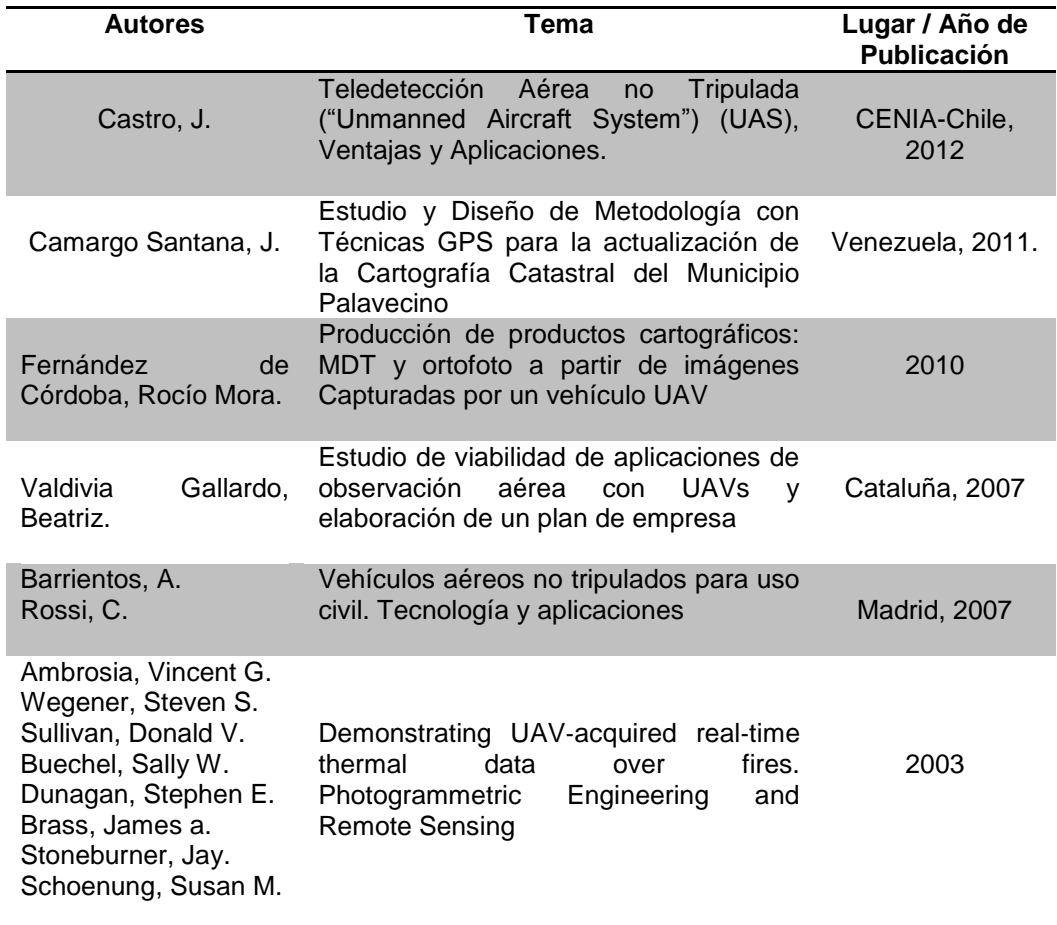

*Proyectos Relacionados o Complementarios a nivel internacional.*

demuestra la viabilidad como plataformas para la adquisición de imágenes

#### <span id="page-22-0"></span>**1.2. Justificación.**

La fotogrametría se utiliza desde hace casi un siglo para la elaboración de cartografía general o topográfica, para escalas medias e incluso grandes. Con el adelanto tecnológico, se han implementado metodologías que permiten el levantamiento de grandes extensiones de terreno, en tres dimensiones (3D), con una precisión bastante elevada en función de la escala de trabajo (Fernández de Córdoba, 2010).

La cartografía, es el soporte básico de una estructura que gestiona toda la información geográfica necesaria para poder determinar: cuáles son los sectores que presentan necesidades básicas insatisfechas, los que concentran el mayor número de personas con discapacidad, zonas de riesgo, terrenos baldíos, lugares edificables y no edificables, entre otros. Razones por las que es necesario lograr el mayor grado de actualización posible.

Debido al avance tecnológico en los sistemas de obtención fotogramétrica y el creciente interés sobre las distintas aplicaciones de los sistemas UAV (Unmaned aerial vehicles), se puede conseguir las mismas ventajas y productos que con los sistemas aéreos tripulados, con adicionales ventajas como: ser operados de forma autónoma, menor costo de explotación, independencia en la planificación del vuelo, entre otros.

Adicionalmente, es necesario implementar esta tecnología en nuestro país, ya que como el Ecuador cuenta con zonas inaccesibles como quebradas, áreas de riesgo, entre otras, ésta facilitaría la obtención de datos y mejoraría la calidad de información existente en aquellas zonas difíciles. Por tal motivo, en este trabajo se propone el uso de un vehículo no tripulado para la adquisición de imágenes aéreas, en la generación de información cartográfica de la zona de estudio, ubicada en la provincia de Los Ríos, cantón Montalvo, la cual está relacionada al proyecto "Tecnología Espacial y Geofísica en la Gestión de Riesgos Geodinámicos Externos para la Prevención y Mitigación de Inundaciones y Crecidas Torrenciales".

Finalmente, entre los beneficios inmediatos que se obtendrían al desarrollar esta investigación estarían: reforzar los conocimientos de la tecnología de los tipos de UAVs (Unmanned Aerial Vehicle) y sus aplicaciones; tener una referencia para desarrollar nuevos proyectos que contemplen la creación de aplicaciones de observación aérea utilizando la tecnología de los UAVs en el Ecuador; analizar la viabilidad, técnica y económica, que conlleva el uso de los UAVs y describir los procesos y metodologías que se utilizarán para este sector.

#### <span id="page-23-0"></span>**1.3. Descripción del área de estudio.**

El área de pruebas y aplicación del equipo UAV está dividida en dos partes, la primera parte (A), en la que se realizarán las pruebas de campo necesarias para la investigación es la Universidad de las fuerzas Armadas-ESPE (Figura 1.1), localizada en la provincia de Pichincha, al noreste de Sangolquí, cantón Rumiñahui, entre las coordenadas geodésicas: 0°18´43.07"S; 78°26´44.80" O y 0°19´08.84" S; 78°26´44.68" O, a una altura promedio de 2500 m.s.n.m.

La segunda parte (B), en la que se realizará la captura de información para la generación de cartografía básica a detalle, se encuentra ubicada en la Provincia de Los Ríos, Cantón Montalvo, parroquia urbana Montalvo (Figura 1.2.), localizada en las estribaciones de la cordillera Occidental, a 35 kilómetros de Babahoyo, capital de la provincia; aproximadamente a unos 30 minutos de la misma.

La información cartográfica de la Figura 1.1., fue tomada del CD Infoplan-Senplades, 2012 y la imágenes de Google Earth, 2013.

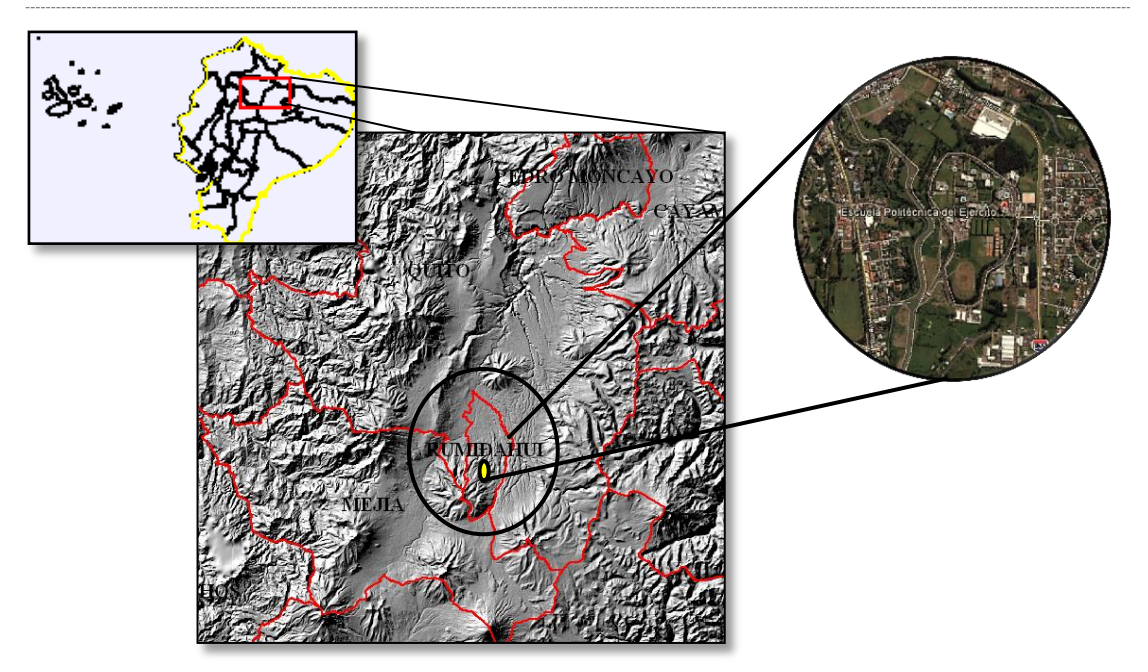

<span id="page-24-0"></span>*Figura 1.1.* **Zona de estudio A - Universidad de las fuerzas Armadas (ESPE).**

**Fuente: Senplades, 2012; modificado por Angulo, 2014.**

La Figura 1.2., hace referencia a la zona de estudio (B), en la parroquia urbana Montalvo; la información cartográfica para realizar este mapa fue proporcionada por el I.G.M., escala 1:50.000, y la imagen satelital RapidEye (2010-2012) de resolución espacial 7 metros, por TELESPAZIO; para el proyecto "Tecnología Espacial y Geofísica en la Gestión de Riesgos Geodinámicos Externos para la Prevención y Mitigación de Inundaciones y Crecidas Torrenciales", en el que participan la Senescyt y el Instituto Espacial Ecuatoriano.

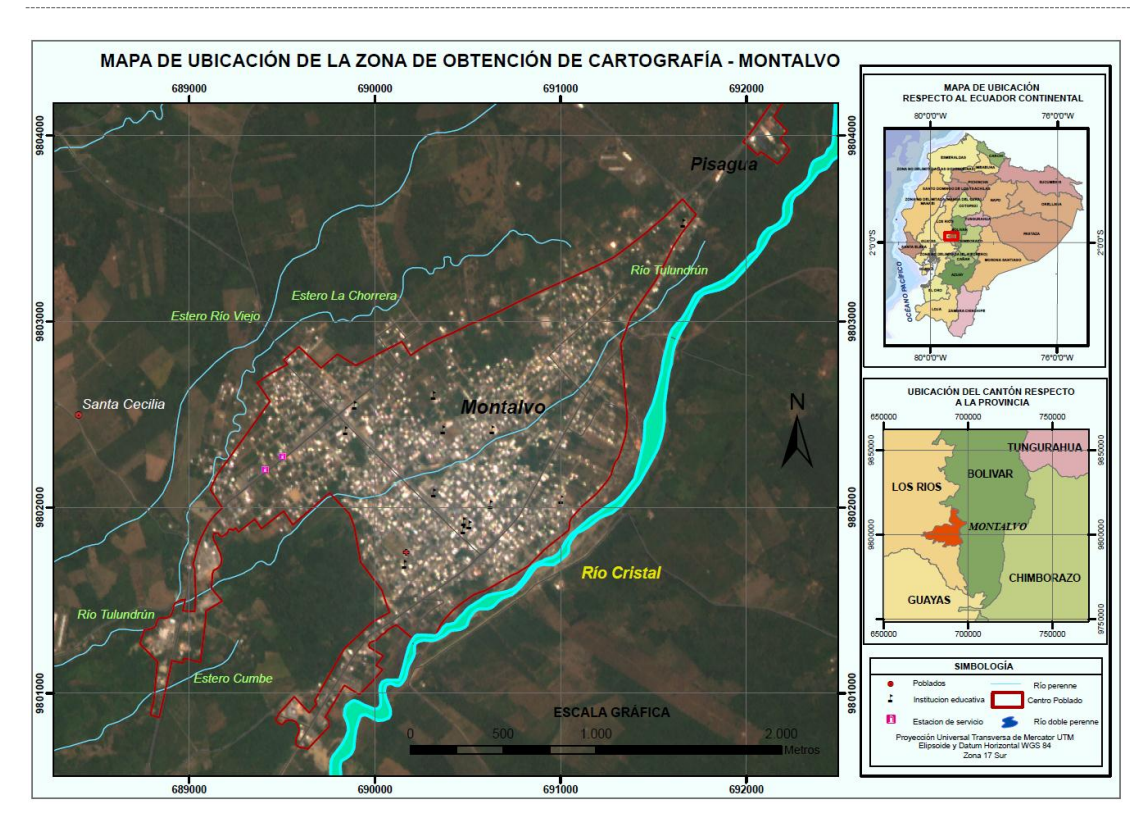

<span id="page-25-1"></span>*Figura 1.2.* **Mapa de ubicación de la Zona de estudio B - Parroquia Montalvo, Cantón Montalvo.**

#### <span id="page-25-0"></span>**1.3.1. Datos Generales y Características del Cantón Montalvo.**

La provincia de Los Ríos tiene una extensión aproximada de 7.256 km<sup>2</sup>, y limita: Al norte con Santo Domingo de los Tsáchilas, al sur y al Oeste con Guayas, y al Este con Bolívar y Cotopaxi; posee 13 cantones, integrados por 30 parroquias urbanas y 17 parroquias rurales (Fiallos & Luna, 2011).

Uno de los cantones en los que se divide la provincia de Los Ríos es Montalvo, el cual "se convierte en el octavo cantón de la provincia con el Decreto Legislativo No.161 de marzo 21 de 1984, publicado en el registro oficial, No. 731 de 25 de abril de 1984" (Fiallos Niza & Luna Ramos, 2011). Los límites del cantón Montalvo son: al norte con el cantón Caluma, al sur y oeste con el cantón Babahoyo; y al este con el cantón Balzapamba de la provincia de Bolívar. Cuenta con una extensión de 382 km<sup>2</sup>, de los cuales el 87% se utiliza en cultivos agrícolas, especialmente cultivos de ciclo corto,

presenta un clima tropical cálido y seco, con frecuentes precipitaciones lluviosas, por lo que en épocas de lluvia la población corre gran riesgo de desbordamientos e inundaciones. Este cantón a su vez se divide en una parroquia urbana: Montalvo, y una rural: La Esmeralda. La mayor parte de la superficie de Montalvo es plana, y se halla limitada en la parte oriental por cordones montañosos, en las cuales se encuentran las elevaciones; Lomas Toquilla, Santa Marianita, Santa Ana (norte y sur), San Jorge y San Vicente; cuyas alturas fluctúan entre los 400 y 500 m.s.n.m.

#### <span id="page-26-0"></span>**1.3.2. Población.**

Según el Censo de Población y Vivienda (2010), el cantón Montalvo presenta una población de 24.144 habitantes (Figura 1.3.), 12.298 hombres y 11.866 mujeres y una densidad poblacional de 66.591hab/km<sup>2</sup>; la población urbana es de 12.734 y la rural es de 11.430, con una tasa de crecimiento anual del 2.1% (INEC, 2010; GAD del Cantón Montalvo, 2014).

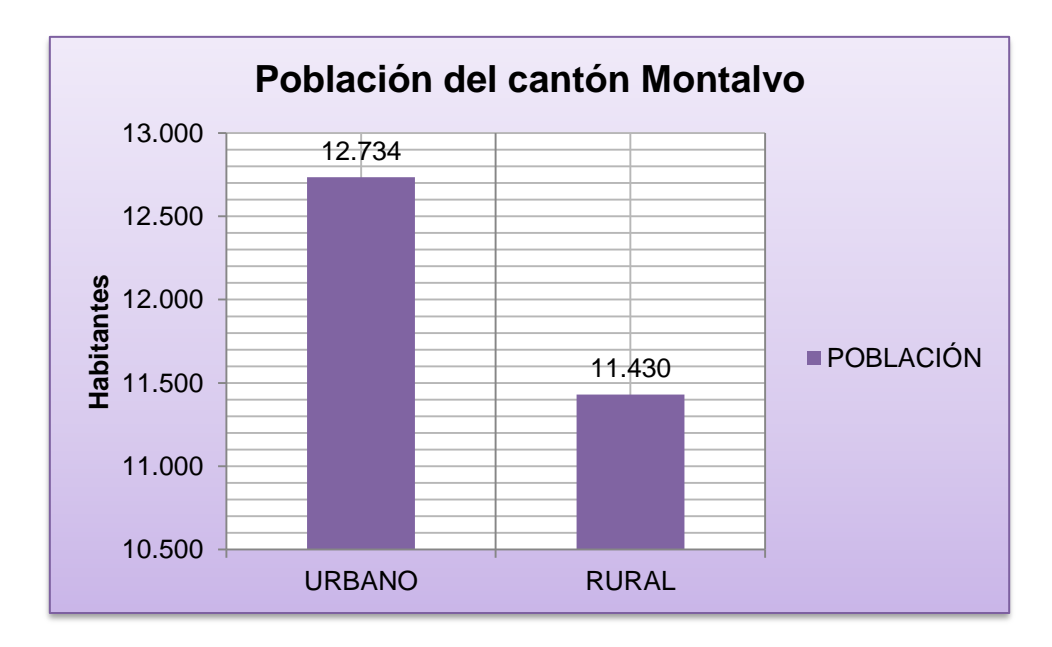

<span id="page-26-1"></span>*Figura 1.3.* **Distribución poblacional en el Cantón Montalvo. Fuente: INEC, 2010.**

#### <span id="page-27-0"></span>**1.3.3. Clima.**

Montalvo tiene un clima tropical Monzón (AM), de acuerdo con la clasificación Kóeppen, con un rango altitudinal desde 6 hasta 400 m.s.n.m., una pluviosidad anual de 1000 a 1500 mm y una temperatura de 24 a 25°C. En Montalvo predomina un régimen monzónico, es decir que existe un solo periodo de sequía más o menos largo y un exceso de lluvias apreciable, la estación seca se extiende desde de junio hasta noviembre o diciembre, la lluvia comienza en enero o diciembre y termina en mayo o junio ( GAD del Cantón Montalvo, 2014).

#### <span id="page-27-1"></span>**1.3.4. Hidrografía.**

Los principales ríos que se encuentran en esta zona son: Changuil y Cristal, afluentes del río Las Juntas y el río La Mona, este último también conocido con los nombres de Santa Rosa, Potosí y Telimbela. Cada uno de los cuales constituye un sistema hidrográfico alimentado por pequeños esteros (GAD del Cantón Montalvo, 2014).

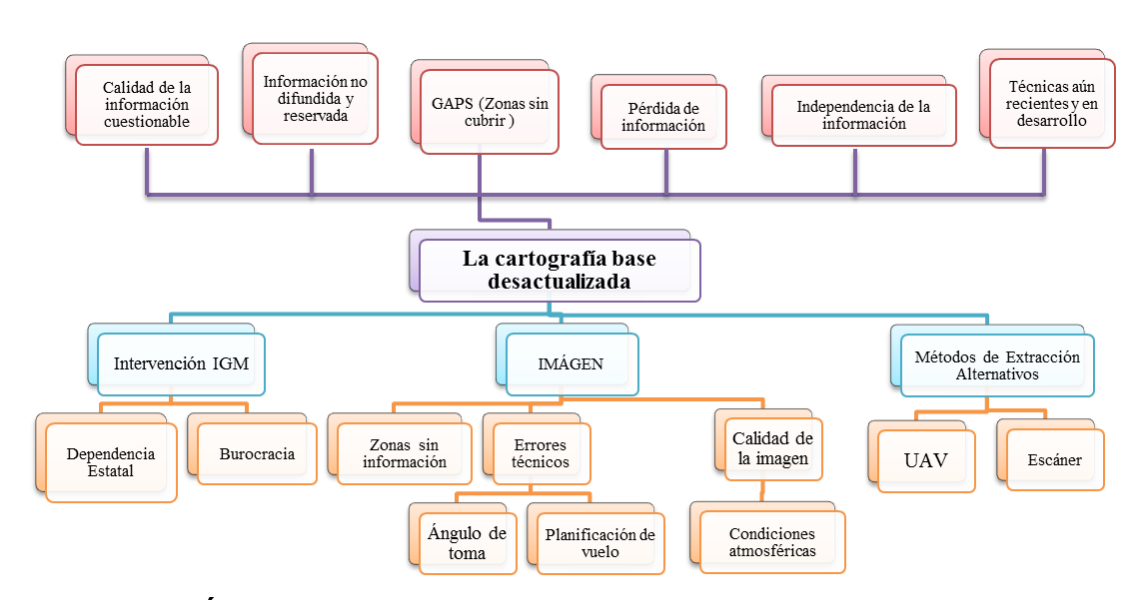

#### <span id="page-27-2"></span>**1.4. Definición del problema.**

<span id="page-27-3"></span>*Figura 1.4.* **Árbol del problema del proyecto de investigación.**

La idea de conformar un mapa base y mantenerlo al día es una necesidad muy antigua, como se demuestra desde principios del siglo XVI, en donde el mapa principal de Sevilla iba siendo corregido conforme a los viajes que realizaban los cosmógrafos y pilotos, para mejorar la información errónea o desactualizada que generaban muchas pérdidas económicas y humanas (Sanz, 2012).

El problema principal, es la desactualización de la cartografía (Ver Figura 1.4), y la generación de esta a escalas grandes. En ese sentido, aparecen varios inconvenientes, ya sea, por situaciones de origen técnico dentro del proceso fotogramétrico o de origen natural, por ejemplo: la calidad de la imagen, presencia de nubes, morfología del terreno (ya sea por la altura o las pendientes), la resolución espacial, entre otras.

En la actualidad a la fotogrametría ya no se la considera solo como una técnica geoespacial, ahora se ha diversificado su uso a diferentes áreas de estudio, para esto se tiene la fotogrametría de corto alcance como sistemas escáner y de ingeniería inversa (utilizar un producto determinado para elaborar datos técnicos), a la mano de cualquiera en distintos campos, como son: levantamiento de arquitectura, procesamiento de imágenes y fotomodelado; en el campo geoespacial también se han innovado sistemas de obtención de imágenes más dinámicos y funcionales, con aplicaciones variables, como las que se obtienen de los UAV´s (Unmaned aerial vehicles), que proporcionan una autonomía de vuelo, una forma independizada de obtener la información necesaria para un proyecto o estudio específico. Una de las desventajas de estos sistemas, es que, se han desarrollado en su mayoría para proyectos de inteligencia militar o con usos comerciales, y el empleo de los mismos, como insumo para la generación cartográfica en nuestro país se encuentra en una etapa inicial, que además, depende muchísimo de las características del equipo y del proyecto en el que vaya a ser utilizado.

## <span id="page-29-0"></span>**1.5. Objetivos.**

## <span id="page-29-1"></span>**1.5.1. Objetivo General.**

Generar cartografía básica a detalle mediante una metodología de toma con aviones no tripulados (UAV's).

## <span id="page-29-2"></span>**1.5.2. Objetivos Específicos.**

 $\checkmark$  Realizar el análisis de las características constructivas que debe cumplir un UAV para fines cartográficos.

 Caracterizar el proceso fotogramétrico digital para la elaboración de ortofotos tomadas con dispositivos UAV.

 $\checkmark$  Establecer el pliego de especificaciones técnicas para la generación de cartografía básica 1:1000 ó 1:5000 mediante el empleo de UAV's.

 $\checkmark$  Determinar un procedimiento para el control de calidad de los productos fotogramétricos.

 $\checkmark$  Aplicar los procesos fotogramétricos para obtención de cartografía en la parroquia Montalvo, cantón Montalvo, Provincia de Los Ríos.

#### <span id="page-30-0"></span>**1.6. Metas.**

 $\checkmark$  Un catálogo de especificaciones técnicas de los UAV para fines fotogramétricos.

 $\checkmark$  Un pliego de especificaciones técnicas para planos 1:1000 ó 1:5000.

 Un manual de procesos fotogramétricos digitales para el empleo de UAV.

 $\checkmark$  Un manual de procedimientos para el control de calidad en la obtención de cartografía.

 $\checkmark$  Un juego de planos digitales a escala 1:5000 ó 1:1000 de la parroquia Montalvo.

 Un artículo técnico - científico que muestre los resultados de la investigación

# **CAPÍTULO II**

# <span id="page-31-0"></span>**2. FUNDAMENTO TEÓRICO**

#### <span id="page-31-1"></span>**2.1. La Fotogrametría.**

Etimológicamente la palabra Fotogrametría viene del griego: *photon* (luz), *graphos* (descripción) y *metron* (mediciones), es decir, mediciones ejecutadas a través de fotografías; un conceso general define al término de forma general, como la ciencia o tecnología de obtener información confiable, por medio de imágenes adquiridas por sensores (Coelho & Nunez Brito, 2007).

Se ha establecido a la Fotogrametría como el "arte, ciencia y tecnología de obtener información real de los objetos físicos y del medio ambiente mediante procesos de registro, medición e interpretación de imágenes fotográficas y de modelos de energía radiante electromagnética y otros fenómenos" (Manual of Photogrammetry, 1980).

Otra definición establecida para la fotogrametría, es la que se adopta por la Sociedad Internacional de Fotogrametría y Sensores Remotos (ISPRS) (1988), en la que se establece como: "la ciencia de realizar mediciones e interpretaciones confiables por medio de las fotografías, para de esa manera obtener características métricas y geométricas (dimensión, forma y posición), del objeto fotografiado".

La fotogrametría es una disciplina que crea modelos 3D a partir de imágenes 2D, mediante el uso de las relaciones matemáticas y de la visión estereoscópica que posee en forma natural el ser humano. La fotogrametría

es considerada la herramienta indispensable para la producción cartográfica, fuente principal de información para la cartografía temática y para los sistemas de información geográficos. El desarrollo acelerado de la computación, condujo al establecimiento de la teledetección como consecuencia de la evolución de la fotointerpretación, así como al desarrollo de técnicas de tratamiento computarizado y de la visión por computadora (Jauregui, 2010).

El principio en el que se basa la fotogrametría consiste en proyectar en forma ortogonal sobre un plano de referencia, la imagen registrada en una fotografía, que ha sido proyectada sobre el negativo mediante la proyección central, usada por las lentes (Jauregui, 2010). En fotogrametría se asume que la proyección central es perfecta, lo cual implica que:

- No existe desviación de los rayos de luz que atraviesan los lentes de la cámara.

- La imagen se proyecta sobre una superficie perfectamente plana.

- La relación matemática entre el objeto y su imagen se conoce con el nombre de principio de colinealidad.

#### <span id="page-32-0"></span>**2.1.1. Evolución de la Fotogrametría.**

La fotogrametría surge como ciencia en 1840, como resultado de una combinación de la óptica, la fotografía y las matemáticas. El inicio de la fotogrametría empieza con el descubrimiento de la fotografía en 1839 por parte de Arago. Posteriormente, en 1849 el ingeniero francés Aimeé Laussedat, considerado el fundador de la fotogrametría terrestre, utiliza la fotografía para obtener planos topográficos, diseña y hace construir el primer fototeodolito. En 1859 el arquitecto alemán Meydenbauer utiliza intersecciones a partir de fotografías para el levantamiento de edificios, a esta técnica la denominó fotogrametría (Rivas, 2012).

La fotogrametría ha evolucionado de forma drástica desde las imágenes analógicas a las digitales, se ha pasado desde las soluciones óptico mecánicas de tipo analógico a las analíticas (Ver Figura 2.1.).

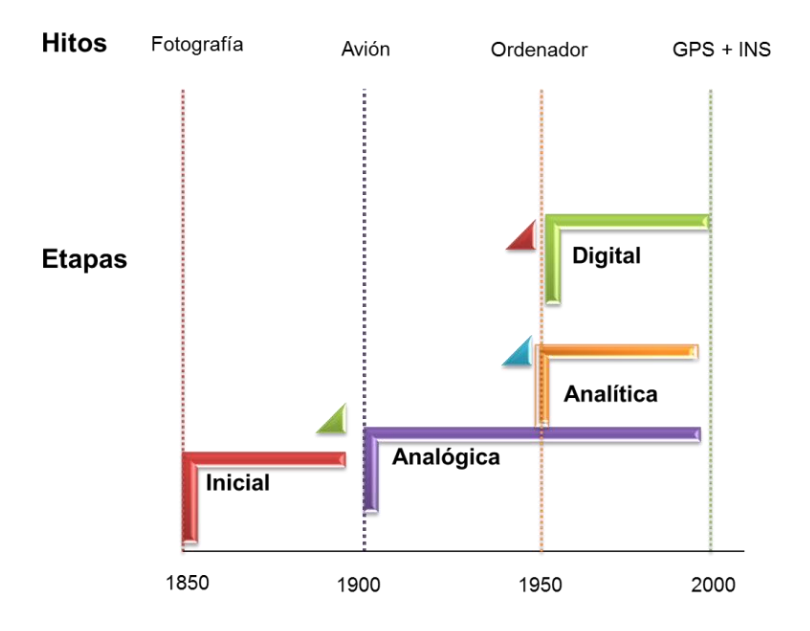

#### <span id="page-33-1"></span>*Figura 2.1.* **Etapas Fotogramétricas.**

#### **Fuente: Lerma, 2002; modificado por Angulo, 2014.**

El cuadro 2.1., muestra un resumen de las etapas de evolución de la fotogrametría desde sus inicios hasta la actualidad.

## <span id="page-33-0"></span>**Cuadro 2.1**:

*Resumen de las Etapas de la Fotogrametría.*

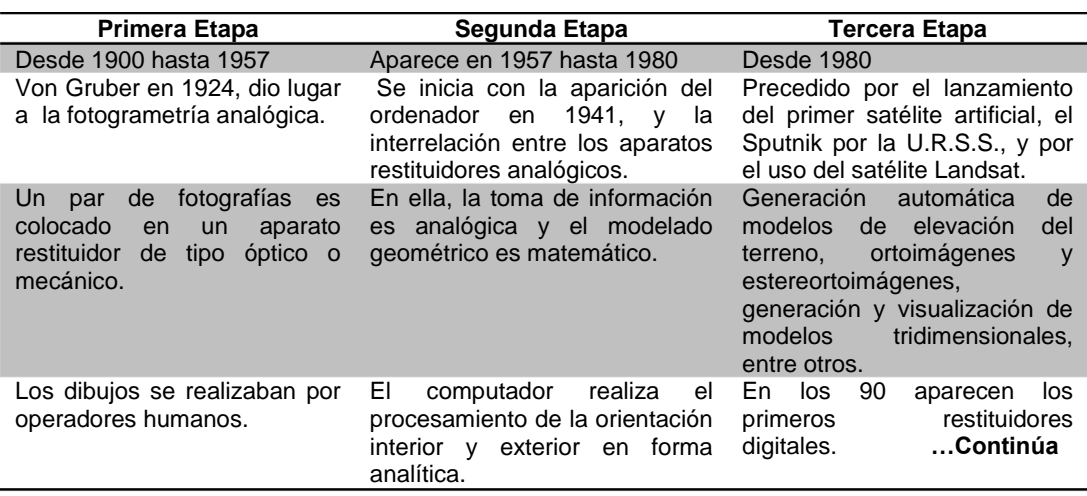

#### **Cuadro 2.1.** *Continuación…*

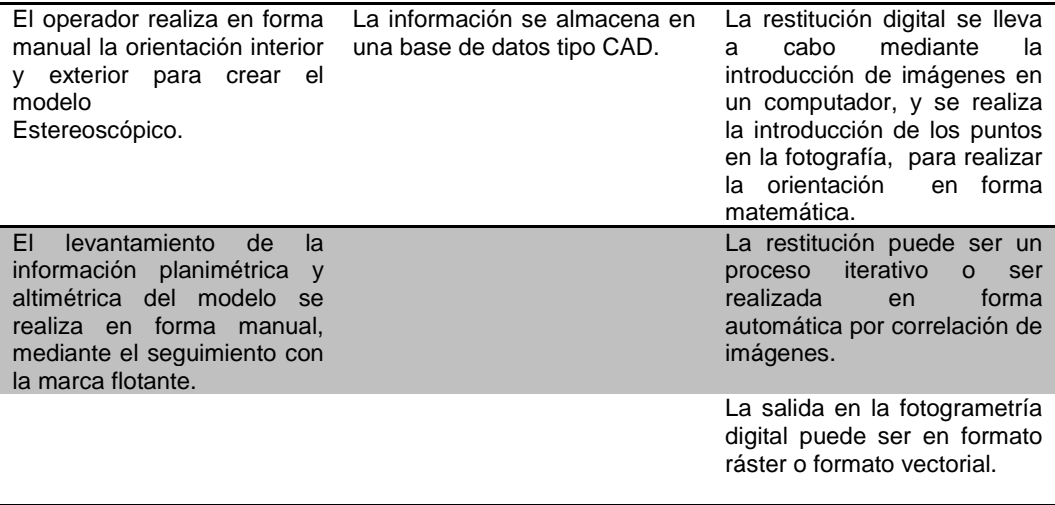

#### **Fuente: Ackermann, 1991; Rivas, 2012; Jauregui, 2010; modificado por Angulo, 2014.**

#### *2.1.1.1. La Fotogrametría del siglo XXI La Neo-Fotogrametría.*

En el año 2000 se presentan las primeras cámaras digitales fotogramétricas, al presente, las cámaras digitales han sustituido totalmente a las cámaras de película. Algunas de los efectos de la era digital son:

- Existen más de 1000 millones de ordenadores portátiles en el mundo.

- El 40% de la población mundial tiene acceso a la telefonía móvil.

- A nivel mundial 250.000.000 de personas con conexión a Internet de banda ancha.

- La época de la imagen digital (3.000 millones de imágenes en Flickr<sup>1</sup>, 20% tráfico Internet en Youtube).

La tendencia es la búsqueda del Internet de las cosas localizadas en el mundo, con precisiones de 10cm y representadas en 3D. Existen diferentes

 $\overline{\phantom{a}}$ **NOTAS:**

<sup>1</sup> Flickr es un [sitio web](http://es.wikipedia.org/wiki/Sitio_web) gratuito que permite almacenar, ordenar, buscar, vender y compartir [fotografías](http://es.wikipedia.org/wiki/Fotograf%C3%ADa) y [vídeos](http://es.wikipedia.org/wiki/Video) en línea, http://www.flickr.com/.

aplicaciones tecnológicas de interés fotogramétrico que se están desarrollando actualmente, en la Figura 2.2., se resumen las principales.

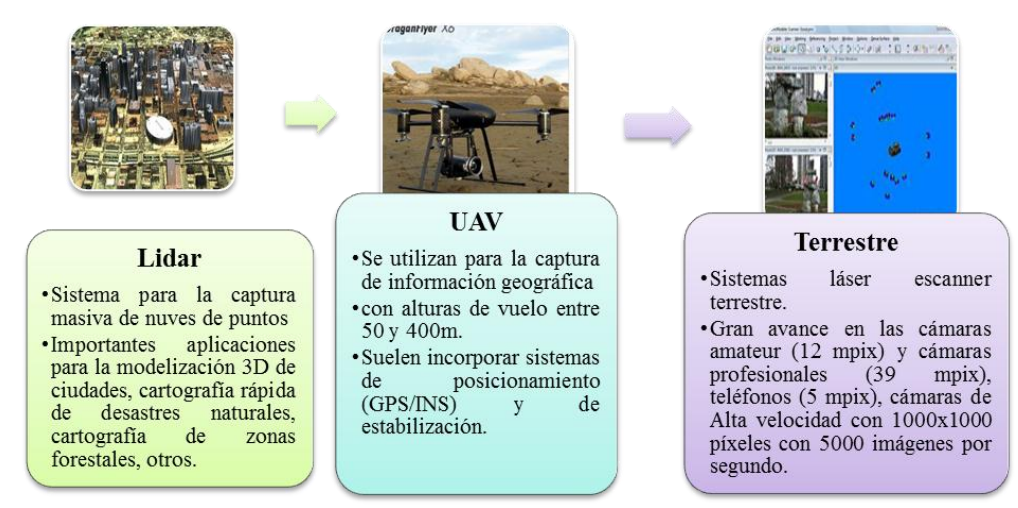

<span id="page-35-1"></span>*Figura 2.2.* **Tecnologías de interés fotogramétrico. Fuente: Delgado, 2009; modificado por Angulo, 2014.**

### <span id="page-35-0"></span>**2.1.2. Divisiones de la Fotogrametría.**

De acuerdo a Jauregui (2010), las divisiones de la fotogrametría considerando la posición de la cámara al momento de la toma son:

- **Fotogrametría Espacial:** utiliza imágenes estereoscópicas tomadas desde satélites de observación de la tierra.

- **Fotogrametría Aérea:** se aplica a partir de imágenes obtenidas desde una cámara aerotransportada, lo que indica que su eje óptico casi siempre es vertical y que su posición en el espacio no está determinada. Además cobra importancia la fotografía aérea de pequeño formato, debido a sus ventajas de accesibilidad económica.

Si han sido obtenidas sobre la superficie terrestre se distinguen:

- **Fotogrametría Terrestre:** se usa principalmente en labores de apoyo a la arquitectura, arqueología, y en levantamientos topográficos, utiliza
fotografías tomadas sobre un soporte terrestre; por lo que la posición y los elementos de orientación externa de la cámara son conocidos de antemano.

- **Fotogrametría de Objeto Cercano:** usada en levantamientos no topográficos**,** agrupa aquellas aplicaciones que no tienen carácter geodésico o topográfico (Jauregui, 2010; Montoya, 2006).

En relación a la estación fotogramétrica empleada se distingue entre Fotogrametría analógica, analítica y digital. De las cuales la que mayor interés despierta y sobre la que más se ha investigado en nuestro proyecto es la fotogrametría digital.

# *2.1.2.1. Fotogrametría Digital.*

La fotogrametría digital se caracteriza por usar información (imágenes) en formato digital. Según Ackermann (1991), con las cámaras digitales y el procesamiento de imágenes digitales, el entorno de trabajo de la fotogrametría cambia completamente, con equipos, técnicas y oportunidades distintas. Es importante destacar que el cambio de la fotogrametría analógica a analítica no impuso ningún cambio en cuanto a principios y resultados (coordenadas de objetos, imágenes ortorrectificadas y mapas), dando únicamente una evolución metodológica (Astudillo Riquelme, 2009). Es así como la transición entre la fotogrametría Analítica y Digital no es más que la aplicación de procedimientos conocidos a una plataforma nueva; sin dejar de resaltar la existencia de una revolución tecnológica.

# *2.1.2.1.1. Sistema Fotogramétrico Digital.*

De acuerdo a la Asociación Internacional de Fotogrametría y Teledetección (ISPRS) (1988), se define como sistema fotogramétrico digital "un conjunto de software y hardware cuyo objetivo es la generación de productos fotogramétricos a partir de imágenes digitales mediante técnicas manuales y automatizadas". Una estación fotogramétrica de imágenes

#### ▶ CAPÍTULO II: FUNDAMENTO TEÓRICO 18

digitales se caracteriza por ser un nuevo instrumento fotogramétrico cuyo funcionamiento y modelo matemático se basa en cálculos de fotogrametría analítica junto con las aplicaciones y las técnicas necesarias para el tratamiento digital de imágenes. Los sistemas digitales pueden integrar, comparar y fusionar un conjunto de datos de diferentes procedencias, dando lugar a un abanico de operaciones dentro y fuera del contexto cartográfico (Astudillo Riquelme, 2009). Según lo señalado por Astudillo Riquelme (2009), el proceso de fotogrametría digital queda resumido en la Figura 2.3.

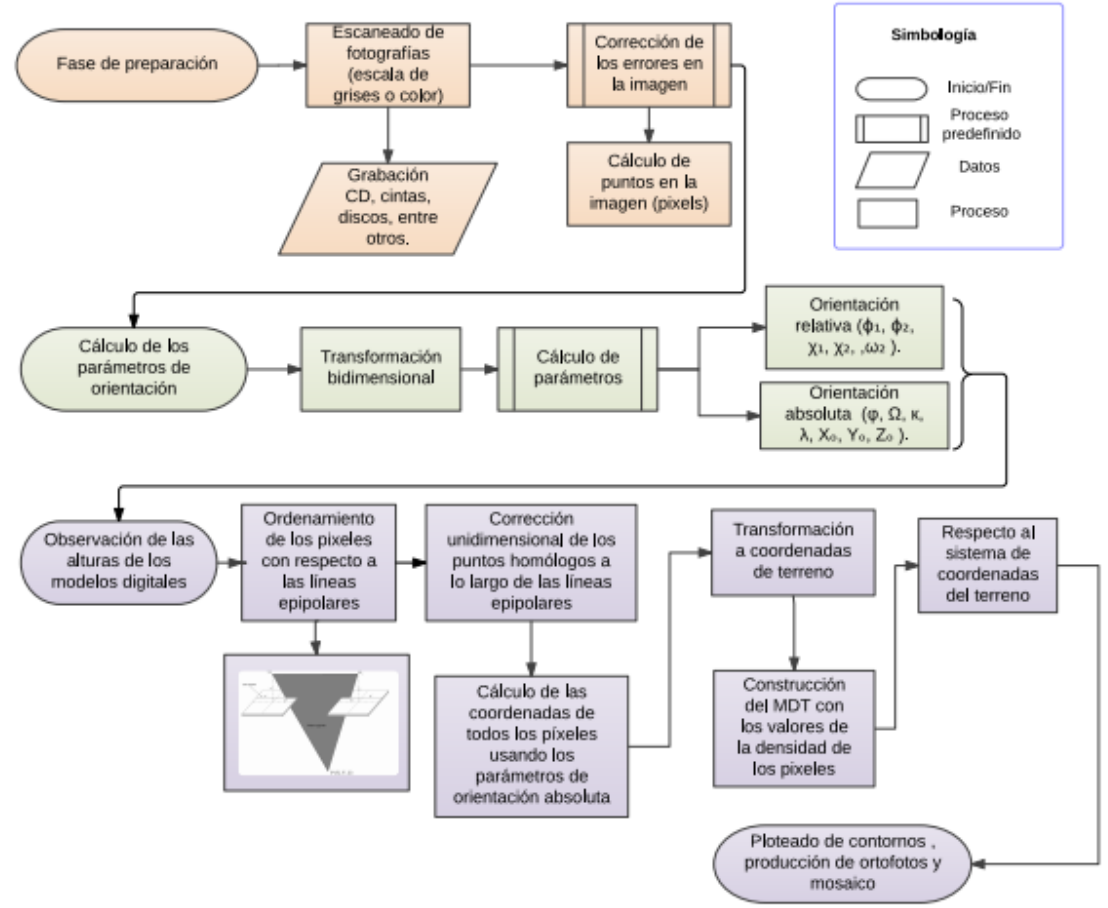

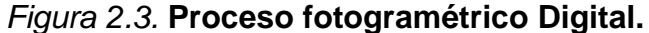

**Fuente: Astudillo Riquelme, 2009; modificado por Angulo, 2014.**

#### **2.2. Imagen digital.**

Una imagen digital se asimila a una matriz de n filas y m columnas. A cada celda de la matriz se le denomina pixel (picture x element) (Ver Figura 2.4. (a)) y esta representa una superficie que es función de su tamaño (∆x, ∆y), cada pixel le corresponde uno o más valores digitales (número digital o valor digital "Nd")) (Ver Figura 2.4. (b)), el valor F(x, y), es proporcional a la transmitancia o reflectividad de la luz.

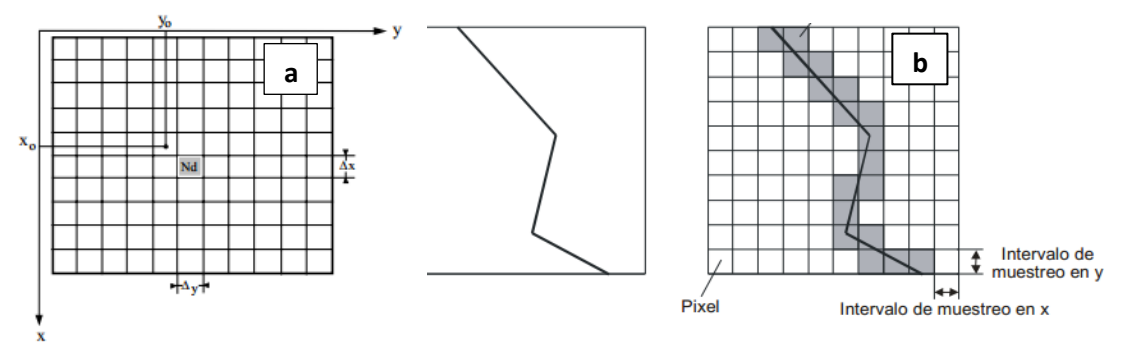

*Figura 2.4.* **Definición de una imagen digital.**

**Fuente: Pérez, 2001; Delgado, 2009.**

# **2.2.1. Resoluciones de imágenes fotogramétricas digitales.**

Las mismas resoluciones definidas para una imagen fotogramétrica analógica, también se aplican a una imagen fotogramétrica digital, presentando algunas variaciones en los conceptos debido a la diferencia de origen entre las ellas.

#### *2.2.1.1. Resolución espacial.*

La resolución espacial está directamente relacionada al tamaño del píxel, es decir cuánto vale un píxel en la imagen, por ejemplo: una imagen de 32 x 32 píxeles, equivale a un terreno de un área de 32 x 32 metros, y cada píxel equivaldría a un cuadrado de 1 x 1 metro en el terreno (Coelho & Nunez Brito, 2007). La unidad que se debe considerar para evaluar el tamaño del píxel son las micras y la equivalencia entre puntos por pulgadas (ppp o dpi), onocida la resolución o tamaño de píxel de una imagen, se pueden asignar coordenadas (x, y) al centro de cada celda, y se puede decir que la precisión de las coordenadas obtenidas de un objeto imagen dependen del tamaño del pixel (Instituto Geográfico Agustín Codazzi, 2007).

*2.2.1.1.1. GSD.*

El Ground Sample Distance (GSD) es la resolución espacial en imágenes obtenidas con vehículos no tripulados, puede llegar a ser hasta 40.000 veces mejor que alguno de los sistemas satelitales más usados y tiene 44 veces mejor resolución que los sistemas satelitales más avanzados que están actualmente en operación. Elementos de gran tamaño producen perdida de información y elementos demasiado pequeños requieren disponer de un gran espacio de almacenamiento. Se debe tener en cuenta que la calidad de la imagen va a depender del sistema disponible, tanto en lo referente a posibilidades gráficas (número de colores que es capaz de presentar), como del almacenamiento disponible (Instituto Geográfico Agustín Codazzi, 2007).

La calidad de una imagen digital depende del tamaño de pixel (GSD), el primer punto en consideración es la equivalencia entre puntos por pulgadas (ppp o dpi), y micras; es decir, como un ejemplo, si se dispone de una fotografía cuyo formato es de 230 x 230 mm., y se quiere digitalizar a 1200 ppp, el cálculo del tamaño del píxel se da por la Ecuación 2.1.

$$
\frac{1 \text{ pulgada}}{\text{resolution digitalización } \text{ppp}} = \frac{25.4 \text{mm}}{1200} = 21.2 \text{ }\mu\text{m}
$$
\n[Ec. 2.1]

Si se ha digitalizado a 1200ppp, indicará que 25.4 mm. (1 pulgada) se ha dividido en 1200 partes iguales, dando como resultado un tamaño de píxel de 21,2 µm. Para ver cuál es el espacio en disco que ocuparía el fichero digitalizado se tienen las siguientes ecuaciones.

$$
\frac{1200 \, ppp}{2.54 \, cm} = 472 \, puntos \, por \, cm
$$
 [Ec. 2.2]

472 puntos por cm x 23 cm =  $10856$  puntos (píxeles) **Ec. 2.3]**

$$
10856 \times 10856 = 117852736 \text{ puntos (p(xeles))}
$$
 [Ec. 2.4]

Aplicando el resultado de la Ecuación 2.4., se obtendría para una imagen B/N un espacio en disco de 118 Mb y para una imagen en color 354 Mb. La Tabla 2.1., resume las necesidades de almacenamiento de las imágenes digitales para varios tamaños de píxeles, así como el número de los mismos que representa una fotografía aérea.

#### **Tabla 2.1:**

*Descripciones del tamaño del píxel, número de píxeles y requerimientos de memoria para una imagen digital.*

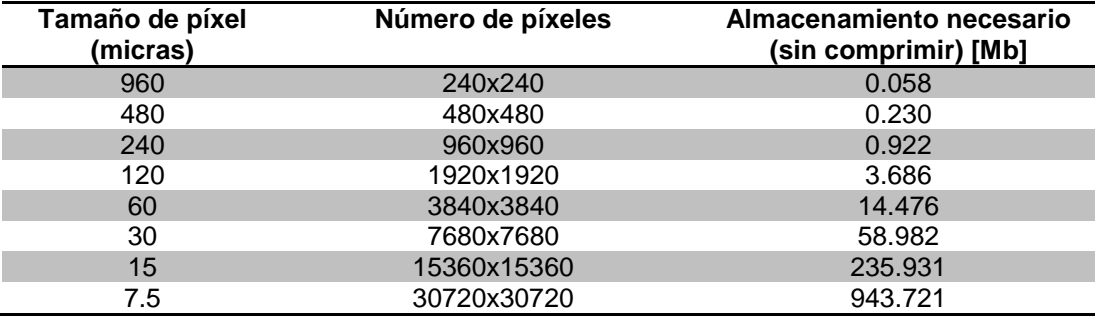

#### **Fuente: Gonzáles, n.d.**

Si la imagen fuese en color, se debería triplicar el tamaño de la Tabla 2.1., (3 luces RGB para cada píxel). Existen diferentes formatos en los que se puede almacenar una imagen, los cuales serán descritos a continuación:

**BMP:** formato que utiliza Windows para su fondo de pantalla. Puede usar un máximo de 24 bits de profundidad de color.

- **GIF:** (Graphic Interchange Format) es el formato propuesto por para el intercambio y transmisión de información gráfica. Cada uno de los colores usados en la imagen presenta valores definidos por una combinación RGB de 3 bytes.

- **TIF:** El formato TIF (Tag Image File Format) nació como una mejora de los PCX, es uno de los formatos gráficos más usuales en fotogrametría debido a su carácter compacto y al mismo tiempo abierto para añadir información.

- **TIFF:** Es uno de los formatos de compresión más comunes y se basa en cambiar la definición de cada uno de los valores de la celda por una suma de valores iguales (tasa de compresión máxima 3:1). Presenta como ventaja la nula pérdida de información.

- **JPEG:** Se basa en dividir la imagen en bloques de 8×8 (pixel) donde toman un valor mediante una transformación bidimensional (DCT). Los datos son entonces compactados usando una descomposición opuesta mediante la codificación Huffman (genera códigos más cortos para símbolos más frecuentes). Se puede llegar a una reducción de entre 10 y 15 veces (tasa de comprensión 1:10, 1:15) sin causar significantes cambios en la geometría de la imagen.

# *2.2.1.2. Resolución radiométrica.*

La resolución radiométrica está ligada a la capacidad de discernir el número de tonos dentro de una banda o espectro electromagnético, la cantidad de tonos en una imagen digital se encuentra representada en un sistema binario, por lo que se relaciona a una potencia de 2. Por ejemplo: se puede considerar una imagen de 256 tonos, 256 =  $2^8$ , es decir, es una imagen de 8 bits (dígitos binarios) por píxel. Se puede decir que a mayor cantidad de tonalidades en una determinada banda, mayor será la resolución radiométrica (Coelho & Nunez Brito, 2007).

Un parámetro de gran importancia para evaluar la calidad radiométrica de una imagen digital es el "bit number". El bit (dígito binario) se expresa por la Ecuación 2.5.

$$
bit = log_2 I \qquad \qquad [Ec. 2.5]
$$

Dónde:

bit= Dígito binario.

log= Operador logaritmo.

I= Tonos imagen.

A su vez, el número de niveles de grises G se expresa como la Ecuación 2.6.

$$
G = 2^m \qquad \qquad [\text{Ec. 2.6}]
$$

Dónde:

G= Número de niveles de grises.

m= Número de bites.

# *2.2.1.3. Resolución espectral.*

La resolución espectral hace referencia al número de bandas que tiene la imagen, aquí cabe recalcar que las imágenes en color están compuestas por tres imágenes separadas, representadas visualmente por los canales rojo, verde y azul (RGB), que se pueden visualizar en cualquier combinación de bandas en el espectro, como por ejemplo, en una combinación de imágenes de 256 tonos cada una, se tiene una resolución radiométrica igual por banda, es decir, sería una imagen de 8 bits, compuesta por tres bandas (Coelho & Nunez Brito, 2007).

# *2.2.1.4. Resolución temporal.*

La resolución temporal se relaciona al tiempo de revisita de la plataforma a la cual la cámara se encuentra montada.

#### **2.3. Características de obtención de imágenes.**

Las imágenes deben contener áreas de superposición de 50% como mínimo, permitiendo un aprovechamiento apropiado de su potencial fotogramétrico. Dando la necesidad de fijar una serie de parámetros rígidos en la obtención de imágenes, los mismos que se explican para los tres casos más frecuentes de obtención de imágenes fotogramétricas: terrestre, aéreo y orbital (Coelho & Nunez Brito, 2007).

Los métodos terrestres de adquisición de imágenes fotogramétricas, se ejecutan a través de fototeodolitos, scanners o de cámaras no métricas montadas en trípodes bien fijados, el hecho de emplear una cámara no métrica implica una gran ventaja económica, pero mayor número de procedimientos previos a la realización del levantamiento, tales como, calibración de la cámara, definición de los parámetros constructivos, entre otros. Cualquiera de los casos de realización de un levantamiento fotogramétrico terrestre deberá ejecutarse desde estaciones estáticas (en relación a la Tierra), tomando un mismo objeto como mínimo desde dos puntos de vista diferentes, para poder realizar la restitución y la generación de productos fotogramétricos (Coelho & Nunez Brito, 2007).

La fotografía aérea es la que se realiza desde un avión o una plataforma externa (Avión, Globo, Zeppelín, o cualquier Aeromodelo) sobre un fragmento del territorio, el método aéreo hasta el momento es uno de los más empleados para la obtención de datos cartográficos del terreno, y consta de procedimientos estandarizados que fueron automatizados en cierto tipo de equipos capaces de realizar el procesamiento de imágenes tomadas bajo determinadas condiciones, que, aún hoy en día, en la era digital, se mantienen y son:

- *Distancia focal y abertura de la cámara:* obedecen a tres tipos de lentes normal (apertura 75° y focal 300 mm), gran angular (apertura 150° y focal 150 mm) y súper gran angular (apertura 300° y focal 88 mm).

- *Recubrimiento lateral y longitudinal:* las imágenes adyacentes deben tener un recubrimiento (área de superposición) de 60%, mientras que las laterales de 30% (Ver Figura 2.5.).

- *Escala de vuelo:* para tomas aéreas la cámara está enfocada hasta el infinito, debido a la gran distancia al terreno. Lo que permite el establecimiento de relaciones de razón y proporción simples, presentando ciertas variables dependientes de la escala de vuelo (Ver Figura 2.6.).

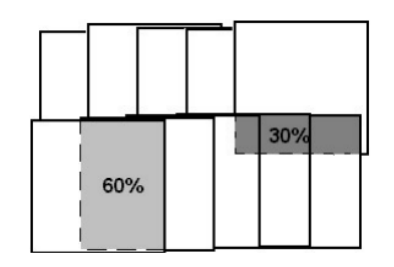

*Figura 2.5.* **Recubrimiento lateral y longitudinal en una imagen fotogramétrica.**

**Fuente: Coelho & Nunez Brito, 2007.**

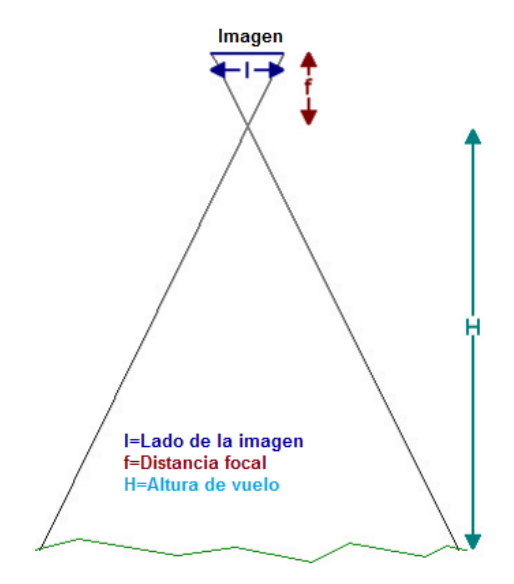

*Figura 2.6.* **Parámetros del vuelo fotogramétrico**

# **Fuente: Coelho & Nunez Brito, 2007.**

Tomando como referencia la Figura 2.6., la escala de la imagen se definen por la Ecuación 2.7 y 2.8.

$$
E = \frac{f}{H}
$$
 [Ec. 2.7.]

$$
E = \frac{f}{hm - h}
$$
 [Ec. 2.8.]

# Dónde:

E=Denominador escala.

f=Distancia focal.

H= Altura media de vuelo

hm = Altura sobre el nivel medio del mar.

h= Altura media del terreno.

Los métodos orbitales tienen una aparición reciente, debido a la baja resolución espacial de los primeros satélites, lo que impidió su uso para cartografía de exactitud, es a partir del lanzamiento de los satélites SPOT (Sistema para la observación de la Tierra), en su mayoría franceses, en específico a partir de SPOT 5 (2002) que la posibilidad de aplicación de la restitución fotogramétrica se convirtió en factible. Este sistema introduce la posibilidad de estereoscopía, ya que la cámara podría ser rotada, lo que permite la obtención de imágenes de la misma región en otra órbita (Figura 2.7). Este sistema también es utilizado por IKONOS II (2000) (que, al tener una resolución espacial de 1 m, es considerado el primer satélite de tele observación realmente orientada a las necesidades de mapeo) (Coelho & Nunez Brito, 2007).

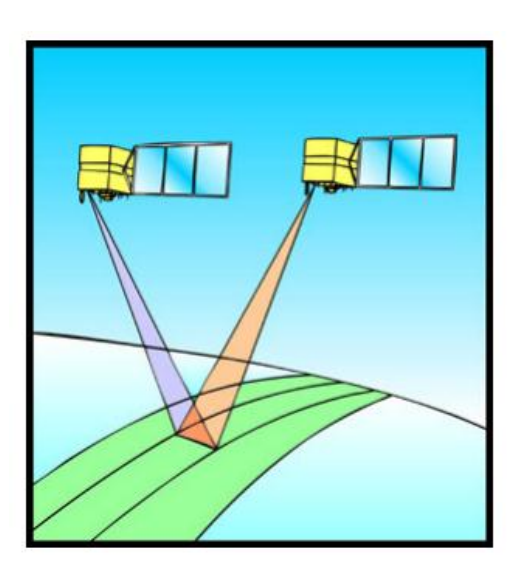

*Figura 2.7.* **Estereoscopía a partir de satélites. Fuente**: **Coelho & Nunez Brito, 2007.**

## **2.4. Técnicas de orientación.**

El objetivo de la fotogrametría digital es la automatización de los procesos fotogramétricos y las orientaciones, al ser la primera operación dentro de la fotogrametría y debido a la obligatoriedad de realizarlas siempre, serían uno de los procesos que más se beneficiaría de esta automatización. Sin embargo, dentro de los sistemas fotogramétricos se incluyen equipos que no contemplan ningún proceso automático, su desarrollo se realiza como en fotogrametría analítica, simplemente se substituye el restituidor por el ordenador (Instituto Geográfico Agustín Codazzi, 2007).

# **2.4.1. Orientación interior.**

La orientación interna hace referencia a la transformación entre el sistema de coordenadas píxel y el sistema de coordenadas transformadas (con origen en el punto principal). Una cámara métrica digital presenta como datos conocidos: la distancia principal, la posición del punto principal, y los parámetros de distorsión de las imágenes generadas. Motivo por el que el proceso de orientación interna implica una traslación del sistema de coordenadas, el cual puede realizarse mediante la calibración de la cámara digital, haciendo posible el paso de coordenadas píxel a coordenadas transformadas a imagen (sin cambiar la imagen original) (Lerma, 2002).

También se puede entender por orientación interna a la georreferenciación de la imagen con respecto a la cámara. Cuando las imágenes adquiridas se encuentran almacenadas como archivos digitales, utilizando únicamente el sistema de coordenadas del píxel, propio de las imágenes digitales; es necesario reconstituir el sistema interno cámara – imagen, correspondiente al momento en que se obtuvieron las imágenes. Solamente de esta manera pueden obtenerse medidas con precisión de las imágenes fotográficas (Ver Figura 2.8) (Coelho & Nunez Brito, 2007).

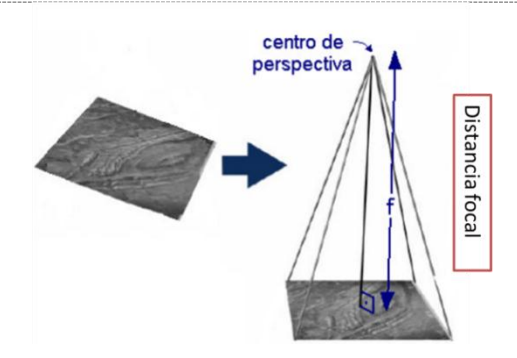

*Figura 2.8.* **Concepto de orientación interior. Fuente: Coelho & Nunez Brito, 2007; modificado por Angulo, 2014.**

Afortunadamente el sistema cámara-imagen no es difícil de reconstruir geométricamente, está compuesto básicamente por una perpendicular al centro de la fotografía, que mide una longitud igual a la longitud focal calibrada (Coelho & Nunez Brito, 2007).

# **2.4.2. Orientación exterior.**

El objetivo principal de la orientación exterior (o externa) es obtener la posición y altitud de la cámara al colectar cada imagen, en relación con el espacio objeto de referencia (Ver Figura 2.9). Una imagen se encuentra orientada exteriormente cuando se conocen los seis parámetros de orientación: coordenadas espacio-objeto para el centro de perspectiva  $(X<sub>o</sub>,$  $Y_0$ ,  $Z_0$ ) y ángulos de rotación del sensor ( $(\phi,\omega,\kappa)$ (Coelho & Nunez Brito, 2007).

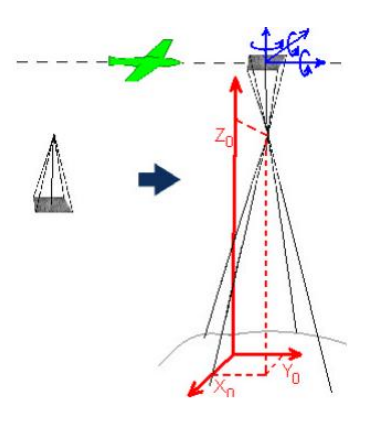

*Figura 2.9.* **Objetivo de la orientación exterior. Fuente: Coelho & Nunez Brito, 2007.**

#### CAPÍTULO II: FUNDAMENTO TEÓRICO 29

En relación a los procesos fotogramétricos analógicos y analíticos, en el proceso digital, existe una variación en la adopción del método, debido a que ya no divide la orientación externa en: orientación relativa y orientación absoluta. La orientación relativa buscaba referenciar cada haz en relación a su homólogo, reconstruyendo la posición exacta en el espacio de toma de un par estereoscópico de imágenes. La orientación absoluta, a su vez, referenciaba un par de haces al terreno, formando un modelo estereoscópico nivelado a escala (Coelho & Nunez Brito, 2007).

Con la orientación exterior en el proceso fotogramétrico digital, no hay necesidad de realizar dos pasos diferentes cuando se conocen los seis parámetros ya mencionados para cada una de las imágenes del vuelo (Ver Figura 2.10) (Coelho & Nunez Brito, 2007).

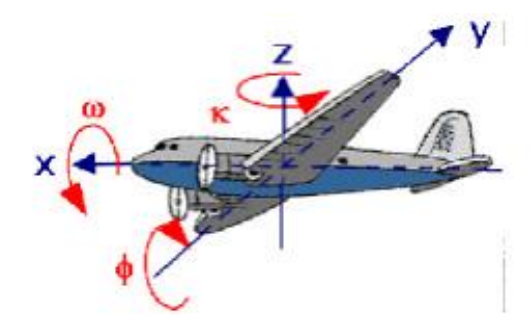

*Figura 2.10.* **Parámetros de orientación de un sensor fotogramétrico. Fuente: Coelho & Nunez Brito, 2007.**

# **2.5. Aerotriangulación.**

Puede definirse a la aerotriangulación como el proceso de determinar indirectamente los parámetros de orientación exterior de un bloque de imágenes fotográficas, así como las coordenadas terreno-objeto de una serie de puntos previamente medidos sobre las imágenes y algunos puntos medidos en campo. Es una de las técnicas que se han utilizado con el fin de reducir los requerimientos de apoyo en campo, asociados al proceso de orientación del conjunto de imágenes; esta reducción se acentúa mediante la incorporación de la tecnología GPS/INS aerotransportada, con capacidad de

generar directamente los parámetros de orientación externa de la cámara en el momento del disparo (Lerma, 2002).

El término aerotriangulación se deriva de la formación de triángulos en el espacio, cuando se da una intersección espacial, por lo tanto, es un método, de densificación de puntos de campo (Ver Figura 2.11).

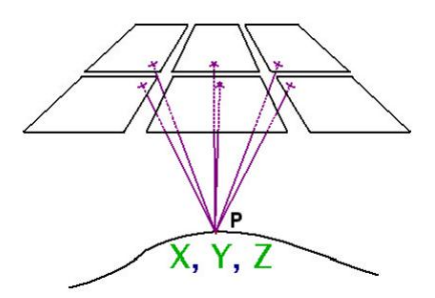

*Figura 2.11.* **Intersección espacial para seis imágenes. Fuente: Coelho & Nunez Brito, 2007.**

Una herramienta trascendental en el desarrollo de la fotogrametría es la automatización del proceso de aerotriangulación, que persigue la reducción de la intervención del operador, brindando mayores ventajas temporales y productivas en la fase de determinación de los puntos de paso (cuando las correspondencias en la imagen son favorables); sin embargo, pese a todos los esfuerzos tecnológicos es difícil que los sistemas digitales puedan identificar todos los puntos de apoyo existentes en el área de interés. Además, las últimas tendencias en AT-GPS/INS apuntan a la reducción o anulación de los puntos de apoyo, por lo que los esfuerzos en la automatización de esta fase son escasos (Coelho & Nunez Brito, 2007).

De acuerdo a lo indicado por Lerma (2002), los programas que automatizan la aerotriangulación digital deben realizar en un entorno multiimagen los siguientes procesos:

- *Localización de zonas óptimas*: para la medición de los puntos de paso y detección de zonas con geometría débil.

#### ▶ CAPÍTULO II: FUNDAMENTO TEÓRICO **a como establecidade en el seu establecer en el seu establecer en el seu establ**

- *Correspondencia híbrida:* extracción, asignación y medición automática de entidades.

- *Ajuste robusto del bloque:* introducción automática de los parámetros de autocalibración y de deriva.

- *Análisis estadístico y gráfico de los resultados:* Detección automática de errores groseros.

- *Tratamiento de datos GPS, INS Y MDT:* Mejoramiento del flujo en el caso de la existencia de los parámetros precisos de orientación externa.

# **2.6. Rectificación y normalización de imágenes.**

Segundo Andrade (1998) citado por Coelho & Nunez Brito (2007, p.143), establece que rectificar una imagen "consiste en proyectarla sobre su propio eje perspectivo, en un plano horizontal", lo que significa que, la rectificación de una imagen permite eliminar o modificar los ángulos de posicionamiento de la cámara en relación a un plano referencial y la distancia focal de la imagen resultante (Ver Figura 2.12).

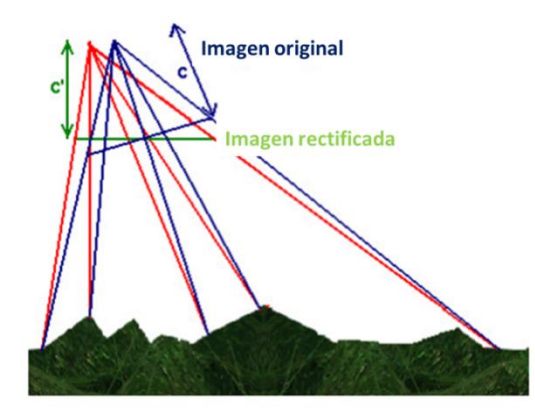

*Figura 2.12.* **Representación de la imagen original e imagen rectificada. Fuente: Coelho & Nunez Brito, 2007.**

La fotogrametría aérea y orbital aplicada para cartografía a gran escala, busca transformar las imágenes adquiridas por el sensor, a imágenes completamente verticales y sin distorsiones (introducidas por la posición del sensor al momento de la toma) eliminando los ángulos  $\phi$  y  $\omega$   $(**5**°)$ ; debido a que el ángulo  *(deriva) y la distancia focal a la imagen sirven* para uniformizar las imágenes en un mismo vuelo. Existen básicamente dos maneras de realizar las operaciones de rectificación: transformación (afín, polinomial, proyectiva, etc.) y el principio de colinealidad (Coelho & Nunez Brito, 2007).

### **2.7. Modelos Numéricos de Elevaciones.**

Brito, Prado & Augusto (1999), citado por Coelho & Nunez Brito (2007, p.157) define al modelo digital de superficie (DSM) como, "cualquier representación numérica de una superficie física determinada (relieve, temperatura, presión, precipitación, entre otros) del terreno a ser representado. Cuando un MDS contiene altitudes, se denomina modelo numérico de elevaciones (MNE) o modelo digital de elevaciones (MDE).

Entre las fuentes de datos existentes para la elaboración de un MNE están:

- *Digitalización de coordenadas*: de puntos obtenidos por la aerotriangulación o en cartas topográficas.

- Digitalización: de cartas en papel por medio de una mesa digitalizadora.

- *Adquisición de datos vía GPS*: en método cinemático o "stop and go".

- *Toma de puntos de control*: de forma dispersa, regular o semi-regular.

### **2.8. Ortoimágenes.**

El término ortoimagen se define de forma más simple como "Imágenes de perspectiva ortogonal", las imágenes adquiridas por cámaras convencionales se encuentran en perspectiva central, con innumerables rayos de luz procedentes de diferentes puntos de captación de imagen, a través de un único punto (el centro de perspectiva), localizado en el sistema óptico de la cámara (Ver Figura 2.13., parte a). Una imagen en perspectiva central posee errores debido al relieve y a la posición del sensor, ya que se encuentra en una proyección cónica, y no puede ser usada para obtener información métrica confiable (Coelho & Nunez Brito, 2007).

Una imagen en proyección ortogonal contiene rayos ortogonales que son proyectados a partir de la región fotografiada (Ver Figura 2.13., parte b), los cuales nunca se encuentran, y la imagen final en un sistema como este no tiene desviaciones o distorsiones debido al relieve (Coelho & Nunez Brito, 2007).

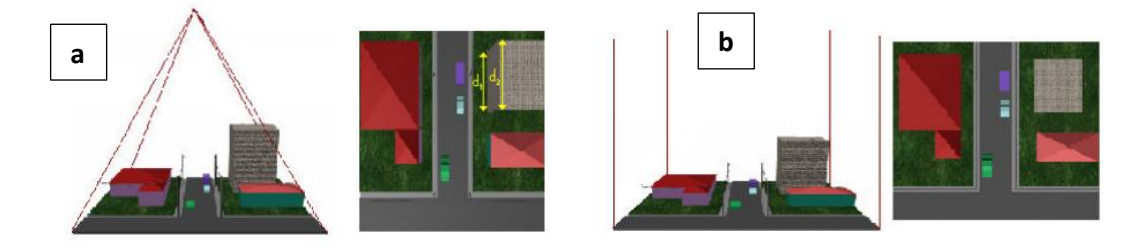

*Figura 2.13.* **Proyecciones e imágenes obtenidas en sistema hipotético. Fuente: Coelho & Nunez Brito, 2007.**

Al contrario que en la proyección central, una imagen en proyección ortogonal puede ser tomada como un documento cartográfico y empleada en cualquier actividad que demande un mapa. La perspectiva ortogonal es un fenómeno artificial, es decir que para obtener ortoimágenes es necesario realizar una trasformación sobre las imágenes (en perspectiva central), llamada ortorrectificación. La ortorrectificación es realizada por medio de innumerables transformaciones sobre los números digitales en los píxeles de las imágenes de origen y ortorrectificada; se puede decir que la ortorrectificación es un paso más comparada a la rectificación de la imagen, porque a más de realizar la eliminación de las distorsiones con respecto a la rotación de la cámara, elimina la distorsión en el relieve (mediante la transformación de la perspectiva cónica en ortogonal) (Coelho & Nunez Brito, 2007).

Hay tres modelos empleados en la ortorrectificación, los dos primeros, como se especificó para la rectificación de imágenes son: la transformación afín (modelos del tipo polinomial), la proyectiva y el paso añadido para la ortorrectificación es la rectificación diferencial (Coelho & Nunez Brito, 2007).

# **2.9. Restitución Fotogramétrica Digital.**

Una restitución fotogramétrica puede ser considerada como el proceso principal de extracción de datos a partir de imágenes digitales, el objetivo de la restitución es obtener la interpretación de diversas características evidentes en el suelo y la adquisición estos elementos geográficamente referenciados (coordenadas en el espacio-objeto) con el fin de componer el mapa base de esa región, a una escala dada, mediante la utilización de los sistemas CAD ( Dibujo asistido por computadora) con soporte para los sistemas de coordenadas cartográficas (Coelho & Nunez Brito, 2007).

# **2.10. Calidad de datos.**

En el módulo de Calidad de datos de UNIGIS (2000) se describe a la calidad como: el término que hace referencia al estado de los datos para su uso, se relaciona con la medida en que un grupo de datos, está a la altura de las necesidades de la persona que los juzga. Calidad también puede implicar la aplicabilidad de los datos en un proceso analítico de SIG.

Es imposible analizar la calidad de los datos sin antes definir el concepto de error, de acuerdo a un documento presentado por UNIGIS (2000), error puede definirse como la diferencia existente entre los datos originales y los datos actuales. El término error también se utiliza para describir desviaciones únicas e identificables, existen tres formas diferentes de examinar el error y son:

- *Tipos de error,* permite identificar el error.

- *Fuentes de error,* permite cuantificar el error.

- *Efectos que provoca el error,* permite reducir el error.

Para poder hablar de error UNIGIS (2000) hace referencia a ciertos conceptos, que se definen, y explican seguidamente:

- *Exactitud.-* grado en el que un valor estimado se aproxima al valor real.

- *Precisión.*- la precisión se relaciona al nivel de detalle que recoge el dato.

- *Escala y resolución*.- la exactitud y la precisión de los datos se unen a la resolución, de acuerdo a lo señalado por Bosque (1997) y Chuvieco (1996) citados en UNIGIS (2000) "la resolución es el tamaño más pequeño en el que una entidad geográfica puede visualizarse o cartografiarse". En la captura de datos la cuestión critica es la capacidad visual de la persona que digitaliza, y de sus movimientos manuales, que en el mejor de los casos es de 0.25 mm.

- *Sesgo*.- en los datos, el sesgo representa la desviación sistemática respecto a lo originario (humano, máquina o método). El error producido por la desviación debe diferenciarse del error fortuito (acumulación de todos los errores desconocidos, se conoce como ruido). Para datos numéricos el error fortuito tiene un valor de cero y puede estimarse con la varianza.

## **2.10.1. Muestreo y tipos de muestreo para verificación.**

La mayoría del tiempo se asume que la cartografía realizada se ajusta perfectamente a la realidad, olvidando que cualquier tipo de información generada (digital o temática) conlleva un cierto margen de error, por lo mismo, es necesario aplicar algún procedimiento de verificación que permita cuantificar este error, y en función de él, valorar la calidad final del trabajo (UNIGIS, 2000).

#### CAPÍTULO II: FUNDAMENTO TEÓRICO 36

La estimación de la exactitud alcanzada por el mapa puede realizarse por medio de un muestreo del área de estudio, con el fin de obtener las medidas de campo necesarias para verificar los resultados. Mediante una validación rigurosa de los resultados se puede tener un criterio para demostrar la validez del método propuesto en la aplicación (UNIGIS, 2000).

EL muestreo compone la columna vertebral del proceso de verificación y sirve para seleccionar una parte del área de estudio, de tal manera que siendo la más pequeña posible represente adecuadamente al conjunto. Existen una serie de factores que definen la calidad de la estimación, que deben ser considerados en la planificación del muestreo, que son: Método de selección de la muestra, Tamaño y distribución y Nivel de confianza otorgado a la estimación (UNIGIS, 2000).

Los métodos más empleados en el proceso de verificación se describen en UNIGIS (2000) y son:

- *Aleatorio simple*.- Los elementos se eligen de tal forma que todos tienen la misma probabilidad de ser seleccionados.

- Aleatorio estratificado.- La población se divide en regiones o estratos, considerando una variable auxiliar (pendiente, vías, poblados, barrios, entre otros) para la realización del muestreo.

- Sistemático.- La muestra se distribuye en intervalos regulares a partir de un punto de origen.

- Sistemático no alineado.- Varia aleatoriamente una coordenada en cada fila y columna del muestreo, manteniendo la otra fija.

- Por conglomerados.- Se selecciona una unidad de muestra, o un grupo de observaciones llamadas *clusters,* es decir, en cada punto a verificar se toman varias muestras de acuerdo a un esquema fijado.

En cuanto a la estimación del tamaño de muestra, hay que tener en cuenta que en cartografía no es muy apropiado seguir las reglas clásicas de

la estadística ya que el número de píxeles de referencia es muy grande, por este motivo autores como Hay (1979) y Congalton (1991) citados en UNIGIS (2000) proponen como valor mínimo de muestras para obtener una estimación fiable del error, 50 píxeles por cada clase.

## **2.10.2. Intervalos de confianza y pruebas de hipótesis.**

Para poder entender la definición de un intervalo de confianza en estadística, es necesario primero describir, ¿qué es un estimador puntual?, según Lind, Marchal, & Wathen (2008) un estimador puntual es el "estadístico calculado a partir de información de la muestra para estimar un parámetro poblacional". Ahora bien, un estimador puntual sólo dice parte de la historia, mientras el estimador puntual se aproxima al parámetro poblacional, es conveniente medir cuán próximo se encuentra en realidad, con este motivo aparece el concepto de intervalo de confianza. Un intervalo de confianza representa un conjunto de valores que se forma a partir de una muestra de datos, de manera que exista la posibilidad de que el parámetro poblacional ocurra dentro de dicho conjunto con una probabilidad específica (nivel de confianza).

Otro concepto que debe ser descrito es el de desviación estándar, la desviación estándar de la distribución muestral de medias es el error estándar de la muestra. Existen Fórmulas establecidas para obtener los intervalos de confianza, la fórmula establecida para cuando no se conoce la desviación estándar de la población, se indica en la Ecuación 2.9.

$$
\bar{x} \pm t \frac{s}{\sqrt{n}} \qquad \qquad \text{[Ec. 2.9]}
$$

Dónde:

 $\overline{x}$  = media de la muestra.

t= valor del estadístico de la distribución "t" para un nivel de confianza determinado.

n=número de datos muestreados. s=desviación estándar de la muestra.

Lo siguiente es definir el significado de hipótesis, Lind, Marchal, & Wathen (2008) la describen como una "afirmación relativa a un parámetro de la población sujeta a verificación", debido a que la hipótesis debe estar sujeta a una verificación, se hace necesario conocer la función de una prueba de hipótesis, concepto que se explica en Lind, Marchal, & Wathen (2008) como un "procedimiento basado en evidencia de la muestra y la teoría de la probabilidad para determinar si la hipótesis es una afirmación razonable". Se ha establecido un procedimiento de 5 pasos para probar una hipótesis, el cual sistematiza el proceso, de tal forma que al llegar al quinto paso se puede decir si se aprueba o se rechaza la hipótesis (Ver Figura 2.14).

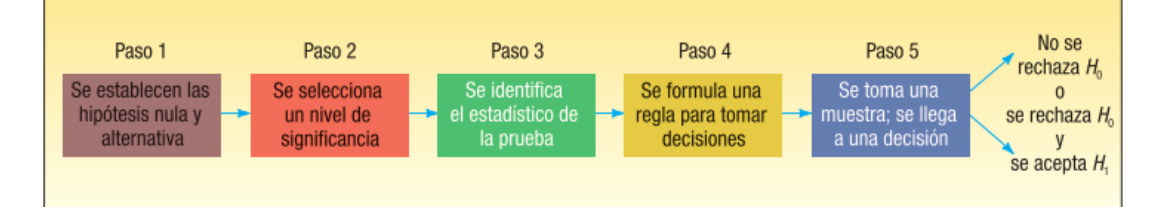

*Figura 2.14.* **Procedimiento para probar una hipótesis.**

# **Fuente: Lind, Marchal, & Wathen, 2008.**

Los 5 pasos indicados en la figura 2.14., se detallan seguido:

- **Paso 1:** la hipótesis a probar se conoce como hipótesis nula, que se designa como  $H_0$  (el subíndice cero implica que no hay cambio), la hipótesis nula es un "enunciado relativo al valor de un parámetro poblacional formulado con el fin de probar evidencia numérica" y siempre incluirá el signo "=". La hipótesis alternativa describe lo que se concluirá si se rechaza la hipótesis nula, se representa como  $H_1$ , y es aceptada si los datos de la muestra ofrecen suficiente evidencia para rechazar la hipótesis nula (Lind, Marchal, & Wathen, 2008).

- **Paso 2:** se debe determinar el nivel de significancia, se expresa con la letra griega alfa (α), los valores de este nivel siempre se encuentran entre 0 y 1, el nivel de significancia es la probabilidad de cometer un error de Tipo I (rechazar la hipótesis nula cuando es verdadera), a la probabilidad de cometer otro tipo de error, conocido como error tipo II (aceptar la hipótesis nula cuando es falsa), se expresa con la letra griega beta (β) (Lind, Marchal, & Wathen, 2008).

- **Paso 3:** selección del estadístico de prueba, un estadístico de prueba es el valor extraído a partir de la información de la muestra, para determinar si se rechaza la hipótesis nula (Ver Ecuación 2.10).

- **Paso 4:** la regla de decisión establece las condiciones en las que se rechaza o se acepta la hipótesis nula, definiéndose el área de rechazo y de aceptación, siendo el valor crítico el punto de división entre la región en que se rechaza la hipótesis nula y aquella en la que se acepta (Lind, Marchal, & Wathen, 2008).

- **Paso 5:** consiste en calcular el estadístico de la prueba, y compararlo con el valor crítico, para poder tomar la decisión de rechazar o no la hipótesis nula.

Con n-1 grados libertad, la Ecuación 2.10 indica la fórmula utilizada para el cálculo del estadístico de prueba t, cuando no se conoce la desviación estándar de la población (σ).

$$
t = \frac{\bar{x} - \mu}{\frac{s}{\sqrt{n}}}
$$
 [Ec. 2.10]

Dónde:

t= estadístico de prueba *t student.*

 $\overline{X}$  Valor de la media muestral.

µ= Media poblacional hipotética.

n=número de datos muestreados.

s=desviación estándar de la muestra.

- Las principales características de una distribución t de Student se definen en Lind, Marchal, & Wathen (2008) como:

- Continua.

- Tiene forma de campana y es simétrica.

- Existe una familia de distribuciones t; cada vez que se cambia de grados de libertad (creándose una nueva distribución).

- Conforme se incrementa el número de grados de libertad, la forma de la distribución t se aproxima a la de la distribución normal estándar (z).

- La distribución t es plana, o más dispersa, que la distribución normal estándar (z).

Antes de llevar a cabo una prueba de hipótesis, es importante diferenciar entre una prueba de significancia de una cola y una prueba de dos colas. La prueba es de una cola si  $H_1$  afirma que  $\mu$  < 0  $\mu$  >, una manera para determinar la ubicación de la región de rechazo consiste en mirar en la dirección en la que señala el signo de desigualdad en la hipótesis alternativa (la condición de igualdad siempre aparece en H<sub>0</sub> y jamás en H<sub>1</sub>) (Lind, Marchal, & Wathen, 2008).

# *2.10.2.1. Valor p en la prueba de hipótesis.*

Lind, Marchal, & Wathen (2008) conceptualizan al valor p como la "probabilidad de observar un valor muestral tan extremo o más que el valor observado, si la hipótesis nula es verdadera", es decir, si el valor p es menor que el nivel de significancia,  $H_0$  se rechaza, y si es mayor que el nivel de significancia,  $H_0$  no se rechaza. Un valor p muy pequeño, como 0.0001, indica que existe poca probabilidad de que  $H_0$  sea verdadera, y al contrario, un valor p de 0.2 significa que  $H_0$  no se rechaza y que existe poca probabilidad de que sea falsa.

## **2.11. GPS/INS Aerotransportado.**

La tecnología GPS (Global Positioning System) aerotransportada ha sido utilizada ya sea en sistemas de gestión y control de vuelo como en el cómputo de las coordenadas de los centros del sensor al momento de la obtención de la información. La combinación del sistema GPS y el INS (Inertial Navigation Sytem) facilita la determinación directa de los parámetros de orientación externa independientemente del tipo de sensor utilizado (Lerma, 2002).

Como se menciona en Lerma (2002), la determinación directa de los parámetros de orientación externa (coordenadas y giros), generan ciertas ventajas en relación a las metodologías anteriormente aplicadas, estas ventajas son:

- *Garantía en el proyecto de vuelo:* y por lo tanto en la ejecución de la toma.

- *Reducción:* de las necesidades de apoyo fotogramétrico, tiempo y gastos.

- *Disposición:* de los parámetros de orientación externa.

- *Garantía en la resolución:* en los procesos fotogramétricos de orientación, triangulación, y restitución.

#### **2.11.1. Aerotriangulación GPS.**

La misión del GPS en el avión es obtener puntos de apoyo aéreos y definir la posición de los sensores en el momento de la toma (Ver Figura 2.15), dichos puntos cuentan con una precisión relativa en modo cinemático (diferencial) inferior al decímetro. La precisión del GPS diferencial en aplicaciones dinámicas depende de aspectos como: distancia de la estación de referencia a la antena (receptor), geometría y número de satélites,

receptores de bajo ruido, ausencia de rebotes "multipath", y estrategias de procesamiento (Lerma, 2002).

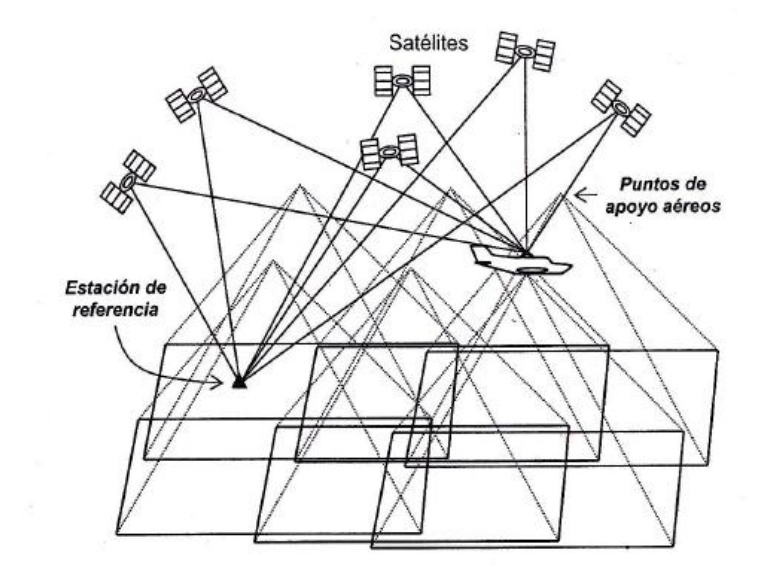

# *Figura 2.15.* **Uso del GPS en el posicionamiento espacial de la cámara. Fuente: Lerma, 2002.**

El concepto de AT-GPS viene directamente asociado al de AT-DGPS, es decir, aerotriangulación con tratamiento GPS diferencial, la mayoría de software de aerotriangulación presentan la posibilidad de ingresar coordenadas GPS de los centros de proyección como observaciones adicionales en un ajuste combinado. Como lo menciona Ackermann (1993) citado en Lerma (2002, p.226) algunas de las problemáticas presentadas en el AT-GPS son:

- *Excentricidad sensor antena GPS*: desplazamiento de la antena GPS del centro de proyección de la cámara, las coordenadas que proporciona el GPS se refieren al centro de fase de la antena, mientras que las coordenadas buscadas son las del punto nodal interno de la lente. La determinación del desplazamiento de la antena con respecto al sensor exige del conocimiento de la orientación de la cámara con respecto al sistema de coordenadas terreno. Cuando la cámara se encuentra anclada al avión, los

giros de la cámara sirven para calcular la excentricidad y los parámetros de orientación externa (obtenidos tras la aerotriangulación).

- *Asincronismo:* diferencia del tiempo de la cámara, entre el momento del registro del GPS y el momento de la toma. La toma de las imágenes rara vez coincide con las épocas en los que el receptor GPS registra los datos. Cuando se conoce el tiempo de registro de las imágenes se puede interpolar la posición de la antena en el momento del disparo (mandando pulsos al receptor GPS cuando se abre y se cierra el obturador). La turbulencia atmosférica, la trayectoria del avión, la aceleración del avión y la frecuencia de registro son factores que influyen directamente en el error de posicionamiento final, por lo que cuanto mayor es la frecuencia de registro de los datos GPS, mayor es la precisión que se obtiene de la interpolación de las coordenadas del sensor.

- *Interrupciones de la señal GPS:* se originan principalmente por la pérdida de ciclo o cambios en la constelación de los satélites. La clave en el cálculo de los centros de proyección con precisión centimétrica es la correcta resolución de ambigüedades, la cual se puede hacer de diversas formas: previo al vuelo (estática), mediante técnicas OTF<sup>2</sup> (dinámicamente), mediante ajustes AT-GPS combinado e integrando GPS e INS.

- *Problema del datum:* Las coordenadas del GPS se refieren al WGS84, sistema de referencia global y geocéntrico, y los resultados fotogramétricos se plasman en sistemas locales.

# **2.11.2. Orientación directa de sensores mediante la Integración GPS/INS.**

La orientación directa está relacionada a la georreferenciación directa (DG), gracias al desarrollo de los sistemas de navegación inercial (INS) que

 $\overline{a}$ 

NOTAS:

 $2$  OTF: On the fly es una técnica de tiempo real que resuelve las ambigüedades de fase sin requerir que el receptor GPS permanezca estacionario.

sirven como complemento a la tecnología GPS, reduciendo los problemas de posicionamiento y navegación, se pueden relacionar directamente los datos registrados por el sensor a la tierra. El INS consta de una unidad de medida inercial (IMU) y de funciones de posicionamiento y guía; consta principalmente de giróscopos y acelerómetros montados en tres ejes ortogonales, los giróscopos permiten detectar las rotaciones, y los acelerómetros las posiciones y velocidades del sensor (Lerma, 2002).

Los sistemas GPS e INS presentan características opuestas, pero complementarias, el receptor GPS proporciona medidas de fase  $\varphi$  (t) y de pseudodistancias P(t) precisas, a frecuencias bajas, mientras que el INS transmite incrementos angulares  $Δθ$  e incrementos de velocidades  $Δν$ precisos a frecuencias altas (Ver Cuadro 2.2).

# **Cuadro 2.2:**

*Características esenciales del GPS e INS como sistemas de posicionamiento de precisión.*

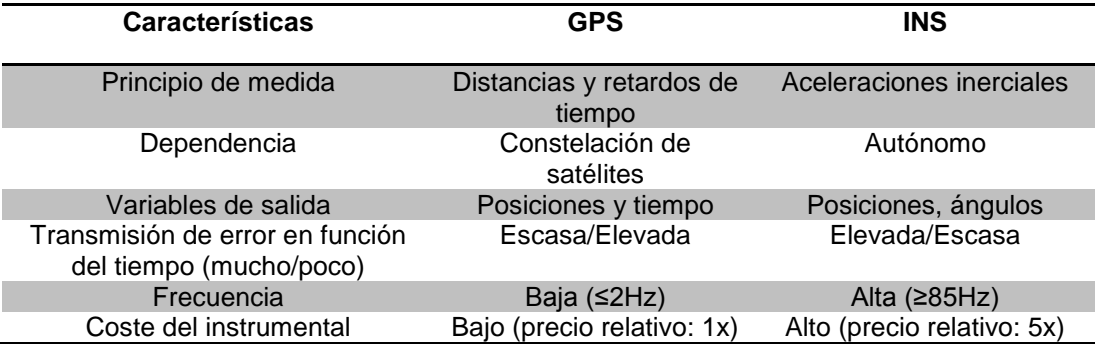

#### **Fuente: Lerma, 2002.**

La integración y predicción de los datos GPS/INS se lleva a cabo por medio de un filtro Kalman; el modo de operación de un filtro Kalman de forma descentralizada (los sistemas procesan secuencial e independientemente, para combinar posteriormente los datos), se muestra en la Figura 2.16 (Lerma, 2002).

#### CAPÍTULO II: FUNDAMENTO TEÓRICO 45

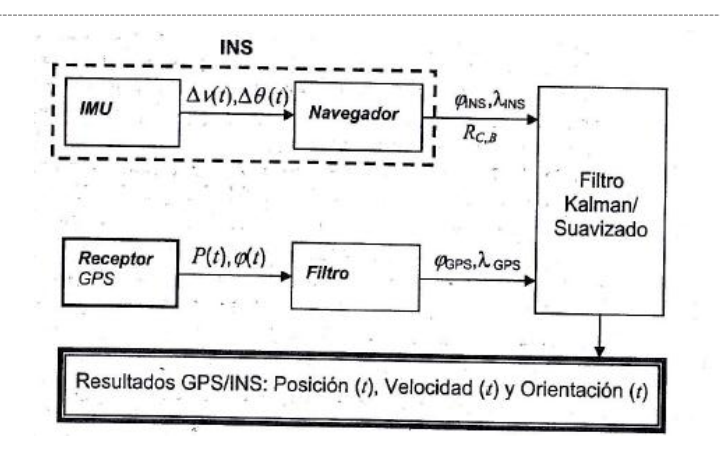

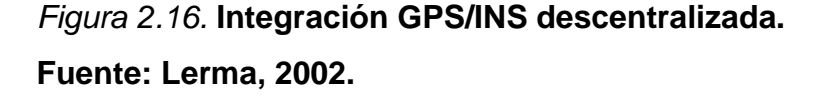

La solución centralizada tolera mejor las pérdidas de señal GPS, utiliza más la señal INS y mejora la modelización del error, por estos motivos la integración centralizada es más efectiva pero conlleva un mayor tiempo de procesamiento. En ambas integraciones el filtro Kalman, en primera fase, trata los errores del sistema y su estimación a través de modelos previamente establecidos, en segunda fase, mejora las soluciones eliminando los errores sistemáticos deslizados (Ver Figura 2.17) (Lerma, 2002).

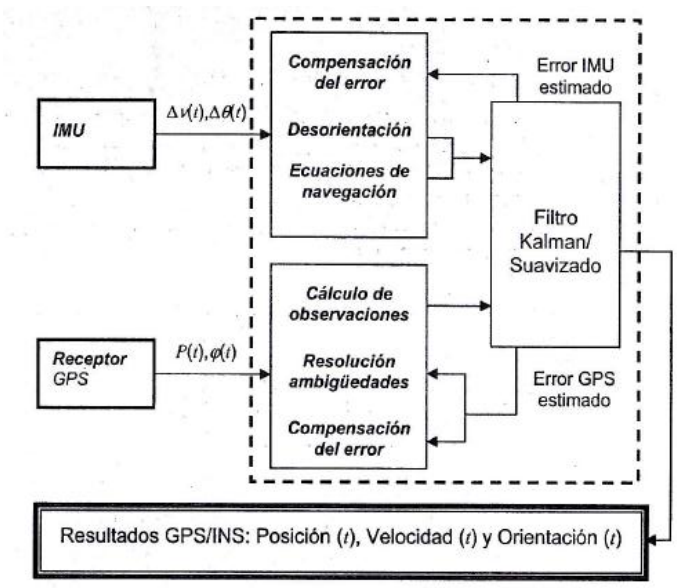

*Figura 2.17.* **Integración centralizada GPS/INS.**

**Fuente: Lerma, 2002.**

## **2.12. Sistemas de Adquisición de Imágenes Digitales.**

La característica fundamental de la fotogrametría digital es la utilización de imágenes en formato digital. La aparición de satélites portadores de sensores de alta resolución, así como el desarrollo de medios aerotransportados para estudios civiles, ha despertado la expectativa de emplear sus imágenes en la reconstrucción de las dinámicas de crecimiento y de transformación interna de las áreas urbanas y rurales. Además, el interés en obtener una representación del terreno cartográfico impulsó el desarrollo de técnicas de fotointerpretación, y teledetección (Camargo, 2011).

Una imagen obtenida a partir de fotografía aérea, a la cual le han sido removidas las principales causas de distorsión geométrica, mediante un procedimiento denominado "ortofoto convencional"; es un proceso que entrega un producto métrico a escala homogénea en toda su extensión, lo que permite percibir los objetos directamente. Los sistemas aerotransportados usualmente pueden utilizarse como una herramienta de trabajo, útil en estudios topográficos, geomorfológicos o morfológicos, botánicos, edafológicos arqueológicos, catastrales, entre otros (Camargo, 2011). Las fotografías aéreas útiles para cartografía, son verticales (eje de la cámara dirigido directamente hacia el centro de la tierra), y se toman en exposiciones sucesivas a lo largo de una línea de vuelo sobre la zona, con una superposición de un 60%.

Hoy en día, existe una fase de transición desde los procedimientos puramente analíticos a los digitales en fotografía aérea, los sistemas clásicos en fotografía aérea dejan paso ahora a los sistemas de captación de imágenes digitales (plataformas aerotransportadas UAV), una de las alternativas para viabilizar el uso de la fotogrametría como técnica de actualización de cartografía es el empleo de Aviones no tripulados (UAV).

## **2.12.1. Sistemas de observación aérea UAV's o RPAS.**

Los vehículos aéreos no tripulados (UAV), permiten el desarrollo autónomo o semiautónomo de diferentes tipos de misiones reales, ya sean militares o civiles, lo que ha incentivado la promoción de estos en diferentes medios a la opinión pública general, la misma que comienza a conocer su existencia, motivo por el que se ha incrementado el interés en su estudio en centros investigativos y particulares, medios en los que se comienza a entender su importancia y utilidad.

# *2.12.1.1. Reseña histórica de los UAVs (Unmanned Aerial Vehicles).*

En 1916 Lawrence y Elmer Sperry crearon el estabilizador giroscópico para hacer un sistema de piloto automático, al cual llamaron el "torpedo aéreo", éste voló alrededor de 30 millas. Posteriormente en 1917, se consiguió que una aeronave no tripulada (un modelo derivado del entrenador Curtiss N-9 de la US Navy) fuera radio controlada y dirigida en vuelo directo y nivelado durante más de 50 millas (Ver Figura 2.18.).

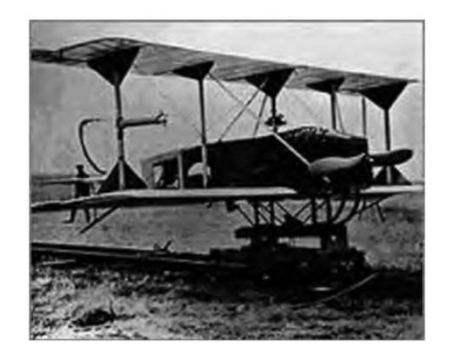

# *Figura 2.18.* **U.S. Navy Curtiss N-9 trainer. Fuente: SOPT, 2009.**

A pesar de que la idea del desarrollo de aviones no tripulados apareció desde la primera Guerra mundial, no fue hasta 1944, en la Segunda Guerra Mundial, cuando el desarrollo de la aviación y de la tecnología permitieron que la Navy's Special Air Unit One (SAU-1) convirtiera varios PB4Y-1

(versión naval del B-24 Liberator) y B-17 Fortress en aeronaves sin piloto (SOPT, 2009.).

La era moderna de los UAV se originó en los 70s, los diseños tempranos en Estados Unidos y Vietnam comenzaron con equipos aéreos pequeños, lentos y más económicos, impulsados por motores de motocicletas o de removedoras de nieve. El aspecto más importante fue la integración de cámaras de video pequeñas que podían enviar imágenes en tiempo real al operador (Cox, Nagy, Skoog, & Somers, 2004).

Su éxito fue total, realizando entre 1964 y 1975, más de 34.000 misiones operacionales sobre el Sudeste asiático con unas 1.000 unidades. Así, en 1978 IAI (Israel Aircraft Industries) desarrolló el Scout, UAV de pequeño tamaño y baja firma radar, capaz de transmitir imágenes en tiempo real gracias a su cámara de televisión de 360º de campo de visión. Los conflictos de la década de los 90, como la guerra de los Balcanes o las guerras del Golfo, demostraron las enormes posibilidades de los UAS en misiones de vigilancia y reconocimiento, causando un mayor interés de las administraciones militares en estos sistemas (SOPT, 2009).

A partir del 2001, las inversiones gubernamentales de los UAS han sufrido un crecimiento impresionante, en paralelo al desarrollo de nuevos conflictos en Israel, Líbano, Afganistán e Irak. En la actualidad, existen más de 700 diseños de todas las categorías (de los que más de 500 son de uso exclusivamente militar), en diferentes estados de desarrollo o implementación (SOPT, 2009).

Desde 1916, cuando se dio el primer vuelo automático los planificadores militares han basado el valor de los vehículos no tripulados en la capacidad de espiar al enemigo o de llevar municiones sin comprometer a un piloto, pero no ha sido hasta los últimos años que han pasado de sistemas experimentales a equipos aptos para su uso profesional, en el ámbito civil,

donde los UAV están despuntando en estos momentos. En relación a lo mencionado en Cox *et al*., (2004), entre las principales aplicaciones que se conocen en estos momentos son las descritas en la Figura 2.19.

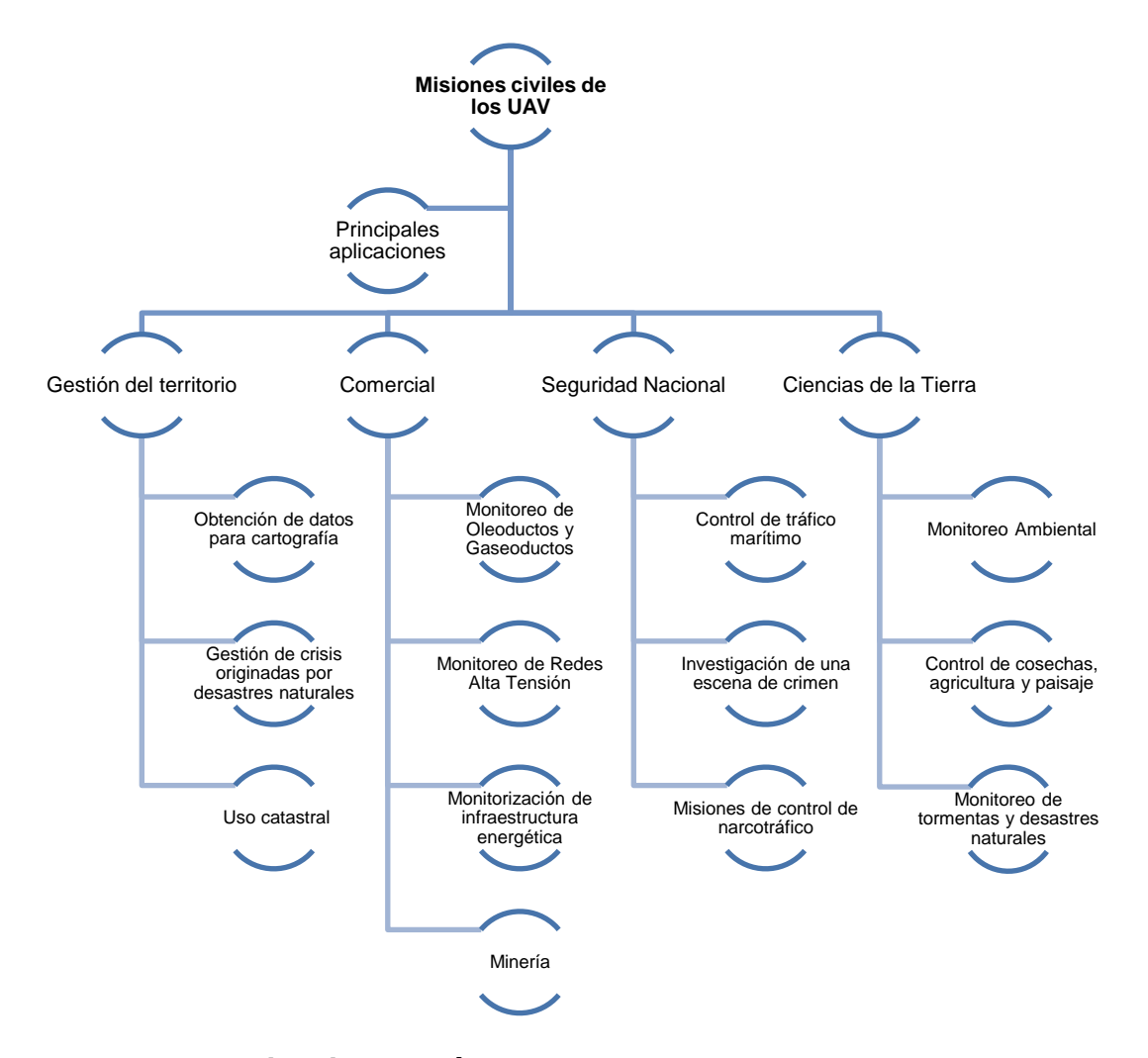

*Figura 2.19.* **Aplicaciones más comunes de los UAV.**

Además de las aplicaciones mencionadas en la Figura 2.19., es necesario destacar el uso de helicópteros no tripulados (con telecontrol) para las tareas de fumigación, ésta técnica cuenta en Japón con un gran número (1.565 en el año 2001) de sistemas en funcionamiento, cubriendo el 10% de la extensión fumigada en Japón. Otra aplicación en la que los UAV, están teniendo un éxito destacado es la filmografía (Barrientos *et al*., 2009).

## *2.12.1.2. Estado y producción actual de UAVs.*

Los UAS o RPAS (Unmanned Aircraft Systems o Remotely Piloted Aircraft Systems), se han venido constituyendo en un auge en diferentes campos de actuación, su aplicación en el campo militar y civil, viene demostrando grandes ventajas frente a las clásicas plataformas tripuladas. Los RPAS han demostrado su efecto multiplicador en aplicaciones civiles; científicas, policiales (vigilancia, patrullaje contra tráfico de drogas), lucha contra incendios, vigilancia de líneas de alta tensión, gaseoductos, fumigación, entre otras, ya mencionadas con anterioridad. Sin embargo todavía sigue siendo superior su uso militar como puede verse en la Figura 2.20., que muestra los datos publicados por la organización UVS International $3$ en su publicación "The Global Perspective 2012/2013" (Mulero, Saumeth, & Sánchez, 2013).

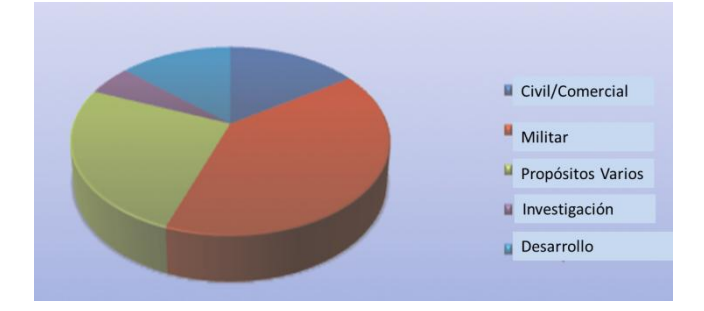

# *Figura 2.20.* **Aplicaciones UAS. Fuente: Mulero** *et al***., 2013.**

Se conocen alrededor de 50 países fabricantes de este tipo de sistemas RPAS o UAV's en el mundo y unos 1600 tipos de plataformas referenciadas. El estado actual del desarrollo de las mismas es muy heterogéneo y se diferencian las categorías de: mostradores tecnológicos y de concepto, desarrollo continuo, sistemas listos como demo, sistemas listos

 $\overline{a}$ 

**NOTAS:**

<sup>3</sup> UVS International es una organización sin fines de lucro que representa a los fabricantes de los sistemas no tripulados (UVS), subsistemas y componentes críticos para UVS y equipos asociados, así como las empresas que prestan servicios con o para UVS, organizaciones de investigación y la academia (www.uvs-international.org).

para entrar en el mercado, en servicio y listos para el mercado (Ver Figura 2.21).

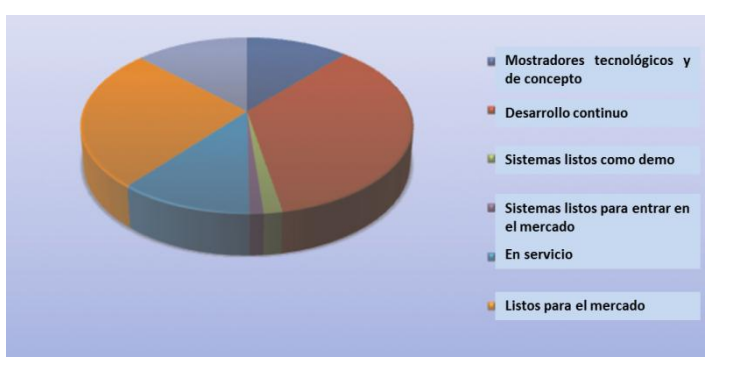

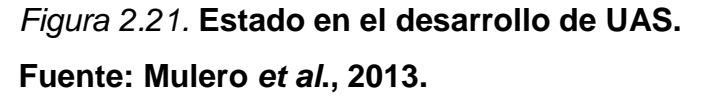

Los grandes países fabricantes de estos elementos, siguen siendo Estados Unidos, seguido de Israel y algunos países de la Unión Europea; dejando el auge en Hispano América, en donde se empieza a despegar la aplicación y desarrollo de los RPAS (Ver Figura 2.22) (Mulero *et al*., 2013).

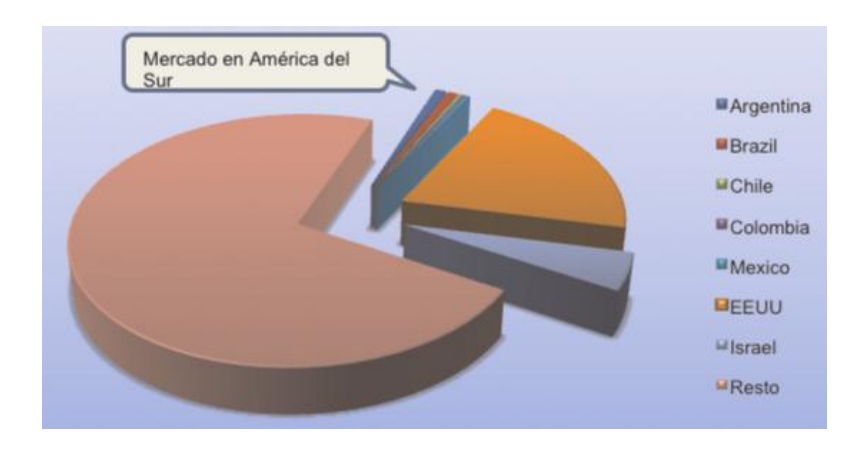

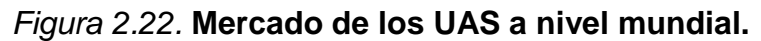

# **Fuente: Mulero** *et al***., 2013.**

En definitiva éstas proporciones cambiarán en los próximos años, dado el tremendo potencial de los RPAS para dar respuesta a problemáticas específicas en los países de América del sur (Mulero *et al*., 2013).

### *2.12.1.2.1. Vehículos aéreos en Latinoamérica.*

El crecimiento de las actividades que se realizan con los UAVs en Latinoamérica actualmente no es de gran peso, en términos económicos, sin embargo estos representan una tendencia creciente muy interesante.

En Latinoamérica se destacan varios países que son muy activos en programas de desarrollo y utilización de RPAs, (UAVs) entre ellos: Brasil, México, Argentina, Colombia, Ecuador, Chile, Uruguay y Venezuela; siendo principalmente adquiridos por medio de empresas de Israel (IAI, ELBIT, Aeronautics) y Estados Unidos (General Atomics Aeronautical Systems). En un caso especial, Venezuela ha recibido sistemas de Irán (denominado "Arpia") que se ensamblan localmente y ha evaluado sistemas de la empresa rusa Aerokon (Mulero Valenzuela *et al*., 2013).

El área de América Latina no sólo posee un gran campo de aplicaciones ventajosas de los sistemas RPAs, sino que adquirirá una importancia relevante en estudios de zonas de cultivo (RPAs de autonomías elevadas en caso de observación y vigilancia de zonas muy extensas), seguimiento de transporte de droga (RPAs de tipo "táctico") y distribución local.

En el año 2011, el Consejo de Defensa Suramericano -UNASURintegrado por la Secretaría General de dicho consejo y los Ministros de la Defensa del continente, acordaron la creación de un grupo de trabajo, que estudiaría el desarrollo y producción de prototipos de vehículos aéreos no tripulados en la región (Mulero *et al*., 2013). El Cuadro 2.3., describe algunos de los principales sistemas que despliegan, emplean y desarrollan los países del continente, mencionados en Mulero Valenzuela *et al*., (2013).
# **Cuadro 2.3:**

*Principales sistemas no tripulados desarrollados y adquiridos en Latinoamérica.*

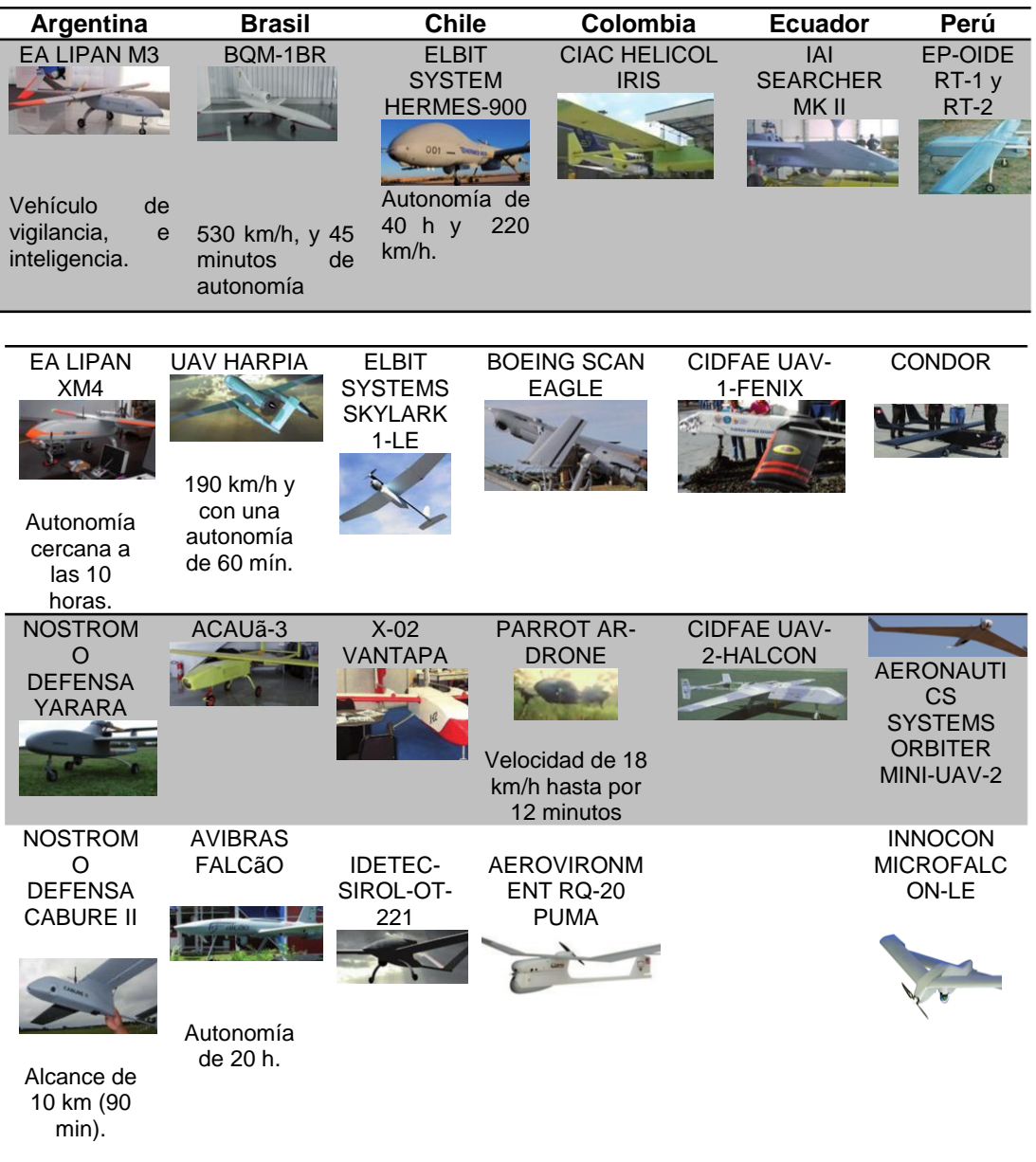

#### *2.12.1.3. Definición y clasificación.*

El término UAV hace referencia a una serie de vehículos aéreos conocidos por diferentes nombres: Uninhabited Aerial Vehicle, Unmanned Aerial Vehicle, Unmanned Aircraft System (UAS), Remotely Operated Aircraft (ROA), and Remotely Piloted Vehicle (RPV); de acuerdo al Departamento de Defensa de los Estados Unidos (2004) la definición consistente para este término es:

Un vehículo aéreo motorizado que no lleva un operador humano, utiliza fuerzas aerodinámicas para proporcionar la elevación del vehículo, puede volar de forma autónoma o ser dirigido por control remoto, puede ser prescindible o recuperable, y puede transportar una carga útil letal o no letal. Vehículos balísticos o semi-balísticos, misiles de crucero y proyectiles de artillería no se consideran vehículos aéreos no tripulados. (Cox *et al*., 2004, p.3)

"La extensión del concepto de vehículo a sistema, refleja que el UAVS precisa, no solo de la aeronave adecuadamente instrumentada, sino también de una estación en tierra, que complementa la instrumentación y capacidades embarcadas" (Barrientos y Rossi, 2009, p.2). Es necesario aclarar que existen instrumentos que cumplen con la definición de un sistema no tripulado, pero que no se consideran como uno; es así que por ejemplo los globos aerostáticos concuerdan con la definición presentada, pero dada su no controlabilidad, no se consideran como UAVs; al igual que los misiles autopilotados. Existe también el término AAS (Autonomous Aerial System), que a diferencia del término descrito, es capaz de desarrollar la misión sin necesidad de intervención humana.

A continuación se explica en la Figura 2.23 un esquema de los tipos de UAV, de acuerdo al modelo de aeronave.

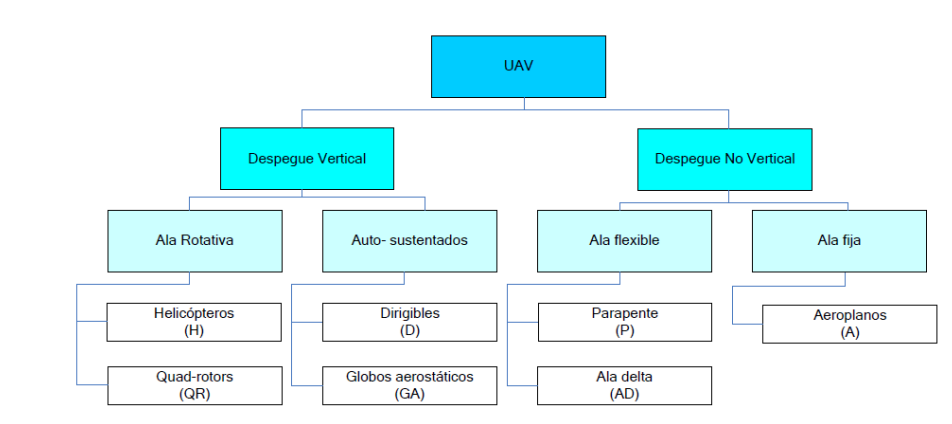

*Figura 2.23.* **Tipos de Aeronave usados en los UAV.**

# **Fuente: Barrientos y Rossi, 2009.**

Existe una gran diversidad de UAVs y varios criterios para su clasificación, citados en el documento "*Empleo De Vehiculos Aereos No Tripulados (UAV)*, n.d", los cuales se resumen en la Figura 2.24.

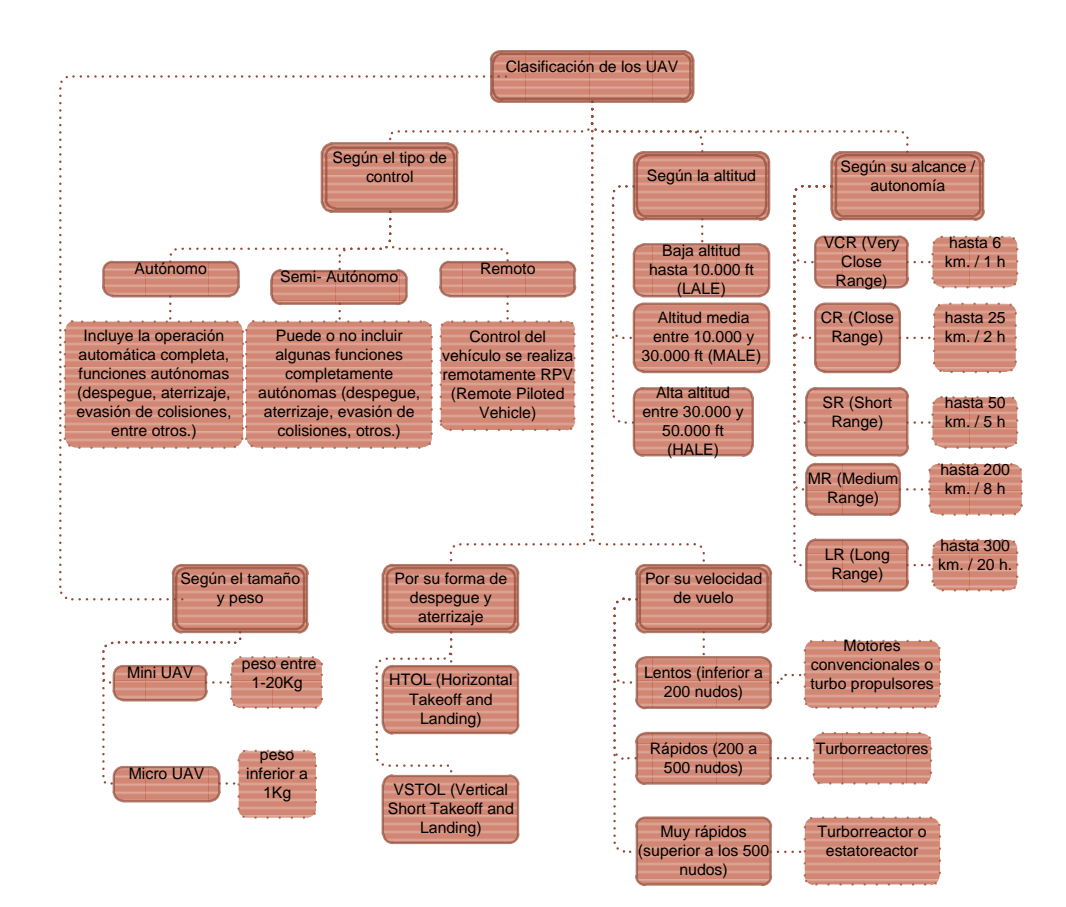

*Figura 2.24.* **Clasificación general de los UAV.**

Además se puede observar una clasificación más simple basada en la capacidad de carga útil, medida como capacidad de carga en el despegue (TOW), y se divide en 6 clases (Ver Cuadro 2.4).

# **Cuadro 2.4:**

*Clasificación de los UAV según la máxima carga en el despegue.*

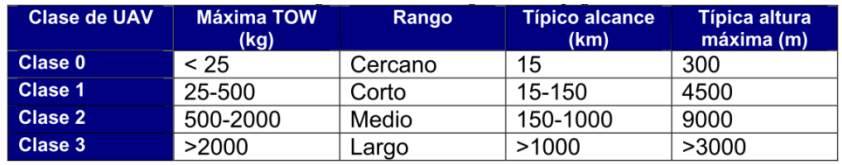

**Fuente: Barrientos** *et al***., 2009.**

# *2.12.1.4. Tipos de plataformas UAVs existentes en el mercado.*

Existen dos tipos de plataforma de UAV: de ala fija y de ala rotatoria, ver Figura 2.25. El empleo de una u otra plataforma se verá en función del objetivo buscado. Los condicionantes para seleccionar la plataforma serán la superficie a estudiar, la resolución espacial requerida y las condiciones para el despegue y el aterrizaje en la zona.

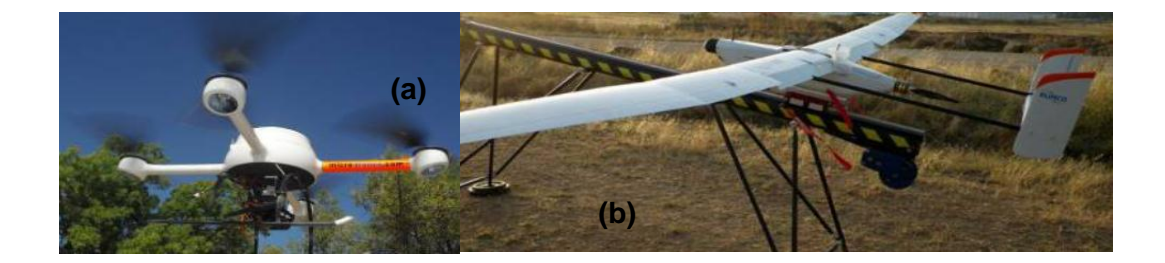

*Figura 2.25.* **Plataformas UAV. (a) Ala rotatoria y (b) Ala fija. Fuente: Yuste Martín** *et al***., 2013.**

El cuadro 2.5., explica algunos de los modelos usados en aplicaciones civiles, que fueron extraídos del documento de Cox *et al*.,( 2004).

# **Cuadro 2.5:**

# *Ejemplos de sistemas UAV presentes en el mercado.*

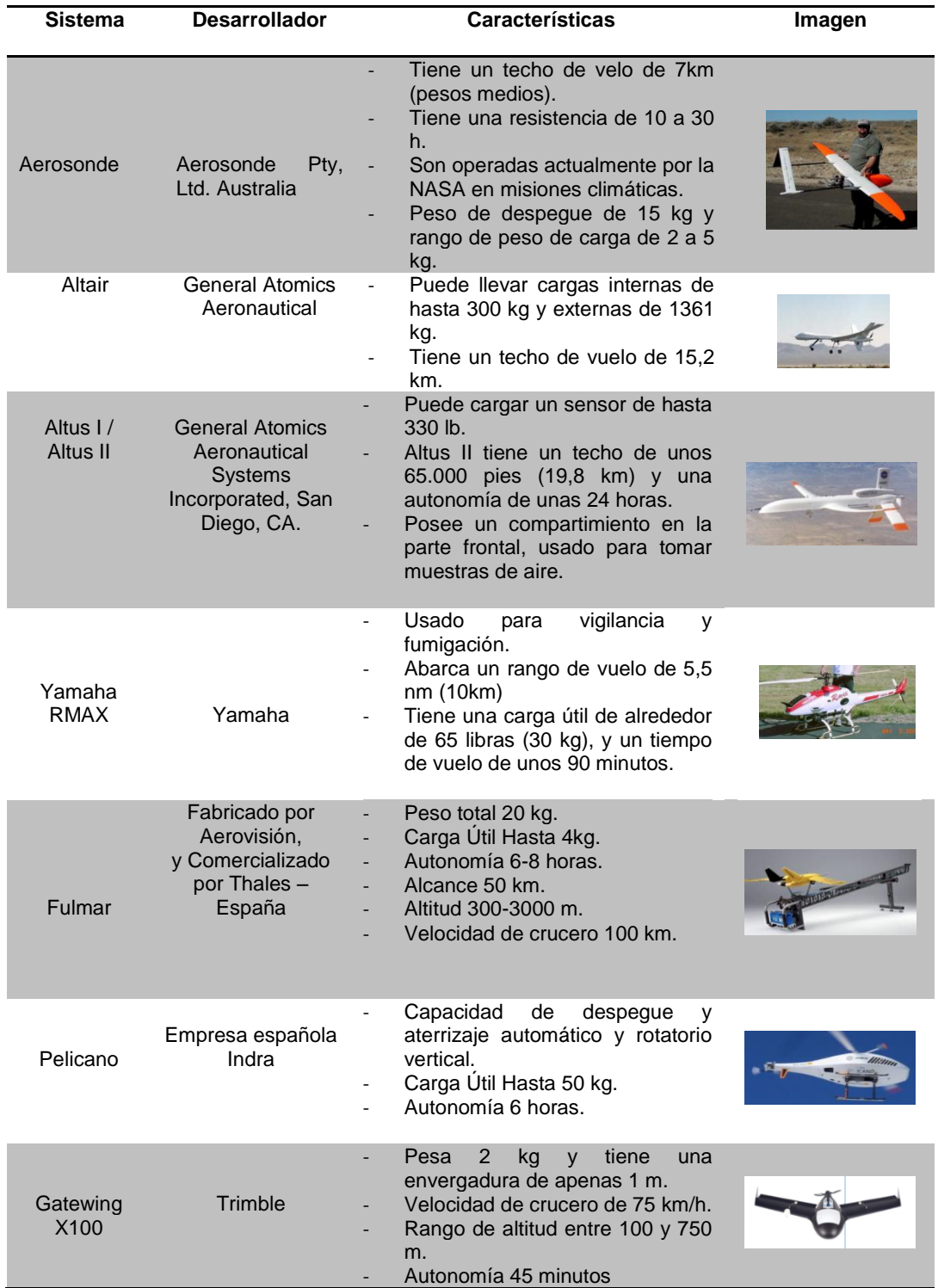

**Fuente: Cox** *et al***., 2004; modificado por Angulo, 2014.**

### *2.12.1.5. Descripción de un sistema UAV.*

El concepto de UAVS, hace referencia al funcionamiento de todo un sistema, en concreto embarcando a los segmentos aéreo y terrestre. El segmento aéreo lo forma la plataforma aérea, la carga útil y parte del sistema de comunicaciones; el segmento de tierra incluye: el sistema de control de la aeronave y su carga, equipos de comunicaciones, y diseminar la información obtenida de los sensores a los diferentes usuarios. La estación de control de tierra forma parte del segmento terreno del UAS e incluye el conjunto de equipos y sistemas que asumen las tareas de planificación de la misión y control de la misión (control de vuelo y control de la carga), Figura 2.26. Las funcionalidades que se realizan en cada uno de los segmentos pueden variar, dependiendo, fundamentalmente, del grado de autonomía que tenga el vehículo.

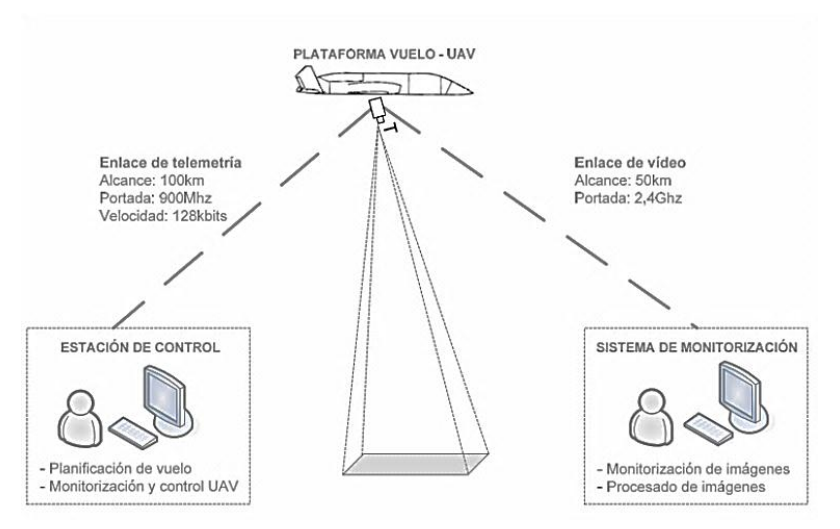

*Figura 2.26.***Sistema de control de UAVAS.** 

# **Fuente: Valdivia, 2007.**

#### *2.12.1.5.1. Requisitos del segmento aire.*

Existen algunas limitaciones impuestas especialmente por las características del vehículo, que fundamentalmente están motivadas por la escasa capacidad de carga y por las vibraciones asociadas al giro del rotor del helicóptero.

- *Capacidad de carga.*

La capacidad de carga de un vehículo autónomo debe ser dividida entre la utilizada de manera específica para el desarrollo de la misión (Ej: cámara) y su sistema de control (Ej: GPS/IMU).

#### - *Autonomía de vuelo.*

Se considera autonomía de vuelo al tiempo en el que el equipo puede mantenerse en el aire realizando una misión. Puede establecerse que el consumo de combustible para un helicóptero de la categoría micro o mini UAV es del orden de 5 litros por hora de vuelo. De este modo, es habitual que se pueda operar durante tiempos que oscilan entre 1 y 5 horas. Sin embargo, la limitación real en la autonomía de vuelo viene determinada por la duración de las baterías, que raramente consiguen duraciones superiores a los 60 minutos.

- *Comunicaciones.*

Se mantienen dos enlaces de comunicaciones, uno para datos entre la estación de control en tierra y el computador de abordo (enlace de telemetría), y otro para almacenamiento de las imágenes que captan las cámaras del avión. Ambos enlaces requieren visión directa.

Para el enlace de telemetría se utiliza una portadora de 900Mhz. con un alcance de 100km y velocidad de comunicación de datos de 128kbits; enlace de vídeo con una portadora de 2,4Ghz y un alcance de 50km en tiempo real. Para esto, se requiere un sistema mixto de antenas direccionales con sistema de seguimiento del avión, que permiten el envío de coordenadas GPS del avión a la estación de control (Valdivia Gallardo, 2007).

- *Distribución de la carga.*

Es preciso lograr una distribución equilibrada de los pesos, de forma que el centro de gravedad del helicóptero no se vea desplazado.

### *2.12.1.5.2. Funcionalidades del segmento aire.*

Las funcionalidades del segmento aire vienen dadas por los diversos subsistemas que se especifican en la Figura 2.27. Para algunos casos como el GPS, éstos son sistemas comerciales cerrados, que mediante una interface que proporciona el servicio para el que están destinados. Otros son sistemas que deben ser diseñados de manera específica para el UAV, existen sistemas que cumplen con ambas opciones, como es el caso de la unidad de medida inercial (IMU), en algunos UAV's existentes es diseñada de manera específica para el UAV y en otros responde a un sistema comercializado con diferentes fines (Barrientos *et al*., 2009).

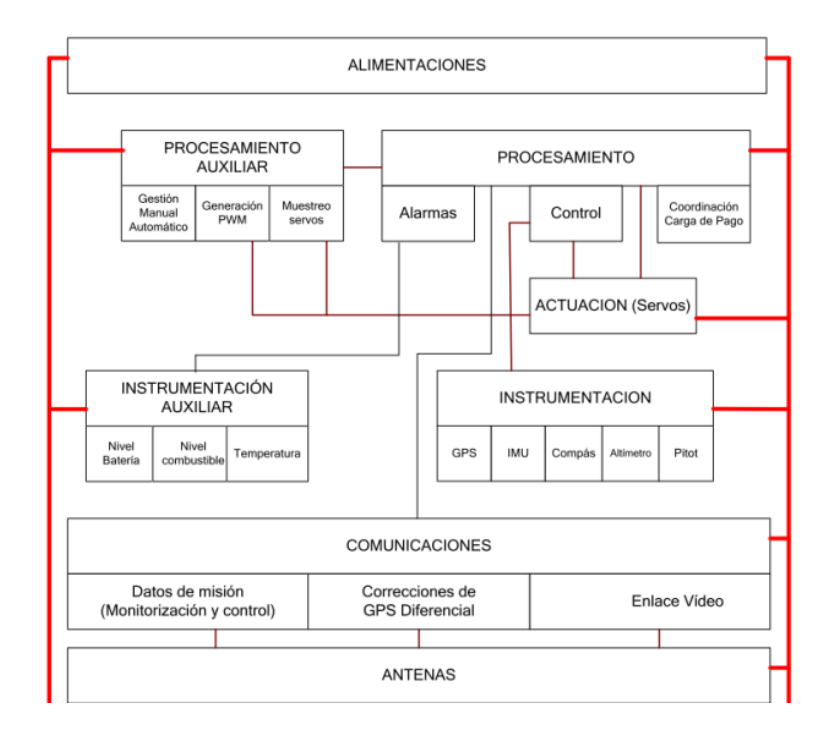

*Figura 2.27.* **Subsistemas de control de un UAV.** 

**Fuente: Barrientos** *et al***., 2009.**

A continuación se explican los principales subsistemas encontrados en los UAV's:

- *Alimentación.*

Compuesto por baterías y ocasionalmente por un grupo generador de energía (por ejemplo: aeroplanos y dirigibles que usan energía fotovoltaica).

- *Instrumentación de vuelo.*

Se pueden describir dos tipos de variables que definen el estado del aeronave; el primero, define la orientación espacial con respecto a un sistema inercial, las velocidades y aceleraciones de ésta; el segundo, incluye la posición, velocidad y aceleración absoluta del helicóptero, con respecto a un sistema de referencia. Existen sistemas que se desarrollan, especialmente, para ser integrados en el sistema de control, como el IMU (Inertial Mesure Unit), que a través de un puerto de comunicación a frecuencias comprendidas entre 100 y 200 Hz, brindan información ya procesada y filtrada. La medida de posición y velocidad de desplazamiento, se obtienen mediante el uso de sistemas GPS. Junto a estos dos instrumentos, se incorpora un compás magnético, que corrige los errores recibidos por la Unidad de Medida Inercial. Es así que, mientras el IMU proporciona la medida del rumbo que sigue la aeronave, el compás proporciona información sobre la orientación respecto del norte (Barrientos *et al*., 2009).

- *Comunicaciones.*

Los segmentos tierra y aire, deben mantener diferentes flujos de comunicación, como por ejemplo: los datos de la misión a ser realizada por el UAV y las órdenes directas de mando (en caso de que se opte por el control manual). Así como, el control directo del vehículo puede ejercerse desde radio control. También, desde un mando gestionado por un ordenador de control. Usualmente, se utilizan los sistemas habituales de radio control, con un alcance de 500 metros (Barrientos *et al*., 2009).

#### - *Procesamiento.*

Se consideran las funciones necesarias para el guiado, navegación y control del vehículo, debido a que el procesamiento más complejo de la información en los sensores (IMU y GPS) se realiza mediante unidades especializadas incluidas en ellos mismos. Las funciones que quedan por cubrir son las relativas al control, gestión de la misión, alarmas y la coordinación del movimiento del vehículo (Barrientos *et al*., 2009).

- *Actuación.*

Se utilizan los denominados servos de radio control, son unidades dotadas de un motor de corriente continua, un potenciómetro para la realimentación interna y un reductor de salida; que actúan mediante transmisiones y palancas, para variar la orientación de las palas del rotor principal y del rotor de cola.

#### *2.12.1.5.3. Requisitos del segmento tierra.*

El segmento tierra está formado por uno o dos ordenadores, la emisora de radio control, un mando tipo joystick para el control manual del vehículo, la estación base GPS y los enlaces de comunicaciones con el segmento aire. A pesar de que el segmento tierra no está sometido a las limitaciones de peso y autonomía como el segmento aire, sí se encuentra establecido, que debe ser fácilmente transportable, compacto y adecuado para el trabajo al aire libre (Barrientos *et al*., 2009).

*2.12.1.5.4. Subsistemas del segmento tierra.*

- *Alimentación.*

La alimentación del segmento tierra se ejecuta mediante el uso de un grupo de generadores y baterías.

- *Interface de usuario.*

La interface del usuario, permite la definición de la misión, el seguimiento y el control directo del vuelo mediante un mando manual. Es así, que la misión se compone de una trayectoria definida o plan de vuelo, y el control de carga.

- *Comunicaciones.*

Las comunicaciones entre los componentes de los segmentos tierra y aire, se dan por medio del uso de antenas direccionales, que mediante sistemas de apuntamiento, consiguen mantener una comunicación de gran alcance.

- *Corrección Diferencial del GPS.*

Para poder obtener una precisión elevada en el control de posición del UAV (por debajo de la decena de metros), es necesario disponer de correcciones diferenciales que compensen los errores producidos por la influencia atmosférica o de la zona de operación del equipo. Por otro lado, el aspecto más importante lo constituye el sensor de toma de datos que se embarca en el UAV, al respecto existen diferentes sensores que son enfocados a diversas aplicaciones civiles.

### **2.12.2. Cámaras Digitales.**

El empleo de cámaras digitales aerotransportadas conlleva un proceso productivo puramente digital; dichas cámaras unifican el dominio geométrico clásico de la fotogrametría y el dominio temático propio de la teledetección; además, están destinadas a cubrir las necesidades topográficas y temáticas para escalas medias y grandes. Las cámaras digitales están destinadas a la toma de imágenes con fines fotogramétricos, para la aplicación de restitución fotogramétrica tradicional (Camargo Santana, 2011).

Con la finalidad de ilustrar algunas de las ventajas que ofrecen las cámaras aerotransportadas, se ha realizado un resumen en el Cuadro 2.6.

#### **Cuadro 2.6:**

*Ventajas de cámaras aerotransportadas por aviones vs satélites artificiales.* 

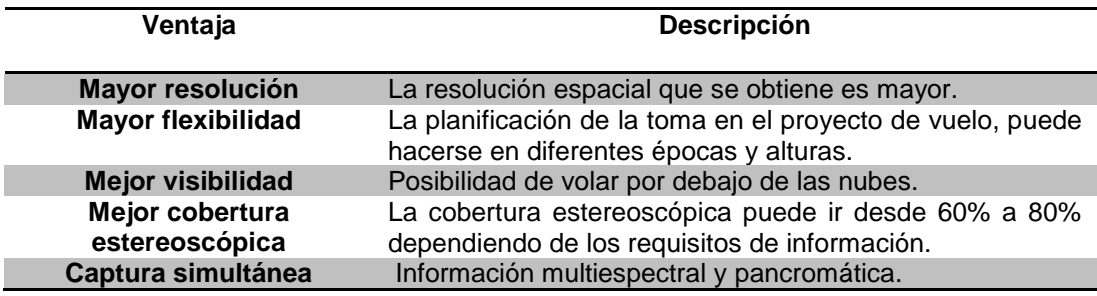

#### **Fuente: Camargo Santana, 2011.**

Las cámaras analógicas y digitales, tienen en común cuatro componentes básicos que las caracterizan: Óptica, Sensor, Procesador y Soporte; cada una con diferencias significativas, las cuales son señaladas en el Cuadro 2.7.

# **Cuadro 2.7:**

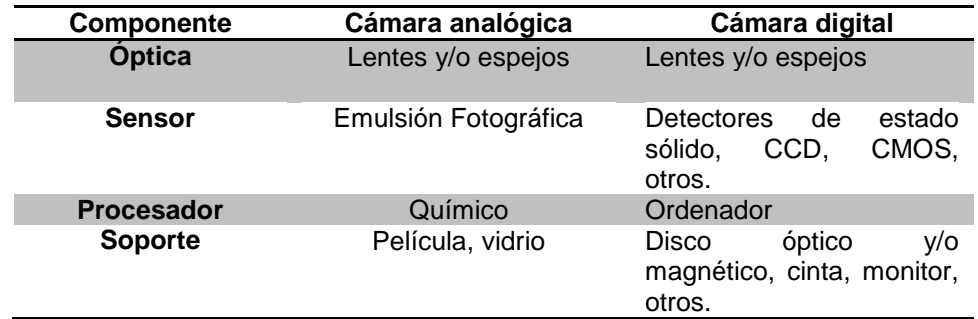

*Componentes básicos de las cámaras analógicas y digitales.*

#### **Fuente: Camargo, 2011.**

Las diferencias principales entre ambas cámaras son: el sensor y el procesador, sintetizados en la emulsión fotográfica y el procesado químico (revelado, fijado, lavado, secado y copiado), que se reemplazan por sensores de estado sólido, y el ordenador respectivamente. El sensor de la imagen digital, es como la película fotográfica que utiliza la cámara analógica, éste sensor está compuesto por millones de pequeños semiconductores de silicio, que captan los fotones, estos fotones; desprenden electrones dentro del sensor de imagen, los cuales se transformarán en una serie de valores (datos digitales) creando un píxel. Es así, que cada célula que desprenda el sensor de imagen se corresponde a un píxel, el cual, formará cada punto de la imagen. En resumen el sensor de imagen es un chip que alberga millones y millones de células fotosensibles ordenadas en casillas. Cada punto de la imagen se forma dependiendo de la cantidad de luz que recibe la célula.

# *2.12.2.1. Tipos de sensores.*

Entre los tipos de sensores más comunes que utilizan las cámaras digitales se encuentran: CCD y CMOS.

**Sensor CCD.-** Los sensores CCD (Charge Coupled Device o Dispositivo de Cargas Acopladas), se utilizan solamente para la imagen; este tipo de dispositivo necesita de un ADC (Analog Digital Converter), que es el que se encarga de convertir los datos de cada píxel en datos digitales binarios, para que sean procesados por un ordenador.

- *CMOS.-* El sensor CMOS (Complementari Metal Oxyde), realiza una lectura de imagen más flexible, presentando diferencias significantes en relación al sensor CCD, especificados en Cuadro 2.8., debido a que las celdas de la matriz CMOS son totalmente independientes, dándose una digitalización píxel a píxel, haciendo que la circuitería anexa al sensor sea mucho más sencilla.

# **Cuadro 2.8:**

*Diferencias y similitudes principales entre los sensores CCD y CMOS.*

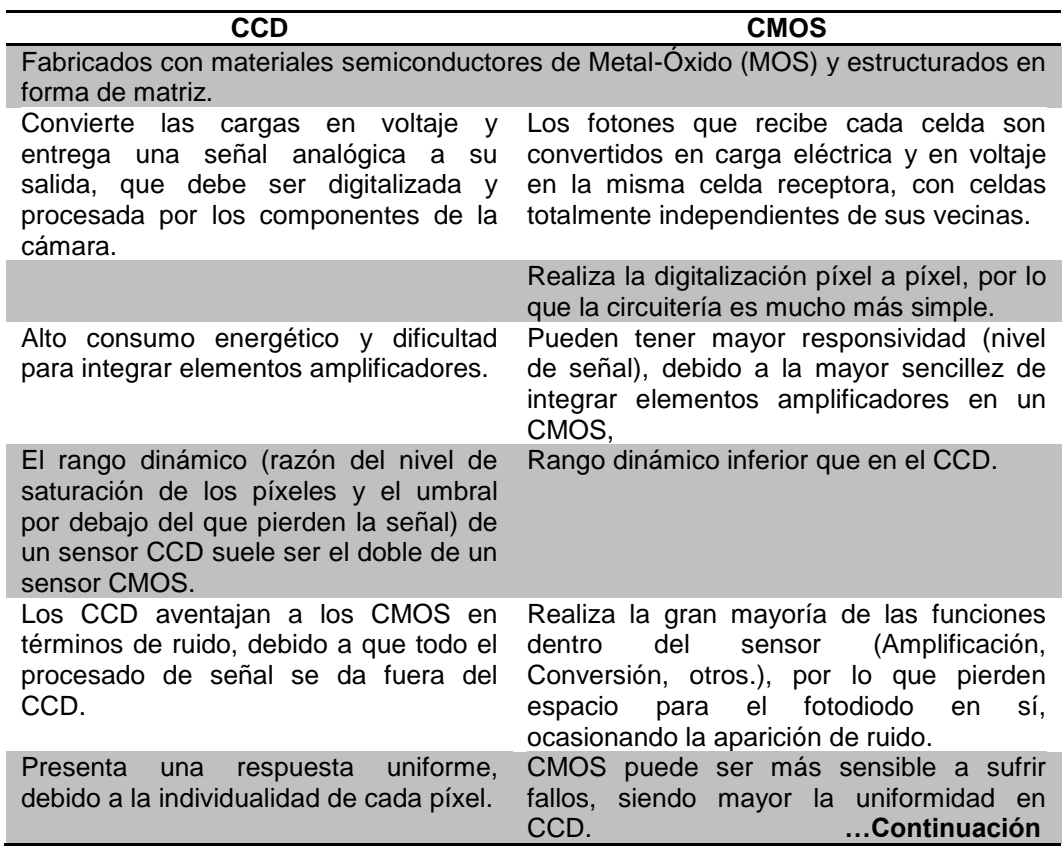

#### **Cuadro 2.8:** *Continuación…*

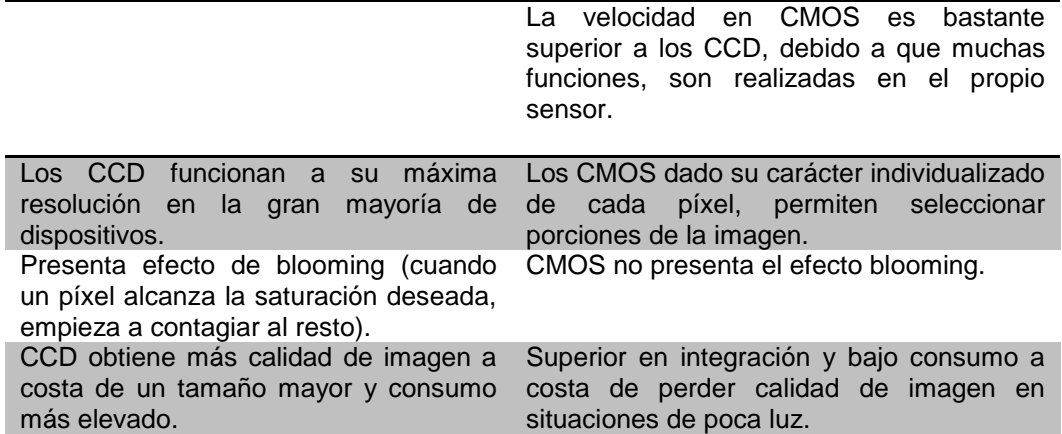

**Fuente: DeCamaras, 2011; modificado por Angulo, 2014.**

### *2.12.2.2. Cámaras aéreas usadas en vehículos no tripulados.*

En la actualidad, se conocen diferentes tipos de cámaras que pueden colocarse en un vehículo no tripulado, éstos sensores deben cumplir con características y funciones específicas adaptadas para el vuelo de vehículos aéreos no tripulados UAVs, proporcionando los más altos beneficios a la hora de digitalizar las imágenes aéreas.

*2.12.2.2.1. Cámaras multiespectrales.*

Las cámaras multiespectrales son capaces de captar radiación que normalmente no es visible para el ojo humano; debido a su reducido tamaño y peso, son idóneas para utilizarlas a bordo de vehículos aéreos no tripulados (UAVs) (ACRE, n.d.). El Cuadro 2.9., indica algunos de los tipos de cámaras multiespectrales que se conocen en el mercado.

# **Cuadro 2.9:**

*Cámaras multiespectrales presentes en el mercado.*

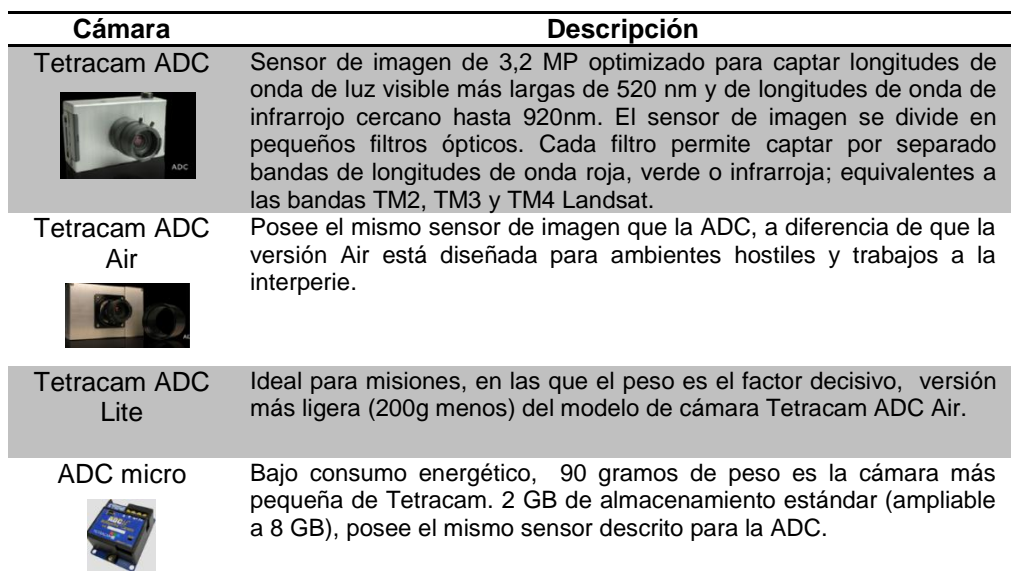

# **Fuente: ACRE, n.d.; modificado por Angulo, 2014.**

*2.12.2.2.2. Otros sensores.*

En el Cuadro 2.10., describe más tipos de sensores adaptados para vuelos UAV.

# **Cuadro 2.10:**

*Sensores adaptados en equipos no tripulados.*

| Cámara                       | <b>Descripción</b>                                                                                                    |  |  |  |  |  |
|------------------------------|----------------------------------------------------------------------------------------------------|--|--|--|--|--|
| Panasonic<br>GX <sub>1</sub> | Cámara micro cuatro tercios de 16 Mpx. Vídeo en Full HD de<br>1920x1080 con sonido estéreo y formato AVCHD. Sensor de alta<br>sensibilidad para ajustarse a la normativa de calidad ISO12800. |  |  |  |  |  |
| GoPro Hero3                  | La cámara GO PRO Hero, es una opción perfecta para su uso en<br>UAV como cámara principal o como cámara secundaria para<br>combinar, por ejemplo con cámaras termo gráficas.                  |  |  |  |  |  |
| Nikon 1 V1                   | Compacta y ligera. 10.1Mpx y alta calidad de video HD. Lente Nikkor<br>estabilizada (VR) 10-30mm f/3.5-5.6. Reductor de la vibración (VR) de<br>la imagen.                                    |  |  |  |  |  |
| Sony Nex5N                   | 16,1 megapíxeles, Full HD AVCHD, 25/50p, 10 fps, pantalla LCD táctil<br>de 7,5 cm, barrido panorámico 3D. Cámara de pequeñas<br>dimensiones, con calidad de imagen réflex.                    |  |  |  |  |  |

**Fuente: ACRE, n.d.**

### **2.13. Software fotogramétrico.**

El software fotogramétrico es un paquete especializado en el procesamiento de imágenes, en el caso de los UAV's, la mayor parte cuentan con paquetes de programas que permiten realizar las orientaciones de la imagen prácticamente de forma automática. A pesar de existir diferentes tipos de programas fotogramétricos como: Enso MOSAIC (rectifica imágenes, forma mosaicos orto rectificados, crea MDE), RapidCal Pro (software para la calibración de la cámara), Rapid Terrain (genera MDS de alta precisión), Pix4D (generador ortomosaicos de altísima resolución y modelos digitales de elevaciones), Trimble Access™ (herramienta de software para la planificación de las misiones aéreas del Trimble UX5, comprobaciones y seguimiento de sus vuelos), Trimble Business Center (módulo de fotogrametría para el procesamiento de imágenes de UX5); Inpho UASMaster (software que permite crear MDS, nubes de puntos densificadas, MDT y ortofotos), entre otros. Todos especializados en el manejo de UAVs y procesamiento de sus datos. A continuación se describen algunos de estos:

# **2.13.1. Photomodeler Pro 6.**

PhotoModeler, es un programa para Windows que permite obtener modelos tridimensionales utilizando fotografías tomadas desde distintos ángulos, por medio de una cámara calibrada; el pro 6, a diferencia de las versiones anteriores, no requiere de medidas del papel, ni medidas sobre el suelo; únicamente, requiere que se hagan 12 fotografías con una malla establecida de puntos; estas fotografías han de estar tomadas de forma que se rodee la malla en tres posiciones distintas de la cámara (0 grados 90 grados y menos 90 grados), como se observa en la Figura 2.28.

La información que debe ser ingresada al programa es: fotografías de una escena o de un objeto, desde diferentes ángulos y puntos de vista; las fotografías se exhiben en la pantalla y el operador marca puntos homólogos en cada fotografía con el mouse (puntos de interés a restituirse). Las marcas se transforman en puntos, líneas, curvas, cilindros o polígonos, consolidados en el espacio. El resultado, es, un modelo 3D que puede exportarse a cualquier software de modelado compatible con el formato de diseño asistido por computadora (CAD) (Espín & Guano, 2013).

> $\ddot{\cdot}$  $\bullet$  $\ddotsc$  $\cdot$   $\epsilon$  $\bullet$  $\bullet$ ιņ.  $\ddot{\phantom{0}}$  $\bullet$  $\cdot$   $\cdot$

*Figura 2.28.***Malla de calibración photomodeler.**

**Fuente: Photomodeler Pro5, nd.**

Photomodeler ha sido ampliamente utilizado en ingeniería para realizar levantamientos foto-topográficos y actualización de cartografía, importa imágenes en los formatos BMP, CAL, JPG, MAC, PCD, PCT, PCX, PNG, PPM PSD, RBG, SGI, TGA y TIF. La precisión de medición con Photomodeler depende de factores como: resolución, número de fotos, ángulos entre las fotos, número de puntos referenciados y calidad de la cámara. La precisión del PhotoModeler varía entre 1/200 para fotos de baja resolución (para un objeto de 2 metros la precisión será de 1 cm) y 1/50.000 para fotos de alta resolución (para un objeto de 2 metros la precisión será de 0,04 mm) (*Photomodeler Pro5*, n.d.).

## *2.13.1.1. Características principales.*

Entre las características principales de photomodeler Pro se tienen:

- *Visualizador 3D.*

Basado en Microsoft Direct 3D, puede manejar objetos complejos y es capaz de fijar modelos completamente texturizados y matizados.

- *Calibrador de cámara.*

Mide rigurosamente la distancia focal de la cámara, punto central, la proporción de transformación en la digitalización y distorsión de la objetiva.

- *Dibujo de Superficies.*

Se marcan puntos en una foto sobre una superficie, cuyas localizaciones 3D (coordenadas XYZ) de los puntos serán calculadas en el software.

- *Orientación automática de la cámara.*

La orientación de posición de la cámara, es totalmente automática y está integrado en el procesamiento 3D.

- *Cámara inversa.*

Es un conjunto de herramientas para reconstruir la información de la cámara (distancia focal, centro da fotografía, formato, etc.) de una fotografía digital, que permiten decidir que fotos de archivos históricos, sean usadas en PhotoModeler para producir datos 3D.

- *Ortofotografía y extracción de texturas.*

Extrae imágenes de superficies, corrigendo cualquier perspectiva y distorsión, de forma que puedan ser usadas como mapa de texturas o ser exportadas como ortofotografías para realización de cartografía.

- *Puntos de control.*

Se introducen las coordenadas 3D conocidas de puntos en PhotoModeler, y se genera automáticamente la posición y el ángulo de la cámara.

#### **2.13.2. Image Master.**

Image Master de Topcon, integra perfectamente las imágenes digitales en 3D con datos medidos en equipos topográficos, ya sean estos de imagen, láser scanner, o cámara digital. Este software, tiene las herramientas para trabajar directamente con datos de nubes de puntos de láser scanner, observaciones de estación total, y proyectos de fotogrametría que usan cámaras comerciales calibradas. El software combina una interface de usuario clara y avanzados modelos matemáticos de procesamiento de datos se producen modelos 3D precisos, con una mínima preparación y conocimiento especializado, respaldado por expertos (Topcon, 2010).

#### *2.13.2.1. Características principales.*

Entre las características principales de Image Master se encuentran:

- *Combinación y georreferenciación de modelos.*

Empleando puntos de conexión o bases topográficas conocidas, se combina múltiples fuentes de datos en un simple modelo, maximizando su eficiencia en el sitio, con nubes de puntos de scanner o información derivada de fotogrametría digital.

- *Paquete de ajuste rápido y sencillo.*

Usa potentes herramientas de creación de puntos de conexión, identifica un mínimo de 6 puntos en sus pares estéreo para que el paquete de software de ajuste, calcule la orientación del modelo, permitiéndole crear coordenadas de píxeles.

- *Visualizador ImageMaster.*

Permite obtener modelos foto-realistas facilitando la visualización de los proyectos casi idénticos a como son en la realidad. Es necesario destacar que existen otras características que definen a Image Master, las cuales son: creación de secciones, creación de contornos, cálculos de área y

volumen, medidas de distancia, generación de modelos TIN, renderización<sup>4</sup> de modelos 3D, soporte de orto-imagen y variedad de exportaciones como por ejemplo: DXF, ASCII, VRML (Topcon, 2010).

# **2.13.3. ERDAS LPS.**

Erdas LPS (Leica Photogrammetry Suite), es uno de los paquetes de herramientas de producción fotogramétrica ofrecidos por la compañía Intergraph, contiene herramientas para la triangulación, generación de modelos de terreno, orthomosaicos y extracción de características 3D. Además, proporciona información exacta de una amplia gama de aplicaciones de imágenes geoespaciales, usando como claves de productividad algoritmos automatizados, rápido procesamiento, y guía de los proyectos de principio a fin (*LPS*, 2013).

#### *2.13.3.1. Características principales.*

La funcionalidad básica de LPS incluye lo siguiente:

- *Preparación y manejo de proyectos.*

LPS dispone de un arreglo de herramientas para la configuración y manejo de proyectos, como son: visores gráficos, entrada y salida de puntos de control, triangulación de datos, imágenes, datos vectoriales, exportación de imágenes en varios formatos, entre otros.

- *Importar y exportar datos.*

LPS es compatible con una amplia gama de datos geoespaciales como: GPS, triangulación, ortofotos digitales y archivos de terreno en una variedad de formatos. Formatos de imágenes en escala de grises y de mapa de bits a color son soportados, incluyendo 8 a 16 bits por banda por píxel y un número ilimitado de bandas por imagen (*LPS*, 2013).

 $\overline{a}$ 

<sup>4</sup> NOTAS:

La renderización es el proceso de generar una imagen (imagen en 3D o una animación en 3D) a partir de un modelo, usando una aplicación de computadora.

#### CAPÍTULO II: FUNDAMENTO TEÓRICO 74

#### - *Sistemas de coordenadas.*

Permite el ingreso de numerosos planos de referencia horizontal y vertical, sistemas de coordenadas y proyecciones de mapas, incluyendo, los sistemas definidos por el usuario y las conversiones de coordenadas.

- *Definiciones de cámara.*

Las definiciones para las cámaras y lentes calibrados pueden ser definidos y guardados dentro de LPS, entre éstas se incluyen: nombre de la cámara y descripción, distancia focal, tamaño del píxel, punto principal y distorsión de los lentes.

- *Marcado de "tie points".*

El software puede determinar automáticamente las posiciones de imagen correspondientes de los puntos de tierra que aparecen en varias imágenes superpuestas, así como, colocar manualmente puntos de control, de forma individual monoscópica o en pares de imágenes, Figura 2.29.

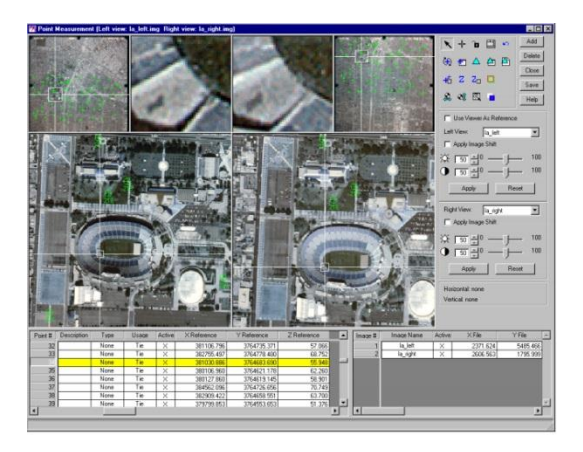

*Figura 2.29.* **Visor de LPS, proyecto fotogramétrico. Fuente: LPS, 2009.**

#### - *Triangulación.*

LPS ayuda a atar imágenes y mediante la conexión a tierra de puntos de referencia (GCP). Una vez que las imágenes han sido trianguladas, surgen distintos procedimientos, tales como: restitución, extracción de DSM, ortorectificación y colección de características del relieve.

#### - *Elaboración de mosaicos.*

La herramienta MosaicPro tiene la capacidad de generar mosaicos, que ofrece la creación y edición de línea de corte, color, equilibrio, corrección de iluminación, cambio de paso, y otras más para la creación de mosaicos sin fisuras de imagen.

# **2.13.4. Trimble Business Center, Photogrammetry Module.**

El TBC, photogrammetry module, es una de las soluciones presentadas por Trimble, compatibles con los equipos de Trimble Gatewing X100 y el nuevo Trimble UX5 "Aerial Imaging Solution"; este software, permite a los usuarios procesar sus datos de forma precisa, usando puntos colectados en el terreno en una hoja de trabajo dinámica. Los productos entregados por el software incluyen: una nube de puntos densificada, un raster DSM, y un ortomosaico, que pueden ser usados en diferentes herramientas del TBC, como: análisis de superficie y creación de curvas de nivel. El software está basado en tecnología de INPHO (TRIMBLE, 2013).

Trimble business Center es una aplicación de escritorio, que procesa y ajusta los conjuntos combinados de datos de topografía, GNSS, ópticos, de barrido y actualmente, observaciones aéreas. Con el módulo TBC de fotogrametría, se puede: realizar el ajuste de imágenes aéreas mediante puntos de conexión cruzada y puntos de control, medir puntos y crear automáticamente los productos 3D (TRIMBLE, 2013).

# **2.13.5. UASMaster.**

UASMaster es una herramienta para procesar completamente los datos adquiridos con sistemas aéreos no tripulados (UAS), este software incluye una tecnología avanzada, creada para brindar resultados de alta calidad, de los datos adquiridos con equipos UAV (INPHO, 2014).

## *2.13.5.1. Características principales.*

Entre las funcionalidades principales de UASMaster se encuentran:

- *Creación de imágenes y nubes de puntos densificadas*

Permite crear automáticamente nubes de puntos (DSM), desde las imágenes obtenidas con el UAV. El modelo de elevaciones es generado automáticamente y refinado internamente, ya que usa rutinas sofisticadas de interpolación, filtros para evitar el ruido, y edición de bordes. Adicionalmente, los usuarios de UASMaster son beneficiarios de herramientas de edición interactivas y semi-automáticas, similares a un ambiente CAD.

- *Calibración y Georreferenciación fiable y precisa.* 

Usa la experiencia en aerotriangulación automática y calibración de cámara de Inpho. Opcionalmente, para el procesamiento existen herramientas interactivas que proporcionan la funcionalidad necesaria para completar cada proyecto con éxito.

- *Creación de Ortomosaicos Digitales*

Se generan automáticamente mosaicos orto-rectificadas y georreferenciados usando los datos capturados con equipos UAV.

# **CAPÍTULO III**

# **3. CARACTERÍSTICAS CONSTRUCTIVAS DE AVIONES NO TRIPULADOS CON FINES FOTOGRAMÉTRICOS.**

**3.1. Descripción de tipos de UAV's y establecimiento de precisiones.**

En éste estudio se propuso el uso de un vehículo no tripulado para la adquisición de imágenes aéreas "Trimble UX5", como generador de la información cartográfica de la zona ubicada en la parte urbana de la parroquia de Montalvo, provincia de Los Ríos. Sin embargo se hace referencia también al hexacóptero "Spreading Wings", para la diferenciación de las características constructivas entre ambos, que a continuación se describen:

# **3.1.1. Trimble UX5 Aerial Imaging solution.**

El sistema de adquisición de imágenes aéreas UX5, Figura 3.1.), es una aeronave no tripulada de ala fija, que consta de tecnologías que permiten a topógrafos y especialistas de la geo información, obtener grandes cantidades de datos en muy poco tiempo, en diversas aplicaciones. Además, este equipo permite que los procedimientos usados para la adquisición de imágenes, se vean simplificado usando la aplicación de Trimble Access, Trimble Business Center, para el procesamiento de imágenes (TRIMBLE, 2014).

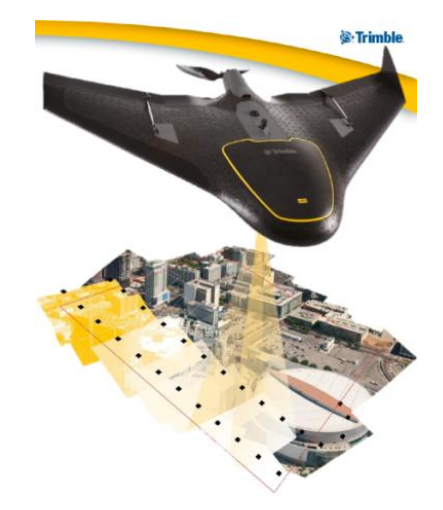

*Figura 3.1.* **Sistema Trimble UX5.**

# **Fuente: Trimble UX5, 2013.**

El UX5 sigue una trayectoria pre programada donde el despegue, el vuelo y el aterrizaje requieren de una intervención manual mínima. La solución para la adquisición de imágenes incluye: el sistema UX5, una cámara que toma imágenes aéreas durante el vuelo, un lanzador, una estación de control a tierra, y un rastreador (opcional) (Ver Figura 3.2).

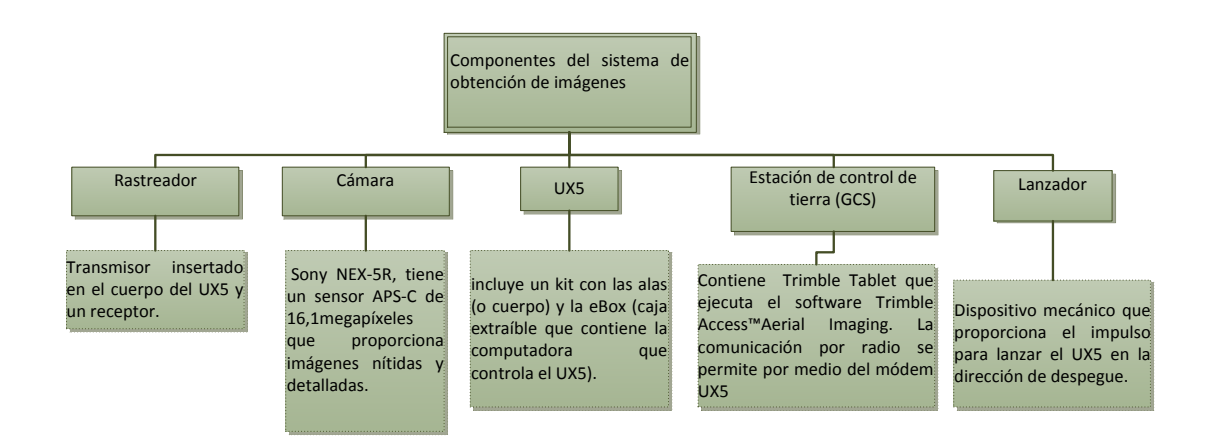

*Figura 3.2.* **Componentes del sistema de obtención de imágenes UX5. Fuente: Trimble UX5, 2013; modificado por Angulo, 2014.**

### *3.1.1.1. Componentes del kit fotogramétrico.*

En general, el sistema está compuesto por: el Trimble UX5 Aerial Imaging Rover (Vehículo de Fotogrametría Aérea) para la adquisición de imágenes aéreas; Trimble Access™ Aerial Imaging para: planificación de la misión, ejecución de los controles previos y supervisión del vuelo; y por último por el Trimble Business Center Photogrammetry module para el procesamiento de imágenes aéreas y la creación de los productos finales (Cosyn & Miller, 2013).

Los componentes del kit fotogramétrico, que incluyen la maleta de carga se especifican a continuación, Figura 3.3.

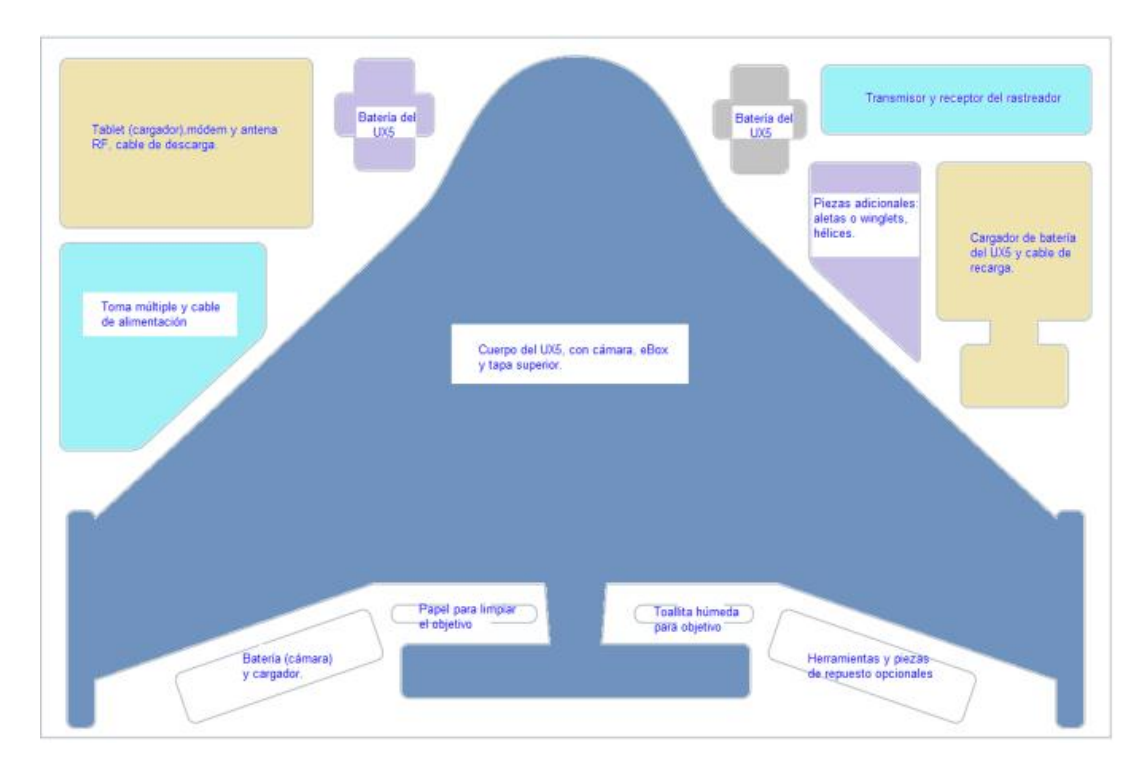

*Figura 3.3.* **Kit del equipo fotogramétrico UX5.**

# **Fuente: Trimble UX5 (p.11), 2013; modificado por Angulo, 2014.**

La Figura 3.4., muestra las piezas principales que componen la parte superior del sistema UX5 y en la Figura 3.5., aquellas de la parte inferior.

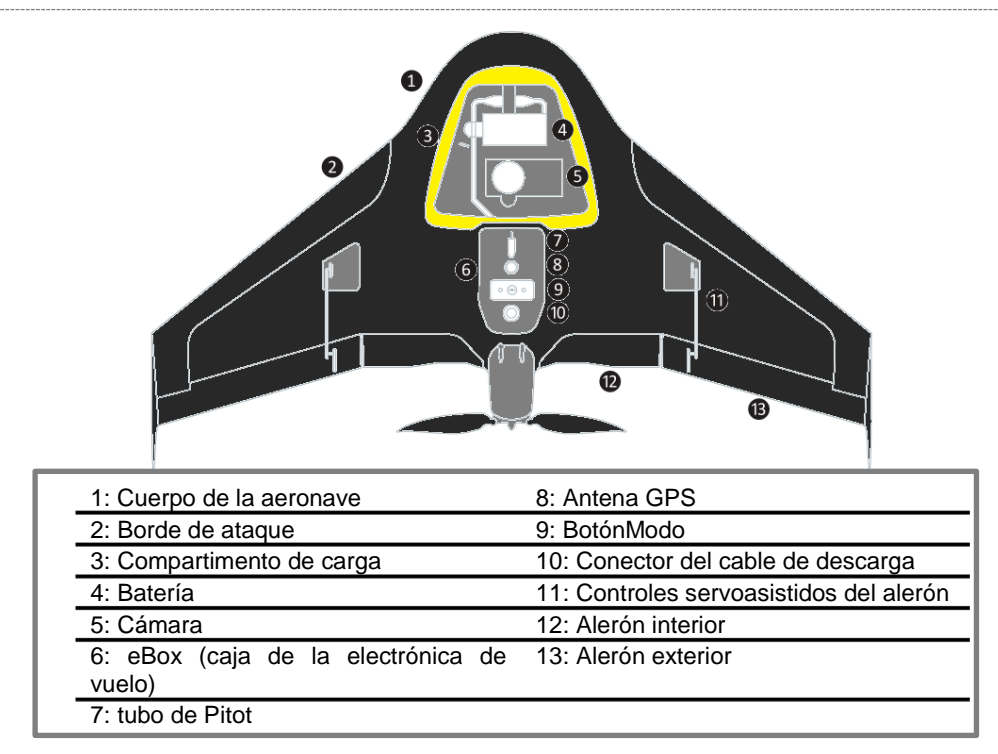

*Figura 3.4.* **Piezas principales del UX5 (parte superior).**

**Fuente: Trimble UX5 (p.9), 2013; modificado por Angulo, 2014.**

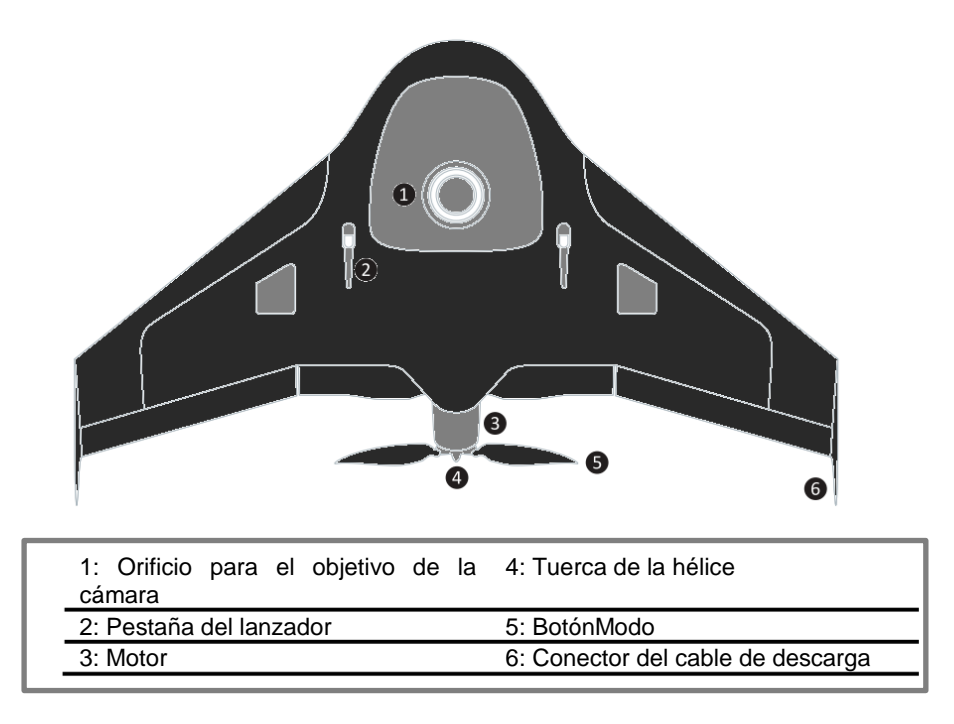

*Figura 3.5.* **Piezas principales del UX5 (parte inferior).**

**Fuente: Trimble UX5 (p.10), 2013; modificado por Angulo, 2014.**

*3.1.1.1.1. Ebox.*

La ebox es la caja electrónica de vuelo, consiste en una caja extraíble que contiene la computadora que controla el UX5. Está conectada a una antena GPS y una antena de radio con la finalidad de que la estación de control de tierra pueda comunicarse con el UX5 mientras está en el aire (Ver Figura 3.6.).

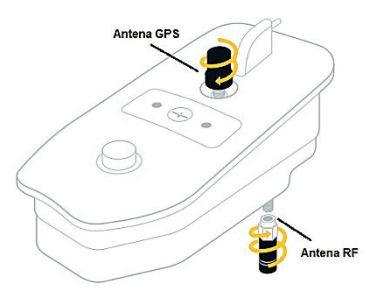

*Figura 3.6.* **ebox (caja electrónica de vuelo) del UX5. Fuente: Trimble UX5 (p.10), 2013**

La ebox presenta las siguientes especificaciones:

- Autopiloto para navegación del UAS.
- GPS L1 como sensor de posición.
- 2.4 GHz radio.
- 3 giroscopios como sensores para definir orientación.
- 3 acelerómetros para medir aceleración.
- Radio modem para comunicación con la estación terrestre.
- Sensor de presión dinámica que mide su velocidad en el aire.
- Sensor de presión estática para medir su elevación durante el vuelo.

# *3.1.1.1.2. Características del equipo UX5.*

Considerando la Hoja de datos presentada por Trimble en la Solución de adquisición de imágenes aéreas TRIMBLE UX5, (2013), se destacan las siguientes características:

- Combina una estructura de espuma resistente a los impactos, con piezas externas e internas hechas de materiales compuestos, que presentan una durabilidad.

- Tiene una esperanza de vida alargada y se considera muy adecuado para un uso intensivo.

- Estructura fácil de mantenerse y renovarse, para proteger los componentes electrónicos internos.

- Las piezas utilizadas en el montaje del motor, la caja electrónica de vuelo (eBox) y los servos, están todos hechos de plástico resistente al impacto.

- Las piezas de fibra que componen parte de los alerones y las partes móviles y fijas para el borde de las alas, son ligeras y tienen una estructura interna matriz que absorbe la energía.

- Las aletas verticales están hechas de un material compuesto que permite su flexión en una dirección para absorber la energía durante los aterrizajes más duros.

- Usa tecnología de empuje de reversa para los circuitos de aterrizaje.

- Posibilidad de realizar giros cerrados a velocidades elevadas de crucero.

- Baterías de polímero de litio.

- Procesamiento de datos, simple, con el módulo de fotogrametría de Trimble Business Center.

- Flujos de trabajo automáticos de de Trimble Access™ Aerial Imaging, para la planificación de la misión, ejecución de los controles previos y supervisión del vuelo.

# *3.1.1.2. Descripción del software.*

*3.1.1.2.1. Trimble Access TM Aerial Imaging.*

La Pc Trimble Tablet es la operadora del UX5 mediante el software Trimble AccessTM Aerial Imaging, lo mismo que permite al usuario:

Planificar sus misiones aéreas, hacer comprobaciones previas al vuelo, zonas restringidas al vuelo y controlar los vuelos (Figura 3.7., parte b).

- Flujos de trabajo intuitivos que garantizan resultados confiables. En el campo, el operador es guiado paso a paso a través de las secuencias previas y posteriores al vuelo con listas de verificación digitales.

Realizar comprobaciones mediante check list digitales, que permiten al Trimble UX5 estar listo para el vuelo en menos de 10 minutos (Figura 3.7., parte a).

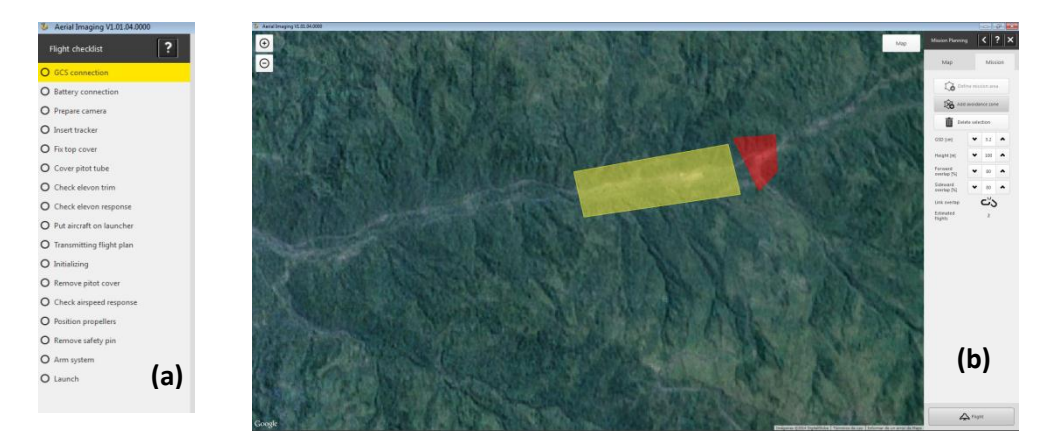

*Figura 3.7.* **Planificación. (a) Check list, (b) zona de vuelo y zona de restricción (roja).**

### **Fuente: Angulo, 2014.**

### *3.1.1.2.2. Módulo de fotogrametría de Trimble Business Center.*

El software de post-proceso de imágenes aéreas "Trimble Business Center", permite obtener fácilmente ortofotos, curvas de nivel, modelos tridimensionales (3D), nubes de puntos, modelos digitales de superficie (DSM) y mapas de características (Trimble, 2014).

Para corregir los errores en posición y orientación obtenidos de las imágenes aéreas, se deben aplicar métodos fotogramétricos con la finalidad de ajustar las posiciones de las fotos. Esto se hace en el Módulo de Fotogrametría Trimble Business Center; primero como un ajuste mediante el establecimiento de "tie points", que pueden encontrarse en dos o más

imágenes adyacentes, para ser ajustados por el software y obtener una mejor precisión. Una vez que los "tie points" están densamente ubicados, se facilita encontrar los demás puntos de control en tierra (GCP). Los GCP, usualmente son compuestos por objetivos fácilmente identificables, que se colocan en el suelo antes de que se produzca el vuelo.

En general, el ajuste de imágenes se ejecuta de forma automática, requiriendo un aproximado de 10 segundos por imagen en el proceso (incluyendo el refinamiento de la cámara) y el logro de un error medio de reproyección de alrededor de 1 píxel (TRIMBLE TBC, 2013).

# *3.1.1.3. Ejecución de una Misión.*

Existe una diferencia entre el concepto de misión y vuelo, ésta radica en el hecho de que una misión puede contener un conjunto de vuelos para cubrir una zona determinada; para este equipo, las misiones deben ser planificadas en la oficina y los vuelos se planifican ya en campo. Una misión debe llevar un orden de ejecución lógico, el cual se resume en los siguientes pasos:

- *Planificación de la misión.-* en la oficina se debe definir el área de interés, añadiendo mapas y zonas restringidas si es necesario. Automáticamente el software calcula el número de vuelos que se necesitan para cubrir el área.

- *Planificación del vuelo.-* Se planifica el vuelo y se especifican la dirección del viento, ubicaciones de despegue y aterrizaje. Se completa la checklist del vuelo para asegurarse de que el sistema esté listo para el vuelo.

- *Operación del vuelo.-* Luego del lanzamiento del UX5, se controla el vuelo utilizando la estación de control de tierra (GCS). Una vez que el UX5 ha aterrizado, se completa el checklist de post-vuelo para transferir los datos del vuelo a la Tablet.

- *Análisis y exportación.-* Se analiza el vuelo y las imágenes capturadas para asegurarse de que estén sincronizados, para que los datos puedan ser exportados con el formato de archivo correcto y procesar las imágenes.

- *Procesamiento de imágenes.-* Una vez obtenidas las imágenes con el UAV, se procesan los datos utilizando un software de procesamiento de imágenes tal como el software Trimble Business Center o el UASMaster.

# *3.1.1.4. Calidad de imagen y rendimiento.*

La cámara que utiliza el sistema UX5 es la Sony NEX-5R (Figura 3.8), posee un sensor de gran tamaño APS-C (CMOS) de 16,1 megapíxeles, el cual, permite obtener imágenes nítidas en color. Él sensor brinda al usuario la posibilidad de, utilizar una velocidad de obturación<sup>5</sup> fija y una ISO ajustada automáticamente que oscila entre 100 y 3200, logrando obtener imágenes de calidad en condiciones de luz cambiante.

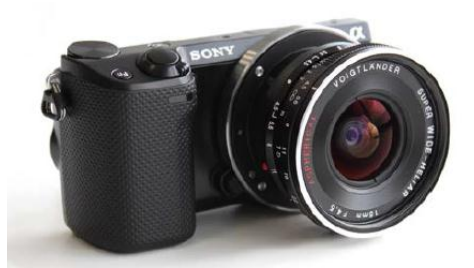

*Figura 3.8.* **Cámara Sony Nex-5R y objetivo Voigtländer 15mm.**

# **Fuente: Cosyn & Miller, 2013.**

Sumado al sistema de la NEX-5R, se encuentra un lente exterior, cuyo objetivo externo es un ligero Voigtländer de 15 mm, de longitud focal fija, con enfoque mecánico y anillo de apertura, que ofrece una geometría interna más estable (calibración de la cámara más fiable) que la de un objetivo retráctil.

 $\overline{\phantom{a}}$ NOTAS:

<sup>5</sup> La velocidad de obturación o Tiempo de exposición hace referencia al periodo de [tiempo](http://es.wikipedia.org/wiki/Tiempo) durante el cual está abierto el [obturador](http://es.wikipedia.org/wiki/Obturador) (deja pasar luz) de una cámara fotográfica.

Para aumentar la estabilidad de la geometría interna, Trimble ha utiliza un adaptador montado con un tornillo de dos partes, permitiendo movimientos de rotación del punto principal. El Cuadro 3.1., resume las características del sistema de captura del UX5.

# **Cuadro 3.1:**

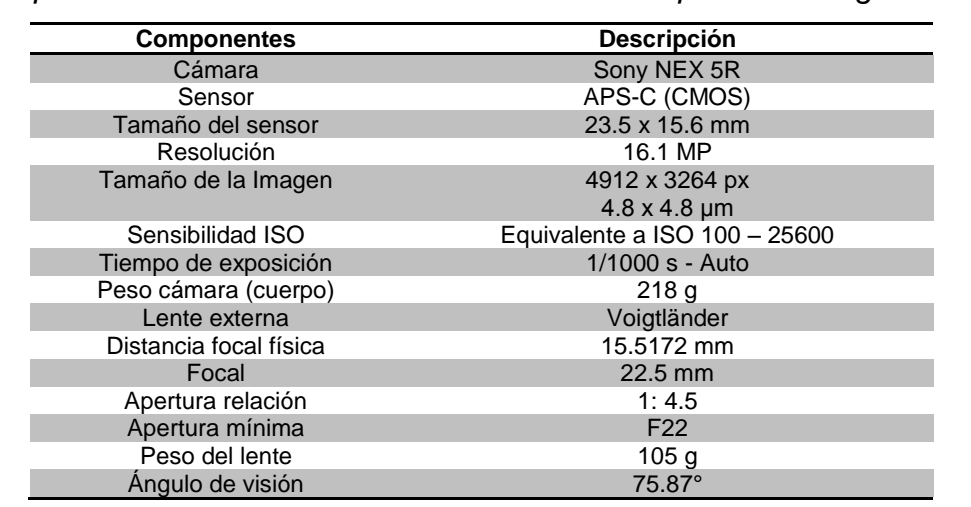

*Descripción de las características del sistema de captura de imágenes UX5.*

# **Fuente: Cosyn & Miller, 2013.**

El rendimiento del UX5 y el tamaño de la escena, en relación a la altura, viene resumido en el Cuadro 3.2., el mismo que se calcula mediante la Ecuación 3.1.

# **Cuadro 3.2:**

*Relación altura, tamaño de la escena y rendimiento del UX5.*

| Altura           | GSD              | Cobertura/vuelo [km <sup>2</sup> ] (1) |                       |                       | Cobertura/día [km <sup>2</sup> ] (2) |                       |                       |
|------------------|------------------|----------------------------------------|-----------------------|-----------------------|--------------------------------------|-----------------------|-----------------------|
|                  |                  | 70%                                    | 80%                   | 90%                   | 70%                                  | 80%                   | 90%                   |
| 75 m             | $2.4 \text{ cm}$ | 1.1 $km^2$                             | $0.8 \text{ km}^2$    | $0.4 \text{ km}^2$    | $6,85$ km <sup>2</sup>               | 4.5 $km2$             | $2.3 \text{ km}^2$    |
| 100 <sub>m</sub> | 3,2 cm           | $1,8$ km <sup>2</sup>                  | 1,2 $km^2$            | $0.6 \text{ km}^2$    | 10.8 $km^2$                          | $7.2$ km <sup>2</sup> | $3.6$ km <sup>2</sup> |
| 150 m            | 4,8 cm           | 3.1 $km2$                              | $2.1 \text{ km}^2$    | $1.0 \text{ km}^2$    | 18.7 $km^2$                          | 12.5 $km2$            | $6.2$ km <sup>2</sup> |
| 200 m            | 6.4 cm           | 4,4 $km2$                              | $3.0 \text{ km}^2$    | $1.5$ km <sup>2</sup> | $26,6$ km <sup>2</sup>               | 17,8 $km2$            | $8.9 \text{ km}^2$    |
| 250 m            | 8 cm             | 5,8 $km2$                              | 3,8 $km2$             | $1.9$ km <sup>2</sup> | 34,6 $km2$                           | 23,1 $km^2$           | 11,5 $km^2$           |
| 300 m            | 9.6 cm           | $7.1 \text{ km}^2$                     | $4.7$ km <sup>2</sup> | 2.4 $km2$             | 42,5 $km2$                           | 28.3 $km^2$           | 14.2 $km^2$           |
| 400 m            | 12,8 cm          | $9.7 \text{ km}^2$                     | $6.4 \text{ km}^2$    | 3.2 $km2$             | 58.0 $km2$                           | 38.7 $km^2$           | 19.3 $km^2$           |
| 500 m            | 16 cm            | 12,4 $km2$                             | $8.2 \text{ km}^2$    | 4,1 $km2$             | 74.2 $km^2$                          | 49,5 $km2$            | 24,7 $km^2$           |
| 750 m            | 24 cm            | 19.0 $km^2$                            | 12.7 $km^2$           | $6.3 \text{ km}^2$    | 113,9 $km^2$                         | 75,9 $km^2$           | 38.0 $km^2$           |

**Fuente: TRIMBLE UX5, 2013.**

El tamaño del GSD, en relación a la altura, viene determinado por la siguiente fórmula:

$$
GSD = \frac{Altura * CMOS}{D.Focal}
$$
 [Ec. 3.1.]

Dónde:

Altura: La altura referencial mínima de vuelo del UX5 es 75 m.

D. focal: Es la distancia focal física del sensor (15mm).

GSD: Tamaño del píxel.

CMOS: Tamaño del sensor de imagen (4.8 µm).

Es decir, reemplazando en la Ecuación 3.1., para una altura de 200 m, se tiene:

$$
GSD = \frac{200 \, m \cdot 4.8 \, x10^{-6} \text{m}}{15 \, x10^{-3} \text{m}} = 0.064 \, m = 6.4 \, cm
$$

El GSD que se obtiene es de 0.064 m o 6.4 cm, lo que concuerda con el valor presentado en el Cuadro 3.2., para esa altura de vuelo.

### *3.1.1.5. Condiciones climáticas y atmosféricas de operación.*

Si bien el UX5 es adecuado para condiciones climáticas extremas, el problema principal además de la seguridad, es la calidad de las imágenes adquiridas durante el vuelo. Los valores máximos para diferentes condiciones climáticas se muestran en el Cuadro 3.3.

### **Cuadro 3.3.**

*Valores de operación, para diferentes condiciones climáticas y atmosféricas.*

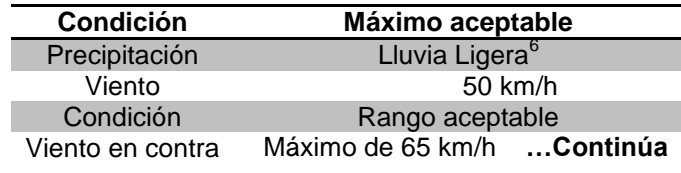

#### NOTAS:

 $\overline{a}$ 

 $^6$  La lluvia ligera es aceptable, se debe evitar el granizo, la nieve y lluvias intensas.

#### **Cuadro 3.3.** *Continuación…*

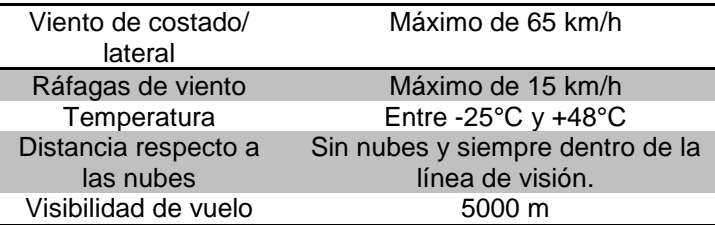

**Fuente: Trimble UX5, 2013.**

# *3.1.1.6. Requerimientos de seguridad.*

Existen algunas consideraciones de seguridad y recomendaciones que se deben aplicar en la manipulación y programación del UX5 Aerial imaging, las cuales se describen a continuación:

Manipular cuidadosamente el lanzador, ya que éste tiene filos que pueden causar cortaduras al operador.

- Si existe tensión en el cable del lanzador, no se debe introducir las palancas de liberación, ya que se podrían dañar los elásticos del lanzador.

- Asegurarse de que el lugar de despegue sea adecuado, es decir, dentro de los primero 50 m (164 ft) de longitud, 30° hacia la izquierda y 30° a la derecha, debe haber una zona libre de impedimentos. Además, dentro de los 280 m (919 ft) en la dirección del lanzamiento, los obstáculos no deben aparecer por encima de la línea de seguridad determinada por un ángulo de aproximación de 15° (Ver Figura 3.9).

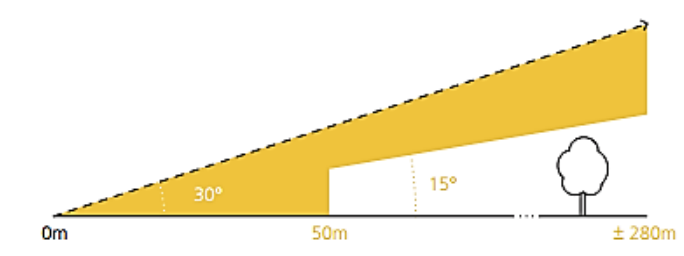

*Figura 3.9.* **Zona de seguridad para el despegue del Trimble UX5. Fuente: TRIMBLE, 2013.**
#### ▶ CAPÍTULO III: CARACTERÍSTICAS CONSTRUCTIVAS DE UAVs. 699

- El UX5 debe estar correctamente posicionado en el lanzador, caso contrario existiría fallas en el lanzamiento y serios daños en el equipo.

Siempre tener cuidado de no hacer contacto con las hélices, ya que si el UX5 recibe algún golpe repentino durante el armado, el motor puede iniciarse inesperadamente causando el movimiento de las hélices.

- Asegurarse de haber cumplido con cada uno de los requerimientos del Check list existente en el software de planificación de vuelo "Aerial Imaging", antes descritos en la Figura 3.7. (a).

- Si algún objeto o persona aparece dentro de la zona de seguridad durante el despegue, se debe aplastar inmediatamente el botón FTS, existente en el software; en ese instante el equipo descenderá automáticamente y se apagarán los motores.

El cuerpo del UX5 debe encontrarse completamente limpio, ya que la tierra y restos de grava en su estructura, incrementan la resistencia aerodinámica durante el vuelo.

- Verificar que el filtro de la cámara se encuentre funcionando correctamente, también se debe mantenerlo limpio, para evitar pérdidas en la calidad de imagen.

- Desconectar siempre la batería de la aeronave antes de insertar o de quitar la eBox del cuerpo del UX5, en razón de que se puede dañar el sistema electrónico del equipo.

- El tubo de Pitot debe estar sin obstrucciones, puesto que se utiliza para medir la presión atmosférica total durante el vuelo.

- Se deben comprobar las aletas y hélices, para evitar inestabilidad transversal; las aletas y los palos de hélices deberán estar colocadas correctamente en el UX5.

- El operador deberá mantener contacto visual con el UX5 en todo momento, estar pendiente de los cambios climáticos repentinos, y del control de la telemetría de vuelo.

## **3.1.2. Hexacóptero "Spreading Wings".**

El hexacóptero "DJI Spreading wings" es un multirotor diseñado para fotografías aéreas (AP), conocidas por sus siglas en inglés (Aerial Photography), este equipo integra un cuerpo (Center Frame) con brazos que contienen (Electronic speed control) llamadas (**ESC)** por sus siglas en inglés y motores (Figura 3.10.), que junto con el sistema de autopiloto DJI-WKM (Wookong-M), puede permanecer estático, y alcanzar velocidades crucero apropiadas para fotografía aérea y otras aplicaciones de aeromodelismo.

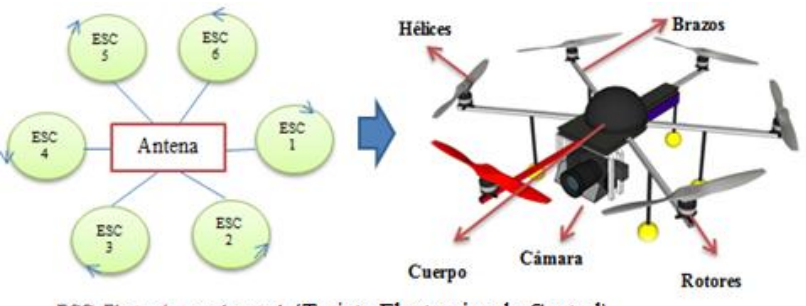

ESC: Electronic speed control (Tarjeta Electronica de Control)

*Figura 3.10.* **Componentes del hexacóptero "DJI Spreading Wings".**

Además, el DJI "Spreading Wings", presenta las siguientes partes; como se muestra la Figura 3.11.

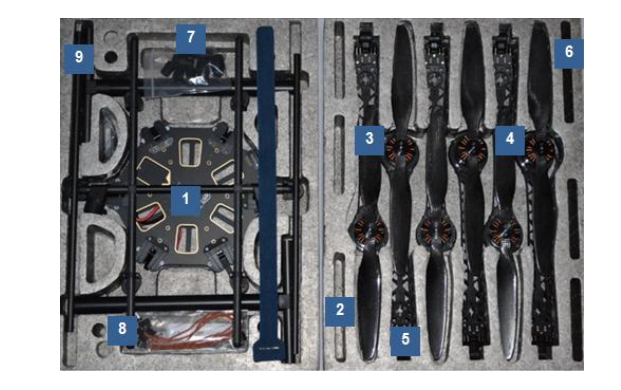

| 6: Base pipe (base inferior)                                             |
|--------------------------------------------------------------------------|
| 2: aspas (3 en sentido horario, 3 en sentido 7: 6 Cauchos anti vibración |
|                                                                          |
| 8: Cable de conexión ZENMUSE                                             |
| 9: H Frame (Base H, superior)                                            |
|                                                                          |
|                                                                          |

*Figura 3.11.* **Partes del DJI Spreading wings.**

Entre las características principales que describen al sistema "DJI Spreading wings" están:

- Es un sistema de ala rotatoria, con despegue vertical.
- El equipo está diseñado para operar maximo 35 km/h de viento.
- Sistema de radio Fast.
- Las aspas giran a 2200 revoluciones, es decir 200-250 millas/hora.

La cámara tiene un sistema de estabilización (Gimbal), que junto con el Zenmuse Z15 (descrito en la p 98) y 3 motores, centran y compensan automáticamente al hexacoptero.

- Los motores del Gimbal de la cámara, son Brushless; es decir, no tienen engranajes, ni límite que frene el giro de la cámara.

- Cuenta con sistema de radio control, con dos mandos, izquierda (aceleración y cola) y derecha (banqueo de izquierda a derecha, adelante y atrás).

- El equipo usa Baterías 6s Lipo.
- La distancia máxima de transmisión probada del radio es de 2,4 km.
- La velocidad máxima horizontal que puede alcanzar es 45 km/h ó 15 m/s, la misma que debe ser programada, al igual que la vertical.

- Cuenta con un sistema de autopiloto DJI-WKM, que permite planificar la misión de vuelo y realizar modo simulación.

Se pueden resumir algunas de las especificaciones del equipo en la Cuadro 3.4.

#### **Cuadro 3.4:**

*Especificaciones del conjunto de partes de "DJI Spreading wings".*

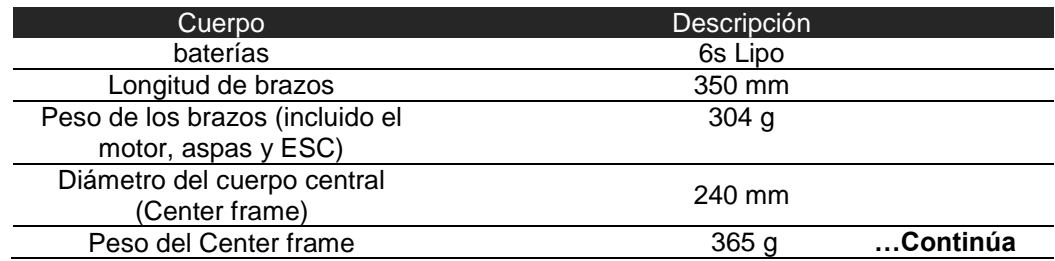

## **Cuadro 3.4.** *Continuación…*

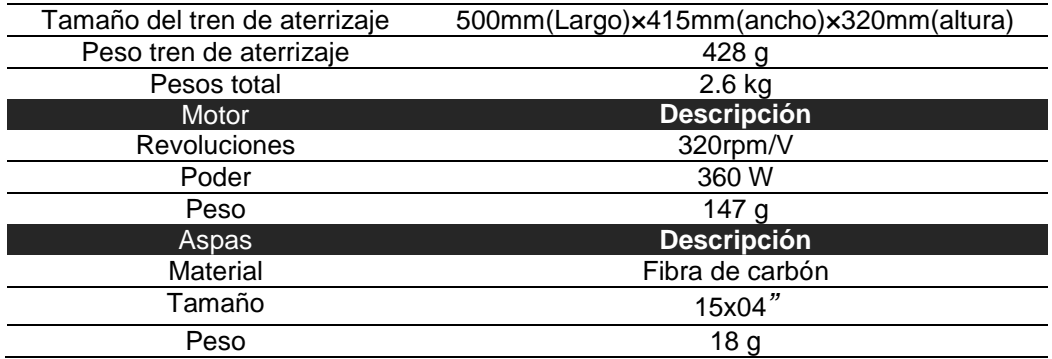

**Fuente: "DJI Spreading wings", 2012; modificado por Angulo, 2014.**

Es necesario recalcar los parámetros de vuelo como: tiempo de vuelo, vientos; los cuales se describen en el Cuadro 3.5.

#### **Cuadro 3.5:**

*Parámetros del vuelo indicados para el "Spreading wings 2800".*

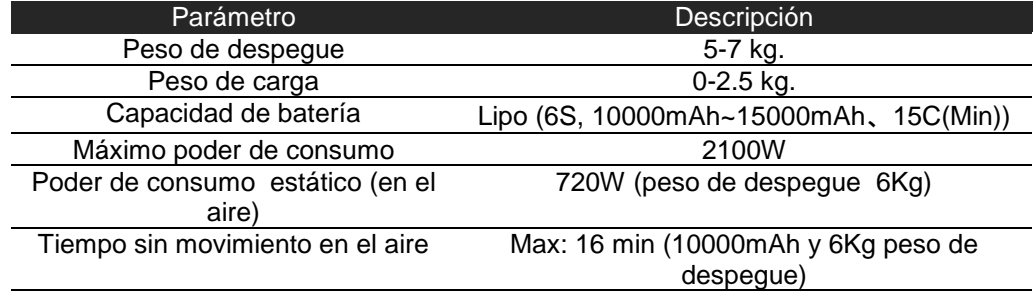

## **Fuente: "DJI Spreading wings", 2012; modificado por Angulo, 2014.**

*3.1.2.1. Componentes y caracteristicas del sistema "Spreading Wings s800".*

El sistema de captura de imágenes "Spreading Wings" incluye un cuerpo central completo (Figura 3.12), seis brazos con los cables de alimentación y de señal incrustados para los motores 4114 320kv, ESC (Electronic speed controls), indicador LED y el tren de aterrizaje. Es necesario diferenciar e indicar el funcionamiento de los principales componentes del sistema "spreading wings s800".

#### *3.1.2.1.1. WooKong-M.*

Según (Cleghorn, 2013), el control de estabilización DJI WK-M, es un sistema de vuelo completo para plataformas Multirotor, utiliza componentes calibrados, con compensación de temperatura en todos los motores y sensores, además cuenta con algoritmos de vuelo avanzados y con una unidad IMU. El WK-M consiste en la unión de controladores de vuelo principales (MC), módulo GPS, unidad de monitoreo de energía (PMU) y una unidad LED. El MC es el cerebro del sistema, éste controla el IMU, GPS/Compass, ESCs y el receptor, todos estos mini componentes trabajan juntos para formar el autopiloto del sistema (Figura 3.12.) (Cleghorn, 2013).

- **IMU.-** La unidad de medida inercial contiene 3 ejes para el acelerómetro, 3 ejes para la velocidad angular y un barómetro, estos componentes se usan para reconocer la altitud de vuelo y mantener la estabilización del equipo.

- **GPS.-** El módulo GPS tiene una brújula digital incrustada la cual genera datos de posición y dirección para el autopiloto.

- **PMU.-** La unidad de monitoreo de energía está especialmente diseñada para el alto consumo de energía del sistema. Contiene dos salidas de potencia para el sistema y el receptor, un monitor del voltaje de batería y dos interfaces CAN-Bus (Controller Area Network).

- **LED-** La unidad LED indica los distintos estados de sistema y es la principal indicación visual del piloto del estado de la batería.

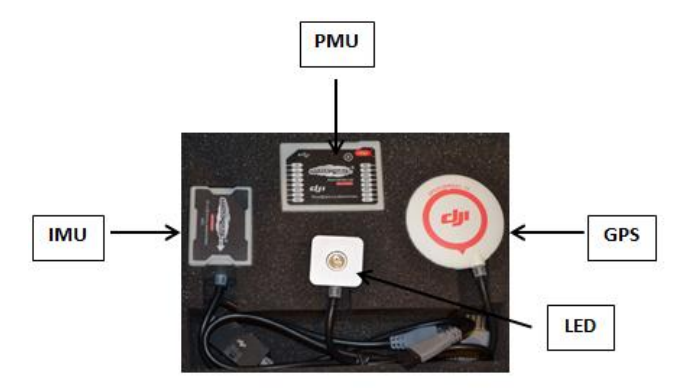

*Figura 3.12.* **Partes y Piezas del Sistema de piloto automático WooKong.**

El controlador WK-M tiene tres modos de vuelo: Atti, GPS Atti y modo manual. El modo Atti, únicamente, brinda estabilización en la altitud; el modo GPS Atti, controla la posición del S800 y proporciona autocorrecciones para mantener la posición y altitud; útil para tomar fotografía aérea o videografía y el modo manual, no establece restricción de altitud, dirección o posición (Cleghorn, 2013).

A la par, el WK-M incorpora muchas características de seguridad como: volver a casa, indicador LED de estado, límites de altura ajustable y la tecnología de control de daños (DTC). Con el DTC del WK-M, se puede controlar el comportamiento de la aeronave para un aterrizaje seguro cuando uno de los motores ha fallado (Cleghorn, 2013).

#### *3.1.2.1.2. Zenmuse Z15-G.*

El sistema Zenmuse Z15 Sony Nex 5R cámara Gimbal según (Cleghorn, 2013), ha sido diseñado para videos profesionales, fotografía aérea y usos comerciales; su diseño, estructura mecánica y construcción dan un alto nivel de precisión, dando como resultado fotografías y videos sin errores de desplazamiento (Cleghorn, 2013), sin importar la velocidad a la que se esté moviendo el hexacóptero. Contiene anillos dentro del Gimbal, que permiten a la cámara el movimiento de 360° tanto de forma horizontal como vertical (Figura 3.13). La unidad de control del Gimbal (GCU), es un controlador separado que va conectado por el cable CAN al WK-M; además autocorrige el movimiento en aleo, cabeceo y balanceo.

También, existe un módulo de salida de vídeo con funciones amplificadas como: un disparador de la cámara y de la señal HDMI personalizadas al convertidor de AV, que está incrustado en el cuerpo del Z15. La GCU también alberga un pequeño LED que indica si la cámara y el Gimbal se conectan o desconectan a la WK-M (Cleghorn, 2013).

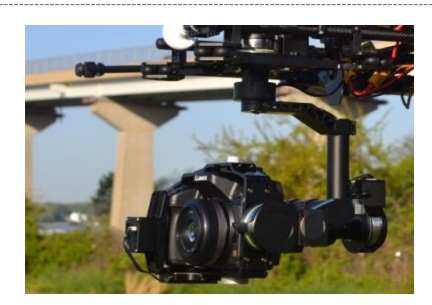

# *Figura 3.13.* **Zenmuse Z15 Sony Nex 5R cámara Gimbal Fuente: Cleghorn, 2013.**

El z15-6 tiene tres modos de operación: orientación fija, orientación variable y modo horizontal; estos modos de operación se pueden cambiar rápidamente de acuerdo a las necesidades del operador. Otra de las características interesantes de la Z15 es que el piloto u operador de la cámara, puede controlar el obturador desde el transmisor a través de un interruptor de dos posiciones (Cleghorn, 2013).

## *3.1.2.1.3. Transmisor de video.*

 $\overline{a}$ 

El sistema de transmisión de video de 5.8 GHz 500mW incluye: un ventilador de refrigeración, (montado en el S800) y una unidad de recepción de tierra compacta. Ambas unidades incluyen pequeñas antenas polarizadas circulares que proporcionan una buena variedad y un video nítido. Los canales en el transmisor de vídeo, se pueden cambiar por un interruptor de tres posiciones en el transmisor RC. El receptor de vídeo también tiene un botón para acceder a los 6 canales (Cleghorn, 2013).

## *3.1.2.1.4. Estación de control de tierra y Datalink.*

DJI ofrece datalinks<sup>7</sup> de 2,4 GHz y de 900 MHz, para lograr comunicaciones de largo alcance en dos vías; el enlace descendente,

 $<sup>7</sup>$  Datalink: Medio de conexión de un lugar a otro con el fin de transmitir y recibir información</sup> digital (Chebrolu, 2010).

#### CAPÍTULO III: CARACTERÍSTICAS CONSTRUCTIVAS DE UAVs. 96

permite al operador ver la ubicación de aeronaves, el rumbo y la altitud, así como, otros datos de vuelo tales como: posición, velocidad vertical, dirección, inclinación y el voltaje de los motores. Esto se muestra en la estación de control de tierra, DJI Ground Control (GCS) ( Figura 3.14), que está diseñado en torno a un mapa de Google 3D, ofreciendo un Sistema de Información Geográfica (SIG), por lo que el operador, puede planificar rutas de vuelo usando un PC con mapas descargables 3D (Cleghorn, 2013).

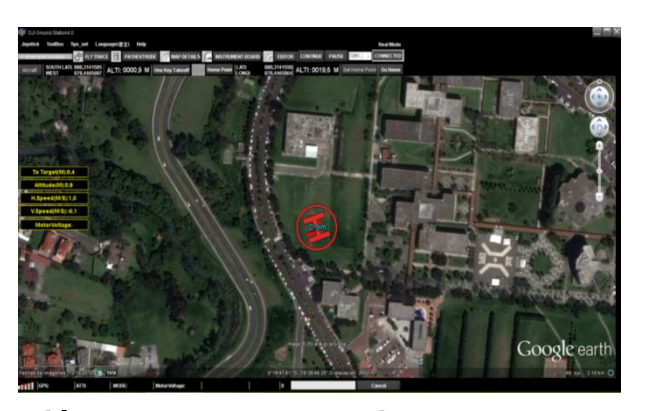

*Figura 3.14.* **Estación de control de Tierra, Ground control Station (GCS).**

#### **Fuente: Cleghorn, 2013.**

El sistema de control de vuelo en tierra DJI, está diseñado para operaciones de vuelo fuera del rango visual, permite al usuario ingresar y editar "way points", planificar la trayectoria de vuelo, despegue y aterrizaje automático, conocer el estado de vuelo en tiempo real, entre otras capacidades. Según (Multi-Rotor, 2010) para programar el software de control de vuelo, es necesario tener en cuenta las siguientes recomendaciones:

- Debido a que la habilidad de la señal de radio del Data link 900MHz es débil, para penetrar objetos; se debe mantener siempre despejado el lugar en el que se encuentra la antena en tierra, durante la misión de vuelo.

- Se debe colocar la estación en tierra en un lugar alto y despejado, que permita mantener buena comunicación del Data Link.

- El data Link de tierra tiene una alarma de distancia (link alarm), que al estar encendida de rojo, indica falla en la distancia y es necesario terminar la misión.

- La distancia entre el data link de 900 MHz en tierra y aire, debe ser de más de 5m.

- Se debe encender primero el transmisor, antes de encender el multirotor al despegar. Para aterrizar, primero se apaga el multirotor y luego el transmisor.

- La luz LED, indica el estado del GPS en el multirotor; cuando la luz roja titile, no se debe volar el multirotor en modo GPS (Cleghorn, 2013).

La Figura 3.15., indica algunas recomendaciones sobre la conexión y el manejo del sistema Wookong.

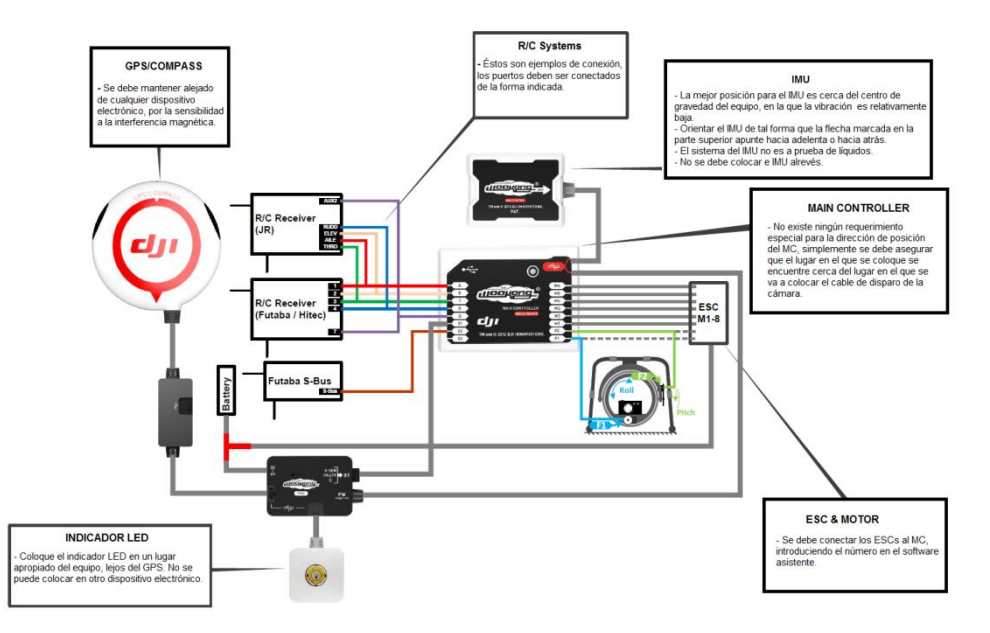

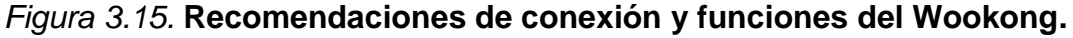

**Fuente: WooKong Multi-Rotor, 2010; modificado por Angulo, 2014.** 

## *3.1.2.2. Funcionamiento del sistema "Spreading Wings s800".*

Al trabajar con alas rotatorias, se generan diferentes planos de sustentación, cada pala del multirotor forma dos planos de sustentación, que al girar provocan que se estabilicen entre sí. Con el radio control se hace cambiar el ángulo con el que las alas atacan al viento, produciendo diferentes resultados, cada pala tiene un perfil, en el cual, el paso superior es mayor que el inferior, y al cambiar la posición de las mismas, se generan los efectos de dirección y sentido deseado.

La dirección que tome el equipo viene regulada por la velocidad que se le imprima a cada rotor, estos impulsos que se les da por medio del radio control en tierra, viajan como valores numéricos y se convierten en radio frecuencia recibida en la tarjeta controladora de velocidad o Electronic Speed Control (ESC). El Funcionamiento del sistema de fotografía aérea "Spreading wings s800" se detalla en la Figura 3.16.

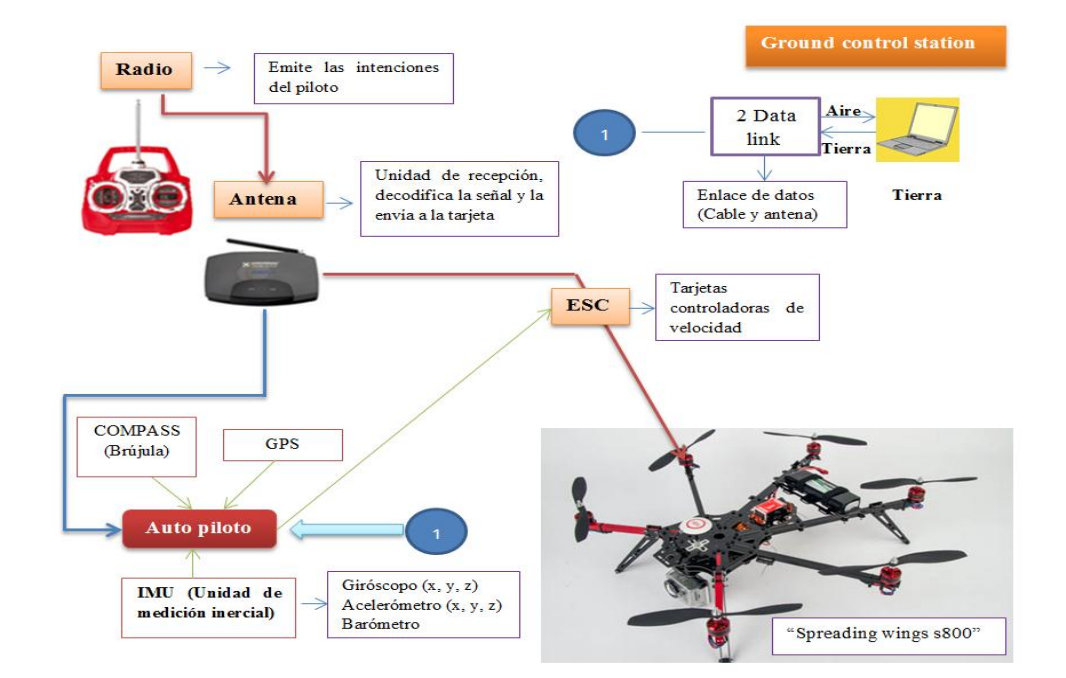

*Figura 3.16.* **Funcionamiento de la plataforma "Spreading wings s800".**

#### **Fuente: Angulo, 2014.**

Las intenciones del piloto pasan directamente al rotor, por medio de las ESCs, que son las tarjetas controladoras de velocidad en cada rotor, la antena a su vez va a estar enviando señales al autopiloto, que va a ser el

encargado de decidir y vigilar el manejo que se le está dando al equipo; este autopiloto cuenta con el IMU (Unidad de medición inercial) que contiene un giróscopo en los 3 ejes, acelerómetro en los 3 ejes y un barómetro, también cuenta con un GPS, y una brújula, que le van a permitir al autopiloto saber exactamente su ubicación.

El autopiloto además, podrá recibir órdenes desde el computador que tendrá el software planificador de vuelo; el cual por medio de un data link en tierra, se conectará a un data link en el aire, el mismo pasará la orden al autopiloto. También es importante recalcar, que el sistema de funcionamiento de la cámara que va en el UAV, cuenta con un transmisor de video en aire y un receptor de video en tierra, y tiene un giro estabilizador que no permite que cambie su enfoque para que permanezca siempre apuntando al punto necesitado.

#### **3.2. Análisis comparativo de los tipos de UAV.**

TRIMBLE UX5, 2013 & Spreading Wings S800, 2012**;** indican que existen varios aspectos que se pueden considerar para evaluar las diferencias entre dos equipos de fotografía aérea, los mismos que son:

- *Hardware.-* Se consideran diferencias como: tipo de material, motores, resistencia, peso, tamaño, diseño y capacidad de carga.

- *Rendimiento en la adquisición de datos*.- Implica el tamaño de la escena capturada, que depende de la altura de vuelo; además, se considera el número de km<sup>2</sup> que se pueden abarcar por vuelo a diferentes distancias.

- *Aplicaciones.- Dependiendo del tipo de equipo, se consideran variadas aplicaciones de uso comercial para las que el equipo sea más adecuado.* 

- *Software.-* Analiza el tipo de software ocupado para controlar el equipo y procesar las imágenes adquiridas.

▶ CAPÍTULO III: CARACTERÍSTICAS CONSTRUCTIVAS DE UAVs. 100 100

El Anexo 1, ilustra una comparación entre las diferentes características constructivas de los equipos UAV descritos en este capítulo, las mismas que se resumen en un pliego de especificaciones técnicas.

Uno de los aspectos significativos que hay que considerar como parte importante de las características constructivas a nivel de hardware, es el tipo de cámara que se coloca en el equipo, para el hexacóptero "Spreading wings S800" y el Trimble UX5 se tiene el mismo tipo de cámara (Sony Nex-5R), pero existen diferencias destacables en el conjunto completo, ya sean en el sistema de estabilización y el tipo de lente que usan. Estas diferencias se explican en el Cuadro 3.6.

#### **Cuadro 3.6:**

*Diferencias entre el Sistema de cámara del UX5 y el "Spreading Wings s800"*

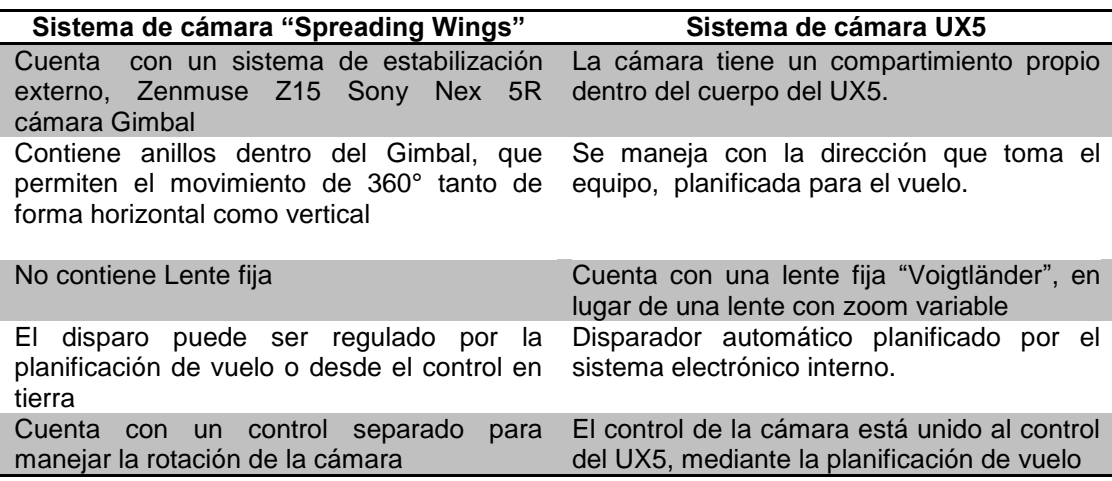

En resumen se puede decir que, existen diferencias significativas entre el sistema aéreo "Spreading Wings S800" y el sistema "Trimble UX5", las principales serían: el tipo de material de construcción, tipo de despegue y aterrizaje, rendimiento en adquisición de imágenes, autonomía, sistema de estabilización, velocidad y condiciones climáticas de operación; estas diferencias hacen que cada uno de los equipos tenga diferentes aplicaciones a nivel civil y comercial.

# **CAPÍTULO IV**

# **4. PLIEGO ESPECIFICACIONES TÉCNICAS PARA LA GENERACIÓN DE CARTOGRAFÍA BÁSICA MEDIANTE AVIONES NO TRIPULADOS UAVs.**

El presente capitulo define las especificaciones técnicas que fueron consideradas para la obtención de cartografía básica, de la zona de estudio ubicada en el Cantón Montalvo; mediante aviones no tripulados (UAVs); estas fueron determinadas a partir de la elaboración del plan del proyecto fotogramétrico, para las condiciones del vuelo y equipos utilizados en campo.

## **4.1. Plan del proyecto fotogramétrico.**

Los datos generales para la elaboración del proyecto son los siguientes:

Cámara Sony NEX5R. Tamaño de píxel 4.8µm. Focal=15.5172mm, Ef=1: 12000

- *Resolución:*

Resolución = 
$$
\frac{1000 \mu m}{4.8 \mu m}
$$
 =  $\frac{208.33 \ln m}{mm}$  = 200 ln/mm  

$$
ppi = \frac{25400 \mu m}{4.8 \mu m}
$$
 = 5971.7 ppi

- *Precisión en la medición de las coordenadas:*

$$
\delta x = \delta y = \frac{Resolución}{5} = \frac{4.8 \mu m}{5} = \pm 0.96 \mu m
$$

- *Precisión Planimétrica (Posición):*

$$
\delta xy = \sqrt{\delta x^2 + \delta y^2}
$$

$$
\delta xy = \delta x \sqrt{2} = \pm 0.96 \mu m \sqrt{2}
$$

$$
\delta xy = \pm 1.357 \mu m
$$

- *Precisión Estereoscópica:*

$$
\delta xyz = \sqrt{\delta x^2 + \delta y^2 + \delta z^2}
$$

$$
\delta xyz = \delta x \sqrt{3} = \pm 0.96 \mu m \sqrt{3}
$$

$$
\delta xyz = \pm 1.6627 \mu m
$$

- *Factor de ampliación:*

$$
FA = \frac{Resolución (effective)}{\frac{5ln}{mm} - \frac{10ln}{mm}}
$$

$$
= \frac{200 ln/mm}{5ln/mm} / \frac{200 ln/mm}{10ln/mm}
$$

$$
FA = 40X/20X
$$

$$
FA = \frac{12000}{40x} / \frac{12000}{20x}
$$

- *Escala Plano:*

$$
Ep = \frac{Ef}{FA}
$$

$$
FA = \frac{12000}{1000} = 12X
$$

El producto permite llegar a una escala de plano de 1:1000, con un factor de ampliación de 12X.

- *Altura de vuelo:*

$$
\delta XYZ = \delta xyz * Ef * \frac{z}{B}
$$

 $Z = 0.015172m * (12000) = 186.2064 m$ 

- *Precisión Planimétrica en el terreno:*

$$
PpT = Pp * Ef
$$
  
 
$$
PpT = \pm 1,357 \mu m * (12000)
$$
  
 
$$
PpT = \pm 1,628 \text{ cm}
$$

Puntos de control

- 1,63 cm  $\longrightarrow$  65%
- $0.81 \text{ cm} \longrightarrow 95\%$
- 0.41 cm  $\longrightarrow$  99.5%
- *Separación entre centros de foto:*

 $t$ 3  $\mathbf{1}$ 

Separación= tamaño longitudinal \* (1- traslapo longitudinal)

$$
separación = 0.186 * (1 - 80) = 0.0372 km
$$

- *Separación entre líneas de vuelo:*

 $t$ 491  $\frac{12.6 \text{ m/s}}{100000} = 0.279 \text{ k}$ 

Separación = tamaño transversal \* (1- traslapo transversal)

$$
separación = 0.279 * (1 - 80) = 0.0558 km
$$

- *Precisión altimétrica:*

 $\mathbf P$ z B  $\mathbf P$  $\mathbf{1}$ 3  $P(Z) = \pm 0.09654$  m =  $\pm 9.65$  cm

- *Área cubierta por foto en el terreno:*

Área=282m x187.2m=52.792,4m<sup>2</sup>  $\approx$  5ha.

- *Cantidad de líneas de vuelo:*

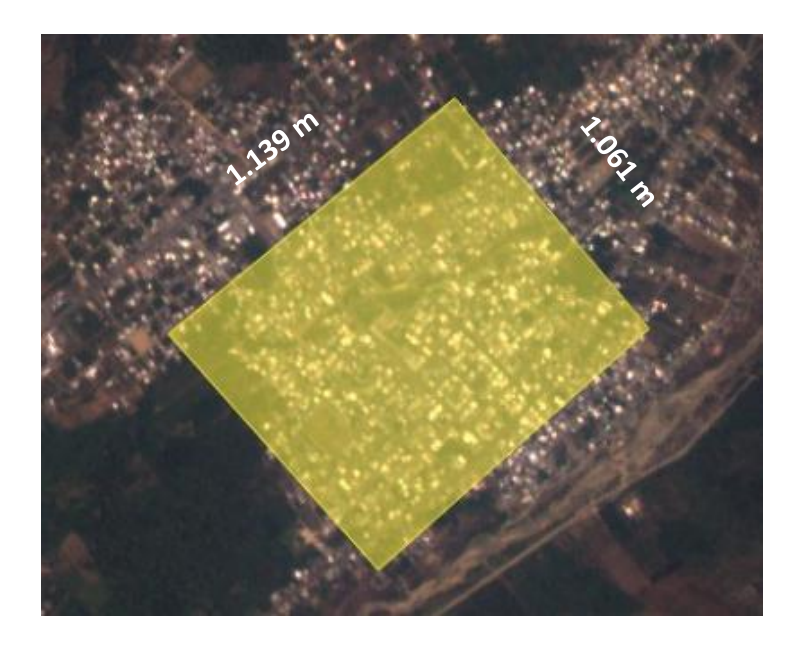

*Figura 4.1.* **Identificación del área de vuelo - Cantón Montalvo.**

Separación entre líneas de vuelo =  $0.279$  km  $\boldsymbol{N}$  $\mathbf{1}$ 5  $= 19,$  $\boldsymbol{N}$ f  $\iota$  $=$  $1139 m$ 3  $=$  $N^{\circ}$ fotos totales = 31 fotos \* 20 = 620 fotos

La realización del plan del proyecto fotogramétrico permitió construir el pliego de especificaciones técnicas para la generación de cartografía, entre los aspectos que se consideraron para la redacción del siguiente pliego fueron: condiciones específicas del proyecto, vuelo fotogramétrico, y apoyo fotogramétrico de campo. A continuación se detalla la descripción del documento en el Cuadro 4.1.

## **Cuadro 4.1:**

*Descripción del documento.*

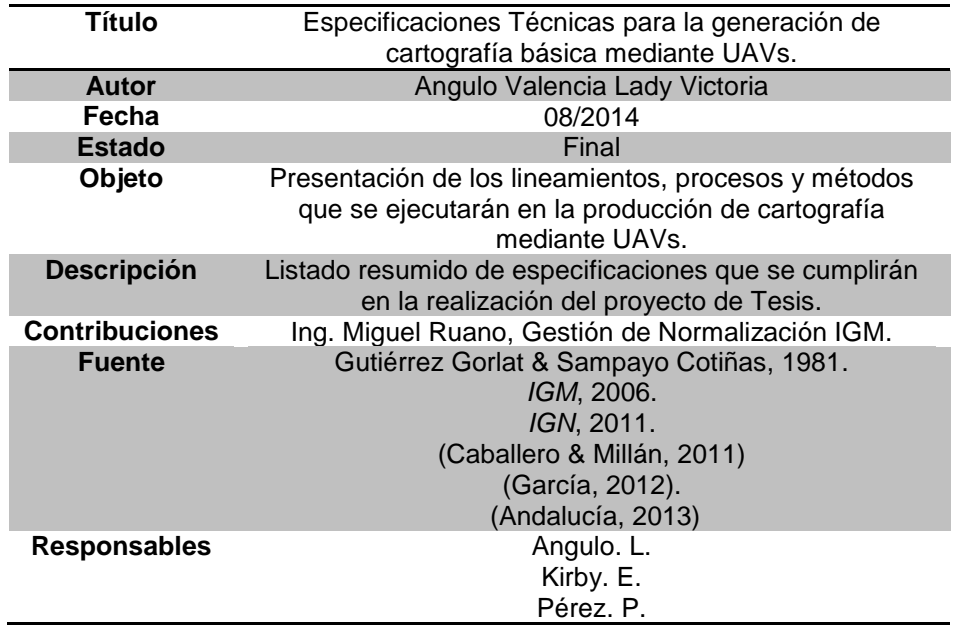

#### **4.2. Condiciones específicas.**

#### **4.2.1. Objeto.**

Este Pliego tiene como objeto establecer las condiciones técnicas que rigen el desarrollo del proyecto de tesis "Generación de Cartografía Básica a Detalle Mediante una Metodología de Toma con Aviones no Tripulados (Uav's)". Por tanto, en el presente capitulo se describen los productos a obtener, métodos y procesos a seguir.

# **4.2.2. Sistema geodésico de referencia y Origen de altitudes.**

El origen de altitudes, es el n.m.m, el cual fue hito de primer orden, de la línea de nivelación geométrica GUARANDA - SAN MIGUEL –BABAHOYO (XII-L7), realizado por el Instituto Geográfico Militar (IGM). La placa se encuentra empotrada en la base de cemento en el redondel donde se encuentra el busto de Juan Montalvo, en el cantón Montalvo.

El sistema de referencia y datum, para efectos prácticos, es el World Geodesic System 1984 (WGS84), con elipsoide geocéntrico WGS84.

## **4.2.3. Proyección cartográfica.**

Según el Instituto Geográfico Militar (IGM, 2006) el sistema cartográfico de representación para el Ecuador, es la proyección conforme Universal Transversa Mercator (UTM), con base en el Sistema de Referencia Geocéntrico para las Américas (SIRGAS).

#### **4.2.4. Elementos Altimétricos, Planimétricos, Símbolos y Formatos.**

Los elementos altimetricos y planimétricos para representar en la escala 1.1000 serán los símbolos y formatos establecidos por Gutiérrez & Sampayo (1981) (NORMA IGM), los cuales indican que deben ser representados los límites de las parcelas visibles en la fotografía aérea.

#### **4.2.5. Limites Parcelarios a Representar.**

Debido a que no existen levantados los polígonos del catastro parcelario, la representación de límites prediales se realizará señalando los límites de las parcelas visibles en la fotografía aérea. No se dibujarán sub-parcelas, ni la numeración de parcelas, ni se hará la relación de propietarios.

#### **4.2.6. Puntos acotados para definir la altimetría.**

Figurarán las cotas de los puntos de control tomados para el vuelo fotogramétrico, y los puntos generados a partir del MDS, a lo largo de las vías, con la corrección de la ondulación geoidal calculada de 19.9642 m, para la zona (Obtenida del punto de origen de alturas).

## **4.2.7. Precisiones Finales.**

- *Planimetría:* En el mapa digital, la posición del 65% de los puntos bien definidos, no diferirá de la verdadera en más de ±1.628 cm; la del el 95% en  $\pm 0.81$  cm y el 99.5% en más de  $\pm 0.41$  cm.

Altimetría: La precisión altimétrica de los puntos en el terreno de acuerdo a lo calculado en el proyecto fotogramétrico, manifiesta que el valor altimétrico de los puntos no excederá de  $\pm$ 9.65 cm.

## **4.3. Vuelo Fotogramétrico.**

### **4.3.1. Cámara y equipos auxiliares.**

A continuación en el Cuadro 4.2, se describen las especificaciones determinadas.

#### **Cuadro 4.2:**

*Especificaciones determinadas para la cámara y equipos auxiliares.*

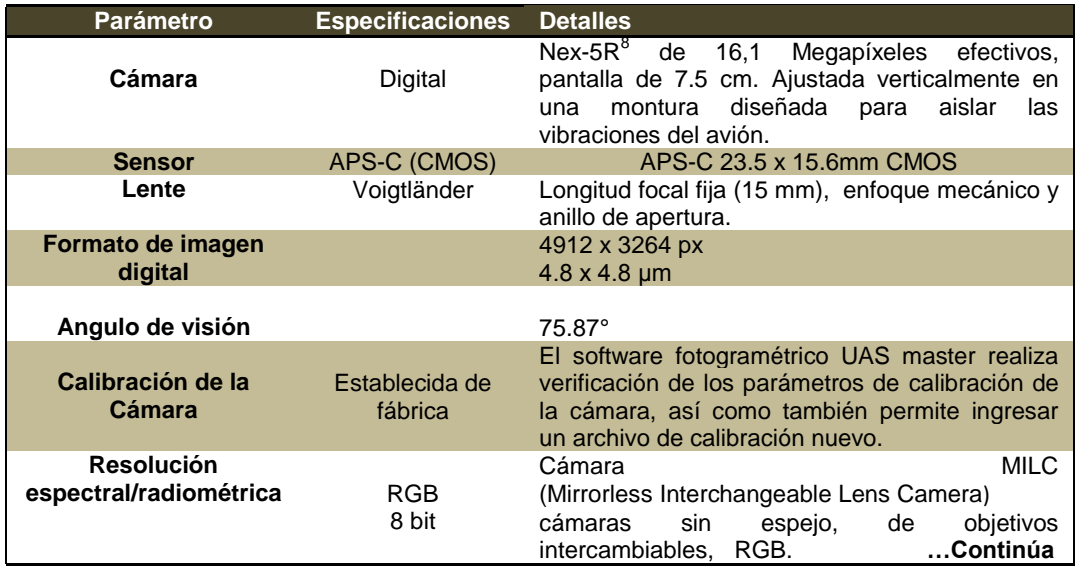

#### NOTAS:

 $\overline{\phantom{a}}$ 

 $8$  Las especificaciones completas de la Cámara NEX-5R se encuentran descritas en el Cuadro 3.1.

## **Cuadro 4.2.** *Continuación…*

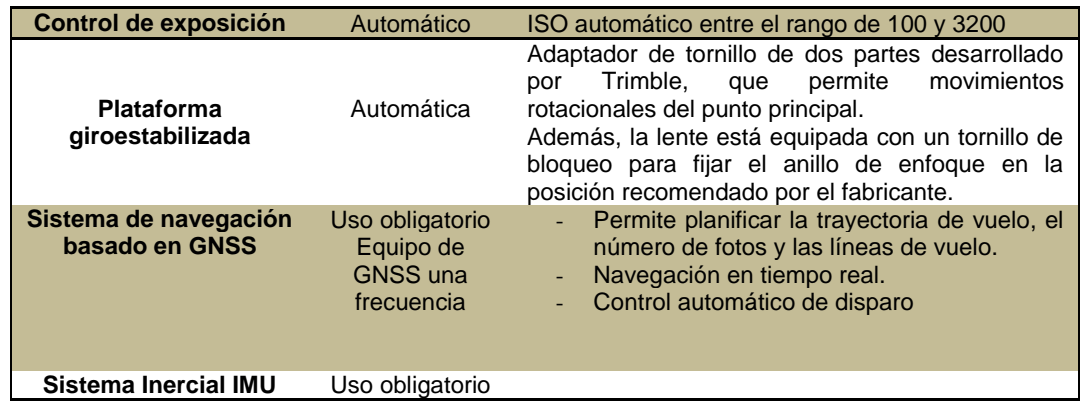

# **4.3.2. Vuelo y cobertura fotográfica.**

El objetivo del vuelo fotogramétrico es la obtención de fotogramas verticales de la zona de interés, los cuales tendrán cobertura estereoscópica, para la correcta geometría del producto final.

A continuación en el Cuadro 4.3 se describen los parámetros establecidos para el vuelo y la cobertura fotográfica.

## **Cuadro 4.3:**

*Parámetros establecidos para el vuelo y la cobertura fotográfica.* 

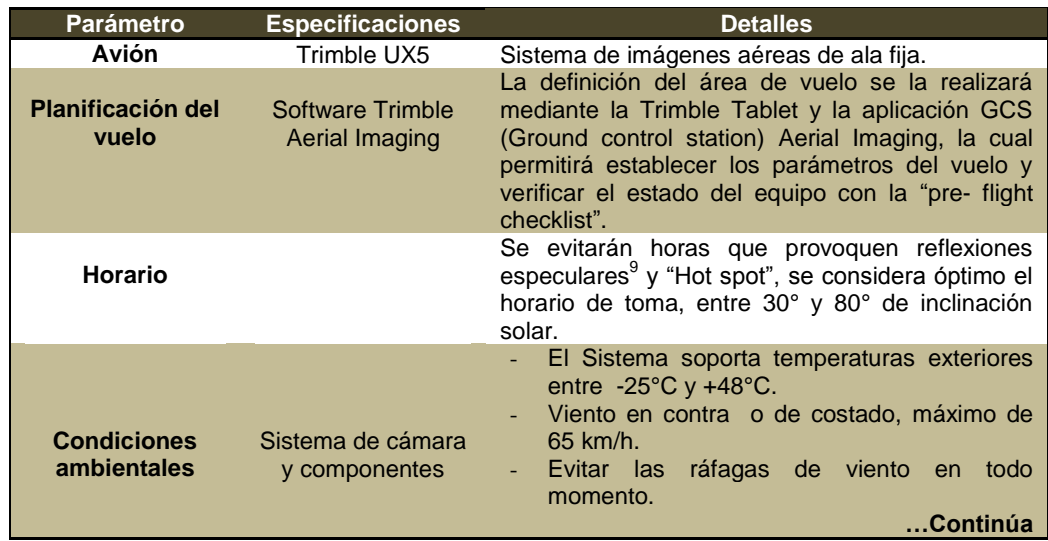

 $\overline{a}$ NOTAS:

<sup>9</sup> Reflexión especular es la que produce la luz sobre una superficie pulida.

## **Cuadro 4.3.** *Continuación…*

 $\overline{\phantom{a}}$ 

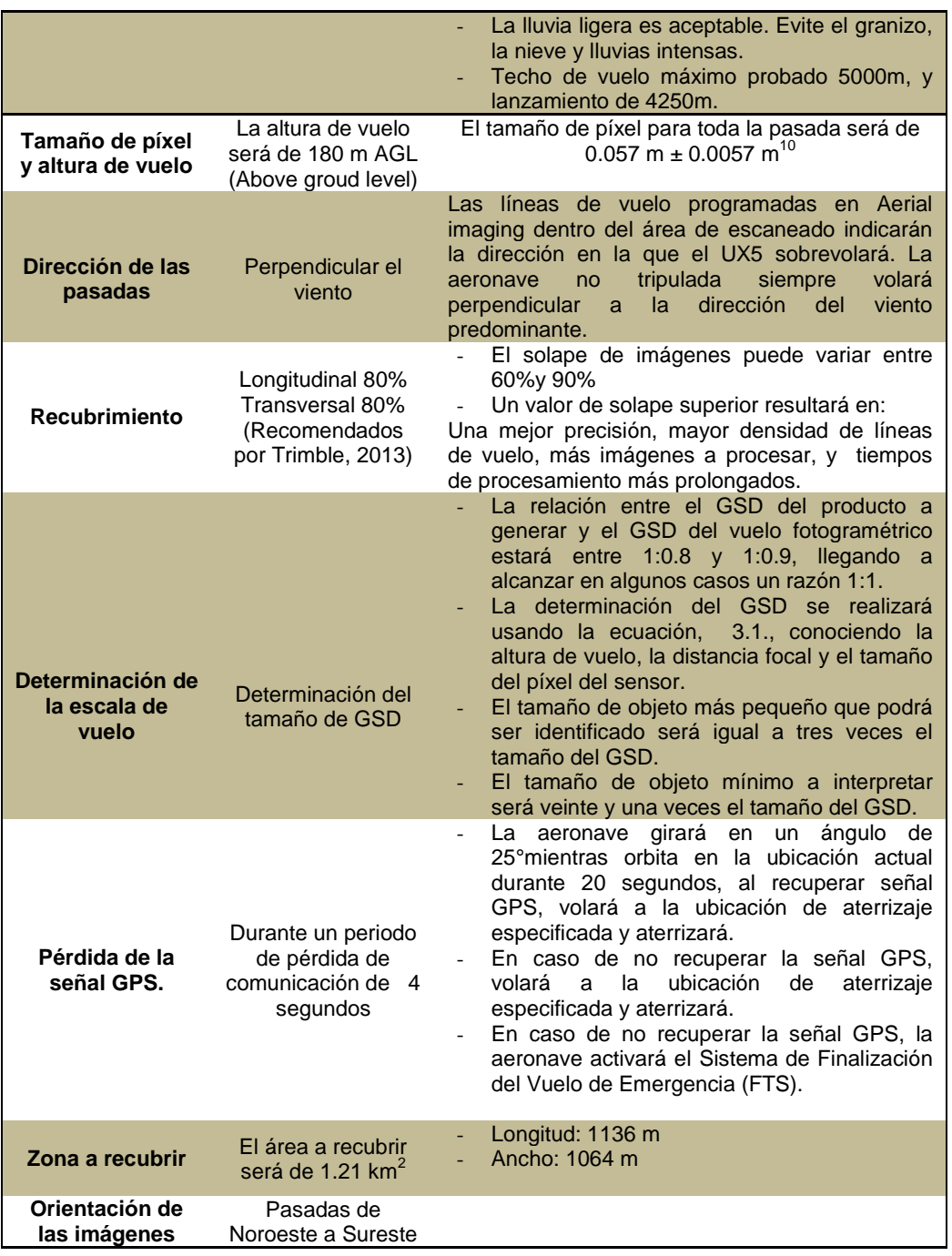

**<sup>10</sup>** Usando la Ecuación 3.1., se tiene que para la altura de 180 m, el tamaño del píxel es de 5,7 cm. p.89.]

## **4.3.3. Productos a entregar.**

Una vez finalizado el proyecto, se entregarán en digital los productos especificados en el Cuadro 4.4.

#### **Cuadro 4.4:**

*Definición de los productos a entregar del vuelo fotogramétrico.*

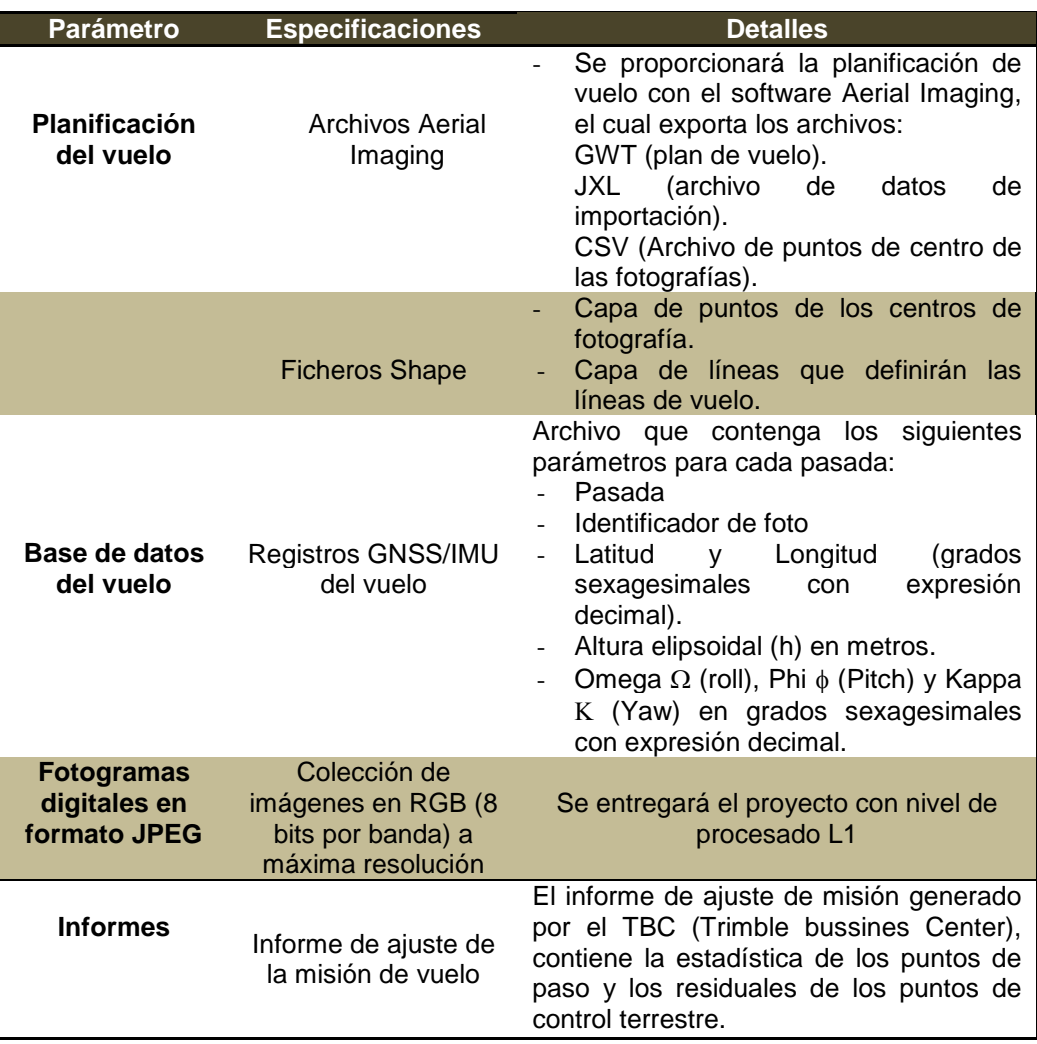

# **4.4. Apoyo fotogramétrico de campo.**

Los puntos de apoyo fotogramétrico deberán ser tomados antes de la realización del vuelo, para la debida colocación de las marcas que van a ser

reconocidas por el software TBC, tal como se señala en la Figura 5.39., p.136.

## **4.4.1. Recolección de Datos GPS.**

Los puntos de apoyo geodésico se realizarán usando el método de posicionamiento estático o estático rápido; teniendo como fijo el vértice de la línea de nivelación XII-L7, con denominación XII-L7-64. La recolección de datos deberá cumplir ciertos parámetros, como los señalados en la Cuadro 4.5.

## **Cuadro 4.5:**

*Condiciones de la observación*.

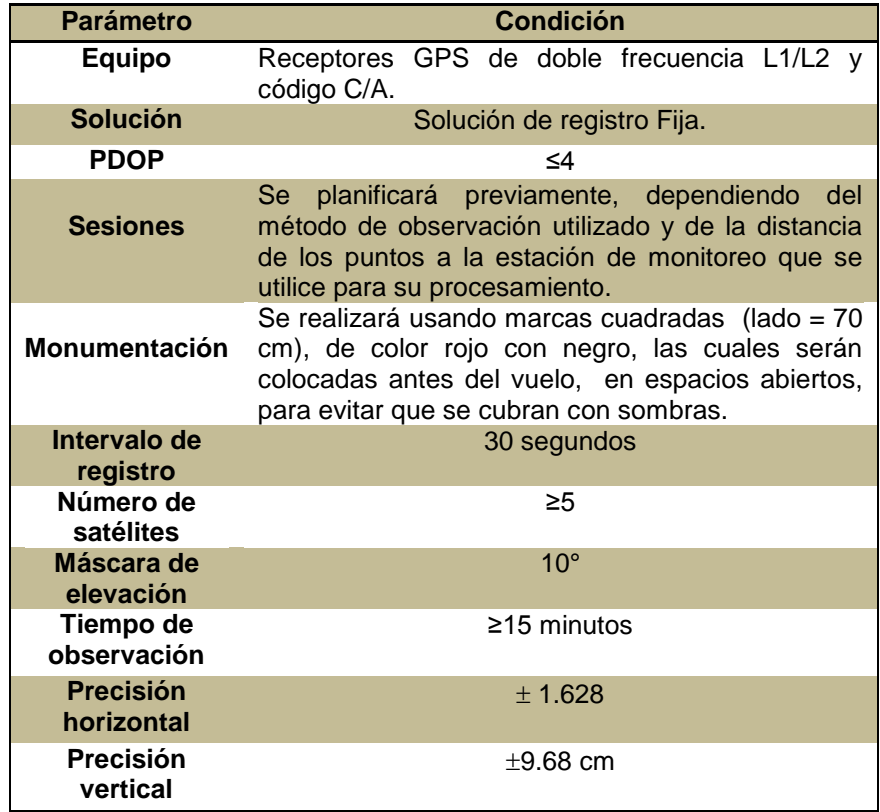

## **4.4.2. Documentación a entregar.**

- Archivos de observación de las líneas de procesamiento (en digital)

- Informe de procesamiento de líneas base (digital).

- Manual de post proceso de las líneas base en el Trimble Business Center, detallado en el ANEXO 6.

- Monografías de los puntos de apoyo tomados en campo, especificadas en el ANEXO 7.

#### **4.4.3. Ortofotografías.**

La ortofoto se generará usando el módulo de fotogrametría del Trimble Business Center, utilizando el ajuste de estaciones con los puntos de control medidos en campo, encontrándose en formato. Tiff y presentando un GSD de 0.06m. (Definido para altura de vuelo de 180 metros, como se calcula en la Ecuación 3.1., p.89).

#### **4.4.4. Modelo digital de superficies.**

Otro de los productos generados por el módulo de fotogrametría del Trimble Business Center es el MDS (Modelo Digital de Superficies); el formato en el que se generará es .Grd., éste indicará las diferentes alturas considerando todas las superficies que se encuentran en el terreno; así como copas de los árboles, techos de casas, montañas, vías, entre otros elementos u objetos.

# **CAPÍTULO V**

## **5. PROCESO FOTOGRAMÉTRICO.**

El proceso fotogramétrico para la obtención de productos fotográficos mediante UAV's, tiene características muy similares al proceso fotogramétrico convencional, y de igual forma posee tres aspectos fundamentales para el desarrollo del mismo, los cuales son: Aspecto Terrestre, Aspecto Aéreo y Aspecto de Gabinete.

En el capítulo actual, se describirán detalladamente las actividades realizadas dentro de cada uno de los aspectos para la obtención de los productos fotográficos mediante el equipo aéreo Trimble UX5; la idea inicial del proyecto era realizar la toma de fotografías con el equipo "Spreading Wings s800", pero debido a dificultades encontradas dentro del proceso de entrenamiento con el equipo, no se pudo ejecutar el proyecto de la manera planificada inicialmente; sin embargo se describen a continuación, las actividades realizadas con el mismo, dentro del proceso de entrenamiento previo al vuelo.

Para la ejecución del presente proceso fotogramétrico se siguieron las etapas expuestas en el diagrama de flujo (Ver Figura 5.1.).

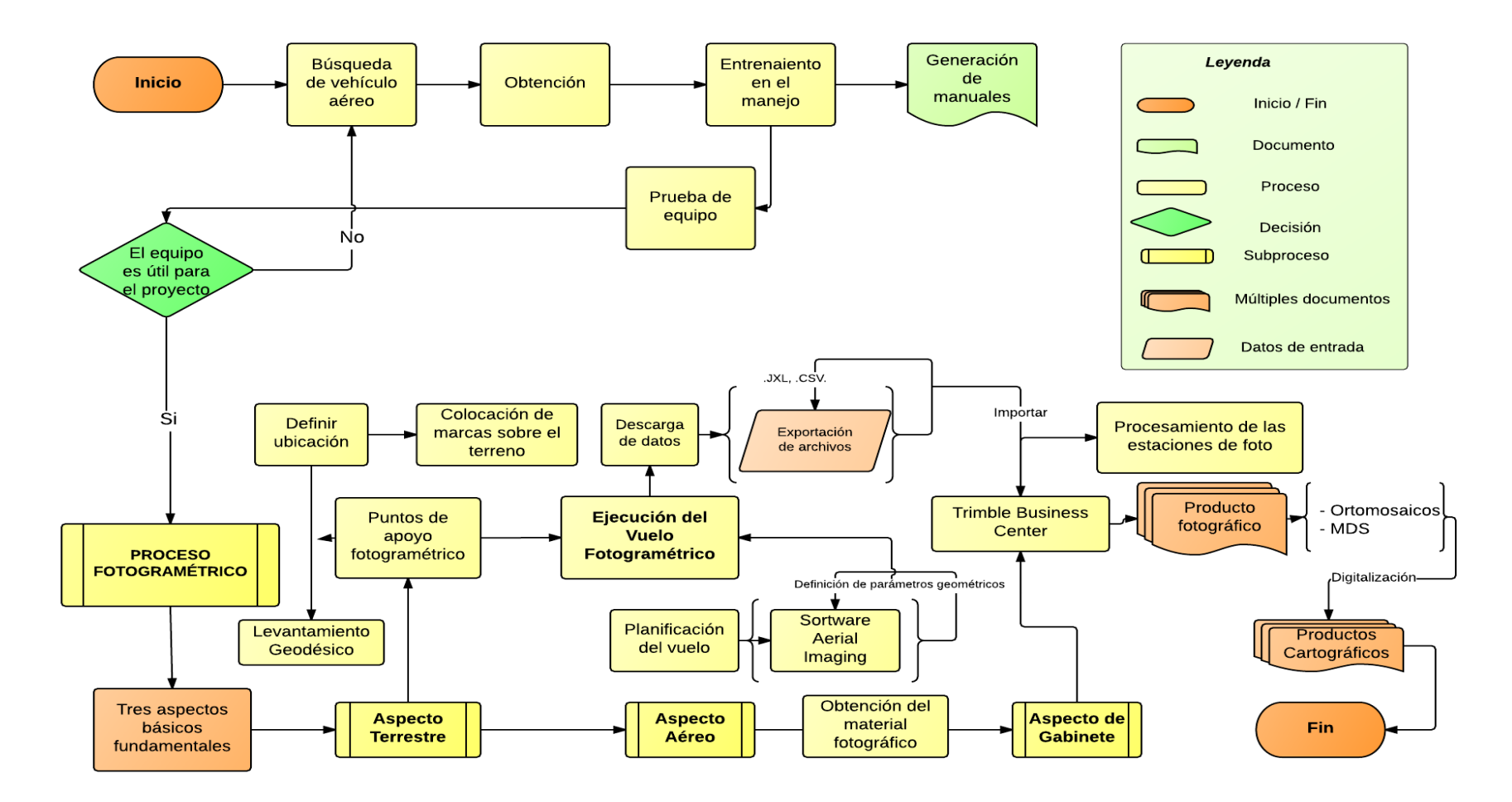

*Figura 5.1.* **Diagrama de flujo del proceso fotogramétrico seguido en el proyecto.**

#### **5.1. Obtención de equipos y Entrenamiento.**

El equipo "Spreading Wings S800" fue proporcionado por el Instituto Espacial Ecuatoriano (IEE), como colaboración para la realización del estudio de "Tecnología Espacial y Geofísica en la Gestión de Riesgos Geodinámicos Externos para la Prevención y Mitigación de Inundaciones y Crecidas Torrenciales", en el cual participa la Universidad de las Fuerzas Armadas – ESPE y la Senescyt.

## **5.1.1. Entrenamiento de vuelo.**

Se empezaron a ejecutar diferentes procesos para la familiarización en el uso del Hexacóptero "Spreading Wings s800", los cuales se describen en los siguientes numerales:

#### *5.1.1.1. Investigación.*

Se revisaron diferentes manuales encontrados en varias fuentes como: Troy Built Models, Inc. (2012), página oficial DJI, instructivos particulares de Gabriela Levine, Spreading Wings S800 User Manual (2012) y el blog de Cleghorn (2013). Documentos mediante los cuales se realizó la recopilación de una lista de chequeo previa al vuelo (Anexo 2).

#### *5.1.1.2. Prácticas en el simulador de vuelo.*

Se instaló el software simulador de vuelo Real Flight G4.5., y se descargó un multirotor para el mismo. Desde la primera semana de entrega del equipo, se practicó el control manual de la aeronave, así como también, la modificación de parámetros de la naturaleza como: viento, temperatura y lugar de vuelo (ver Figura 5.2., parte a), utilizando un control "Futaba" especializado (Figura 5.2. parte b) y con características similares al control del hexacóptero T10CG (Anexo 3).

## ▶ CAPÍTULO V: PROCESO FOTOGRAMÉTRICO 116

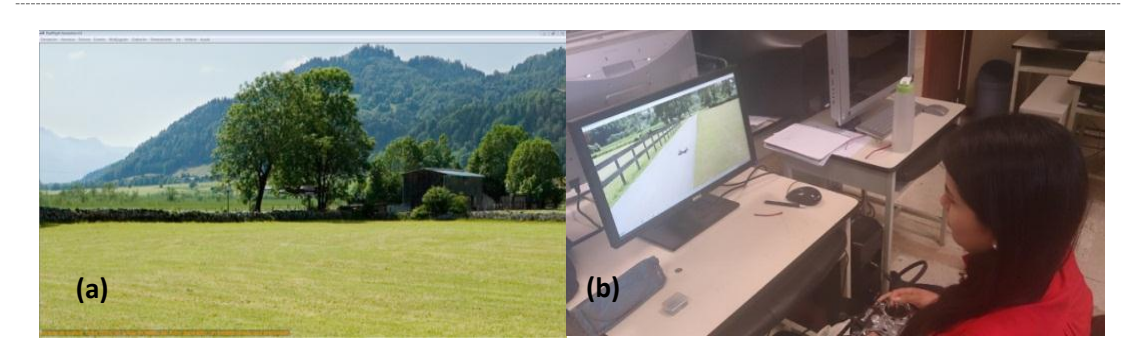

*Figura 5.2.* **Prácticas simulador: (a) ambientes (b) Manejo del control** 

# *5.1.1.3. Preparación de manuales.*

Se integró la información recogida en las fuentes mencionadas en la investigación, cuyo manual describe la ejecución (ver Anexo 4).

# *5.1.1.4. Prácticas de vuelo.*

# *5.1.1.4.1. Vuelos en modo GPS.*

Aplicando los procedimientos descritos en el Anexo 2, se ejecutaron 2 vuelos en modo GPS, sin utilizar el software Dji Ground Station, estos vuelos eran cortos, de alrededor de 4 minutos, y fueron llevados a cabo sin novedad como una forma de entrenamiento (ver Figura 5.3, parte (a y b) y 5.4.).

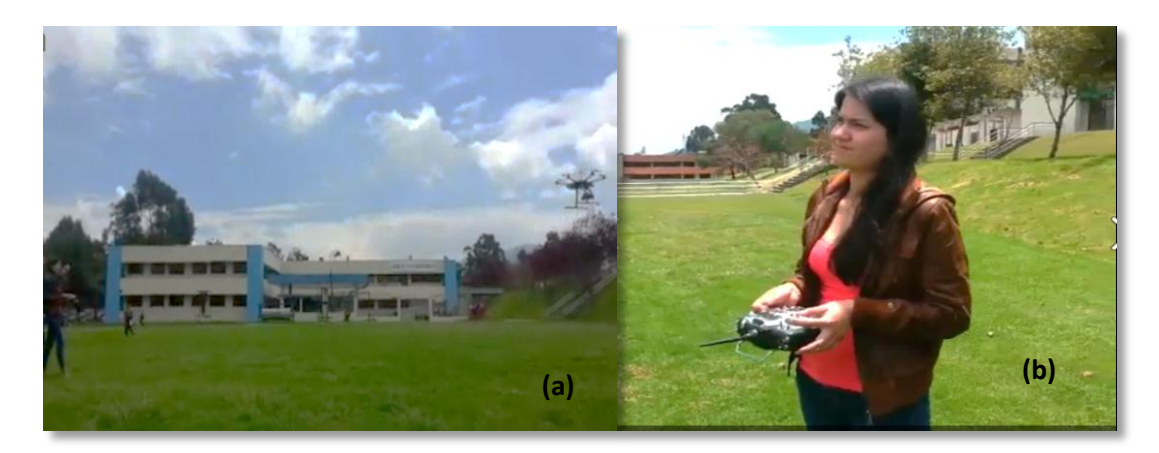

*Figura 5.3.* **Prácticas (a) Despegue (b) Manejo del control.**

## ▶ CAPÍTULO V: PROCESO FOTOGRAMÉTRICO 117

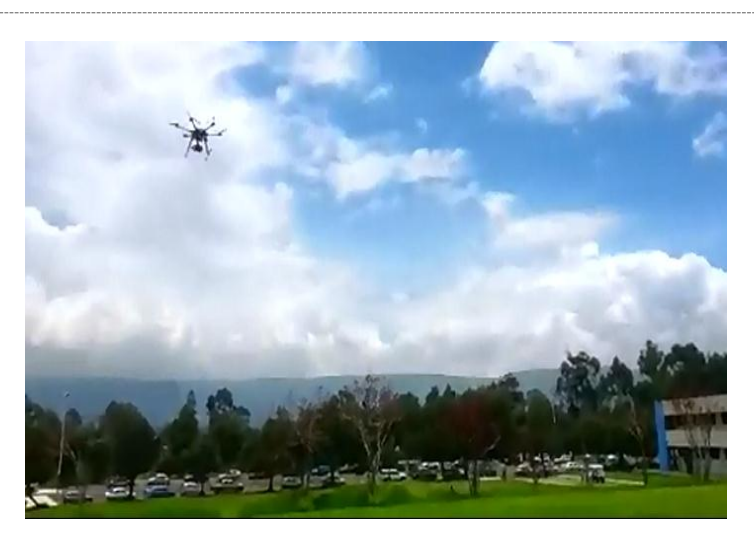

*Figura 5.4.* **Spreading wings s800 en vuelo ejecutado en modo GPS.**

## *5.1.1.4.2. Pruebas en modo simulador.*

Posteriormente se probó la preparación del vuelo fotogramétrico en modo simulación en el software DJI Groun Station, para lo mismo, se armó únicamente el cerebro del equipo conectado a la batería, y el data link al computador con sus respectivas antenas de transmisión. El proceso a seguir para ejecutar el modo simulación fue indicado por el Ing. Ricardo Fonseca, técnico del IEE, y son pasos similares a los señalados en el Anexo 4, con la diferencia, de que se debe iniciar el modo simulación al abrir el programa (ctrl click derecho). En el modo simulación se puede observar la trayectoria de vuelo y los parámetros de cada punto, tal como si fuera un vuelo real; se observa el avance de la flecha que representa al equipo (ver Figura 5.5.).

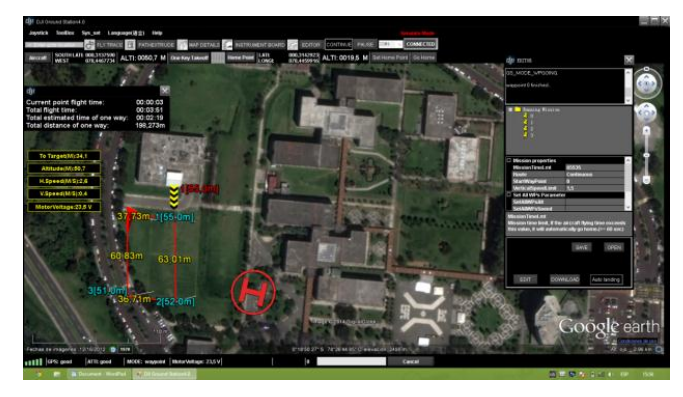

*Figura 5.5.* **Vuelo en modo simulación en la pantalla de Ground station.**

#### *5.1.1.4.3. Pruebas con plan de vuelo.*

Posterior al entrenamiento previo, se llevaron a cabo una misión de vuelo compuesta de tres vuelos, en los que se utilizó el software de control de Tierra (DJI Ground Station) para la ejecución del plan de vuelo. Los tiempos de duración fueron de 5, 7, y 6 minutos para el primer, segundo y tercer vuelo, respectivamente. (Ver Anexo 5).

Durante todos los vuelos realizados en el entrenamiento, hasta este punto, no se había cambiado la orientación de la cámara, para que ésta se enfocara paralela al suelo, razón por la que luego de haber realizado la primera misión de vuelo con una planificación ejecutada por la estación de control en tierra, se decidió modificar la orientación de la cámara, lo que produjo dificultades en el vuelo, e invalido el uso de este equipo para la realización del proyecto de Tesis.

En virtud de lo expuesto, lo siguiente fue conseguir la colaboración de la empresa Instrumental y Óptica, para solicitar la utilización de su equipo para obtención de fotografía aérea, Trimble UX5, que se describe a continuación.

## **5.2. Desarrollo del proceso con el Trimble UX5.**

#### **5.2.1. Definición del área de vuelo**

El área de estudio seleccionada para la ejecución del proyecto se encuentra ubicada en la parroquia urbana de Montalvo, Provincia de Los Ríos, como se describe en el Capítulo I. Para la definición del área de ejecución del vuelo se utilizó el Software Aerial Imaging (software de planificación de vuelo) y mediante la importación de la imagen satelital RapidEye (2010-2012) de resolución espacial 7 metros, proporcionada por el Instituto Espacial Ecuatoriano, se seleccionó un área de 1.21 km<sup>2</sup> (longitud

1.139 m y ancho 1.061m), tratando de abarcar la mayor parte del centro de Montalvo, como se muestra en la Figura 5.6.

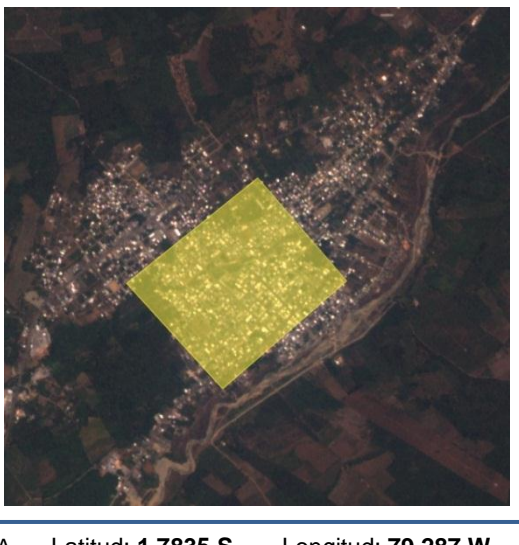

|   | Latitud: <b>1.7835 S</b> | Longitud: 79.287 W  |
|---|--------------------------|---------------------|
| в | <b>Latitud: 1.789 S</b>  | Longitud: 79.2826 W |
| C | <b>Latitud: 1.7958 S</b> | Longitud: 79.2897 W |
| D | <b>Latitud: 1.7897 S</b> | Longitud: 79.2951 W |
|   |                          |                     |

*Figura 5.6.* **Delimitación del área de vuelo (Software Aerial Imaging).**

## **5.2.2. Aspecto terrestre.**

El aspecto terrestre dentro del proceso fotogramétrico tiene como objetivo la obtención de los puntos de apoyo fotogramétrico o Ground Control Points, estos puntos se necesitan para realizar la orientación absoluta del bloque en el sistema de coordenadas terrestre. Dentro de las especificaciones para la realización del vuelo fotogramétrico con el vehículo no tripulado "Trimble UX5", se menciona la colocación de un mínimo de 5 puntos de control dentro del área de interés en la misión planificada de vuelo.

La obtención de los puntos de apoyo fotogramétrico debe hacerse en este equipo, previo a la realización del vuelo, en el cual, se analizaron los lugares óptimos para la colocación de los puntos de control, de tal forma que se encontrasen bien distribuidos sobre la zona de vuelo y en zonas abiertas

#### ▶ CAPÍTULO V: PROCESO FOTOGRAMÉTRICO 120 120

que permitan la colocación de los objetivos identificables (marcas) necesarias para el procesamiento en el software Trimble Business Center. La elaboración de las marcas que iban a ser colocadas en el centro de cada punto de control, se llevó a cabo sobreponiendo de forma oblicua cuadrados de cartulina de color rojo de 0.35 cm de lado, en cuadrados de cartulina de color negro de 0.70 cm de lado (mostradas en la Figura 3.8), para poder tener el contraste necesario en su identificación en las figuras.

Los equipos GPS utilizados para realizar la medición de los puntos de apoyo fotogramétrico fueron los receptores Trimble R4 GNSS, los mismos se programaron utilizando métodos de posicionamiento relativo (o difrencial), estático y estático rápido (fast static), para el rastreo de los datos del punto base y de los móviles respectivamente. Las características del equipo GNSS se describen en el Cuadro 5.1.

## **Cuadro 5.1:**

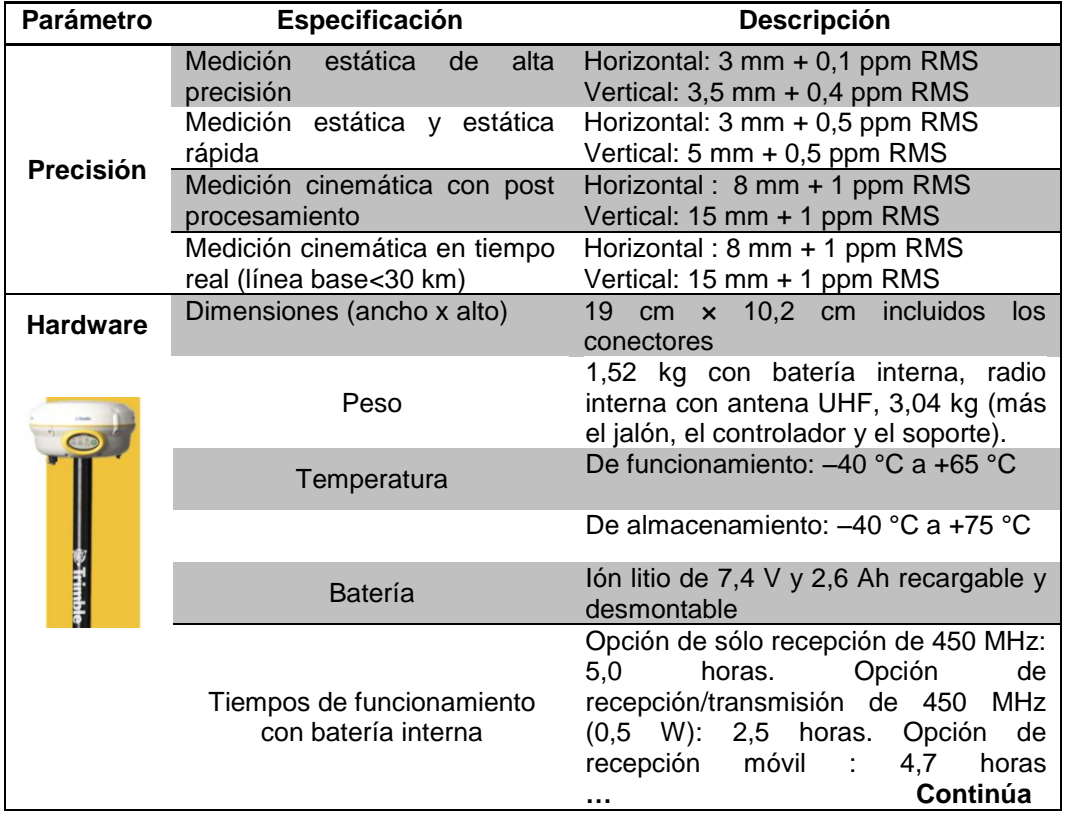

#### *Especificaciones técnicas del sistema Trimble R4 GNSS.*

## **Cuadro 5.1.** *Continuación…*

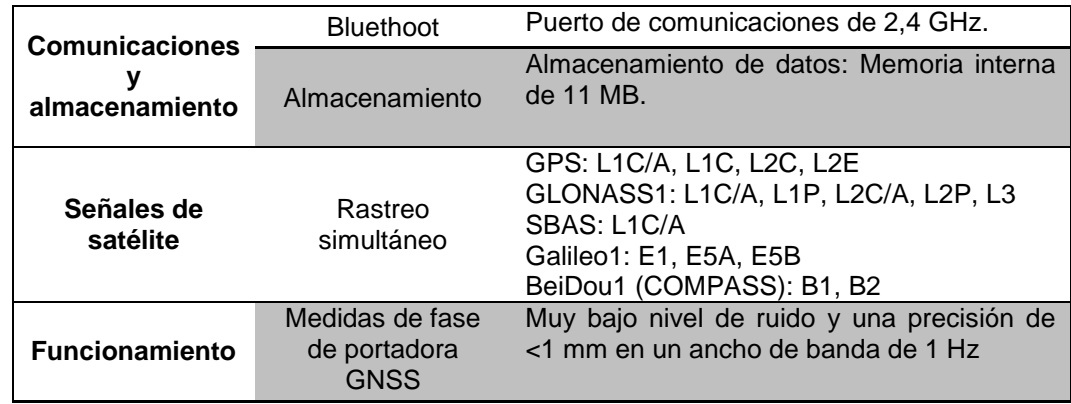

**Fuente:** *Sistema Trimble R4 GNSS***, n.d.**

### *5.2.2.1. Levantamiento Geodésico.*

El levantamiento geodésico de los puntos de apoyo fotogramétrico se realizó el día viernes 18 de julio de 2014, utilizando como base, el punto de la línea de nivelación del Instituto Geográfico Militar (IGM) XII-L7, con código XII-L7-64 (2013) y como móviles, cinco puntos distribuidos a lo largo del centro de Montalvo, que cubrían la extensión planificada para el vuelo en el software Aerial Imaging.

#### *5.2.2.1.1. Base.*

Para el rastreo de datos de la base XII-L7-64, se utilizó el método de posicionamiento, estático, con un tiempo de rastreo de 2 horas 36 minutos y una máscara de elevación de 10°. El postproceso de la línea base se realizó utilizando la estación RIOP de la Red GNSS de Monitoreo Continuo del Ecuador (REGME), ubicada a 73.047 km de distancia del punto base.

La Figura 5.7., especifica las características resultantes en el postproceso del punto base XII-L7-64.

#### ▶ CAPÍTULO V: PROCESO FOTOGRAMÉTRICO 2022

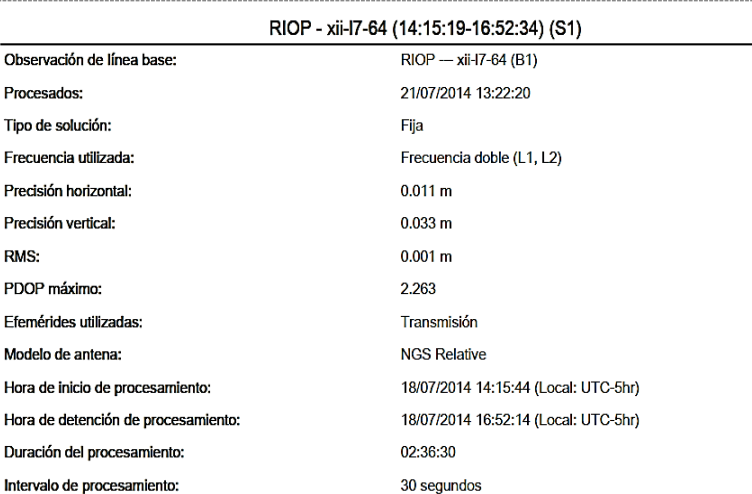

## *Figura 5.7.* **Informe de procesamiento de la línea base RIOP - XII-L7-64.**

El día y la semana GPS para la descarga de los archivos de observación de la estación de monitoreo continuo RIOP, se obtuvo del calendario GPS 2014 (Figura 5.8.).

| Gregor.<br>Day | Day<br>Num-<br>ber | <b>Week/Day</b> |
|----------------|--------------------|-----------------|
| 13 Dom         | 94                 | 1801            |
| 14 Lun         | 195                |                 |
| 15 Mar         | 196                | 2               |
| 16 Mié         | 197                |                 |
| $17 - lne$     | 198                |                 |
| 18 Vie         | 199                |                 |
| <b>19 Sab</b>  | zuu                |                 |

*Figura 5.8.* **Día y semana GPS del rastreo de datos de la base XII-L7-64. Fuente: Sopac, 2014.** 

Las coordenadas y los archivos de observación de la estación RIOP fueron descargados desde la página de la SOPAC para la semana GPS 1801 y día 199 (Figura 5.9 y 5.10).

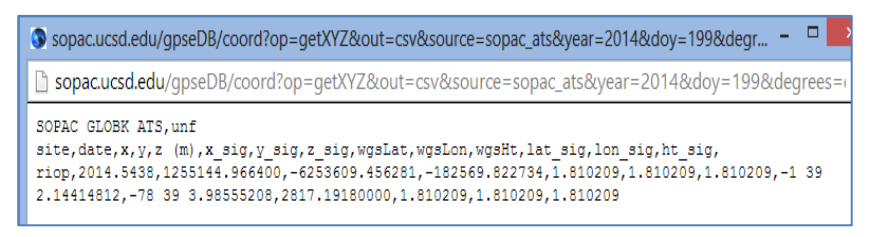

*Figura 5.9.* **Coordenadas de la estación RIOP para el día de rastreo.** 

**Fuente: Sopac, 2014.**

## ▶ CAPÍTULO V: PROCESO FOTOGRAMÉTRICO 123

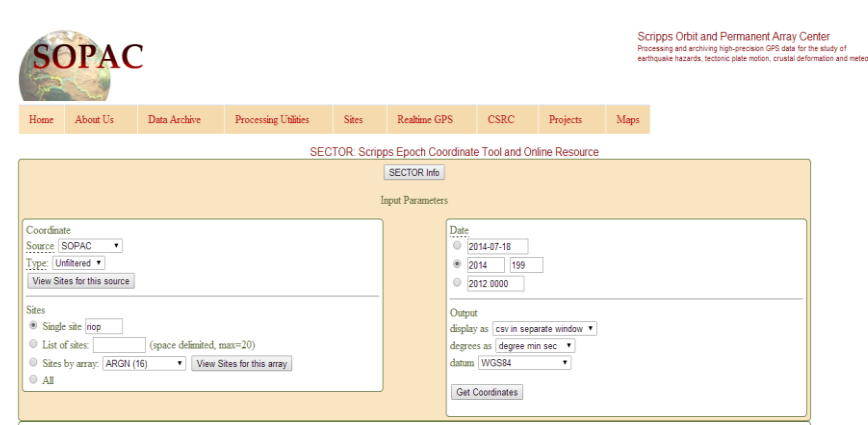

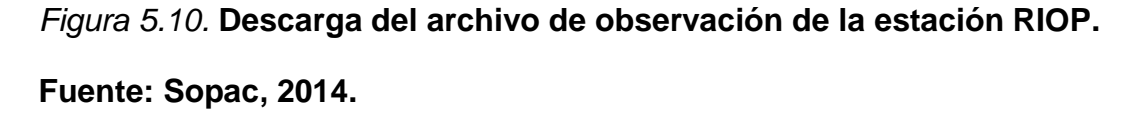

# *5.2.2.1.2. Móviles.*

La recolección de datos GPS de los 5 puntos móviles se realizó mediante un método de posicionamiento relativo, (estático rápido), con tiempos de rastreo de 15 a 30 minutos, en el Cuadro 5.2., resume los resultados del procesamiento para cada uno de los puntos.

## **Cuadro 5.2:**

*Resumen del informe de procesamiento de los puntos móviles.*

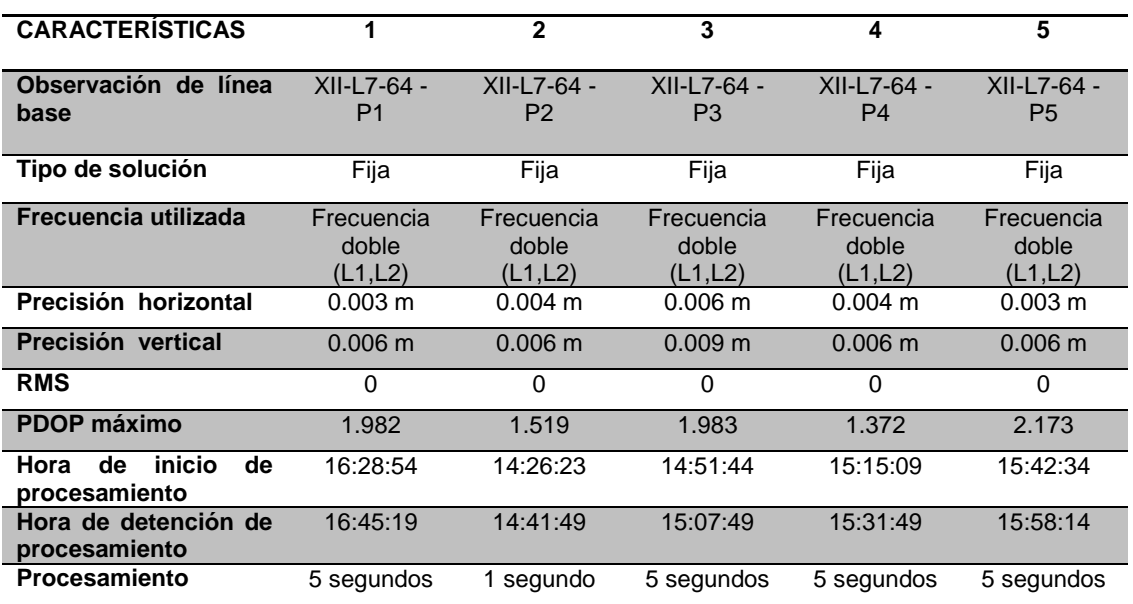

#### ▶ CAPÍTULO V: PROCESO FOTOGRAMÉTRICO 2000 124

El post-proceso de los puntos de apoyo fotogramétrico se lo realizó en el programa "Trimble Business Center", versión 3.2., y se lo describe detalladamente el en Anexo 6. Además, las características de: ubicación, coordenadas, descripción y marcas se encuentran detalladas en las monografías de cada uno de los puntos (ver Anexo 7).

# **5.2.3. Aspecto aéreo.**

El aspecto aéreo está descrito prácticamente en su totalidad por la ejecución del vuelo fotogramétrico, el cual no se podría haber realizado sin antes tener la misión de vuelo planificada. Utilizando el software "Trimble Access Aerial Imaging", mismo puede descargarse tanto para uso en computadora y a la vez en la "Trimble Tablet", cumpliendo la función de un GCS (Ground Control Station); facilitando la importación de la misión creada en oficina. En la Figura 5.11., se indica el flujo de los procesos que se llevan antes, durante y después del vuelo.

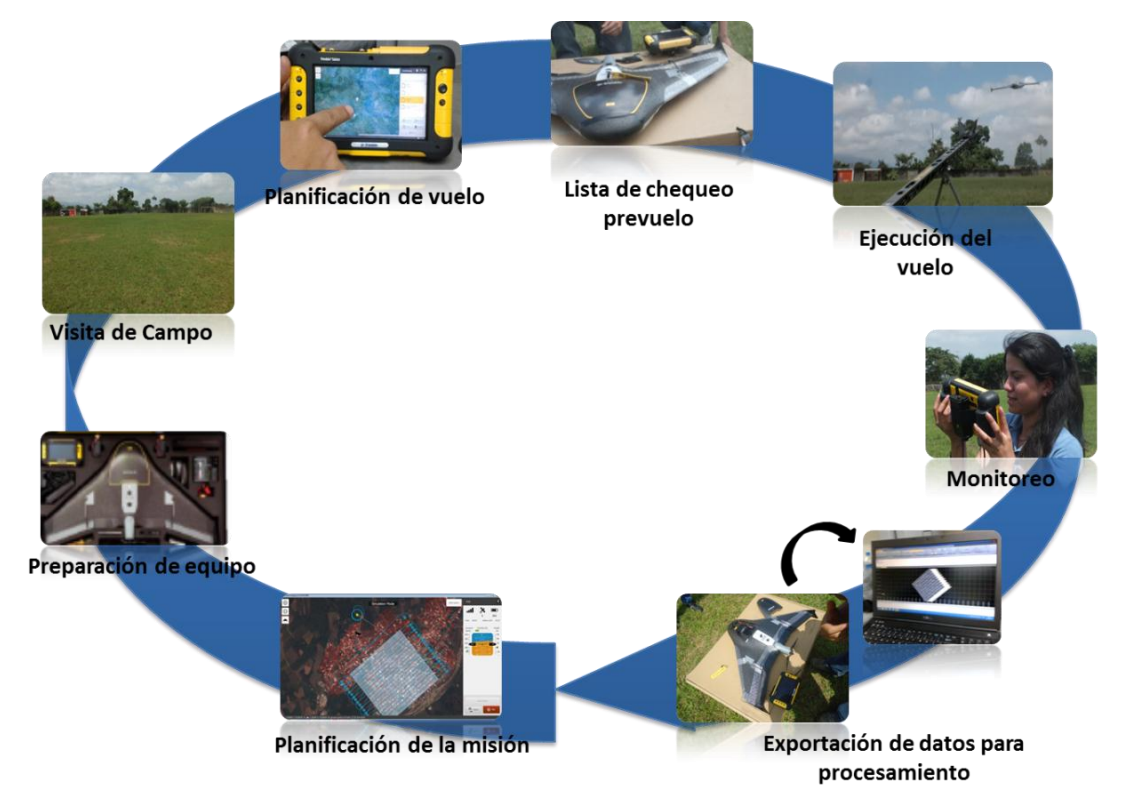

*Figura 5.11.* **Flujo de los procesos ejecutados en el aspecto aéreo.**
# *5.2.3.1. Características y funciones del software de planificación de vuelo Trimble Access Aerial Imaging.*

El software que utiliza el "Trimble UX5 Aerial Imaging Solution" para la planificación y simulación de vuelo sobre una imagen o mapa base de la zona de interés, es el "Trimble Access Aerial Imaging". Este programa reconoce mapas digitales (raster o vector), que pueden ser cargados mediante una conexión a internet (GoogleEarth, OpenStreet), (ver Figura 5.12) o importados en formato GeoTiff. Además permite importar puntos, líneas y polígonos en formato Kml; y así como editarlos.

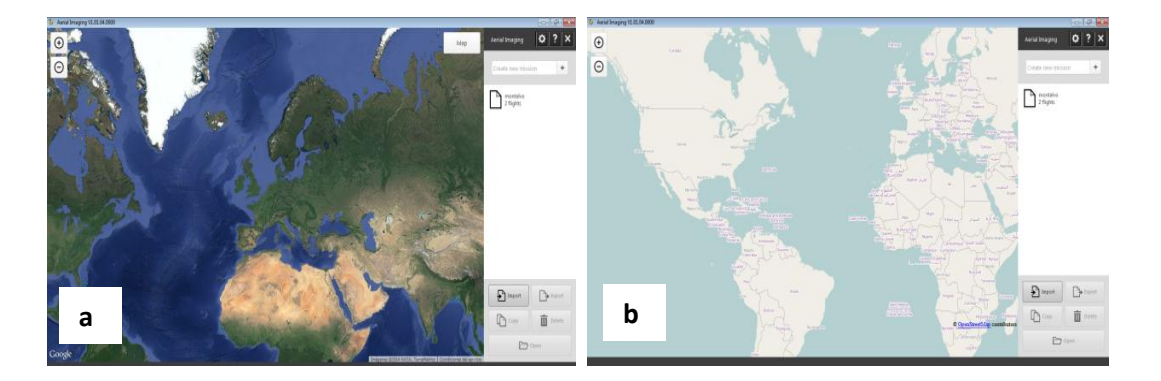

*Figura 5.12.* **Interfaz Inicial de Aerial Imaging. (a) Mapa base GoogleEarth (b) Mapa base OpenStreeth.**

Las principales Funciones del software Aerial Imaging se describen en la Figura 5.13.

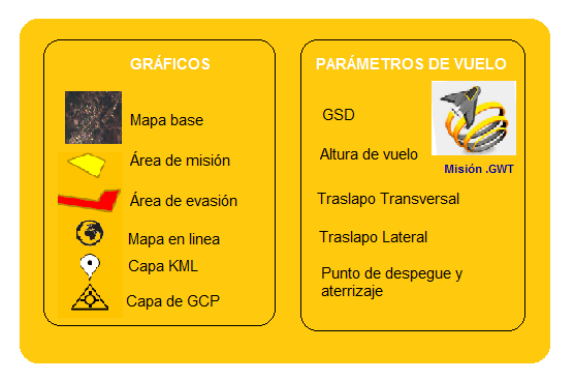

*Figura 5.13.* **Funciones del software Aerial Imaging.**

**Fuente: Trimble, 2013; modificado por Angulo, 2014.** 

Trimble Access Aerial Imaging permite además la navegación en directo con el UX5, brindándonos una idea del avance del vuelo y el estado del equipo con reportes de batería, velocidades de viento, dirección y altura. La misión de vuelo debe ser planificada en oficina, estableciendo los parámetros del vuelo como: área, altura y traslapo; el software automáticamente calculará el tamaño del GSD, tiempo estimado de vuelo y número de líneas de la trayectoria; conjuntamente se puede realizar una simulación con los parámetros ingresados para el vuelo, que permiten tener idea de la ejecución del vuelo en tiempo real en campo.

*5.2.3.1.1. Parámetros para la misión de vuelo.*

Los parámetros principales para la comprobación de la misión de vuelo automática y la misión planificada en el proyecto fotogramétrico (4.1.), se destacan el Cuadro 5.3.

## **Cuadro 5.3:**

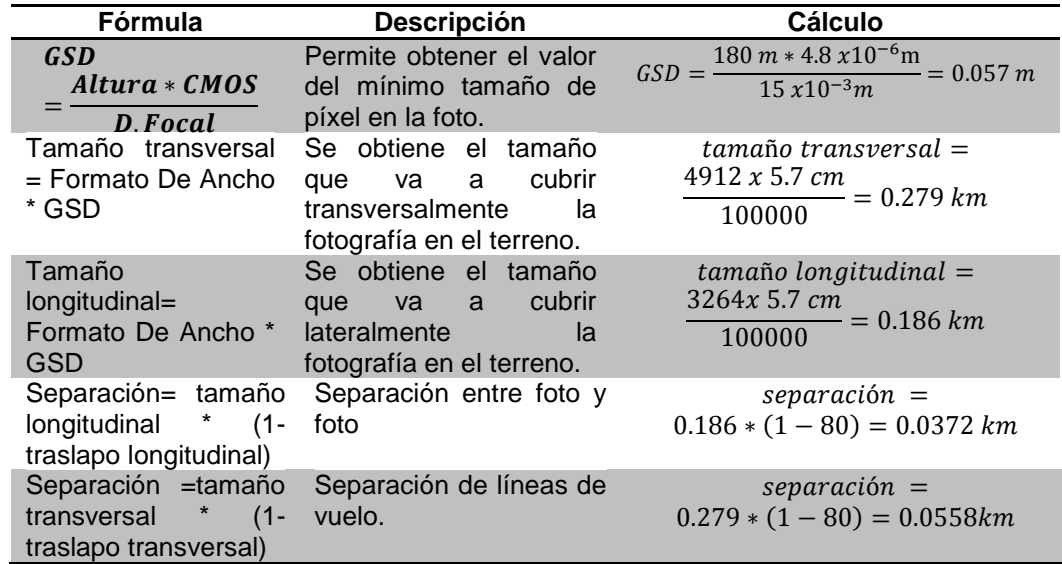

*Fórmulas fotogramétricas para el cálculo de los parámetros de vuelo.*

- La aplicación de las fórmulas fotogramétricas para la misión de vuelo con las especificaciones técnicas definidas en el Capítulo 4, responden al tamaño de píxel de 5,7 cm, para un área de recubrimiento aproximada de 5.2 ha., por foto, con separaciones entre foto de 37.2 m y entre líneas de vuelo de 55.8 m. Estos resultados pudieron ser verificados luego de la obtención de los productos fotogramétricos, y se muestran más adelante en las Figuras 5.34 y 5.35., pp 151-152.

## *5.2.3.2. Creación del Plan de vuelo.*

Para la creación del plan de vuelo, en la ventana principal del software Aerial Imaging lo primero es **Crear una nueva misión,** en ésta se define el nombre y en la ventana **Mapa,** se carga el mapa base que contenga la mayor visualización de la zona de vuelo en Google Earth, Open Street; sí la visualización del mapa base no permite llegar al detalle necesario para realizar una buena planificación, se puede importar una imagen en formato Geotiff (definida en coordenadas geográficas) o un mapa de vías en formato KML. En la planificación del vuelo de Montalvo se decidió importar una imagen satelital Rapideye de resolución espacial 7 metros, previamente procesada en ArcGis 9.2., definida en el sistema WGS84, coordenadas geográficas, y delimitarla a la extensión de la zona urbana de Montalvo. Adicionalmente, se importó la capa de vías transformadas a formato KML; proporcionada en el mapa base del proyecto del Instituto Espacial Ecuatoriano.

Los pasos ejecutados para la planificación de la misión de vuelo se describen en el párrafo siguiente.

- En la ventana **Misión** se definió el área de la misión (ver apartado 5.2.1.), esto se realizó dibujando un polígono sobre la imagen, verificando que el polígono cubriera gran parte de la zona central de Montalvo (al finalizar se observa un polígono de color amarillo creado sobre la imagen, que puede ser editado dando click sobre el mismo).

Lo siguiente es añadir un área de evasión, para nuestro propósito, no se tomó en consideración al tratarse de una zona plana, en caso de ser una zona montañosa esta herramienta se podría usar para añadir como excepción el paso sobre pendientes muy pronunciadas.

- Para continuar se configuraron los parámetros del vuelo dentro de la ventana **Misión** como lo indica la Figura 5.14.

- Una vez que se ingresaron los parámetros de vuelo, en la pestaña **Flight (Área)** aparecen los resultados calculados para los parámetros ingresados (Ver Figura 5.15).

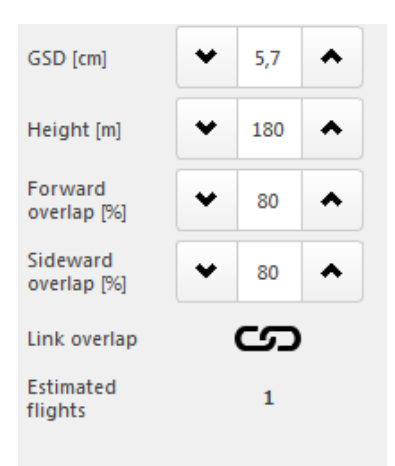

*Figura 5.14.* **Parámetros ingresados en la planificación del vuelo.**

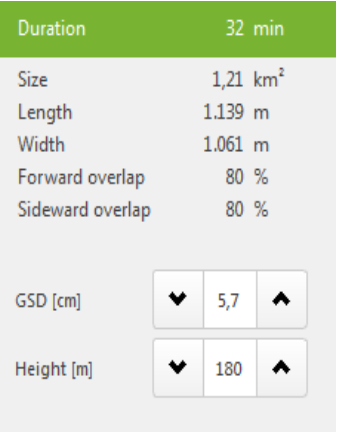

*Figura 5.15.* **Resultados calculados por el programa para el vuelo.**

- La pestaña **Parameters** permite planificar el tipo de aterrizaje (fuerte para terrenos de pendiente significativa o suave para terrenos planos); dentro de ésta, se ingresó los posibles lugares de aterrizaje y despegue; así como, las direcciones en las que iba a despegar y a aterrizar el equipo, considerando optimizar el tiempo de vuelo. Los puntos ingresados y el tipo de aterrizaje se muestran en le Figura 5.16.

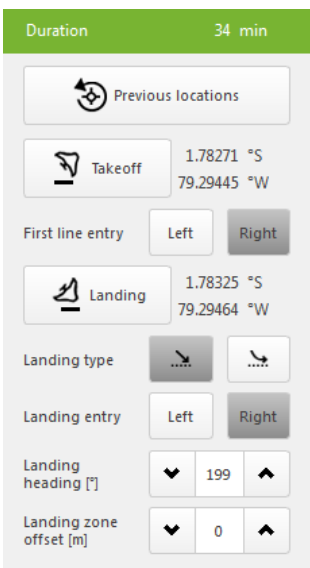

*Figura 5.16.* **Parámetros de aterrizaje programados para el vuelo.**

- Para continuar con la planificación de la misión, se debe simular el vuelo, entonces se selecciona **simulate** y **launch,** y de esta manera empieza a simular el vuelo. (ver Figura 5.17).

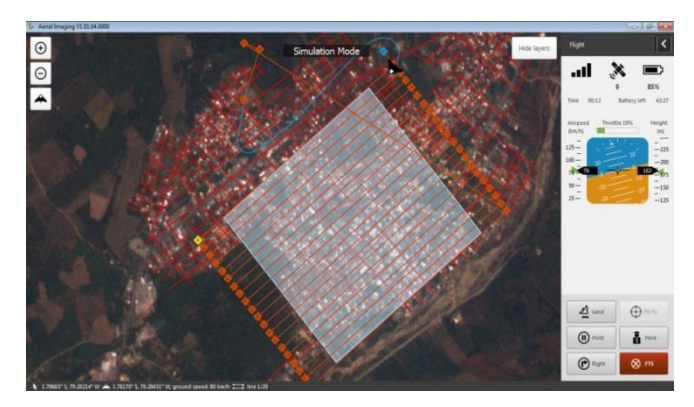

*Figura 5.17.* **Simulación de vuelo en el software Aerial Imaging.**

Una vez terminada la trayectoria, el simulador empezará el proceso de aterrizaje, tal como en la realidad, el equipo solo aterrizará cuando se seleccione **confirm** en la parte inferior; terminando así la simulación de vuelo (ver Figura 5.18).

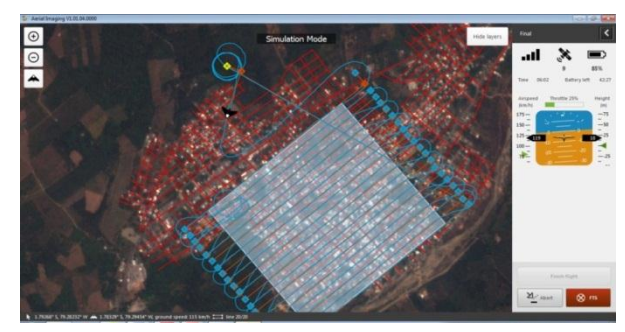

*Figura 5.18.* **Aterrizaje en modo simulación.**

- El paso final es exportar la misión planificada en Aerial Imaging desktop, para de esta forma en campo se puede importar la misión en .GWT hacia Aerial Imaging Tablet.

# *5.2.3.3. Ejecución del vuelo fotogramétrico.*

La ejecución del vuelo se llevó a cabo el día Viernes 18 de Julio de 2014, a las 11:40 am en la parroquia de Montalvo; como medida de seguridad se realizó un monitoreo de las condiciones climáticas de la zona los días previos al vuelo. Para empezar la ejecución del vuelo, lo primero fue colocar las marcas en cada uno de los puntos de control (ver Figura 5.19). Las etapas de la ejecución del vuelo se señalan en los siguientes apartados.

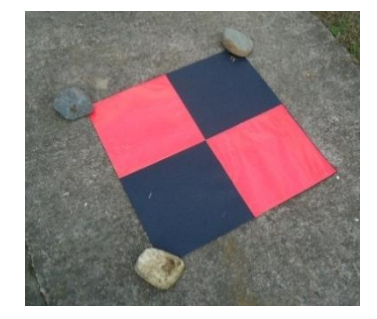

*Figura 5.19.***Marca de identificación de los GCP en el terreno.**

## *5.2.3.3.1. Selección del Lugar de despegue y aterrizaje.*

Dentro de la planificación de la misión de vuelo en escritorio, se platearon posibles puntos de despegue y aterrizaje cercanos al área de vuelo, los mismos que fueron inspeccionados tomando como base los requerimientos analizados en el Anexo 8; como consecuencia de la inspección realizada, se determinó que el lugar más adecuado para el despegue y aterrizaje del "Trimble UX5", era el Estadio de la Liga Cantonal de Montalvo "Juan Manuel Aranda" (ver Figura 5.20).

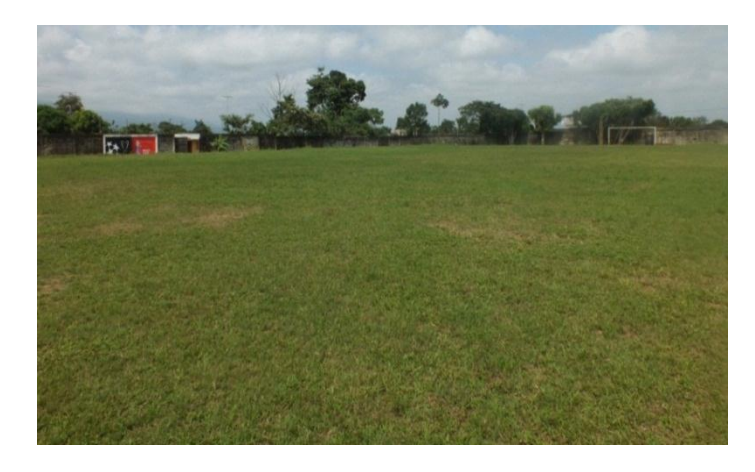

*Figura 5.20.* **Estadio Juan Manuel Aranda de Montalvo.** 

*5.2.3.3.2. Preparación del equipo.*

En el Cuadro 5.4., señala los procedimientos que conforman la preparación del equipo.

#### **Cuadro 5.4:**

*Proceso de preparación del equipo fotográfico Trimble Aerial Imaging UX5.*

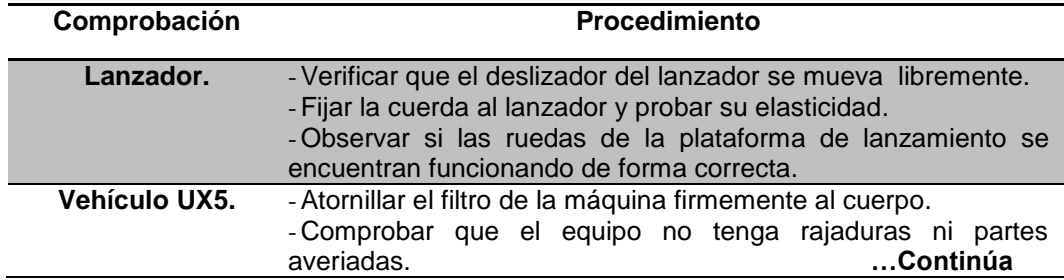

# **Cuadro 5.4.** *Continuación…*

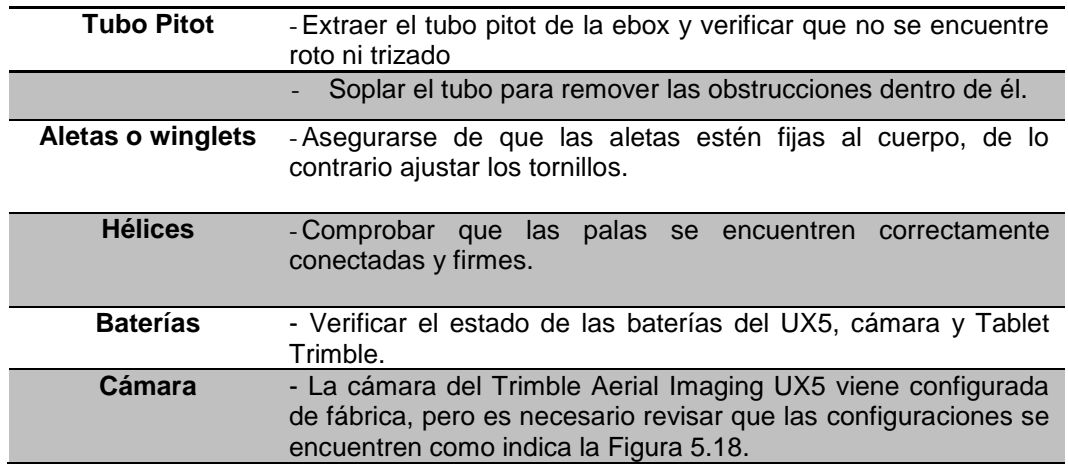

En relación a la configuración de la cámara del Trimble UX5 (Sony Nex 5R), se muestran los parámetros en la Figura 5.21.

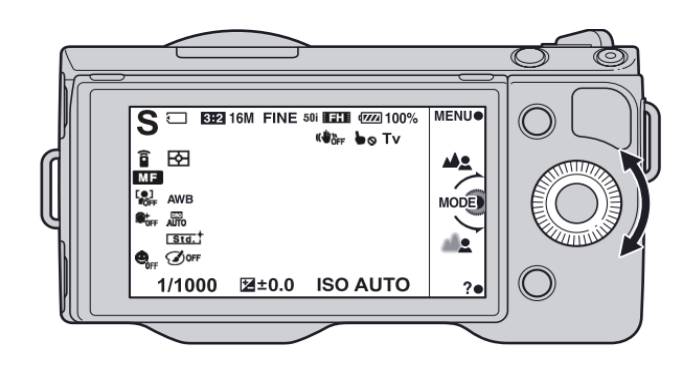

| 1/1000: Velocidad de obturación<br>configurada en 1/1000 o más. |
|-----------------------------------------------------------------|
|                                                                 |
| <b>⊠±0.0</b><br>Compensar Exp. En +/- 0                         |
| ISO AUTO: Iso configurada en<br>automático.                     |
| Detección de rostro<br>desactivada                              |
|                                                                 |

*Figura 5.21.* **Parámetros de configuración en la Sony Nex 5R.** MF: Modo de enfoque Manual

**Fuente: Trimble, 2013.**

## *5.2.3.3.3. Verificación de los parámetros de la misión.*

Otro aspecto importante dentro de la ejecución del vuelo es el análisis de la misión planificada en escritorio; para esto, se importó el archivo .GWT a la "Tablet Trimble", el cual permite revisar e introducir los cambios necesarios a la misión. Lo primero fue establecer los límites del área de vuelo, dentro de la ventana **Área** se actualizó la dirección del viento (Ver Figura 5.22 parte a); al no existir restricciones en la zona escogida inicialmente, se la mantuvo.

Posteriormente, en la ventana **Parámetros,** se configuró la posición exacta del punto de despegue presionando **Despegue** (se colocó una botella en el campo como referencia) y se dio la dirección caminando con la "Tablet Trimble", desde el punto en dirección contraria al viento, aproximadamente 10 pasos largos (se observa que se dibuja una flecha de dirección en pantalla); de igual forma, para el aterrizaje se realizó el mismo procedimiento para fijar el punto (presionando **Aterrizaje**) y la dirección, avanzando los mismos 10 pasos desde el mismo (ver Figura 5.22 parte b).

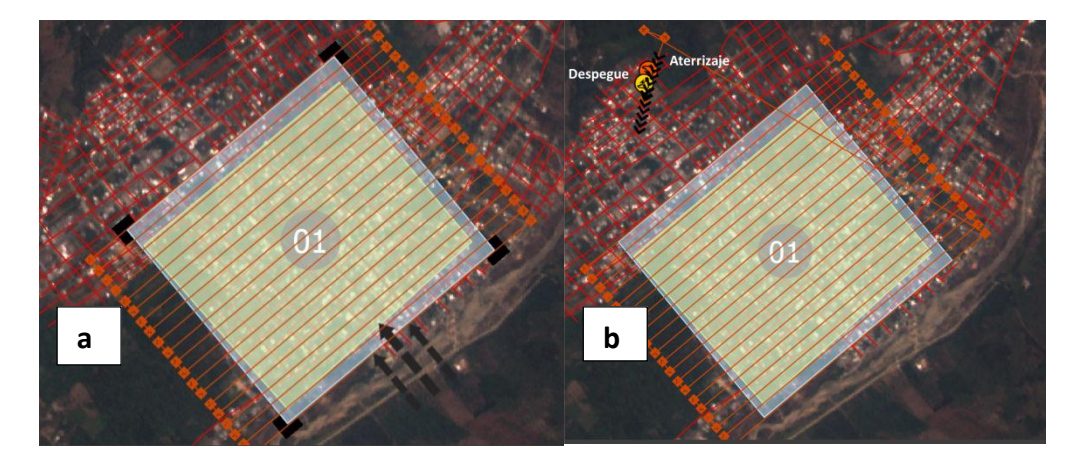

*Figura 5.22.* **Modificación de los parámetros de despegue (a) Dirección del viento (b) Dirección de despegue y aterrizaje.**

De acuerdo a los parámetros que se indican en el Manual de usuario Trimble UX5 (2013) en el cual indica que se debe fijar la dirección de despegue y aterrizaje en contra del viento, de esta forma se evita posibles daños por el incremento de velocidad en el UX5; una vez definidas correctamente las direcciones de despegue y aterrizaje, el siguiente paso es simular el vuelo seleccionando **Simular** en el módulo de la misión de vuelo, como se indica en la Figura 5.16 y 5.17 (mostradas en el apartado 5.2.3.2), en donde se observa el avance del vuelo de forma adecuada desde el despegue, hasta el aterrizaje en modo simulación, ejecutándose correctamente cada uno de los parámetros programados dentro de la planificación de vuelo.

## *5.2.3.3.4. Checklist de pre-vuelo.*

La ventana **Parámetros** dentro de la planificación de vuelo muestra la opción **Checklist,** dentro de ésta opción, se realizó paso a paso la preparación del equipo de vuelo fotogramétrico "Trimble UX5"; para su cumplimiento, se tomó en consideración los aspectos mencionados en la Figura 5.23.

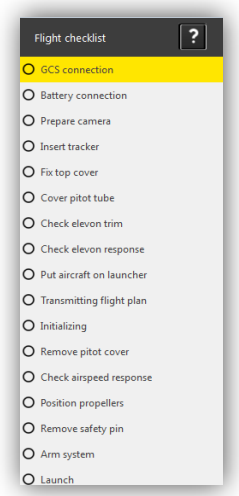

## *Figura 5.23.* **Lista de Chequeo del prevuelo del software Aerial Imaging.**

Los detalles de la realización de los procesos del checklist pre-vuelo y la ejecución del lanzamiento del Trimble UX5 se muestran en el Anexo 9.

## *5.2.3.3.5. Vuelo fotogramétrico.*

El Vuelo Fotogramétrico inició con la ejecución del despegue del Trimble UX5 (Ver Figura 5.24), a las 12:03:14 del viernes 18 de julio de 2014, en el Estadio de la Liga Cantonal de Montalvo "Juan Manuel Aranda"; luego de la realización de los 17 pasos identificados en el Anexo 9; como paso final se ejecutó el lanzamiento del equipo. Una vez verificado el cumplimiento de todas las medidas de seguridad especificadas en la lista de Chequeo automático. El vuelo tuvo en promedio una duración de 27 minutos, que abarcaron las etapas de despegue (Figura 5.24), desarrollo (Figura 5.25 partes a y b) y aterrizaje (Figura 5.25 partes c y d); cubriendo un área de toma de 1.21 km<sup>2</sup> en 20 líneas de vuelo, presentando los siguientes parámetros: dirección Noroeste, traslapos laterales y longitudinales de 80%, velocidad crucero de 80km/h y una altura promedio de 180m AGL (Sobre el suelo).

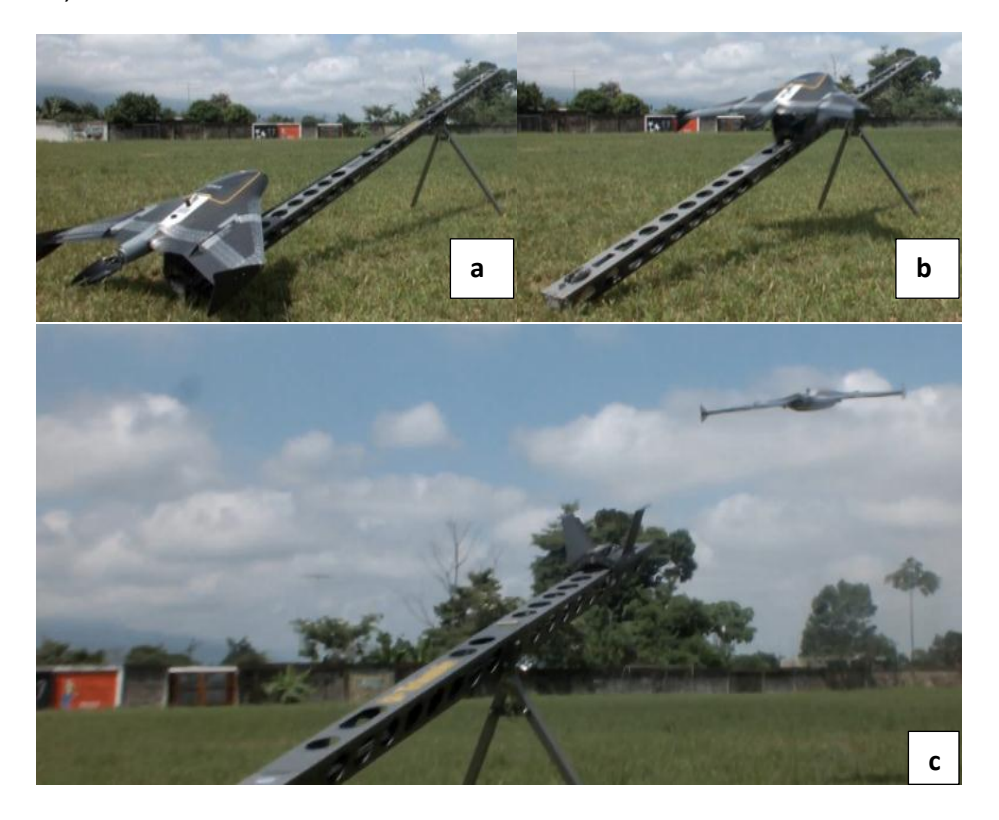

*Figura 5.24.* **Secuencia del lanzamiento (a) Antes (b) Durante (c) Después.**

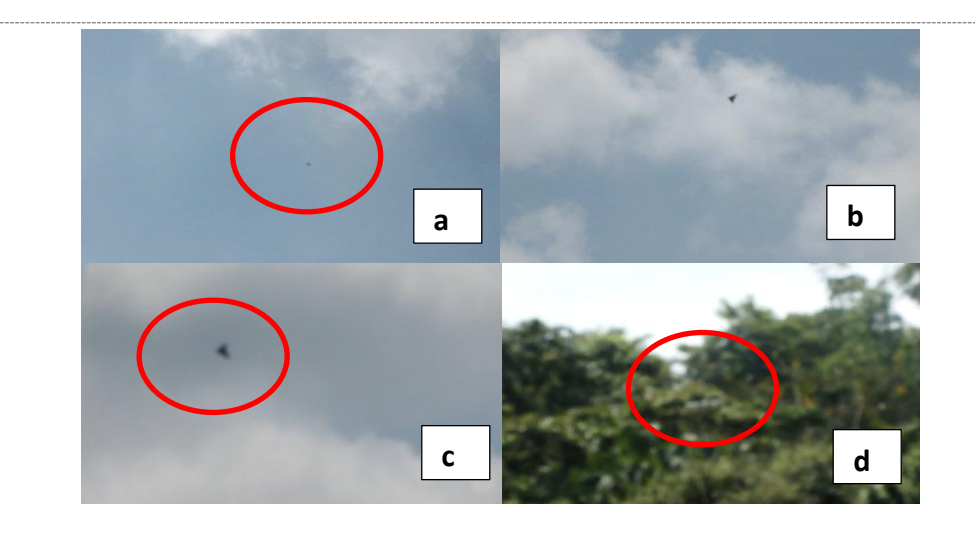

*Figura 5.25.* **Secuencia de vuelo y aterrizaje (a, b) Desarrollo (c, d) Aterrizaje.**

Desarrollo del vuelo.

Tras el despegue (ver Figura 2.26 parte a), el motor empieza a girar a razón de 60 km/h, siguiendo una trayectoria lineal que mantiene la dirección del lanzamiento, con un ángulo de elevación mínimo de 30°. La dirección inicial se conserva hasta alcanzar una altura de 75 m AGL (Above Ground Level) (sobre el suelo), para después girar y elevarse aumentando la velocidad a un promedio de 80 km/h, hasta alcanzar una altura crucero de 180 m (programada), momento en el que el UX5 empieza a dirigirse hacia el primer punto de ruta, el cual se encuentra resaltado en amarillo en la pantalla de la GCS (ver Figura 2.26 parte b).

Si el UX5 no hubiera alcanzado la altura crucero de vuelo (180 m) antes de llegar a la primera línea, tendría que haber ascendido en círculos de 100 m de radio hasta alcanzarla, en este caso, no tuvo que hacerlo ya que alcanzó la altura programada antes de empezar la línea de vuelo número 1.

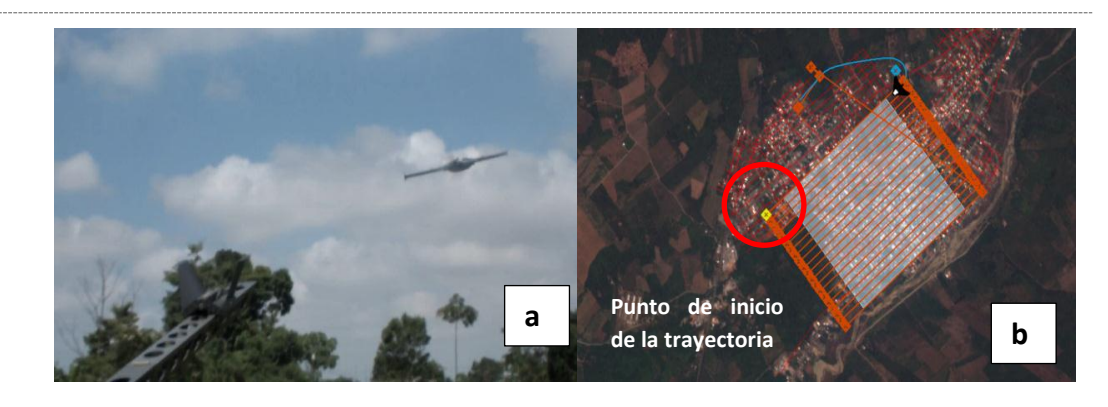

*Figura 5.26.* **Desarrollo del vuelo. Lanzamiento (a) inicio de trayectoria (b).**

 Una vez que la aeronave pasa el primer punto de ruta, se inicia el segundo punto de ruta, y desde este momento, la aeronave sigue la trayectoria de vuelo pre-programada. Cuando el avión finaliza la toma de una línea de vuelo, se dirige a la siguiente, realizando giros de 100 m de radio (ver Figura 5.27 parte a y c) y 40° de inclinación (roll) (Figura 5.27 parte b).

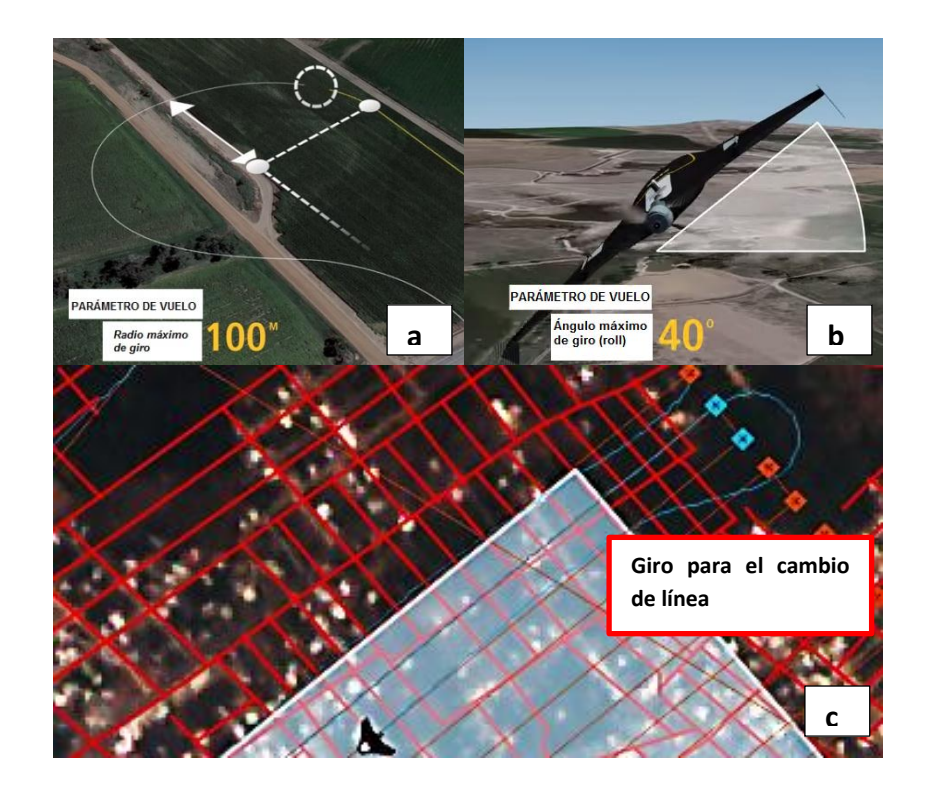

*Figura 5.27.* **Giros en el vuelo. Radio (a y c) giro o roll (b). Fuente: Trimble 2014; modificado por Angulo, 2014.**

Al terminar la línea de vuelo número 20, el Trimble UX5 inicia el procedimiento de aterrizaje volando a altura de crucero (180 m) al punto de entrada (en color amarillo) (ver Figura 5.28 parte a) que está a 300m de la ubicación de aterrizaje, al llegar al punto de entrada empieza a descender en círculos de 200 m de diámetro (ver Figura 5.28 parte b) hasta llegar a una altura de 75m, en este punto se realiza círculos de 100 m de diámetro hasta que se confirma el descenso. Para completar el aterrizaje se presiona **Confirmar** y se finalizó el tramo de aterrizaje entrando con un ángulo de inclinación aproximado de 14° (ver Figura 5.28 parte c).

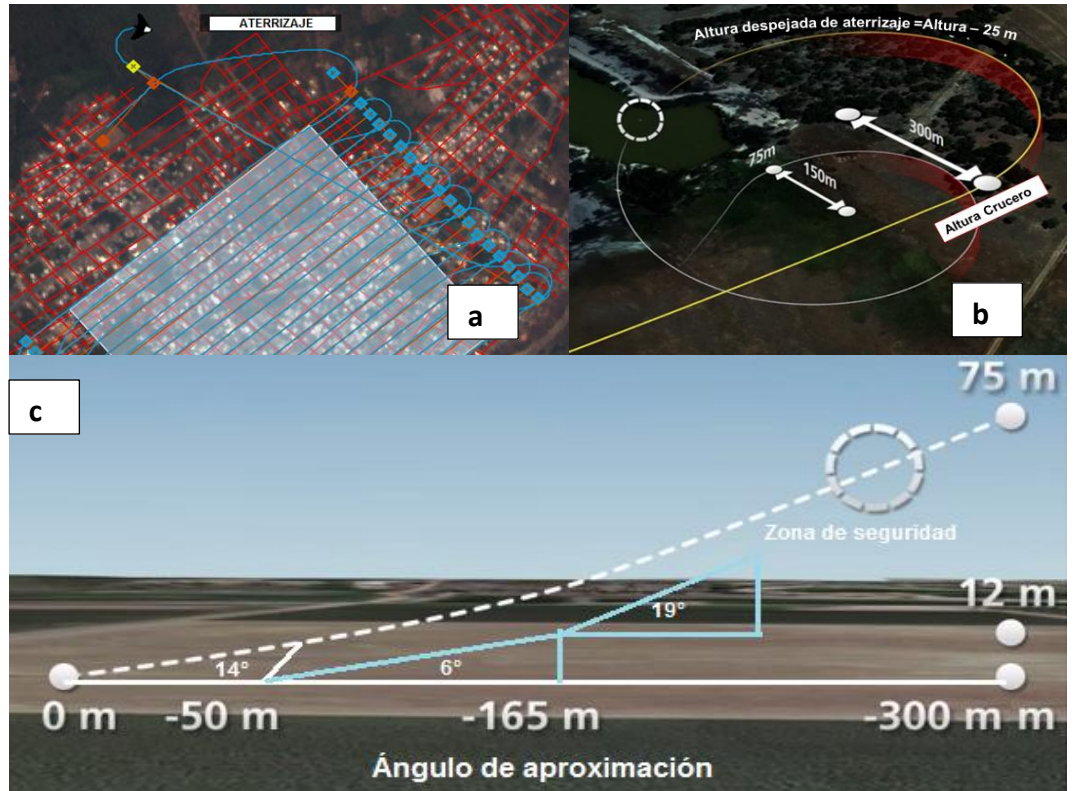

*Figura 5.28.* **Descripción de aterrizaje. Inicio(a) descenso (b) ángulo de aproximación (c).**

# **Fuente: Trimble, 2014; modificado por Angulo, 2014.**

La Figura 5.29., muestra el circuito de aterrizaje utilizando una orientación de aterrizaje configurada en giros a la derecha.

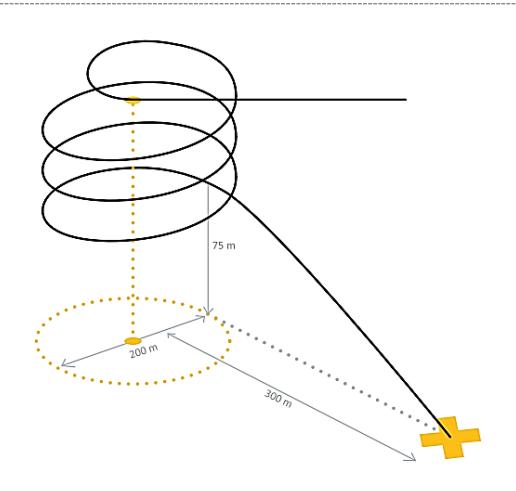

## *Figura 5.29.***Círculo de aterrizaje.**

# **Fuente: Trimble 2013.**

## *5.2.3.3.6. Check list de post vuelo.*

Luego del aterrizaje se presiona finalizar vuelo, y aparece el Check list de post vuelo, el cual sirve para la transferencia de datos y sigue los siguientes procedimientos: quitar la tapa del puerto de descarga de la eBox, conectar el cable de descarga a la eBox y al módem; luego de conectar, se inicia automáticamente la descarga de archivos de registro de la eBox al Tablet; posteriormente desconectar el cable de datos, cerrar la tapa de la eBox, comprobar que el número de imágenes registradas en la cámara corresponda al número de estaciones capturadas en el vuelo y quitar la cámara del aeronave (con este paso se finaliza el check list de post vuelo y se finaliza el trabajo).

## **5.2.4. Aspecto de Gabinete.**

El aspecto de gabinete se resume dentro de dos procesos, cada uno de ellos deben ejecutar subprocesos, que a continuación se describen a continuación:

#### ▶ CAPÍTULO V: PROCESO FOTOGRAMÉTRICO 2000 1400 140

- *Procesamiento de Datos:* Ajuste de estaciones de foto; Ingreso y pinchado de puntos de control; ajuste con puntos de control; reporte de errores y generación de productos fotográficos (Ortofoto y MDS).
- *Generación de productos cartográficos:* Determinación de unidades a mapear; digitalización; Depuración; toponimia, definición de estilos y producción del plano cartográfico 1:1000.

## *5.2.4.1. Procesamiento de Datos.*

Para el procesamiento de datos, se utilizó la estación de trabajo DELL precisión M4800, con un procesador Intel® Core™ i7, y memoria RAM de 16 GB, proporcionada por la empresa Instrumental & Óptica. Utilizando el módulo de Fotogrametría del Programa Trimble Business Center Versión 3.21<sup>11</sup>. A continuación se especifica la función de cada una de las etapas ejecutadas dentro del TBC para la generación de los productos fotogramétricos.

## *5.2.4.1.1. Ajuste de estaciones de vuelo.*

## - *Ajuste con puntos de paso*

Luego de importar el archivo de trabajo .JXL (contiene los datos de la misión de vuelo y el llamado a las imágenes capturadas) y de fijar el sistema de coordenadas para la zona (WGS84 17S), se procede a realizar el ajuste de estaciones de foto; el software identifica automáticamente puntos homólogos (puntos de paso) en imágenes adyacentes, basado en "state-of the-art computer vision algorithms"<sup>12</sup>; esto se realiza para todas las estaciones de foto disponibles.

 $\overline{\phantom{a}}$ 

NOTAS:

El módulo de fotogrametría aparece desde la versión 3.0 en adelante.

<sup>&</sup>lt;sup>12</sup> Se conocen como lo último en algoritmos de visión de computadora, estos permiten extraer descripciones del mundo real a partir de fotografías y secuencias de fotos.

El ajuste se genera en 9 pasos, distribuidores en: extracción de puntos de paso o "tie points", detección de errores y reporte de ajuste; de los mencionados en el paso número 2 es el que tarda más, debido a que se realiza la extracción de los "tie points" para las 620 estaciones de foto. El ajuste permite reconstruir la posición exacta en el espacio de toma de un par estereoscópico de imágenes, es decir, corregir la orientación relativa de las estaciones de foto; además, crea una referencia con el terreno según las posiciones GNSS autónomas que se registraron cuando se capturaron las imágenes (centros de foto).

Al finalizar, se observa el tiempo total en el que se ejecutó el proceso, que en este caso fue de 2h y 27 minutos. Cabe mencionar, en el ajuste se genera automáticamente un archivo de "Tie points" .CSV con cada uno de los puntos de paso identificados por el software.

#### - *Ajuste con puntos de control.*

Luego de realizar el ajuste de las estaciones de foto con puntos de paso, es necesario dar mayor precisión al procesamiento, ya que el programa inicialmente trabaja con las posiciones GNSS autónomas registradas por la antena de la aeronave (GPS L1 en DGPS  $\pm$ 1.5 m) durante la recolección de datos en el vuelo. Se utilizaron 5 puntos de control distribuidos a lo largo de la zona de vuelo (ver Figura 5.30), las mismas que se encuentran en un sistema de coordenadas WGS84, proyección UTM zona 17S.

Las monografías de éstos se definen en el Anexo 7 y sus coordenadas se detallan en la Tabla 5.1.

# **Tabla 5.1**

*Coordenadas de los puntos de control ingresados al TBC.*

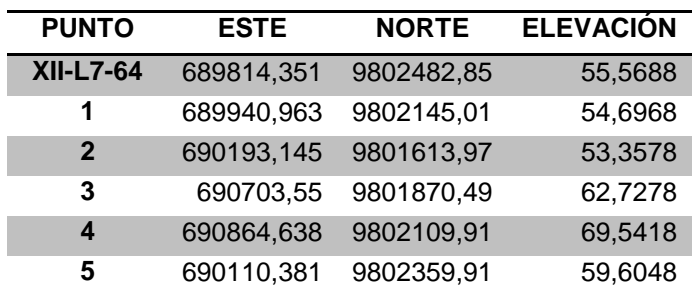

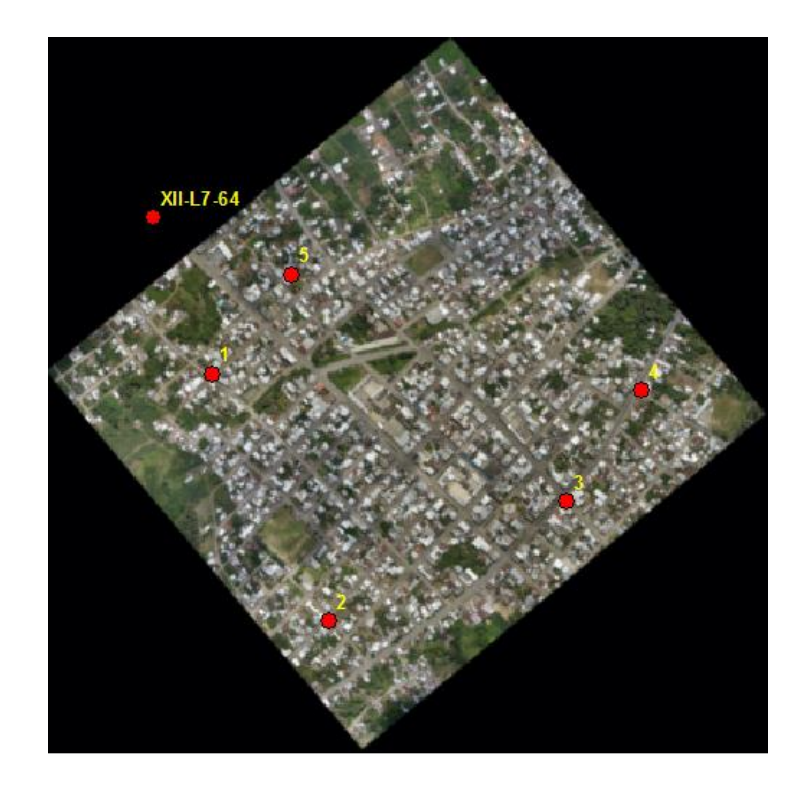

*Figura 5.30.***Distribución de puntos de control en la ortofoto.**

Como se mencionó en el numeral 5.2.3.3. p 135 para la Marca de identificación de los GCP en el terreno, de puntos de apoyo. En la definición del control terrestre del proyecto se usaron objetivos fácilmente identificables para señalar los puntos de control terrestre, ayudando a la localización del punto en cada una de las fotos. Este ajuste tiene como objetivo realizar la orientación absoluta de las estaciones, es decir, referenciar un par de haces, al terreno; formando un modelo estereoscópico nivelado a escala.

El proceso de ajuste se inicia pinchando los puntos de control (ver Figura 5.31), en cada una de las fotografías en las que aparecen; es necesario resaltar, según Guía del usuario UX5 (2013) se necesitan como mínimo 5 observaciones por punto de control para realizar el ajuste y que se deben escoger las mejores imágenes para el pinchado de dichos puntos.

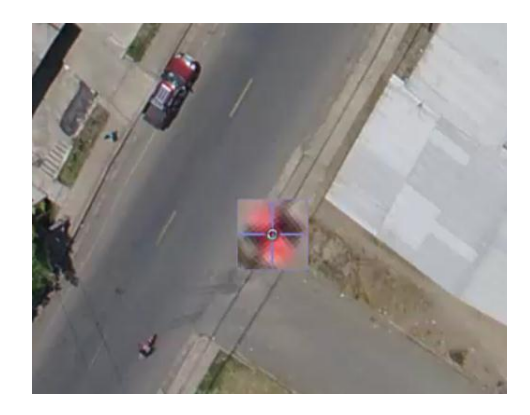

*Figura 5.31.***Pinchado de puntos de control.**

En este proyecto se realizaron 3 ajustes con puntos de paso, los cuales permitieron generar 3 informes de ajuste, de manera que se tiene una base para comparar entre los errores finales por punto de control.

En la Tabla 5.2, se muestra el número de observaciones por punto en los tres procesamientos.

# **Tabla 5.2:**

*Número de observaciones por punto en los tres ajustes con puntos de control.*

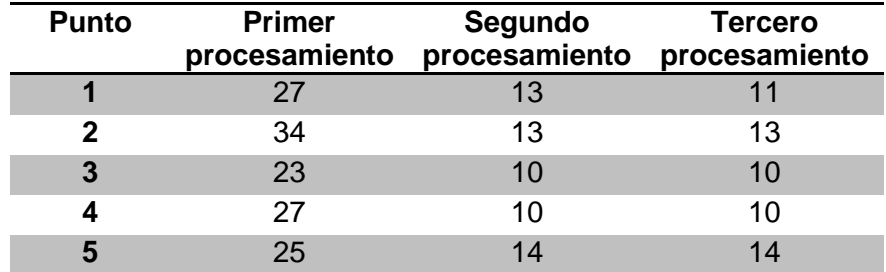

Al iniciarse el ajuste en la ventana de procesamiento, se observa el número de pasos que se realizan para el ajuste, que fueron 33 pasos comprendidos en: generación de "tie points", detección de errores, calibración y reporte de ajuste. Al finalizar el ajuste se selecciona **Aplicar** y se genera el informe de ajuste de la misión de vuelo; en nuestro caso se exportaron tres informes diferentes para cada ajuste (Ver Figuras 5.32., 5.33., 5.34).

|   | Punto:                     | 1              |                    |            |  |
|---|----------------------------|----------------|--------------------|------------|--|
|   | Observación                | <b>Este</b>    | <b>Norte</b>       | Elevación  |  |
|   | DSC00233-1 (P19)           | 0.000 m        | 0.210 m            | 0.030 m    |  |
| Ф | DSC00125-1 (P8)            | 0000 m         | $-0.210 m$         | 0.020 m    |  |
| ٠ | DSC00176-1 (P9)            | 0.010 m        | $-0.200$ m         | $-0.050$ m |  |
|   | DSC00252-1 (P27)           | $-0.010 m$     | $-0.190 m$         | $-0.080$ m |  |
|   | DSC00236-1 (P17)           | $-0.040$ m     | 0.150 m            | 0.080 m    |  |
| ÷ | DSC00235-1 (P16)           | 0.080 m        | 0.150 m            | $0.020$ m  |  |
|   | DSC00128-1 (P11)           | $-0.020$ m     | 0.130 m            | $-0.060$ m |  |
| ⊕ | DSC00175-1 (P3)            | $-0.080$ m     | 0.120 m            | 0.000 m    |  |
| Ф | DSC00126-1 (P6)            | 0.050 m        | 0.120 m            | $-0.010$ m |  |
|   | DSC00249-1 (P22)           | $-0.050$ m     | 0.070 m            | 0.080 m    |  |
|   | Punto:                     | $\overline{2}$ |                    |            |  |
|   | Observación                | <b>Este</b>    | <b>Norte</b>       | Elevación  |  |
|   | DSC00495-2 (P35)           | $-0.190 m$     | 0.160 m            | 0.070 m    |  |
|   | DSC00548-2 (P50)           | $-0.040$ m     | $-0.250$ m         | $-0.030$ m |  |
|   | DSC00492-2 (P49)           | 0.110 m        | $-0.160$ m         | $-0.050$ m |  |
| ⊕ | DSC00423-2 (P57)           | 0.000 m        | 0.140 m            | $-0.110 m$ |  |
| ⊕ | DSC00424-2 (P55)           | $-0.070$ m     | $-0.140$ m         | 0.080 m    |  |
| Ф | DSC00547-2 (P52)           | $0.060$ m      | 0.160 m            | .0.030 m   |  |
| ٠ | DSC00559-2 (P61)           | $-0.080$ m     | $-0.130$ m         | 0.030 m    |  |
| ٠ | DSC00496-2 (P39)           | 0.080 m        | $-0.130$ m         | $-0.030$ m |  |
| Ф | DSC00430-2 (P43)           | 0.050 m        | 0.140 m            | 0.040 m    |  |
| ٠ | DSC00431-2 (P37)           | 0.000 m        | $-0.150$ m         | 0.010 m    |  |
| ⊕ | DSC00426-2 (P56)           | $-0.010 m$     | $-0.130$ m         | 0.050 m    |  |
|   | Punto:                     | 3              |                    |            |  |
|   | Observación                | <b>Este</b>    | <b>Norte</b>       | Elevación  |  |
|   | DSC00508-3 (P72)           | $-0.010 m$     | 0.230 m            | $-0.040$ m |  |
|   | DSC00533-3 (P70)           | $-0.030$ m     | 0.190 m            | $-0.050$ m |  |
|   | DSC00537-3 (P74)           | 0.000 m        | $-0.190m$          | $-0.040$ m |  |
|   | DSC00631-3 (P84)           | $-0.020$ m     | 0.140 m            | 0.130 m    |  |
| ٠ | DSC00569-3 (P75)           | $-0.060$ m     | 0.140 m            | 0.040 m    |  |
| Ф | DSC00597-3 (P77)           | $-0.040$ m     | $-0.140 m$         | $-0.050$ m |  |
|   | DSC00512-3 (P81)           | $-0.020$ m     | $-0.130 m$         | 0.080 m    |  |
| Ф | DSC00472-3 (P83)           | $-0.070 m$     | $-0.120$ m         | 0.050 m    |  |
|   | DSC00596-3 (P73)           | 0.000 m        | $-0.130 m$         | $-0.040$ m |  |
|   | Punto:                     | $\overline{A}$ |                    |            |  |
|   | Observación                | Este           | <b>Norte</b>       | Elevación  |  |
|   | DSC00586-4 (P111)          | $-0.040$ m     | $-0.220$ m         | $-0.030$ m |  |
|   | DSC00524-4 (P101)          | 0.110 m        | $-0.080$ m         | $-0.060$ m |  |
|   | BSC00520-4 (P94)           | $0.050$ m      | 0.120 m            | $-0.070$ m |  |
|   | DSC00525-4 (P97)           | 0.000 m        | $-0.120$ m         | 0.000 m    |  |
|   | DSC00577-4 (P108)          | 0.020 m        | 0.090 m            | 0.070 m    |  |
|   | DSC00464-4 (P87)           | $-0.040$ m     | 0.100 m            | $-0.040$ m |  |
|   | DSC00465-4 (P92)           | 0.050 m        | 0.100 m            | .0.010 m   |  |
|   | DSC00528-4 (P89)           | $0.060$ m      | 0.090 <sub>m</sub> | 0.030 m    |  |
|   | DSC00580-4 (P107)          | $-0.050$ m     | $-0.100 m$         | 0.000 m    |  |
|   | Punto:                     | 5              |                    |            |  |
|   | Observación                | Fete           | <b>Norte</b>       | Elevación  |  |
|   | DSC00168-5 (P120)          | $-0.110 m$     | 0.210 m            | 0.070 m    |  |
|   | DSC00135-5 (P122)          | $-0.030$ m     | 0.160 m            | $-0.020$ m |  |
|   | DSC00107-5 (P131)          | 0.030 m        | $-0.140 m$         | 0.000 m    |  |
|   | DSC00070-5 (P132)          | 0.100 m        | 0.090 m            | 0.040 m    |  |
|   | DSC00194-5 (P133)          | $-0.090$ m     | $-0.090$ m         | $-0.050$ m |  |
|   | DSC00134-5 (P113)          | 0.080 m        | $-0.100 m$         | 0.000 m    |  |
|   | <b>←</b> DSC00166-5 (P117) | $-0.120 m$     | $-0.020$ m         | 0.020 m    |  |

*Figura 5.32.***Muestra del primer reporte de ajuste generado.**

|   | Punto:                      | 1              |              |                   |
|---|-----------------------------|----------------|--------------|-------------------|
|   | <b>Observación</b>          | <b>Este</b>    | <b>Norte</b> | Elevación         |
|   | DSC00110-1 (P7)             | 0.030 m        | 0.070 m      | $-0.040$ m        |
|   | <b>DSC00112-1 (P6)</b>      | 0.060 m        | 0.050 m      | 0.010 m           |
|   | DSC00172-1 (P9)             | $-0.040$ m     | $0.060$ m    | $-0.010$ m        |
| ⊕ | DSC00063-1 (P8)             | 0.000 m        | $-0.050$ m   | 0.020 m           |
| ÷ | DSC00173-1 (P1)             | 0.000 m        | 0.050 m      | 0.000 m           |
|   | Punto:                      | $\overline{2}$ |              |                   |
|   | <b>Observación</b>          | <b>Este</b>    | <b>Norte</b> | <b>Elevación</b>  |
|   | DSC00496-2 (P19)            | 0.040 m        | $-0.040$ m   | $-0.020$ m        |
|   | DSC00434-2 (P22)            | $0.020$ m      | $-0.050$ m   | 0.020 m           |
|   | DSC00431-2 (P18)            | $-0.020$ m     | $-0.050$ m   | 0.000 m           |
|   | DSC00487-2 (P12)            | 0.050 m        | 0.010 m      | 0.000 m           |
|   | DSC00432-2 (P14)            | $-0.030$ m     | $-0.030$ m   | 0.000 m           |
|   | Punto:                      | 3              |              |                   |
|   | <b>Observación</b>          | <b>Este</b>    | <b>Norte</b> | Elevación         |
|   | <b>B</b> DSC00510-3 (P28)   | $-0.020$ m     | $-0.070$ m   | 0.020 m           |
|   | <b>DSC00570-3 (P34)</b>     | $-0.050$ m     | 0.030 m      | 0.000 m           |
|   | DSC00512-3 (P31)            | $-0.040$ m     | $-0.030$ m   | 0.020 m           |
| ⊕ | DSC00533-3 (P30)            | -0.030 m       | 0.030 m      | -0.010 m          |
| ⊕ | DSC00571-3 (P33)            | $-0.040$ m     | 0.010 m      | 0.000 m           |
|   | DSC00535-3 (P25)            | $-0.010$ m     | 0.040 m      | 0.000 m           |
|   | Punto:                      | 4              |              |                   |
|   | <b>Observación</b>          | <b>Este</b>    | <b>Norte</b> | <b>Elevación</b>  |
|   | DSC00525-4 (P40)            | $0.060$ m      | 0.010 m      | $-0.030$ m        |
|   | DSC00455-4 (P41)            | -0.040 m       | $-0.040$ m   | 0.000 m           |
|   | DSC00464-4 (P37)            | 0.040 m        | 0.010 m      | 0.000 m           |
|   | DSC00456-4 (P44)            | -0.040 m       | $-0.010$ m   | 0.000 m           |
|   | DSC00467-4 (P42)            | 0.000 m        | 0.040 m      | 0.000 m           |
|   | Punto:                      | 5              |              |                   |
|   | <b>Observación</b>          | <b>Este</b>    | <b>Norte</b> | Elevación         |
|   | DSC00069-5 (P58)            | $0.020 \; m$   | -0.070 m     | $0.020 \text{ m}$ |
|   | DSC00105-5 (P51)            | $0.010 \; m$   | 0.070 m      | -0.010 m          |
|   | <b>4</b>   DSC00072-5 (P57) | $-0.030$ m     | $-0.050$ m   | 0.020 m           |
|   | DSC00104-5 (P46)            | 0.030 m        | 0.050 m      | $-0.010$ m        |
|   | <b>DSC00136-5 (P55)</b>     | 0.030 m        | 0.040 m      | $-0.020$ m        |
| ٠ | DSC00195-5 (P56)            | $-0.030$ m     | $-0.040$ m   | $-0.010$ m        |
| ⊕ | DSC00164-5 (P54)            | $-0.010$ m     | 0.040 m      | 0.000 m           |

*Figura 5.33.* **Muestra del segundo reporte de ajuste generado.**

|   | Punto:             | 1            |              |                  |  |  |
|---|--------------------|--------------|--------------|------------------|--|--|
|   | <b>Observación</b> | <b>Este</b>  | <b>Norte</b> | Elevación        |  |  |
|   | DSC00063-1 (P8)    | $-0.010$ m   | $-0.060$ m   | 0.020 m          |  |  |
|   | DSC00110-1 (P7)    | 0.020 m      | 0.050 m      | $-0.030$ m       |  |  |
| ⊕ | DSC00189-1 (P60)   | $-0.050$ m   | 0.020 m      | 0.020 m          |  |  |
| ⊕ | DSC00173-1 (P1)    | 0.020 m      | 0.050 m      | $-0.010 m$       |  |  |
|   | DSC00172-1 (P9)    | $-0.020$ m   | 0.050 m      | $-0.010$ m       |  |  |
|   | DSC00112-1 (P6)    | 0.040 m      | 0.030 m      | 0.010 m          |  |  |
|   | Punto:             | $\mathbf{2}$ |              |                  |  |  |
|   | <b>Observación</b> | <b>Este</b>  | <b>Norte</b> | <b>Elevación</b> |  |  |
|   | DSC00496-2 (P19)   | 0.040 m      | $-0.020$ m   | $-0.010$ m       |  |  |
|   | DSC00431-2 (P18)   | $-0.010$ m   | $-0.040$ m   | 0.000 m          |  |  |
|   | DSC00487-2 (P12)   | 0.040 m      | 0.010 m      | 0.000 m          |  |  |
|   | DSC00493-2 (P21)   | 0.040 m      | $-0.010$ m   | 0.000 m          |  |  |
|   | DSC00432-2 (P14)   | $-0.030$ m   | $-0.020$ m   | $-0.010$ m       |  |  |
|   | <b>Punto:</b>      | 3            |              |                  |  |  |
|   | <b>Observación</b> | <b>Este</b>  | <b>Norte</b> | Elevación        |  |  |
|   | DSC00510-3 (P28)   | $-0.010$ m   | $-0.060$ m   | 0.020 m          |  |  |
|   | DSC00570-3 (P34)   | $-0.050$ m   | 0.030 m      | 0.000 m          |  |  |
|   | DSC00533-3 (P30)   | $-0.010$ m   | 0.040 m      | $-0.010$ m       |  |  |
|   | DSC00512-3 (P31)   | $-0.020$ m   | $-0.030$ m   | 0.020 m          |  |  |
|   | DSC00535-3 (P25)   | 0.000 m      | 0.030 m      | 0.000 m          |  |  |
|   | Punto:             | 4            |              |                  |  |  |
|   | <b>Observación</b> | <b>Este</b>  | <b>Norte</b> | <b>Elevación</b> |  |  |
|   | DSC00525-4 (P40)   | 0.050 m      | 0.000 m      | $-0.020$ m       |  |  |
| ⊕ | DSC00455-4 (P41)   | $-0.030$ m   | $-0.040$ m   | 0.010 m          |  |  |
| ⊕ | DSC00456-4 (P44)   | $-0.040$ m   | $-0.010$ m   | $-0.010$ m       |  |  |
| ⊕ | DSC00464-4 (P37)   | 0.040 m      | 0.000 m      | 0.000 m          |  |  |
|   | DSC00517-4 (P35)   | $-0.020$ m   | $-0.030$ m   | 0.000 m          |  |  |
|   | Punto:             | 5            |              |                  |  |  |
|   | <b>Observación</b> | <b>Este</b>  | <b>Norte</b> | <b>Elevación</b> |  |  |
|   | DSC00069-5 (P58)   | 0.010 m      | $-0.080$ m   | 0.020 m          |  |  |
|   | DSC00136-5 (P55)   | $0.050$ m    | 0.040 m      | $-0.020$ m       |  |  |
|   | DSC00072-5 (P57)   | $-0.030$ m   | $-0.050$ m   | 0.010 m          |  |  |
|   | DSC00104-5 (P46)   | 0.020 m      | 0.050 m      | $-0.010$ m       |  |  |
|   | DSC00105-5 (P51)   | 0.000 m      | 0.050 m      | $-0.010$ m       |  |  |
|   | DSC00195-5 (P56)   | -0.030 m     | $-0.040$ m   | $-0.010$ m       |  |  |

*Figura 5.34.* **Muestra del tercer reporte de ajuste generado.**

*5.2.4.1.2. Generación de productos fotogramétricos.*

Los productos fotogramétricos capaces de ser generados por el programa son: la ortofoto ajustada con puntos de control, el MDS (Modelo

digital de superficies) y una nube de puntos a partir de los datos ajustados de la misión de vuelo, para generarlos hay que ir a la ventana **Creación** de ortomosaico en el módulo de fotogrametría; definir los formatos para los productos y seleccionamos crear (ver Figura 5.35).

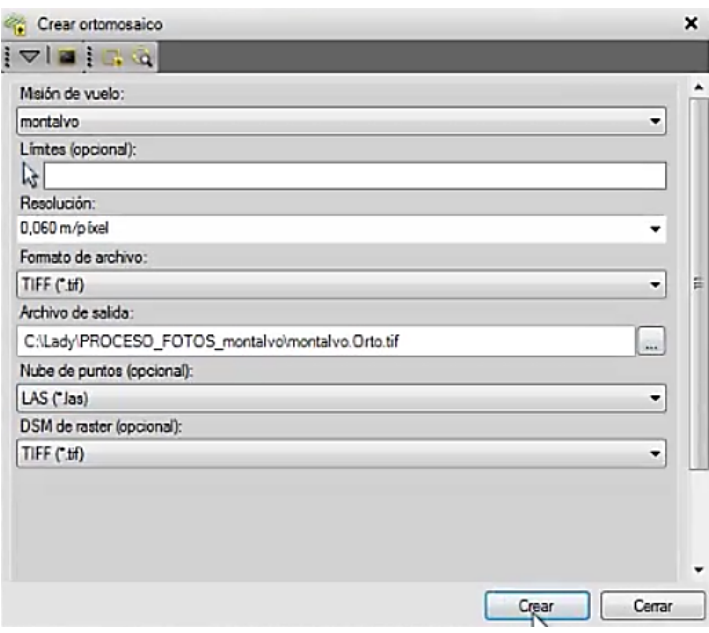

*Figura 5.35.* **Parámetros para la creación de entregables de productos.**

A continuación, se inicia la creación de los productos entregables, en 5 pasos, entre los que se realizan: comprobación de condiciones previas, extracción de DSM, generación de ortofoto y Mosaicking; o estos procesos se ejecutaran en alrededor de 1 h 27 minutos, luego de los cuales se pudo importar los archivos generados al plano de visualización.

Como resultado del procesamiento se obtuvieron los siguientes productos fotogramétricos: una ortofoto ajustada con puntos de control en RGB, de tamaño 25946 columnas x 25682 filas, con una resolución espacial de 6 cm y resolución radiométrica de 8 bits; un MDS de 4633 columnas x 4585 filas, con un tamaño de píxel de 0,336 cm y una resolución radiométrica de 32 bits (Ver Figuras 5.36., 5.37., 5.38).

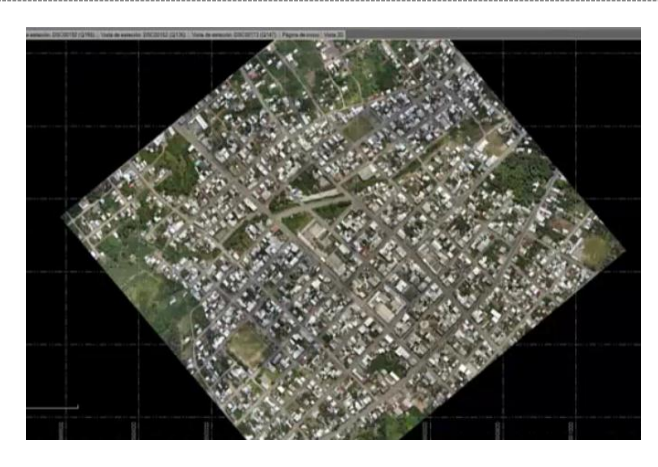

*Figura 5.36:* **Ortofoto obtenida en el procesamiento de datos TBC.**

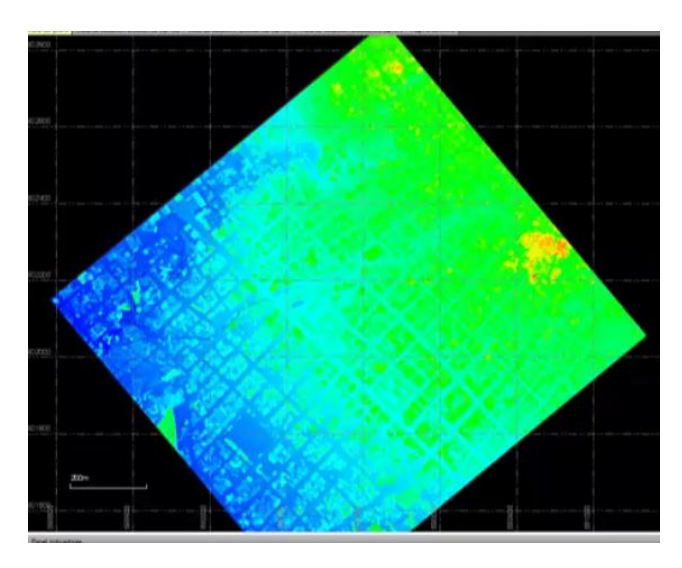

*Figura 5.37:* **Modelo de Superficies producto del procesamiento de datos enTBC**

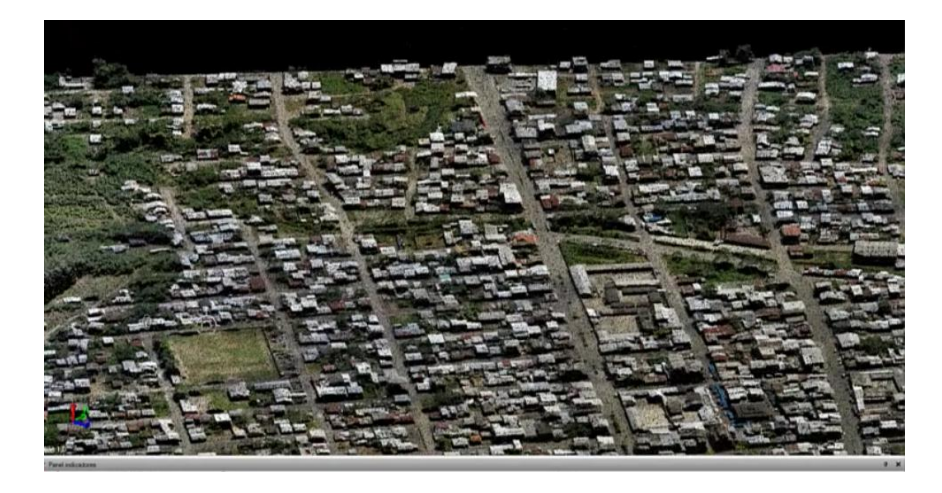

*Figura 5.38:* **Nube de puntos generada para Montalvo en el TBC.**

De manera más específica, se detalla los pasos necesarios para la importación, procesamiento y producción de los datos obtenidos en el Aspecto Aéreo, archivos .JXL., se detallan en el Anexo 10.

# *5.2.4.2. Procesamiento de productos.*

Los productos generados en el proceso fotogramétrico, se encuentran en formatos universales (.tiff o .grd., ortofoto y MDS) y en (.las., nube de puntos), lo que permite que sean analizados y manipulados en distintos Sistemas de información geográfica. Como pruebas a los distintos tratamientos que se pueden hacer con los productos se realizaron:

# - *Producción de curvas de nivel.*

Se generaron diferentes prototipos de curvas de nivel producidas en ArcGIS, 9.3., a partir de una grilla de puntos que tomaron las alturas del MDS y sirvieron para la interpolación en IDW (Inverse distance weighted), los resultados del modelo se observan en la Figura 5.39.

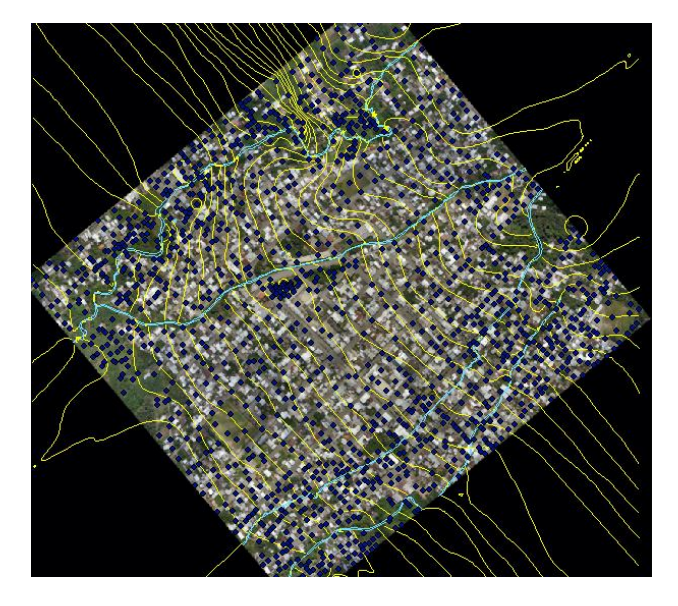

*Figura 5.39.* **Curvas de nivel generadas a partir del IDW.**

- *Análisis del archivo .LAS.*

El archivo .LAS se puede visualizar en sistemas como ArcScene 9.3., y Envi LIDAR, de éstos se probó su manipulación en Envi LIDAR, programa que permite editar la nube de puntos, para producir MDT( modelos del terreno), extraer las construcciones y generar una simulación en 3D (Ver Figura 5.40.,5.41., y 5.42.)

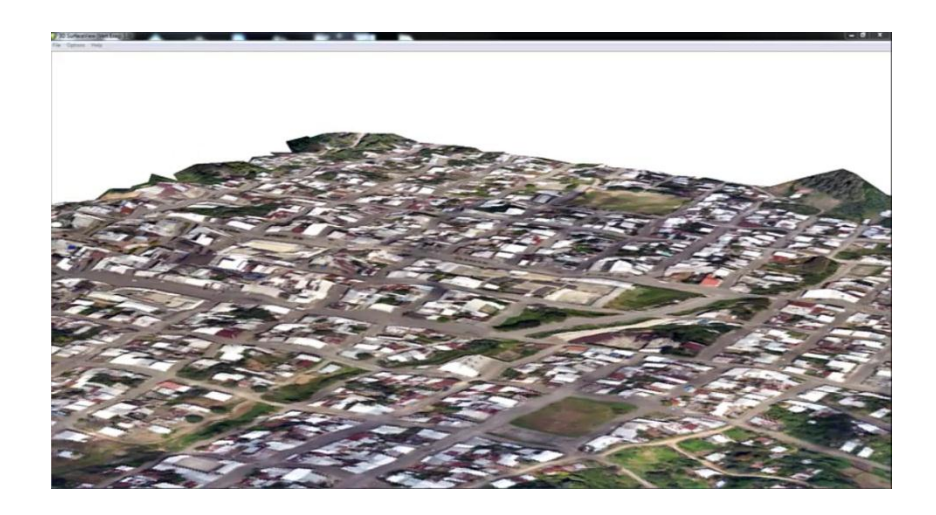

*Figura 5.40.* **Visualización de MDS con base en la Ortofoto en Envi LIDAR.**

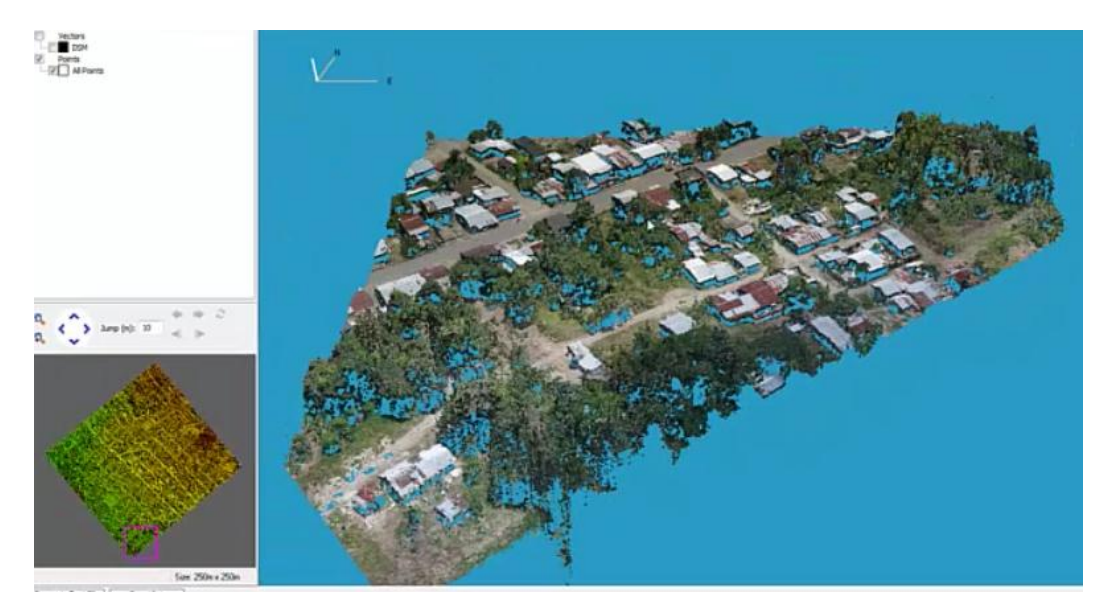

*Figura 5.41.* **Proceso de la nube de puntos .LAS.**

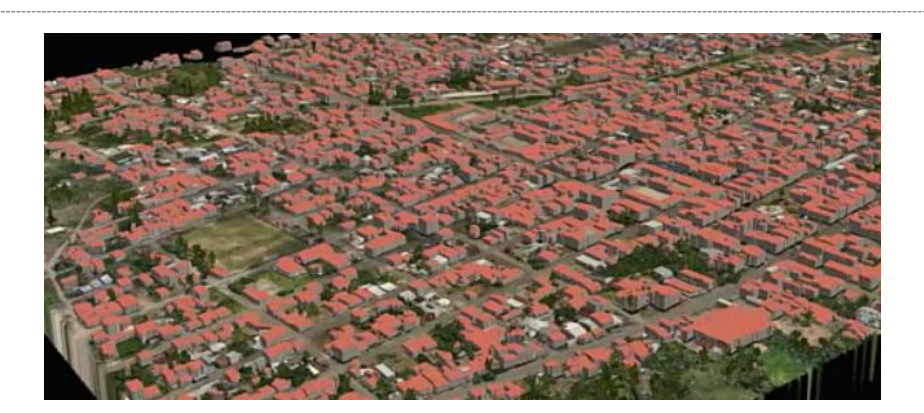

*Figura 5.42.* **Simulación 3D y extracción de construcciones.**

# *5.2.4.3. Cumplimiento de los parámetros de vuelo.*

El plan del proyecto fotogramétrico realizado al inicio del capítulo 4 p.102., en el que se realizaron los cálculos de los parámetros que debían cumplirse en la ejecución del vuelo; una vez generados los productos fotogramétricos, se procede a verificar el cumplimiento de los valores calculados el plan. Lo primero fue verificar el número de fotos y líneas de vuelo capturadas por el programa Vs el número calculado en el plan del proyecto fotogramétrico, éstas coincidieron para un total de 620 fotos distribuidas en 20 líneas de vuelo. La Figura 5.43., muestra los centros de foto exportados en formato .CSV y su distribución en la ortofoto con las líneas de vuelo.

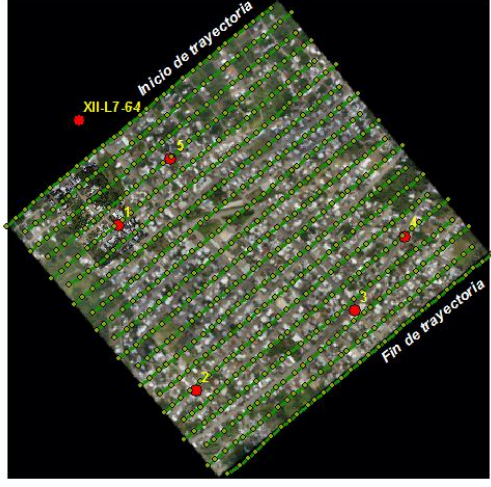

*Figura 5.43.* **Distribución de los centros de foto y líneas de vuelo en el la ortofoto generada.**

La Figura 5.44., muestra la distancia entre fotos y entre líneas de vuelo, medidas desde los puntos de centros de foto exportados desde la Trimble Tablet. Las variaciones que se observan en referencia a los cálculos del plan del proyecto fotogramétrico; se deben a que estos centros de foto se obtienen antes de realizar el ajuste de estaciones de Foto.

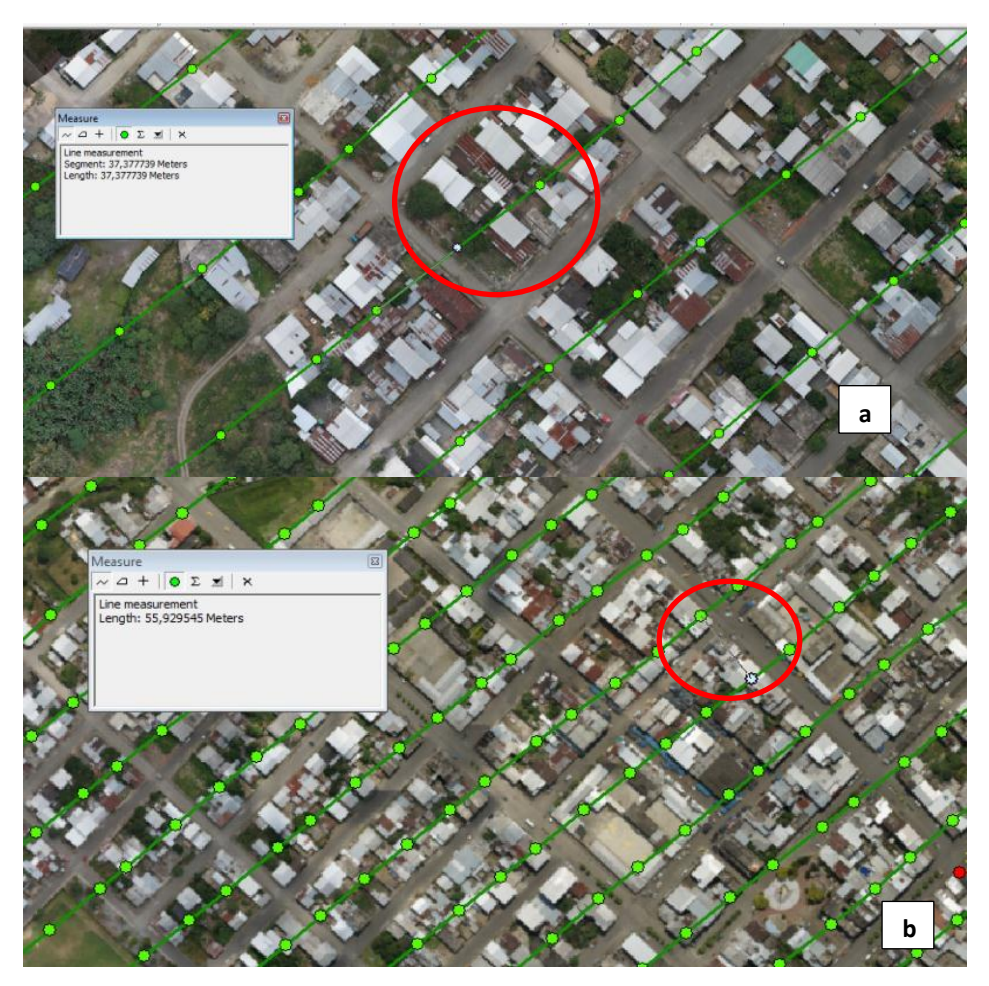

*Figura 5.44.* **Parámetros de vuelo. Separación entre centros de foto (a) y entre líneas de vuelo (b).**

La distancia de separación entre fotos es de 37.3 m en esta observación y la distancia calculada es de 37.2 m; para la separación entre líneas de vuelo, existe un valor calculado de 55.8 m y el valor medido en esta observación es de 55.92 m. A pesar de que las mediciones se realizaron sobre los centros de fotos que no están ajustados, se observa que el error no es muy elevado.

La Figura 5.45., muestra las mediciones del área de recubrimiento lateral y longitudinal de una foto, la cual fue previamente georreferenciada en base al ortomosaico generado.

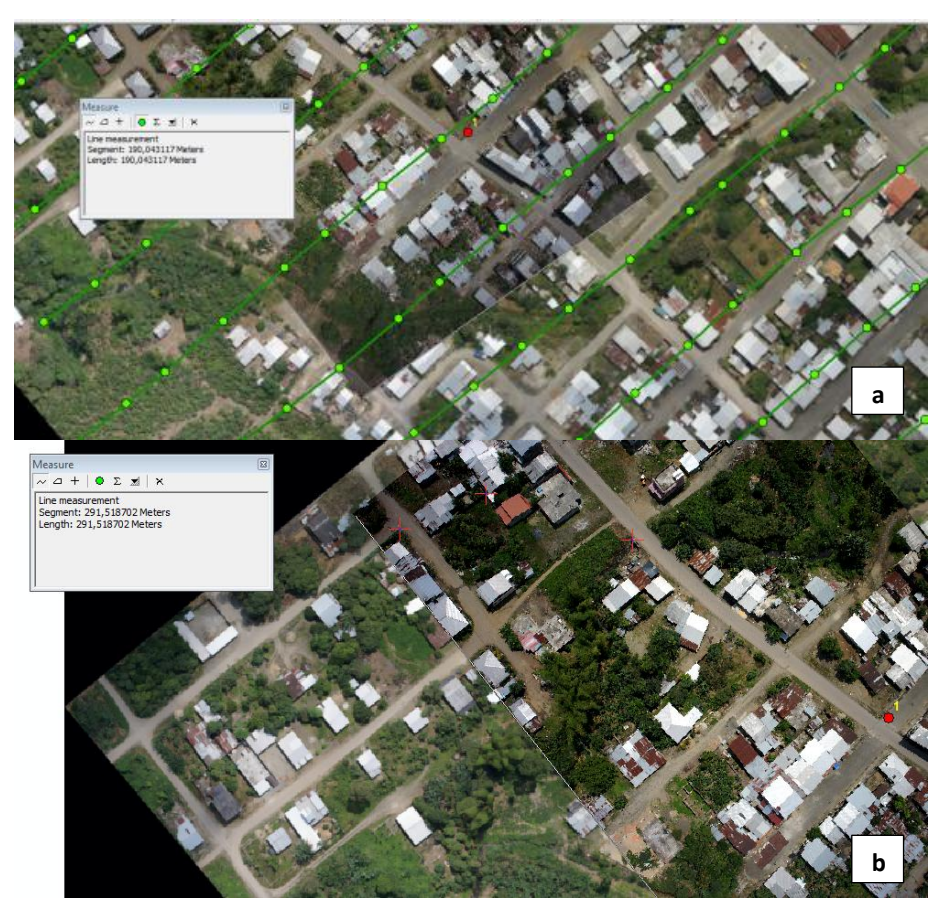

*Figura 5.45.* **Parámetros de fotograma. Tamaño longitudinal (a) Tamaño transversal (b).**

En cuanto a las mediciones del tamaño transversal y longitudinal de cada fotograma, se tiene 291.5 m y 190 m respectivamente, siendo los valores calculados en el proyecto de 279 m y 186 m, éste error se puede atribuir a la inclinación de la foto y a la mala calidad de la georrefrenciación usada para la comprobación.

## *5.2.4.4. Generación de productos cartográficos.*

Para la generación de los productos cartográficos de la zona de estudio, se utilizaron las herramientas de digitalización del software ArcGIS 9.3, las mismas que permitieron realizar la depuración, edición, definición de estilos, y demás propiedades del dibujo para su producción en el plano. Los parámetros de cartografía y sistemas cartográficos de referencia serán tomados de las especificaciones técnicas definidas en el Capítulo 4 (Ver Figura 5.46).

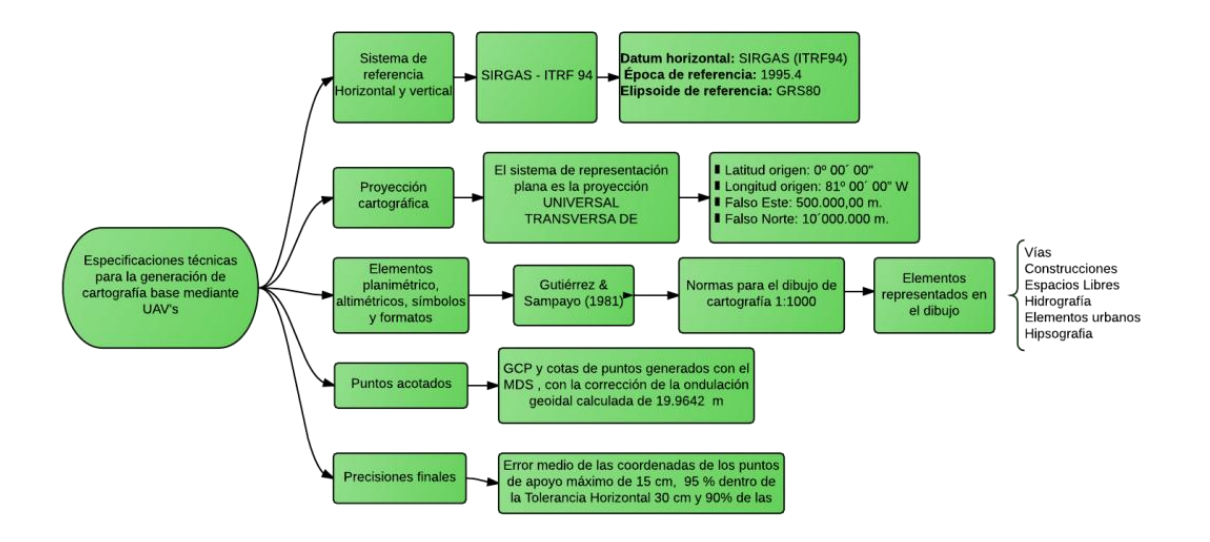

# *Figura 5.46.* **Especificaciones técnicas para la generación de Cartografía.**

### *5.2.4.5. Condiciones de la Cartografía.*

Los planos se dibujaron considerando los colores, normas y signos convencionales que se especifican en el Anexo 11 tomado de Gutierrez & Sampayo (1981), algunos elementos fueron modificados para brindar un estilo más personal al dibujo.

## **Toponimia**

En los planos se reflejan los topónimos de la zona, señalando accidentes hidrográficos y de relieve. Además, se rotularon todos los núcleos de poblaciones; así como los servicios públicos de educación y recreación. En relación a los caminos y senderos, fueron rotulados los nombres de las vías definidas.

Elementos a representar.

Se representaron en planimetría todos los detalles identificados a escala con tamaño mínimo de 1mm, dentro de la zona de la ortofoto generada en el procesamiento de datos, los mismos que se mencionan en el Cuadro 5.5.

# **Cuadro 5.5:**

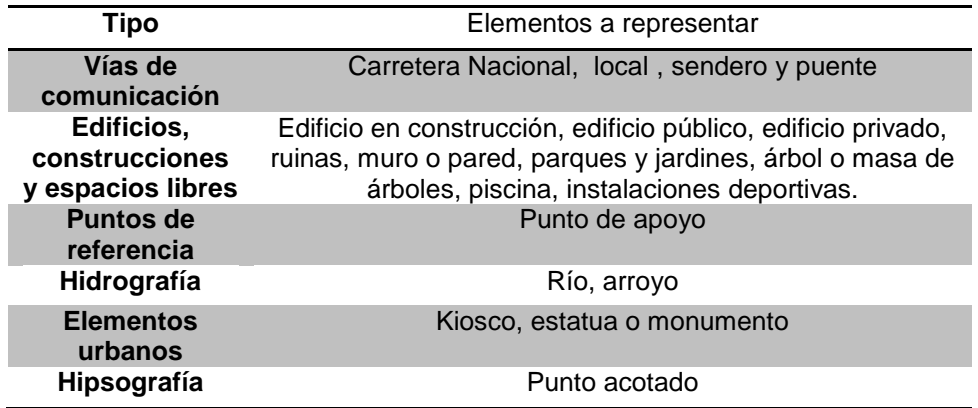

*Elementos representados en el dibujo cartográfico.*

Referencia Geográfica.

La representación de la cuadrícula de referencia geográfica se realizará cada 100 m con una línea de 3 mm, perpendicular al borde y rotulando dos dígitos, las demás referencias gráficas para la estructuración del plano se tomaron de un modelo de plano IGM, 1989.

Los productos de la generación cartográfica se representan en los Anexos 12, 13, 14, 15,16 y 17, los mismos que ilustran los objetos identificados para el plano, utilizando además como base la ortofoto y el modelos de superficies para las zonas de digitalización A1 y A2, que representan una distancia en el terreno de 655 m x 410 m.

# **CAPÍTULO VI**

# **6. CONTROL DE CALIDAD DE LOS PRODUCTOS FOTOGRAMÉTRICOS.**

El presente capítulo resume los procesos ejecutados para el control de calidad de los productos fotogramétricos obtenidos para la zona urbana de Montalvo, se propone una metodología de evaluación diferente a la utilizada normalmente, y se busca encontrar resultados satisfactorios en cuanto a la evaluación estadística. Además se presenta el análisis de los resultados encontrados en los diferentes reportes de ajuste de misión de vuelo, con el fin de llegar a una conclusión acerca de la influencia del número de observaciones en el ajuste con puntos de control. La figura 6.1., resume las etapas ejecutadas en este capítulo.

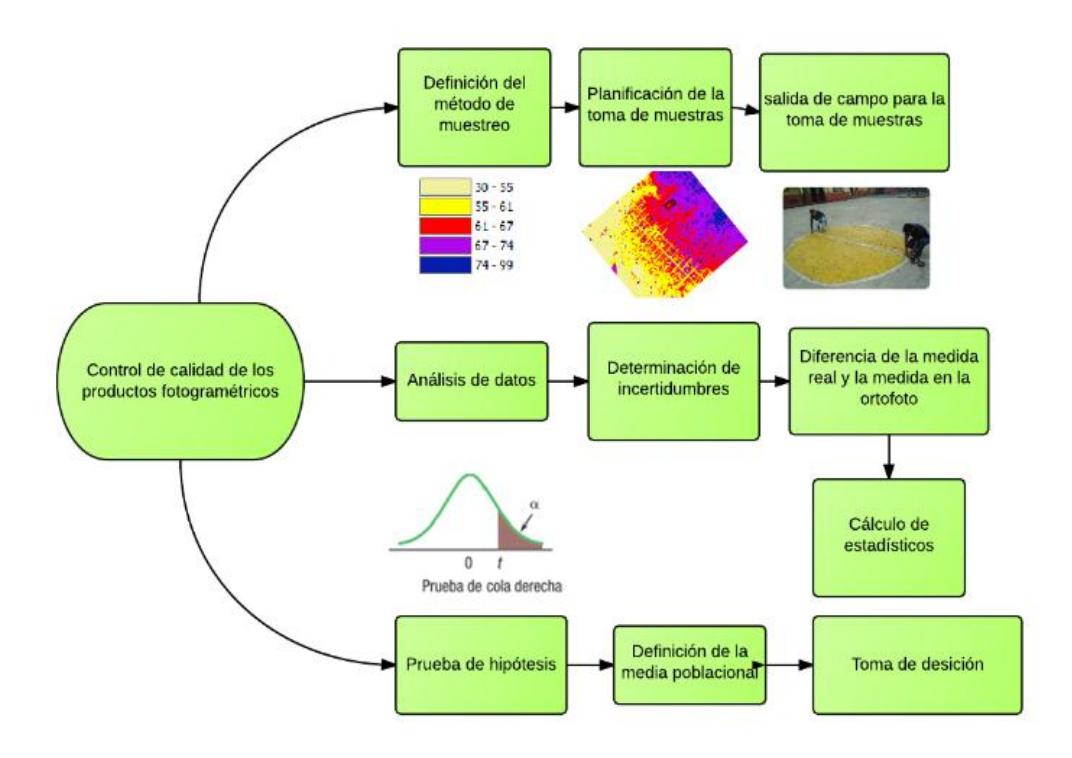

*Figura 6.1.* **Etapas ejecutadas para el control de calidad de la Ortofoto.**

## **6.1. Determinación del método de muestreo.**

Con el fin de obtener las medidas de campo necesarias para verificar la calidad de la ortofoto ajustada con puntos de control, se realizó un muestreo aleatorio estratificado, este método fue seleccionado debido al tamaño de la zona de estudio, así como a la existencia de diversas variables auxiliares que facilitaron la división de estratos en la zona.

El método aleatorio estratificado es ampliamente utilizado en la verificación de datos que se encuentran en zonas dispersas, ya que permite abarcar grandes espacios de terreno considerando una o distintas variables auxiliares en el espacio de estudio.

La variable auxiliar seleccionada para la estratificación de la zona de muestreo fue la elevación proporcionada por el MDS generado a partir del procesamiento de los datos recogidos en el vuelo y ajustado a una altura nivelada mediante los puntos de control terrestre.

El Modelo de superficies se utilizó como base para la extracción de información de altura en puntos aleatorios colocados a lo largo de las vías, campos abierto y demás superficies sin presencia de objetos que intervengan en el valor de altura, mediante éstos puntos se obtuvo como producto un modelo de interpolación de alturas IDW (Inverso a la distancia ponderada), el cual presentó una clara división en clases, dándonos como resultado 5 zonas de elevaciones diferentes dentro de la ortofoto, la Figura 6.2., muestra la distribución del muestreo aleatorio sobre el modelo de interpolación de alturas generado, y la diferenciación de los 5 estratos de muestreo.

## ▶ CAPÍTULO VI: CONTROL DE CALIDAD

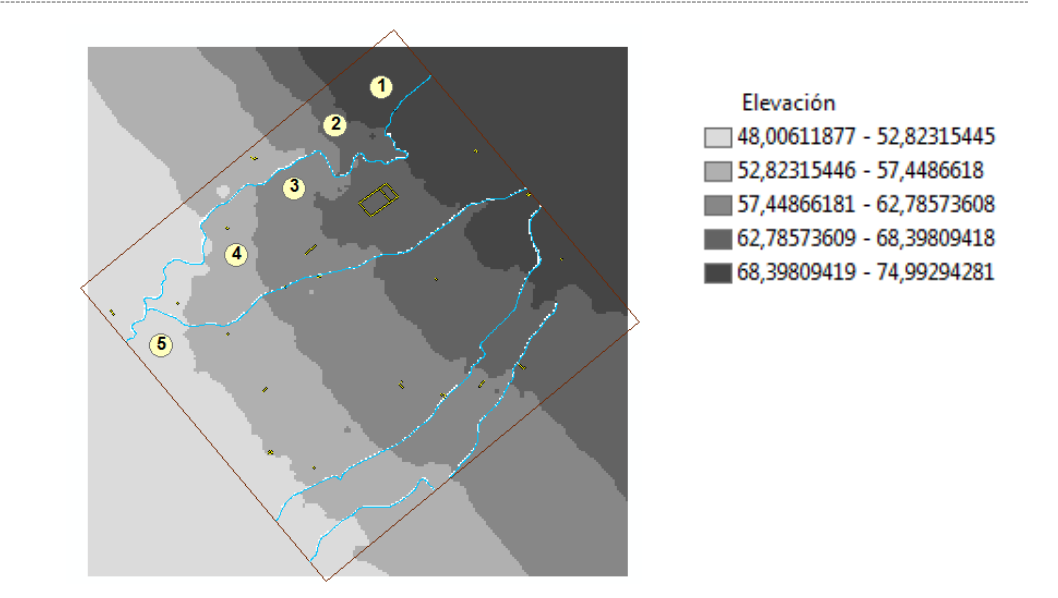

# *Figura 6.2.* **Distribución del muestreo aleatorio en los 5 estratos definidos por el IDW.**

El número de muestras planificadas en escritorio fue de 27, las mismas que se distribuyeron aleatoriamente a lo largo de todo el ortomosaico, identificando los lugares más óptimos para realizar la medición. La Tabla 6.1., identifica el número de muestras por estrato.

# **Tabla 6.1:**

*Identificación del número de muestras por estrato.*

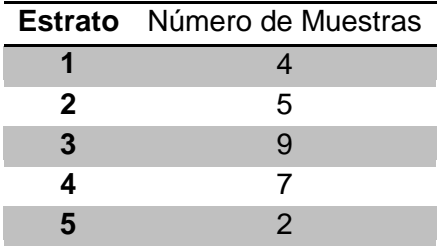

# **6.2. Toma de datos en campo.**

Luego de definir el número de muestras a tomar, se realizó una salida de campo para la medición de los segmentos seleccionados en el ortomosaico, esta salida se llevó a cabo con la colaboración de los Tesistas

participantes en el proyecto de Geodinámica ESPE-IEE, el día miércoles 30 de julio de 2014. Para la medición en el terreno se utilizó una cinta de 100 m de largo, la Figura 6.3., muestra algunos de los lugares en los que se ejecutó el muestreo de distancias reales.

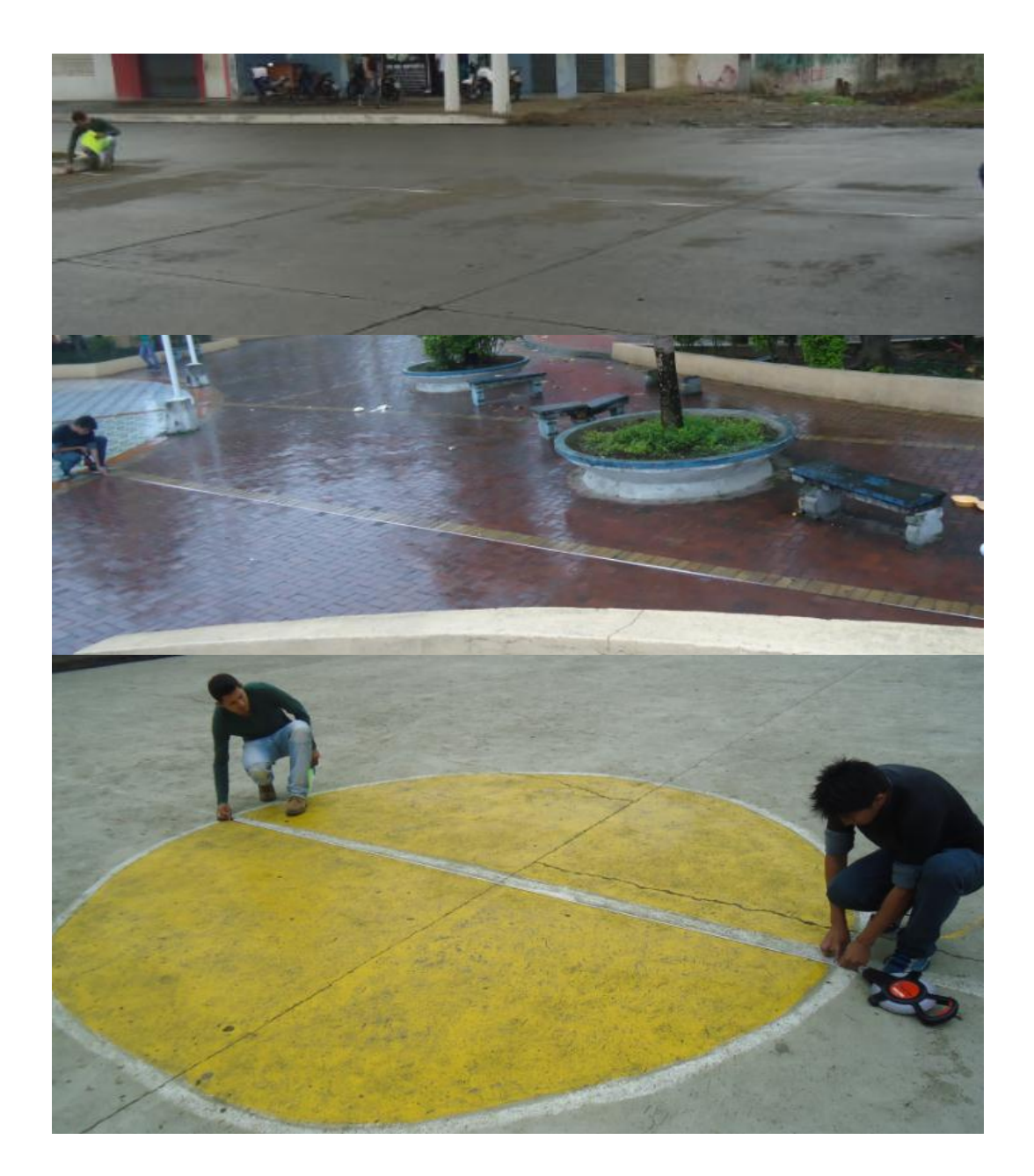

*Figura 6.3.* **Obtención de medidas de campo.**
Los datos registrados en campo se documentaron en una libreta, la misma que contenía el identificador de cada una de las muestras en la ortofoto, debido al estado del clima, no pudieron ser concluidas las 27 muestras y en su lugar se tomaron 25, siendo eliminadas una muestra del estrato número 1 y una del estrato número 4.

# **6.3. Determinación de errores.**

Para la determinación de errores, cada una de las muestras de segmentos tomadas en campo se verificó en escritorio, mediante una digitalización sobre la ortofoto, utilizando las herramientas de realce de contraste y variando el zoom para una mejor visualización (Ver Figura 6.4).

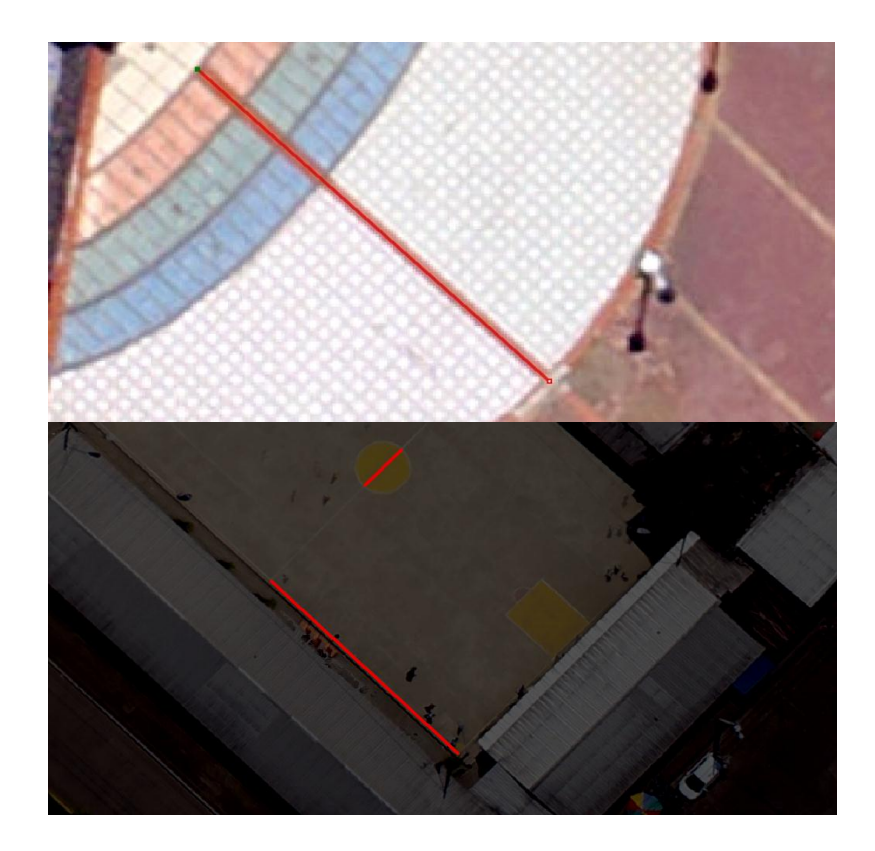

*Figura 6.4.* **Digitalización sobre la ortofoto de las muestras tomadas en campo.**

Mediante las herramientas de cálculo de ArcGIS 9.3., se obtuvo el valor de la distancia del segmento digitalizado y se realizó la diferencia sobre la medida real en el terreno, los datos necesarios para el cálculo de la desviación estándar se muestran en la Tabla 6.2.

## **Tabla 6.2:**

Datos determinados para el cálculo de la desviación estándar.

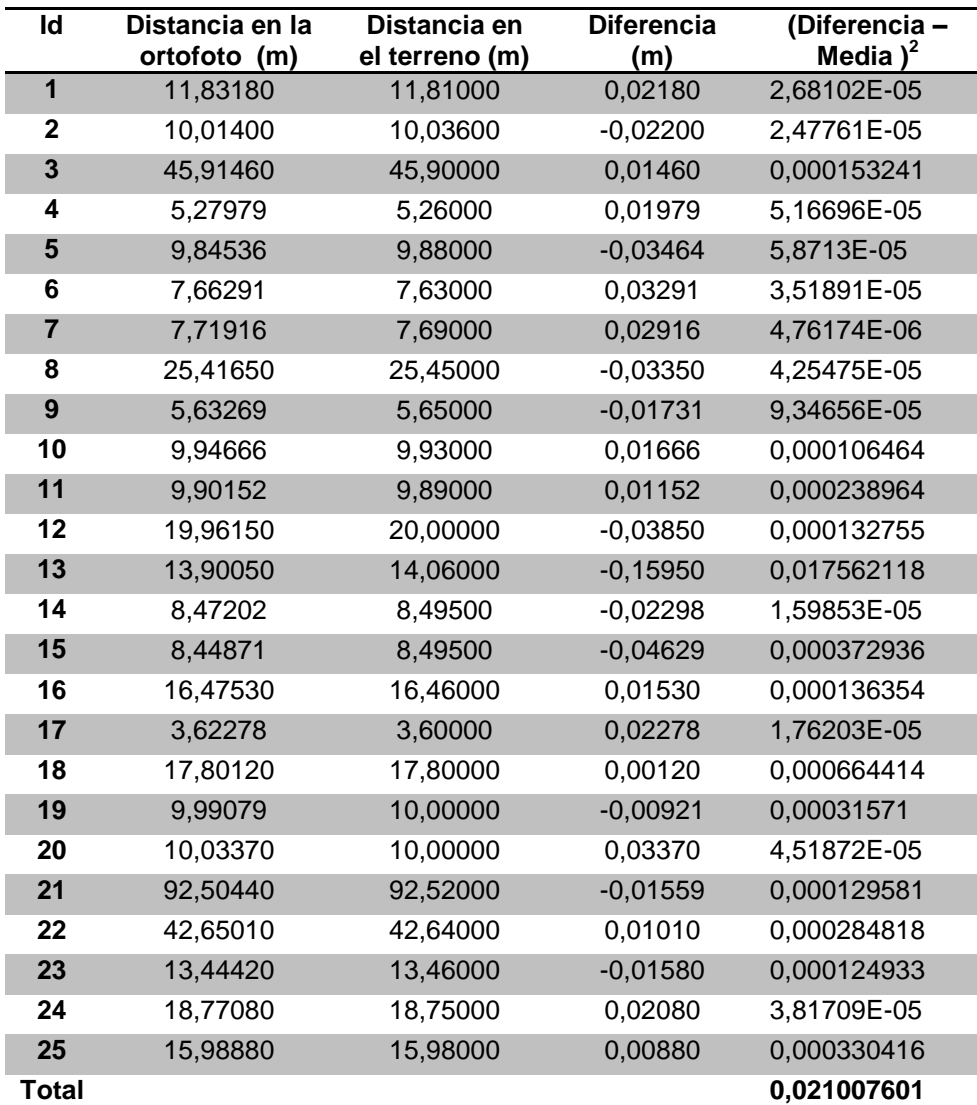

Los datos presentan una media muestral de 0,02697785880 m, la misma que fue calculada como la sumatoria del valor absoluto de las Diferencias dividida para el número de datos muestreados, la determinación de la desviación estándar se la realiza mediante la Ecuación 6.1.

$$
s = \sqrt{\frac{\sum (x - \mu)^2}{n - 1}}
$$
 [Ec. 6.1]

Dónde:

S= desviación estándar

n= número de datos muestreados.

µ=media muestral.

x= dato o medida de la muestra.

Reemplazando los datos de la tabla 6.2 en la ecuación 6.1., tenemos:

$$
s = \sqrt{\frac{0.02100760}{24}} = 0.02958
$$

La diferencia entre la medida real y la medida en la ortofoto presenta una leve tendencia al sesgo, esto se puede observar debido a que los valores de diferencia más altos se encuentran en las zonas cercanas al borde de la ortofoto (Ver Figura 6.5.).

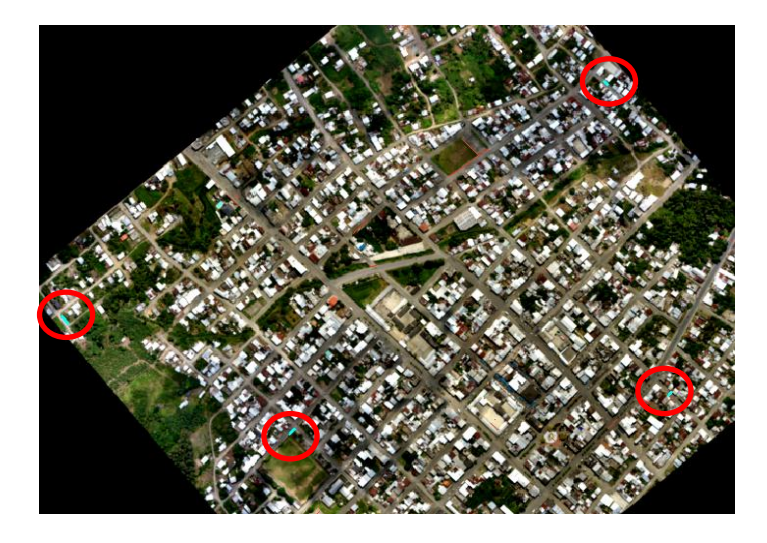

*Figura 6.5.* **Identificación de los 4 segmentos que presentan mayor diferencia en la medida real y digitalizada.**

#### **6.4. Prueba de hipótesis.**

La prueba de hipótesis busca evaluar los datos medidos en campo en relación a los datos medidos en la ortofoto, en una escala real. Se plantean dos metodologías para la realización de la prueba de hipótesis y la toma de decisión, tomando como valor de referencia para la hipótesis nula y alternativa una aproximación de la media poblacional, de 6 cm, el mismo que representa el tamaño del píxel en la ortofoto.

# **6.4.1. Caso 1.**

El caso 1 plantea el uso de una prueba de hipótesis convencional, en la misma que se formula la regla de decisión con el valor calculado para t, al nivel de confianza de 95%, esta prueba se la describe en los siguientes pasos:

**Paso 1:** Establecimiento de la hipótesis nula y alternativa. La hipótesis nula consiste en que el error medio del total de los datos es menor o igual 0.06 m. La hipótesis alternativa consiste en que el error medio es mayor que 0.06 m. Se expresan las hipótesis nula y alternativa de la siguiente manera:

> **H<sub>o</sub>**: µ≤0.060 **H1:** µ>0.060

La prueba es de una cola, puesto que se desea determinar si los datos se encuentran dentro del error tolerable para la ortofoto. La desigualdad en la hipótesis alternativa señala la región de rechazo en la cola derecha de la distribución.

**Paso 2:** La selección del nivel de significancia se hace en base a un nivel de confianza de los datos del 95%, es decir que el nivel de significancia es igual a 0.05.

**Paso 3:** La definición del estadístico de prueba se hace en base al número de datos en la muestra y a los conceptos analizados en el apartado 2.10., para Calidad de datos en el Capítulo II. El estadístico de la prueba en este caso es la distribución t, ya que, se supone que la distribución de la población es normal. El valor del estadístico de la prueba se calcula por medio de la Ecuación 2.10.

$$
t = \frac{\bar{x} - \mu}{\frac{s}{\sqrt{n}}}
$$

Dónde:

t= estadístico de prueba *t student.*

 $\overline{X}$  = Valor de la media muestral.

µ= Media poblacional hipotética.

n=número de datos muestreados.

s=desviación estándar de la muestra.

**Paso 4:** Para formular la regla de decisión se toma la Tabla del apéndice B2 (Lind, Marchal, & Wathen, 2008), para determinar el valor crítico del área de rechazo y aceptación de la hipótesis Nula. Para el los 25 datos muestreados, se tiene 24 gl (grados libertad=n-1) (Ver Figura 6.6).

| Intervalo de confianza, c |                                                               |       |       |       |       |        |
|---------------------------|---------------------------------------------------------------|-------|-------|-------|-------|--------|
|                           | 80%                                                           | 90%   | 95%   | 98%   | 99%   | 99.9%  |
|                           | Nivel de significancia para una prueba de una cola, $\alpha$  |       |       |       |       |        |
| gl                        | 0.100                                                         | 0.050 | 0.025 | 0.010 | 0.005 | 0.0005 |
|                           | Nivel de significancia para una prueba de dos colas, $\alpha$ |       |       |       |       |        |
|                           | 0.200                                                         | 0.10  | 0.05  | 0.02  | 0.01  | 0.001  |
| 21                        | 1.323                                                         | 1.721 | 2.080 | 2.518 | 2.831 | 3.819  |
| 22                        | 1.321                                                         | 1.717 | 2.074 | 2.508 | 2.819 | 3.792  |
| 23                        | 1.319                                                         | 1.714 | 2.069 | 2.500 | 2.807 | 3.768  |
| 24                        | 1.318                                                         | 1.711 | 2.064 | 2.492 | 2.797 | 3.745  |
| 25                        | 1.316                                                         | 1.708 | 2.060 | 2.485 | 2.787 | 3.725  |
|                           |                                                               |       |       |       |       |        |
| 26                        | 1.315                                                         | 1.706 | 2.056 | 2.479 | 2.779 | 3.707  |
| 27                        | 1.314                                                         | 1.703 | 2.052 | 2.473 | 2.771 | 3.690  |
| 28                        | 1.313                                                         | 1.701 | 2.048 | 2.467 | 2.763 | 3.674  |

*Figura 6.6.* **Valor crítico para un nivel de significancia de 0.05. Fuente: Lind, Marchal, & Wathen, 2008.**

**Paso 5:** Toma de decisión e interpretación del resultado. La Figura 6.7., muestra la formulación de la regla de aceptación en el cálculo.

Datos: = 0,02697785880m µ=0,060 m s= 0,029585752 n=25

$$
t = \frac{\bar{x} - \mu}{\frac{s}{\sqrt{n}}} = \frac{0.02697785880 - 0.060}{\frac{0.029585752}{\sqrt{25}}}
$$

$$
t=-5.14
$$

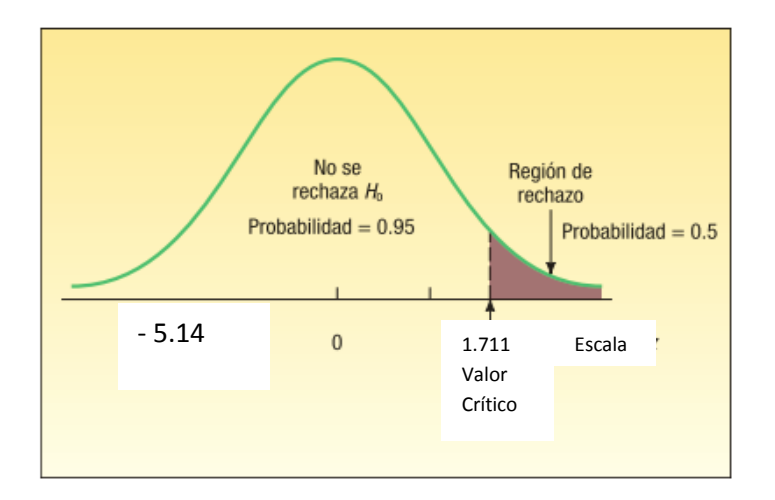

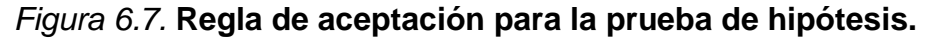

### **Fuente: Lind, Marchal, & Wathen, 2008; modificado por Angulo, 2014.**

El valor calculado para t, cae dentro de la región de aceptación, por lo tanto se acepta la  $H_0$ , que manifiesta que el error de las mediciones son menores que el tamaño del píxel y se rechaza la H<sub>1.</sub>

### **6.4.2. Caso 2.**

El Caso 2, presenta variaciones en relación al Caso 1, a partir del paso 3 (determinación del estadístico de prueba), debido a que se escogen los mismos valores para el establecimiento de las hipótesis y del nivel de confianza de los datos. A continuación se describe el proceso de decisión a partir del Paso número 3.

**Paso 3:** Se toma como valor del estadístico de prueba la media muestral de 0,026977m, calculada para los datos muestreados en campo.

**Paso 4:** La formulación de la regla de decisión se la realiza a través de la Ecuación 6.2., utilizada para el cálculo del error típico.

$$
\Delta \bar{x} = \frac{\sigma}{\sqrt{n}} \qquad \qquad \text{[Ec. 6.2.]}
$$

Dónde:

Δx = error típico de la media

σ= desviación estándar de los datos

n= número de datos de la muestra.

Reemplazando los valores en la Ecuación 6.2., se obtiene:

$$
\Delta \bar{x} = \frac{0.02958}{\sqrt{25}} = 0.005917
$$

Al igual que en el Caso 1, el valor identificado de *t* es 1.711, para los 24 gl y para el nivel de confianza de 95%.Con esta referencia, el cálculo del valor crítico para la formulación de la regla de decisión se lo realiza mediante la Ecuación 6.3.

$$
Value\,critico = \mu_o + t_\alpha * \Delta \bar{x}
$$
 [Ec. 6.3]

Dónde:

µ= media poblacional aproximada.

t=valor del estadístico para la un nivel de significancia de 0.05.

 $\Delta \bar{x}$  = error típico de la media

Reemplazando los datos en la Ecuación 6.3:

Datos:  $\Delta x = 0.005917$ µ=0,060 m  $t = 1.711$  $n=25$ 

Valor crítico =  $0.06 + 1.711 * 0.005917 = 0.07$ 

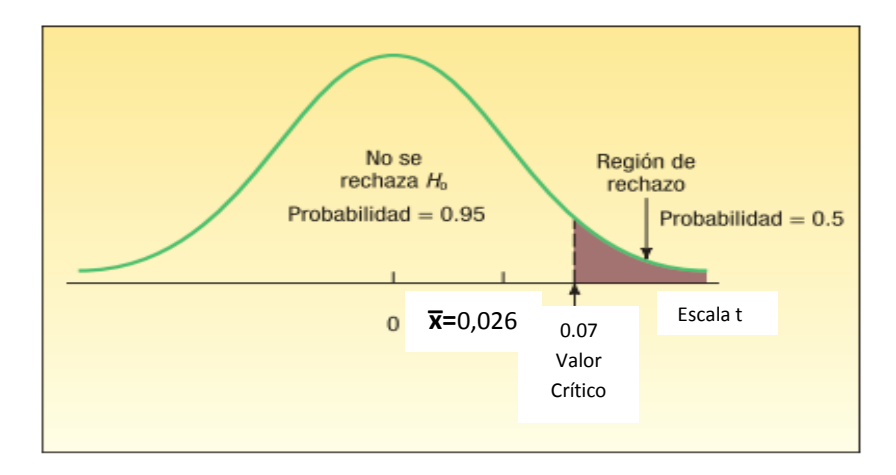

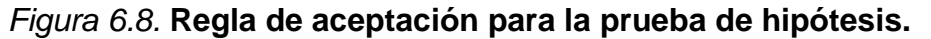

**Fuente: Lind, Marchal, & Wathen, 2008; modificado por Angulo, 2014.**

El valor calculado cae dentro de la región de aceptación y al igual que en el Caso 1, se acepta la Ho, que indica que los datos de las diferencias en mediciones son menores que el tamaño del píxel.

# **6.5. Cálculo del nivel de confianza y tamaño de muestra.**

Para calcular el valor del nivel de confianza de que presentan los datos muestreados, se utilizó la Ecuación 6.4.

$$
n = \frac{\sigma^2 * t^2}{T^2}
$$
 [Ec. 6.4]

Dónde:

n= Tamaño de la muestra.

σ = desviación estándar aproximada de la población.

T= error tolerable.

t= estadístico.

Reemplazando los datos se obtiene:

$$
t = \sqrt{\frac{(0.06)^2 \times 25}{(0.02958)^2}} = 10.14
$$

Interpretando el valor obtenido para t en la Ecuación 6.4., mediante la Tabla del apéndice B2 (Lind, Marchal, & Wathen, 2008), se encuentra que el porcentaje aproximado para el nivel de confianza es de 3.29, lo que indica un porcentaje aproximado de 99.9%.

Para verificar si el número de datos muestreado es el indicado se procedió a calcular el tamaño óptimo de muestra, cuya fórmula de determinación se especifica en la Ecuación 6.4.

$$
n = \frac{0.029585752^2 * 1.711^2}{0.06^2} = 0.71
$$

Esto quiere decir que con un dato es suficiente, esto se da debido a la desviación tan baja que presentan los datos. Finalmente mediante la Ecuación 2.9., que se indica en la página 37, se puede conocer el error probable en la evaluación de la geometría de la Ortofoto a un nivel de confianza del 95%, el mismo que es igual a 0,0269.

### **6.6. Evaluación del reporte de ajuste de la misión de vuelo.**

Como se mencionó en el capítulo anterior, se generaron 3 informes de ajuste, realizando modificaciones en el número de observaciones (fotos pinchadas) por punto de control, se pudieron observar variaciones en los residuales por punto en cada uno de los informes, la Tabla 6.2., indica el número de observaciones por punto y las Tablas 6.3. y 6.4, indican los resultados para la media de residuales calculada por punto, y desviaciones estándar para cada informe.

## **Tabla 6.3:**

*Número de observaciones por punto de control en cada uno de los informes de ajuste generados.*

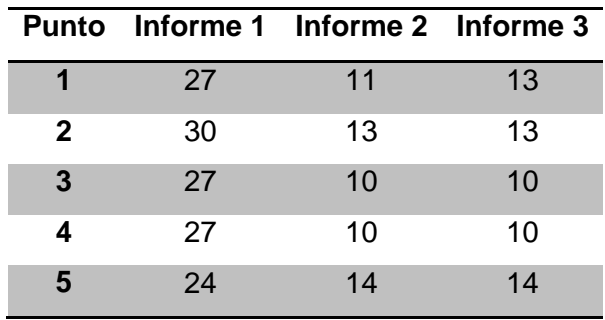

# **Tabla 6.4:**

*Promedio de residuales por punto de control para los tres informes generados.*

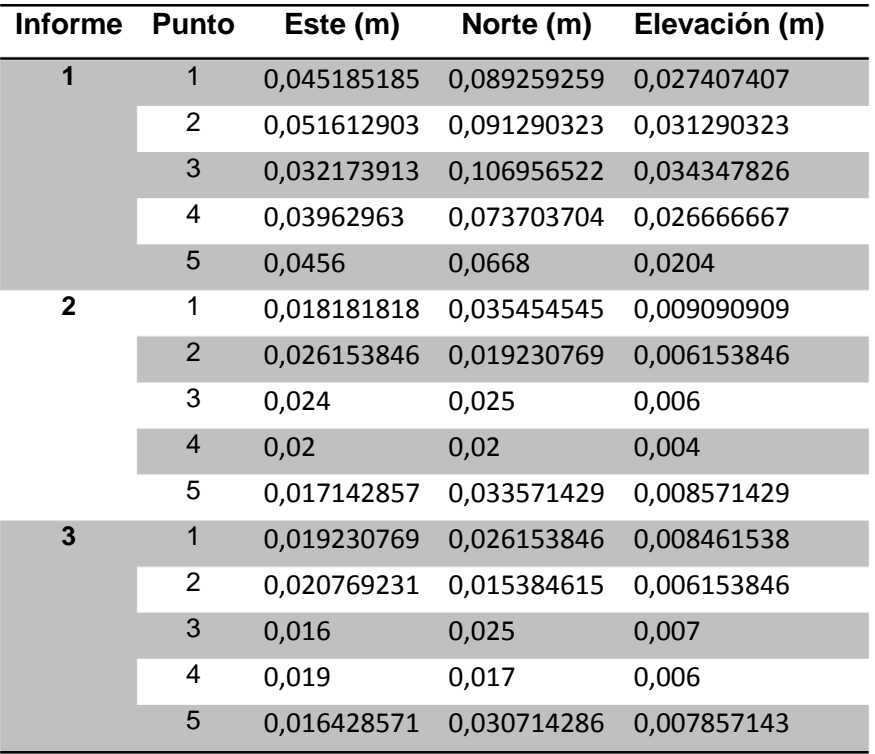

# **Tabla 6.5:**

*Promedio de residuales por informe generado.*

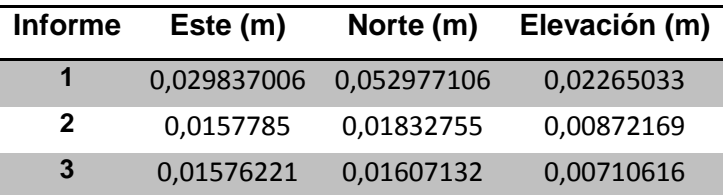

Los datos utilizados para el cálculo de los residuales promedios mostrados en la tabla 6.4., se muestran en pequeñas porciones en las Figuras 5.32., 5.33., y 5.34.

### **6.7. Resultados.**

Para los datos recogidos en campo se tiene una media de error en referencia al terreno de 0.021 m, estos datos permitieron evaluar la precisión geométrica del ortomosaico mediante una prueba de hipótesis, la misma que se realizó para una muestra de 25 datos, que dieron como resultado la aceptación de la hipótesis nula, la cual planteaba que la diferencia media del valor medido en campo y el valor medido en la ortofoto no es mayor a 0.06 m. Como sabemos, en la evaluación estadística por medio de pruebas de hipótesis, el hecho de aceptar una hipótesis nula no significa que ésta sea verdadera, ya que para llegar a esa conclusión sería necesario conocer el parámetro poblacional, sin embargo, lo que nos permite comprobar la prueba de hipótesis es que no existe un riesgo de sesgo sistemático en los datos muestreados.

En relación a los datos reportados en los informes de ajuste de puntos de control, se observó una reducción significativa entre el primer informe generado con 135 observaciones y el tercer informe con 60 observaciones, dándonos como una media general para los residuales del tercer informe de 0,018285714 m en Este, 0,022850549 m en Norte y 0,007094505 m en Elevación.

# **CAPÍTULO VII**

#### **7. CONCLUSIONES Y RECOMENDACIONES.**

### **7.1. Conclusiones.**

Los objetivos y metas planteados inicialmente en el proyecto fueron cumplidos con éxito, permitiendo obtener un plano base a escala 1:1000., de la zona de estudio definida para el Cantón Montalvo aplicando una metodología de toma con Aviones no tripulados (UAV's).

Mediante el análisis comparativo de las características constructivas que presentan los equipos utilizados en la presente investigación, se determinó que para fines de fotografía aérea con propósitos cartográficos, el vehículo no tripulado "Trimble UX5" presenta ventajas significativas en relación al "Spreading wings s800", entre las que se destacan: autonomía, software especializado para el procesamiento de datos, sistema de control terrestre y procedimientos de seguridad automáticos.

La principal desventaja que presenta la solución de adquisición de imágenes aéreas "Trimble UX5" es la necesidad de contar con amplias zonas de despegue y aterrizaje, lo que dificulta la utilización en áreas montañosas.

Se desarrolló un pliego de especificaciones técnicas para generación de cartografía, mediante el uso de aviones no tripulados; tomando los parámetros calculados en la definición del proyecto fotogramétrico, utilizando los datos de: altura de vuelo de 180m, tamaño de píxel de 5.7 cm, traslapos longitudinales y transversales de 80%, área de recubrimiento de 1.21 km<sup>2</sup>.

La planificación del proyecto fotogramétrico nos permitió determinar que para las características de la cámara Sony Nex 5R, la misma que posee una distancia focal de 15.5172 mm y un tamaño de píxel de 4.8µm, en una escala de fotografía 1:12000 se puede llegar a la escala de plano 1:1000 con factor de ampliación de 12x, siendo el máximo permisible de 20x.

Las precisiones planimétricas y altimétricas determinadas en el proyecto fotogramétrico fueron de  $\pm 1.628$  cm y  $\pm 9.65$  cm, respectivamente, las mismas que se utilizaron en el desarrollo del pliego de especificaciones técnicas del proyecto.

El proceso fotogramétrico digital se realizó mediante el ajuste automático de las estaciones de vuelo, y el ajuste con puntos de control, los mismos que representa a la orientación relativa y absoluta del modelo estereoscópico, estas correcciones se ejecutaron en un promedio de 7 horas con un nivel de uso de la estación de trabajo, superior al 80%.

El ajuste del bloque fotogramétrico desplegó como productos del levantamiento aéreo, una ortofoto corregida mediante puntos de control terrestre, la misma que presentó una media de residuales de 0,018 m en este; 0,023 m en norte y 0,0071 m en elevación.

Los resultados de la evaluación geométrica a la Ortfototo ajustada con puntos de control muestran que a un nivel de confianza de 95%, los datos se encuentran por debajo del umbral del error permisible, definido como 0.06 m, el mismo que representa la resolución espacial de la ortofoto.

Los planos a escala 1:1000 para la zona de estudio en el Cantón Montalvo, fueron desarrollados siguiendo las normas para el dibujo establecidas por Gutierrez & Sampayo (1981), y el esquema de planos generados por el IGM, con debidas modificaciones en el diseño, las mismas que permitieron imprimir originalidad al producto.

### **7.2. Recomendaciones.**

Es necesario identificar los objetivos y finalidades del producto cartográfico previo a la definición de las especificaciones técnicas del proceso fotogramétrico, de esta forma se podrá analizar el equipo que mejor se adapte a los requerimientos y necesidades del usuario.

La distribución de los puntos de apoyo debe realizarse considerando una buena geometría en el plano, dando prioridad a las zonas de elevación pronunciada.

- El programa TBC especifica un mínimo de 5 GCP para el ajuste por vuelo, sin embargo, para poder realizar un control de calidad en posición y altura a los productos generados (Ortofoto, MDS y Nube de puntos) en el procesamiento es necesario tomar más puntos de control posicional, dependiendo del nivel de confianza que se requiera.

Es necesario que los productos del proceso fotogramétrico sean visualizados y editados en sistemas de información geográfica, que permitan la generación de MDT, curvas de nivel y extracción de elementos del terreno, éstos programas en los que se pueden realizar este tipo de procesamientos son: ArcGIS, Envi LIDAR, ERDAS, entre otros.

- Uno de los aspectos importantes a considerar en la realización de un vuelo con Aviones no tripulados, es que se debe contar con un Check list de prevuelo, ya sea automático como el del UX5 o generado mediante prácticas de vuelo como el Spreading wings S800.

Para un mejor entendimiento acerca del manejo y funcionamiento del equipo Trimble UX5 es necesario revisar la Guía del Usuario de Trimble (2013), en la que se identifica con claridad cada una de las acciones y condiciones de seguridad que se debe seguir en la realización de un vuelo.

# **REFRENCIAS BIBLIOGRÁFICAS**

 Ackermann, F. (1991). *Structural Changes in Photogrammetry*. Proc. of the 43rd Photogrammetric Week at Stuttgart University. Recuperado de ftp://ftp.unsj.edu.ar/agrimensura/Fotogrametria/Unidad2/1.\_Historia\_fotogram etria.pdf.

 Acre. (n.d.). Vehículos aéreos no tripulados: productos, servicios y aplicaciones. (pp. 1–31). Recuperado de http://www.unvex14.com/docs/vehiculos-aereos-no-tripulados.pdf

 Astudillo riquelme, r. (2009). Obtención y validación de un ortofotomosaico controlado mediante la aplicación del programa fotogramétrico erdas lps 9.1 para el proyecto vial putaendo - san felipe. Universidad de santiago de chile.

 Barrientos, a., del cerro, j., gutiérrez, p., san martín, r., martínez, a., & rossi, c. (2009). Vehículos aéreos no tripulados para uso civil. Tecnología y aplicaciones (pp. 1–29). Madrid. Recuperado de http://webdiis.unizar.es/~neira/docs/abarrientos-

cedi2007.pdfhttp://webdiis.unizar.es/~neira/docs/abarrientos-cedi2007.pdf

 Caballero, f., & millán, j. (2011). Pliego de prescripciones técnicas particulares: suministro de ortofotografías que sirvan de base para la actualización de las bases cartográficas municipales a partir de vuelo fotogramétrico digital (p. 19). Zaragoza. Recuperado de https://www.zaragoza.es/contenidos/contratos/ortofotografia/tecnicas.pdf

 Camargo santana, j. (2011). Estudio y diseño de metodología con técnicas gps para la actualización de la cartografía catastral del municipio palavecino (venezuela). Universidad politécnica de valencia.

 Catálogo de productos trimble 2014. (2014). Barcelona- españa. Recuperado de http://www.al-top.com/sites/default/files/0 topografia\_public.pdf

 Cleghorn, d. (2013). Review: dji s800 spreading wings hexacopter model airplane news. Model airplane news. Recuperado el 24 de junio, 2014, de http://www.modelairplanenews.com/blog/2013/07/24/review-dji-s800 spreading-wings-hexacopter/

 Cosyn, p., & miller, r. (2013). Trimble ux5 aerial imaging solution: un nuevo estándar en precisión, robustez y rendimiento para cartografía por fotogrametría aérea (pp. 1–6). Colorado- westminster (usa).

 Cox, t., nagy, c., skoog, m., & somers, i. (2004). Civil uav, capability assessment. Houston, texas, ee.uu. Recuperado de http://www.nasa.gov/centers/dryden/pdf/111761main\_uav\_capabilities\_asses sment.pdf

Decamaras.com. (2011). ¿es mejor una reflex con sensor ccd o cmos? Recuperado el 20 de mayo, 2014, de: http://www.decamaras.com/cms/content/view/347/40-es-mejor-una-reflexcon-sensor-ccd-o-cmos

 Delgado garcía, j. (2009). Fotogrametría digital: introducción. Recuperado el 13 de Diciembre, 2013, de http://coello.ujaen.es/asignaturas/fotodigital/descargas/fd\_presentacion.pdf

 Empleo de vehiculos aereos no tripulados (uav). (n.d.) (pp. 1–15). España. Recuperado de http://agdeagreda.wikispaces.com/file/view/concepto+derivado+01- 07+uav.pdf

 Especificaciones técnicas generales para la realización de cartografía topográfica a cualquier escala (primer borrador). (2006) (pp. 1–29). Quitoecuador. Recuperado de http://www.geoportaligm.gob.ec/portal/

 Espín puchaicela, m. A., & guano rojas, f. A. (2013). Diseño de un ambiente virtual mediante el empleo de procesos fotogramétricos terrestres de corto alcance, del conjunto arquitectónico de la ciudad de conocoto. Universidad de las fuerzas armadas- espe.

 Estado del arte de fotogrametría digital. (2012) (pp. 1–100). Bogotá colombia.

 Fernández de córdoba, r. M. (2010). Producción de productos cartográficos: mdt y ortofoto a partir de imágenes capturadas por un vehículo uav. Recuperado de:http://gredos.usal.es/jspui/bitstream/10366/119810/1/tfm\_morafernandezd ecordobar\_generacion.pdf

 Fiallos niza, g. Del r., & luna ramos, w. L. (2011). Estudio de los recursos productivos del cantón montalvo, provincia de los ríos y propuesta de un proyecto empresarial que potencie dichos recursos. Universidad politécnica salesiana. Recuperado de http://dspace.ups.edu.ec/bitstream/123456789/2133/13/ups-gt000179.pdf

 García, l. A. (2012). Servicio técnico para la obtención del vuelo fotogramétrico para la producción de ortofotos incluidas en el plan nacional de ortofotografía aérea en el ámbito de extremadura sur (pp. 1–13). Madridespaña. Recuperado de http://www.fomento.gob.es/nr/rdonlyres/d83b6d59 d077-42d8-87bf-d83cdb2f2e29/114932/ppt.pdf

 Gobierno autónomo descentralizado del cantón montalvo. (2014). Recuperado el 31 de julio, 2014, de http://www.montalvo.gob.ec/index.php/ciudad/territorio-y-poblacion

 Gonzáles aguilera, d. (n.d.). Introducción al análisis de imagen (pp. 1– 12). Salamanca- españa. Recuperado de:http://212.128.130.23/educommons/ensenanzas-tecnicas/procesamientoavanzado-de-imagenes-digitales/contenidos/tema1.pdf

 Guía del usuario de la solución trimble ux5. (2013) (pp. 1–103). California (usa).

 Gutiérrez gorlat, j. L., & sampayo cotiñas, a. (1981). Pliego de condiciones técnicas para la realización de la cartografía a escala 1:1000. In cartografía y fotografía aérea: manual de contratación (segunda ed., pp. 99– 161). Madrid- españa.

■ Inpho software: uasmaster. (2014).

 Jauregui, l. (2010). Introducción a la fotogrametría (pp. 1–12). Venezuela.

 Lind, d., marchal, w., & wathen, s. (2008). Estadistica aplicada a los negocios y a la economía. (r. Del bosque alayón, j. Mares, & m. Rocha, eds.) (decimoterc., pp. 1–849). México: mcgraw-hill interamericana.

Lps product features and comparisons. (2013) (pp. 1–16).

 Lps project manager user's guide. (2009) (pp. 1–454). United states of america. Recuperado de http://classes.engr.oregonstate.edu/cce/fall2012/cce201001/photogrammetry/ lps\_pm\_clas

 Montoya vozmediano, d. (2006). Fotogrametría digital aplicada a la obtención de ortofotos y modelos digitales del entidades patrimoniales. Universidad del país vasco-euskal herriko unibertsitatea upv/ehu.

 Mulero valenzuela, m., saumeth cadavid, e., & sánchez jiménez, g. (2013). Vehículos aéreos no tripulados en latinoamérica. Madrid- españa. Recuperado de http://www.infodefensa.com/wpcontent/uploads/vehiculos\_aereos\_no\_tripulados\_en\_latam.pdf

 Norma técnica cartográfica: vuelo fotogramétrico. (2013) (pp. 1–81). Andalucía - españa. Recuperado de http://www.juntadeandalucia.es/institutodeestadisticaycartografia/ieagen/sea/ ntca/02\_procesos/ntca\_02005\_vuelo\_fotogram%c3%a9trico\_borrador.pdf

 Norma técnica: especificaciones técnicas para la producción de cartografía básica escala 1:1 000. (2011) (pp. 1–88). Lima- perú. Recuperado de la contrada de la contrada de la contrada de la contrada de la contrada de la contrada de la contrada de la contrada de la contrada de la contrada de la contrada de la contrada de la contrada de la contrada d http://www.ign.gob.pe/public/images/norma\_tecd\_4dffa15b53c66.pdf

 Pérez, l. J. (2005). Ortofoto verdadera ( true-ortho ) y lídar , el posible futuro de la cartografía catastral urbana. Madrid- españa. Recuperado de http://www.catastro.meh.es/documentos/publicaciones/ct/ct53/05 catastro\_53.pdf.

■ Photomodeler pro5. (n.d.).

 Sanz crespo, a. (2012). El padrón real . Una base continua actualización, (2011), 65–89.

Sistema trimble r4 gnss. (n.d.) (pp. 3–4). Ee.uu.

 Solución de adquisición de imágenes aéreas trimble ux5. (2013) (pp. 5– 6). Estados unidos de américa.

 Sopt. (2009). Uas "unmanned aircraft system" sobre su integración en el espacio aéreo no segregado" (pp. 1–115). España.

Spreading wings s800 user manual. (2012) (pp. 1–21).

 Topcon corporation. (2010). Imagemaster - office software. Recuperado el 26 de mayo, 2014, de http://www.topcon-positioning.eu/userfiles/files/2. Leaflets imaging/leaflet imagemaster/leaflet-imagemaster-spanish-es-low.pdf

 Trimble. (2013). Trimble ux5 launcher, quick start guide. Recuperado el 27 de junio, 2014, de http://trl.trimble.com/docushare/dsweb/get/document-665346/ux5launchercard\_eng\_revc.pdf

 Trimble business center photogrammetry module. (2013) (vol. 550, pp. 1–14). Westminster, colorado, usa.

 Trimble ux5 aerial imaging solution for surveying and mapping. (2013) (pp. 1–8).

 Valdivia gallardo, b. (2007). Estudio de viabilidad de aplicaciones de observación aérea con uavs y elaboración de un plan de empresa. Universidad politécnica de cataluña.

 Wookong multi-rotor user manual. (2010) (pp. 1–48). Guangdong, china.

 Yuste martín, r., vargas velasco, n., & moya hernández, j. (2013). Teledetección ambiental de alta resolución mediante aplicación de vehículos aéreos no tripulados. Sociedad española de ciencias forestales, 1–22. Recuperado de http://www.congresoforestal.es/actas/doc/6cfe/6cfe01- 451.pdf

**ANEXOS**